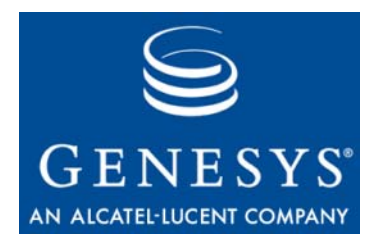

**Framework 8.0**

# Management Layer

# User's Guide

**The information contained herein is proprietary and confidential and cannot be disclosed or duplicated without the prior written consent of Genesys Telecommunications Laboratories, Inc.**

Copyright © 2000–2010 Genesys Telecommunications Laboratories, Inc. All rights reserved.

#### **About Genesys**

Genesys Telecommunications Laboratories, Inc., a subsidiary of Alcatel-Lucent, is 100% focused on software for contact centers. Genesys recognizes that better interactions drive better business and build company reputations. Customer service solutions from Genesys deliver on this promise for Global 2000 enterprises, government organizations, and telecommunications service providers across 80 countries, directing more than 100 million customer interactions every day. Sophisticated routing and reporting across voice, e-mail, and Web channels ensure that customers are quickly connected to the best available resource—the first time. Genesys offers solutions for customer service, help desks, order desks, collections, outbound telesales and service, and workforce management. Visit [www.genesyslab.com](http://www.genesyslab.com) for more information.

Each product has its own documentation for online viewing at the Genesys Technical Support website or on the Documentation Library DVD, which is available from Genesys upon request. For more information, contact your sales representative.

#### **Notice**

Although reasonable effort is made to ensure that the information in this document is complete and accurate at the time of release, Genesys Telecommunications Laboratories, Inc., cannot assume responsibility for any existing errors. Changes and/or corrections to the information contained in this document may be incorporated in future versions.

#### **Your Responsibility for Your System's Security**

You are responsible for the security of your system. Product administration to prevent unauthorized use is your responsibility. Your system administrator should read all documents provided with this product to fully understand the features available that reduce your risk of incurring charges for unlicensed use of Genesys products.

#### **Trademarks**

Genesys, the Genesys logo, and T-Server are registered trademarks of Genesys Telecommunications Laboratories, Inc. All other trademarks and trade names referred to in this document are the property of other companies. The Crystal monospace font is used by permission of Software Renovation Corporation, www.SoftwareRenovation.com.

#### **Technical Support from VARs**

If you have purchased support from a value-added reseller (VAR), please contact the VAR for technical support.

#### **Technical Support from Genesys**

If you have purchased support directly from Genesys, please contact Genesys Technical Support at the regional numbers provided on [page 12](#page-11-0). For complete contact information and procedures, refer to the *[Genesys Technical](http://genesyslab.com/support/dl/retrieve/default.asp?item=B3BFC6DABE22B62AAE32A6D31E6396E3&view=item)  [Support Guide](http://genesyslab.com/support/dl/retrieve/default.asp?item=B3BFC6DABE22B62AAE32A6D31E6396E3&view=item)*.

#### **Ordering and Licensing Information**

Complete information on ordering and licensing Genesys products can be found in the *[Genesys Licensing Guide.](http://genesyslab.com/support/dl/retrieve/default.asp?item=B6C52FB62DB42BB229B02755A1D12650&view=item)*

#### **Released by**

Genesys Telecommunications Laboratories, Inc. WWW.genesyslab.com

**Document Version:** 80fr\_us-ml\_06-2010\_v8.0.301.00

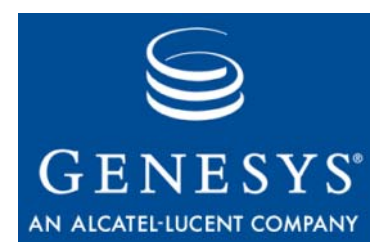

# **Table of Contents**

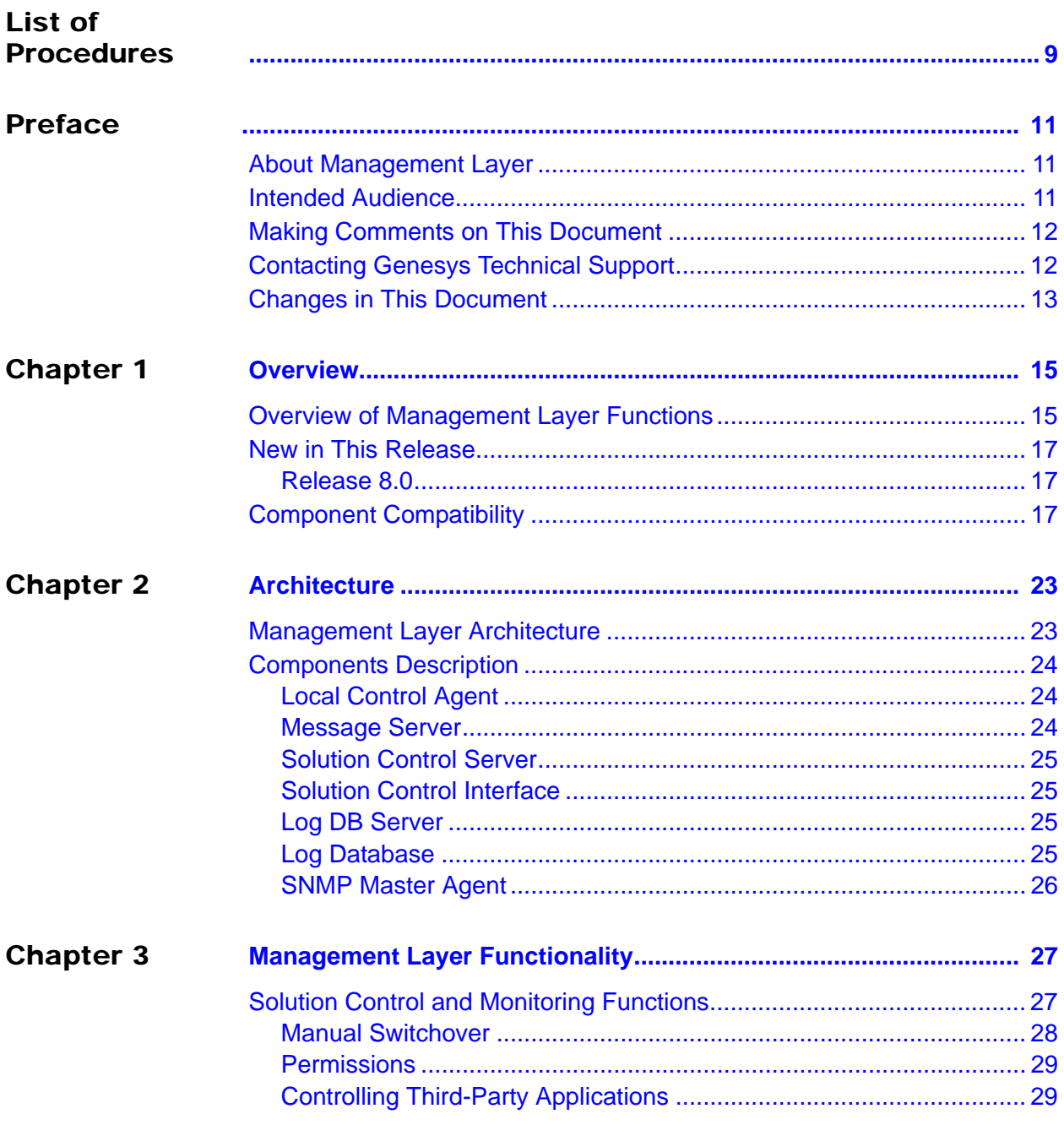

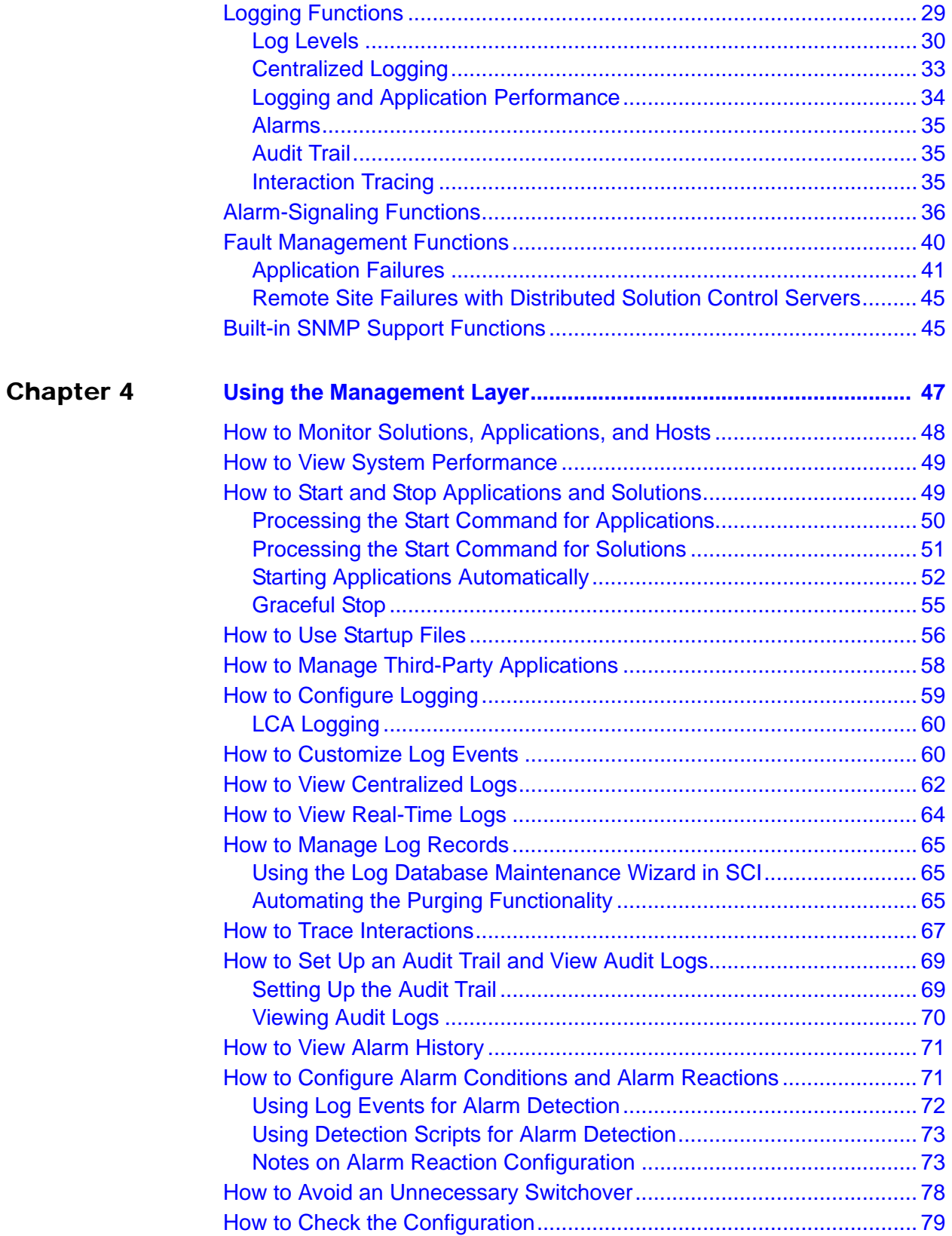

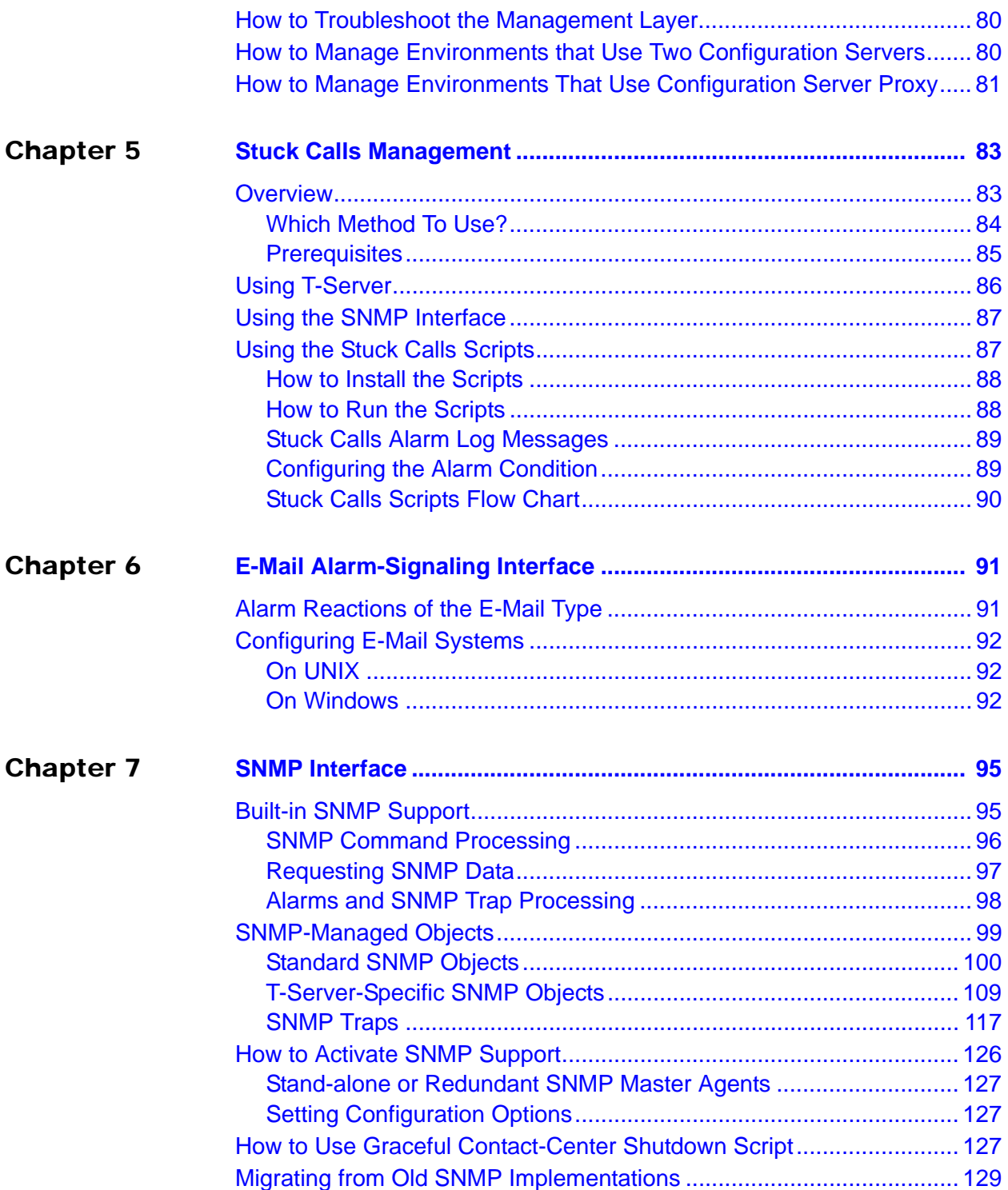

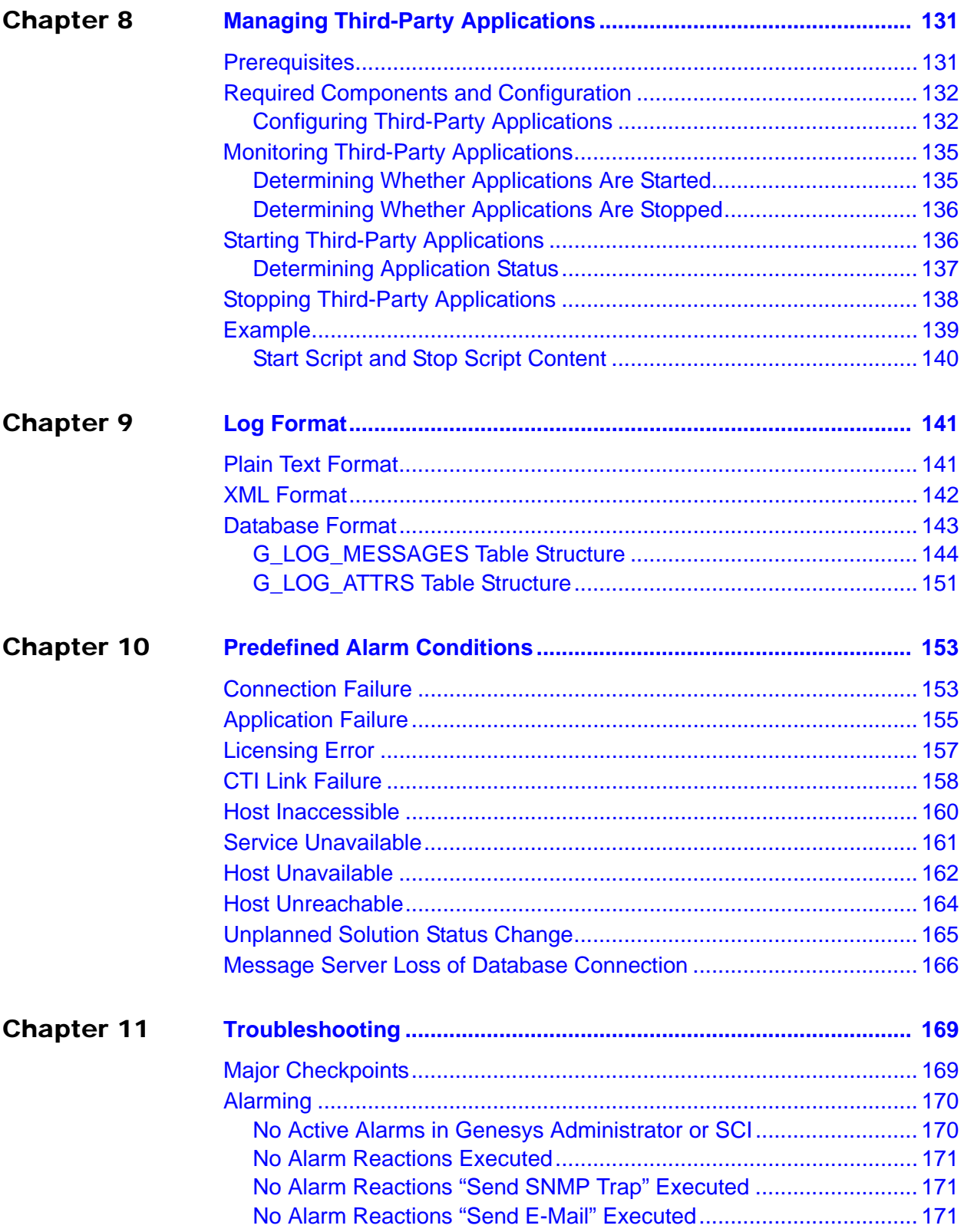

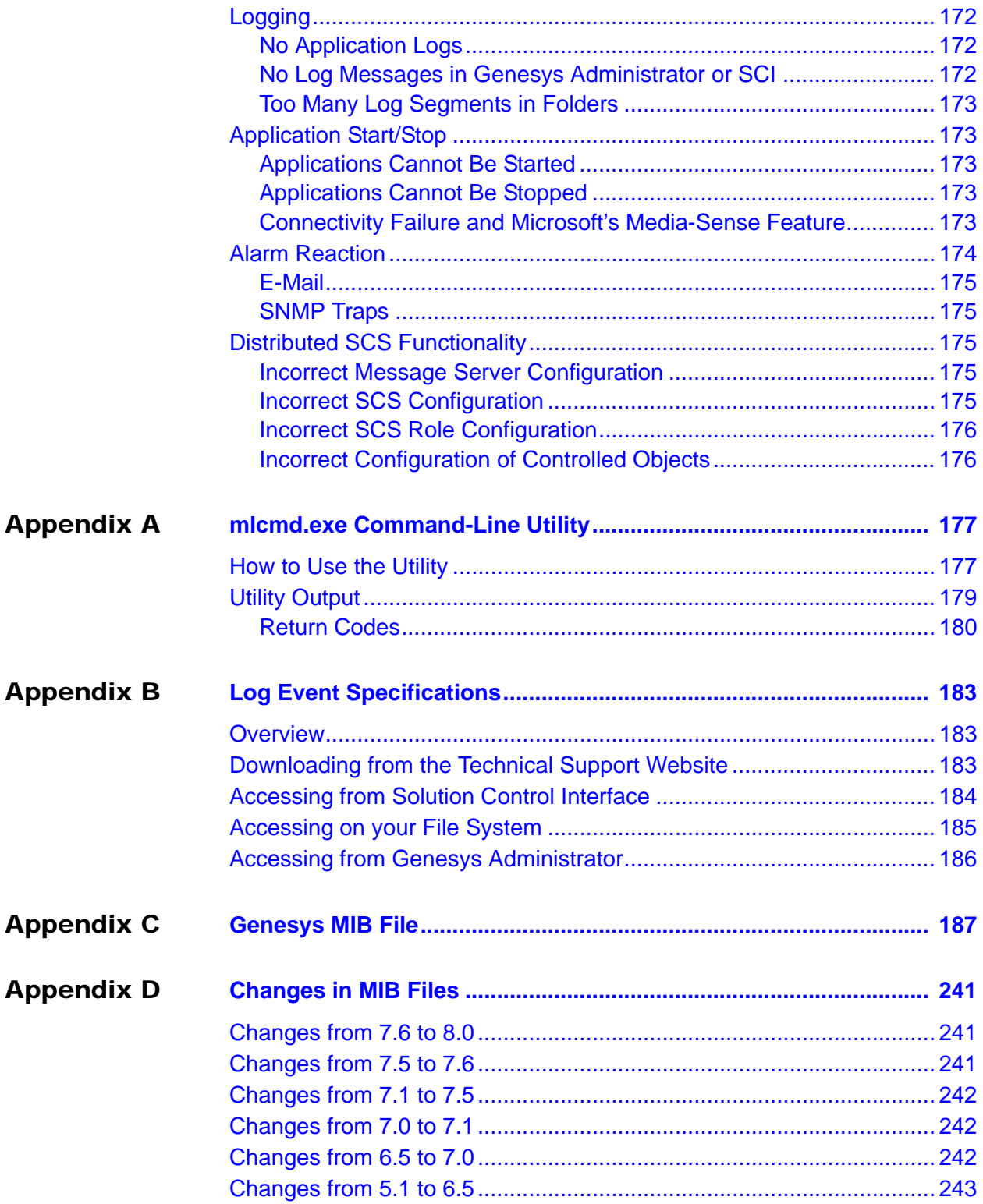

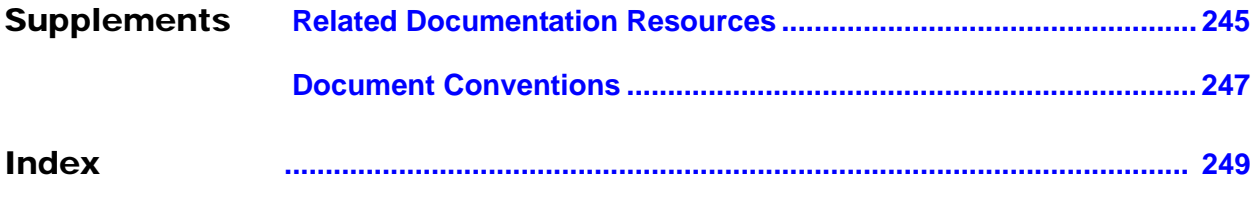

<span id="page-8-1"></span><span id="page-8-0"></span>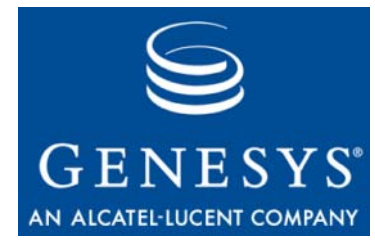

# List of Procedures

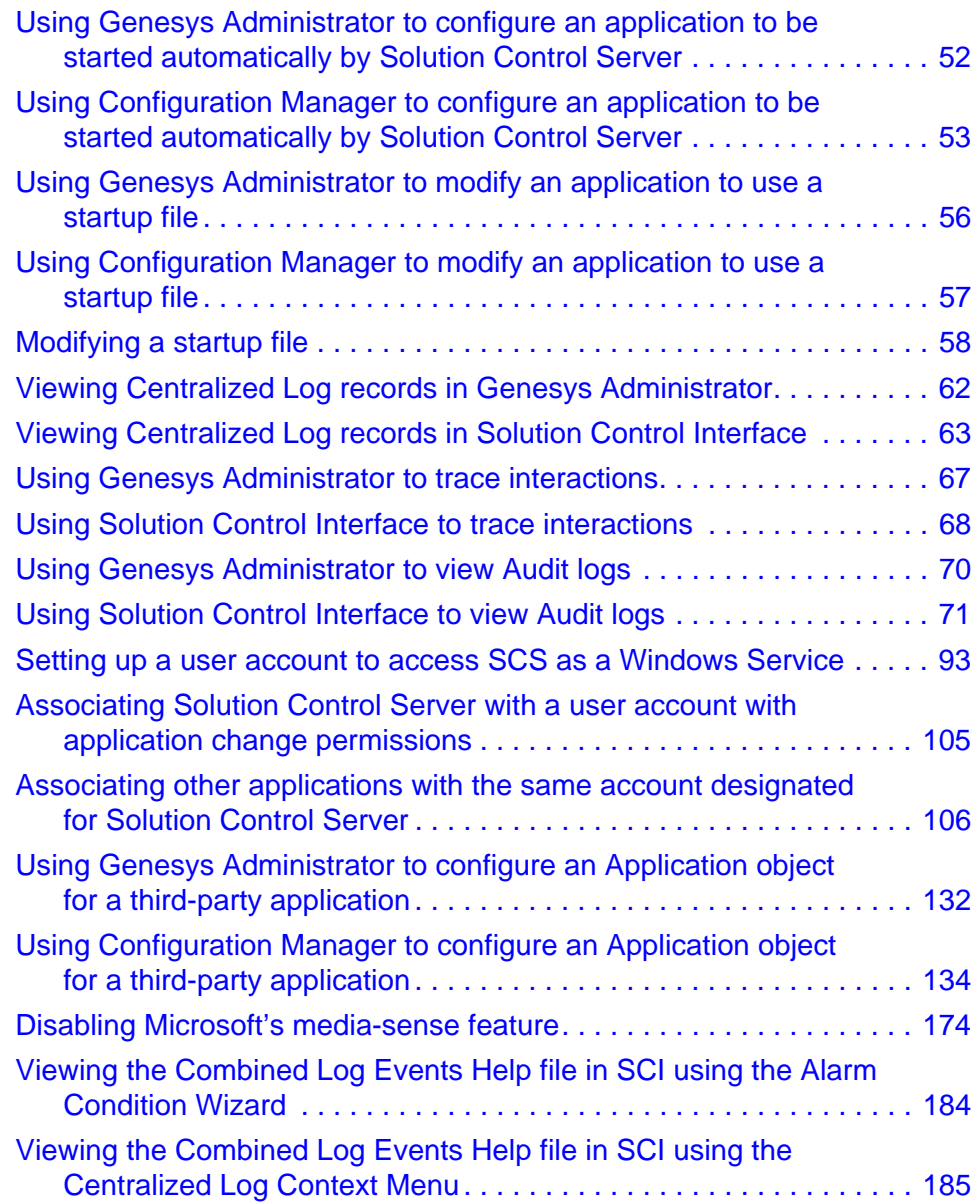

List of Procedures

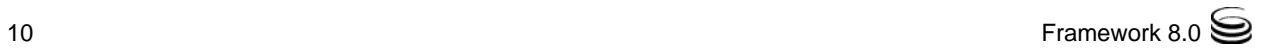

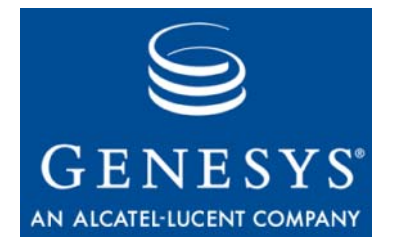

# <span id="page-10-1"></span><span id="page-10-0"></span>Preface

Welcome to the *Framework 8.0 Management Layer User's Guide.* This document introduces you to the concepts, terminology, and procedures relevant to this layer of the Genesys Framework.

This document is valid only for the 8.0 release(s) of this product.

Note: For versions of this document created for other releases of this product, visit the Genesys Technical Support website, or request the Documentation Library DVD, which you can order by e-mail from Genesys Order Management at [orderman@genesyslab.com](mailto:orderman@genesyslab.com).

This preface contains the following sections:

- [About Management Layer, page 11](#page-10-2)
- [Intended Audience, page 11](#page-10-3)
- [Making Comments on This Document, page 12](#page-11-1)
- [Contacting Genesys Technical Support, page 12](#page-11-2)
- [Changes in This Document, page 13](#page-12-0)

For information about related resources and about the conventions that are used in this document, see the supplementary material starting on [page 245.](#page-244-2)

## <span id="page-10-2"></span>About Management Layer

The Management Layer is the Genesys software that provides numerous functions to monitor and control your Genesys installation.

# <span id="page-10-3"></span>Intended Audience

This document is primarily intended for system architects and system administrators. It has been written with the assumption that you have a basic understanding of:

**•** Computer-telephony integration (CTI) concepts, processes, terminology, and applications

- **•** Network design and operation
- **•** Your own network configurations
- **•** Genesys Framework architecture and functions
- **•** Configuration Manager interface, terminology, and object-managing operations
- **•** Genesys Administrator interface, terminology, and object-managing operations, if applicable
- **•** Architecture and functions of the Genesys solutions that you are using

You must read the *Framework 8.0 Deployment Guide* before using this guide. The *Framework 8.0 Deployment Guide* contains information about the Genesys software you must deploy before deploying the Management Layer and instructions for deploying this Framework layer. In addition, it contains a sample worksheet that helps you successfully configure and install the Management Layer components.

## <span id="page-11-1"></span>Making Comments on This Document

If you especially like or dislike anything about this document, feel free to e-mail your comments to [Techpubs.webadmin@genesyslab.com.](mailto:techpubs.webadmin@genesyslab.com)

You can comment on what you regard as specific errors or omissions, and on the accuracy, organization, subject matter, or completeness of this document. Please limit your comments to the scope of this document only and to the way in which the information is presented. Contact your Genesys Account Representative or Genesys Technical Support if you have suggestions about the product itself.

When you send us comments, you grant Genesys a nonexclusive right to use or distribute your comments in any way it believes appropriate, without incurring any obligation to you.

## <span id="page-11-2"></span><span id="page-11-0"></span>Contacting Genesys Technical Support

If you have purchased support directly from Genesys, contact Genesys Technical Support at the following regional numbers:

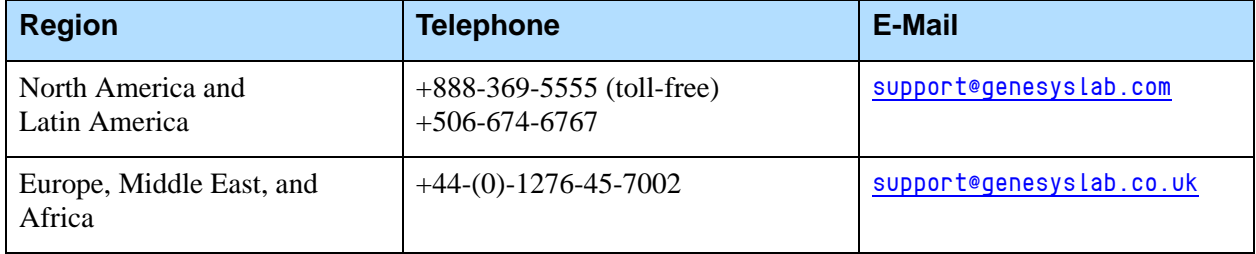

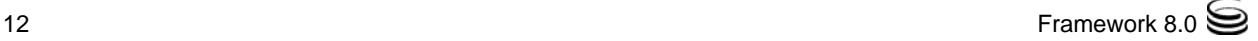

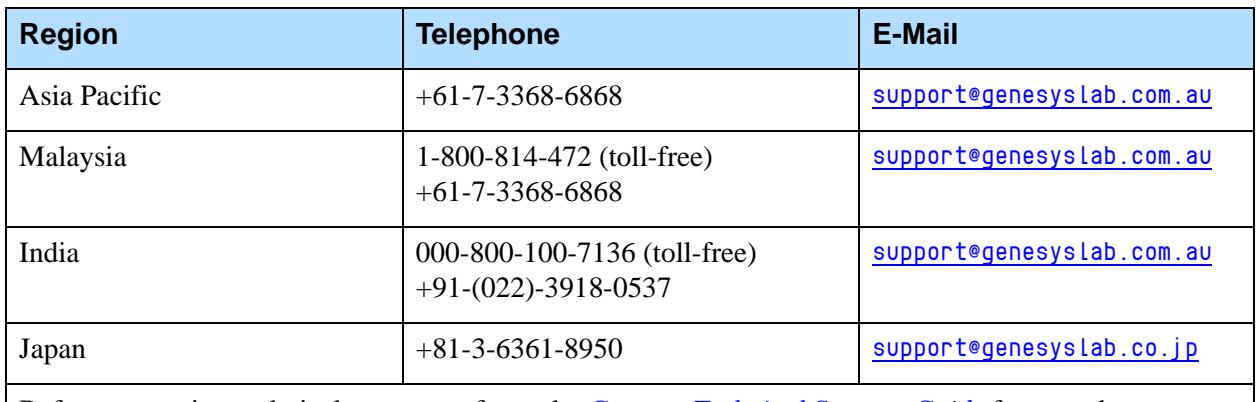

Before contacting technical support, refer to the *[Genesys Technical Support Guide](http://genesyslab.com/support/dl/retrieve/default.asp?item=B3BFC6DABE22B62AAE32A6D31E6396E3&view=item)* for complete contact information and procedures.

# <span id="page-12-0"></span>Changes in This Document

This document has been updated for new and changed functionality in this release of Management Framework, as described in the Release Notes for Management Framework components.

In addition, the new [Appendix B, "Log Event Specifications," on page 183](#page-182-4) describes how to access the Combined Log Events Help file.

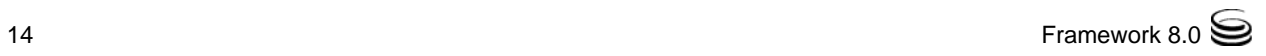

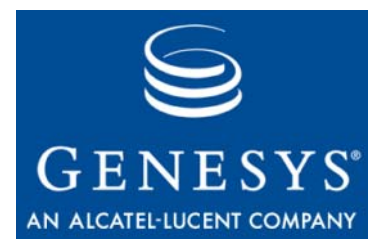

<span id="page-14-0"></span>Chapter

# <span id="page-14-1"></span>**Overview**

This chapter briefly introduces Management Layer 8.0.

This chapter contains the following sections:

- [Overview of Management Layer Functions, page 15](#page-14-2)
- [New in This Release, page 17](#page-16-0)
- [Component Compatibility, page 17](#page-16-2)

# <span id="page-14-2"></span>Overview of Management Layer Functions

The Management Layer of Genesys Framework 8.0 provides the following functions:

- **• Solution and application control and monitoring**—you control and monitor all solutions and applications from a single point. The Management Layer displays the real-time status of every configured Solution object, and you can activate and deactivate solutions and single applications from this layer. This control and monitoring also includes user-defined solutions.
- **• Centralized logging**—applications log maintenance events in the unified log format and the events are recorded in one central location. That format enables easy selection of required log records and centralized log storage for convenient access and solution-level troubleshooting. With centralized logging, you can also track individual interactions, audit activities in your contact center, and store alarm history.
- **• Alarm signaling**—flexible alarm signaling triggers alarms based on application maintenance events, thresholds for system performance variables, or Simple Network Management Protocol (SNMP) variables. Solution Control Server communicates alarms to Solution Control Interface and can write alarms to system logs. You can configure the system to convert alarms into SNMP traps and send them as e-mails to a specified e-mail address. (The latter automatically enables paging

notifications.) The Management Layer automatically associates alarms with the solutions they affect and stores alarms as active conditions in the system until either they are removed by another maintenance event or you clear them. Alarms are visible only if you have access to the application that generated the alarms.

- **• Application failure management**—fault-management functions consist of detection, isolation, and correction of application failures. For nonredundant configurations, the Management Layer automatically restarts applications that fail. For redundant configurations, this layer supports a switchover to the standby applications and also automatically restarts failed applications.
- **• Built-in SNMP functionality**—extended SNMP support enables both alarm processing and SNMP data exchange with an SNMP-compliant network management system (NMS). This means you can integrate a third-party NMS with a Genesys system to serve as an end-user interface for system control and monitoring and for alarm signaling.
	- Note: The SNMP functionality of the Management Layer is controlled by the Genesys licensing system. Refer to the *Genesys Licensing Guide* for information about ordering licenses that activate this functionality.
- **• Individual host monitoring**—host parameters are monitored, including records of CPU and memory usage and information about currently running processes and services.
- **• Support for geographically distributed environments**—a special mode in Genesys Solution Control Server simplifies the operation of a geographically distributed installation that uses a single Configuration Database.
	- Note: The Management Layer support for geographically distributed environments is controlled by the Genesys licensing system. Refer to the *Genesys Licensing Guide* for information about ordering licenses that activate this functionality.

See ["Architecture" on page 23](#page-22-3) for information about the Management Layer components and ["Management Layer Functionality" on page 27](#page-26-3) for more detailed information about the Management Layer functions.

Refer to the *Framework 8.0 Deployment Guide* for configuration and installation instructions.

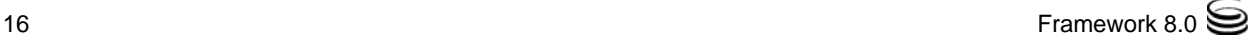

## <span id="page-16-0"></span>New in This Release

This section highlights the new features, listed by release, included in the Management Layer.

## <span id="page-16-1"></span>**Release 8.0**

- **•** You can now use Genesys Administrator, a web-based application, to configure, manage, and control Genesys applications and solutions. While it is not part of the Management Layer, this new interface replicates many of the functions performed previously with Solution Control Interface. For more information about Genesys Administrator, see the *Framework 8.0 Genesys Administrator Deployment Guide.*
- **•** You can now shut down applications and solutions gracefully. Applications that support graceful shutdown may progress through the new SUSPENDING and SUSPENDED states before they finally stop. For more information, see ["Graceful Stop" on page 55](#page-54-1).
- **•** You can now use a command-line utility to query or change the status of applications and solutions. See [Appendix A on page 177](#page-176-3).
- **•** Local Control Agent can now use hang-up detection to detect unresponsive Genesys applications that support this functionality. Users can then configure appropriate actions, including alarms if required. In Management Framework, DB Server, Message Server, and SNMP Master Agent support this functionality. For more information, see ["Hang-up Detection" on](#page-43-0)  [page 44](#page-43-0).
- **•** In a Distributed Solution Control Server environment, any Solution Control Server can detect the failure of a remote site controlled by another Solution Control Server, and generate an appropriate log message. See ["Remote Site Failures with Distributed Solution Control Servers" on](#page-44-2)  [page 45](#page-44-2).
- **•** You can now configure the log output to show only part of the value of some data fields. This is an extension of functionality introduced in release 7.6, enabling you to configure the log output to hide, or mask, the value of some data fields.

## <span id="page-16-2"></span>Component Compatibility

[Table 1 on page 19](#page-18-0) highlights the Management Layer functionality available in various releases of the Genesys configuration environment. Consult this table to verify how Management Layer components of a particular release would operate in the environment of the same or a different release.

To operate correctly, all Management Layer components must be of the same major release.

Notes: The Management Layer does not work with the 5.0 and 5.1 releases of Genesys products.

Genesys Administrator does not work with 7.6 or earlier releases of Management Layer components.

<span id="page-18-0"></span>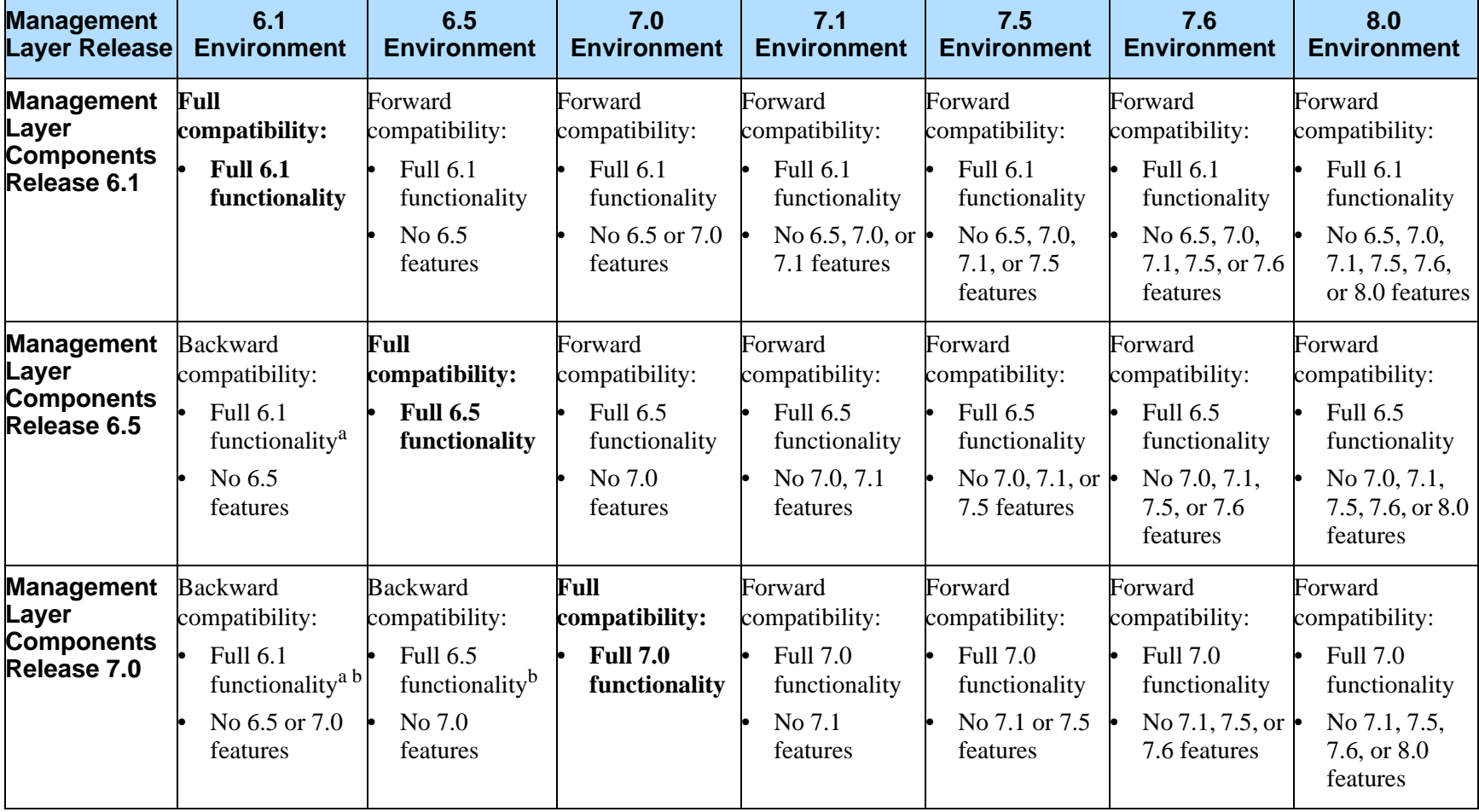

#### **Table 1: Functionality Supported in Different Environments**

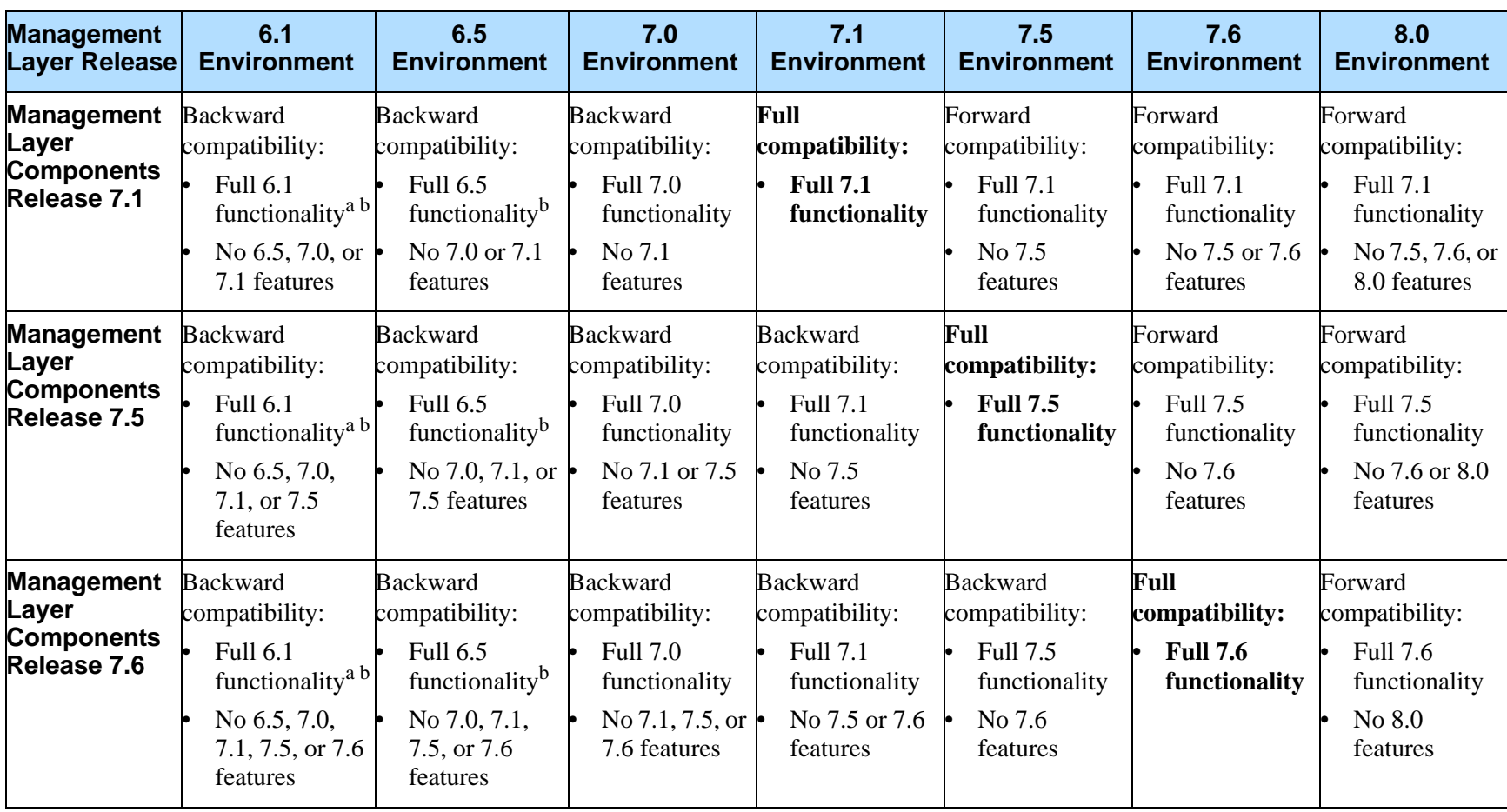

#### **Table 1: Functionality Supported in Different Environments (Continued)**

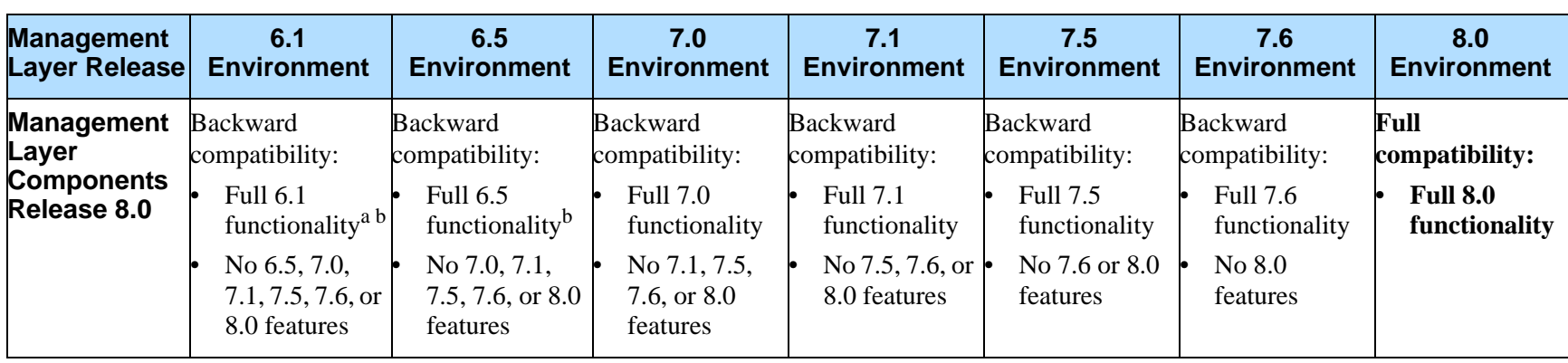

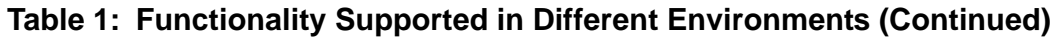

- a) Because of the architectural changes in the SNMP functionality implementation, releases 8.x, 7.x and the latest 6.5 releases of Solution Control Server no longer support PATROL SNMP Master Agent. See Chapter [7 on page](#page-94-3) 95 for information about current SNMP implementation.
- b) Releases 8.x and 7.x of Solution Control Server operating in a 6.x environment require a license to be able to perform a high-availability switchover. See the *Genesys Licensing Guide* for more information.

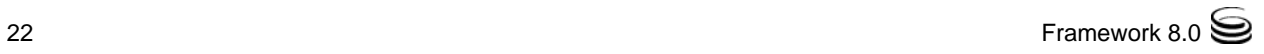

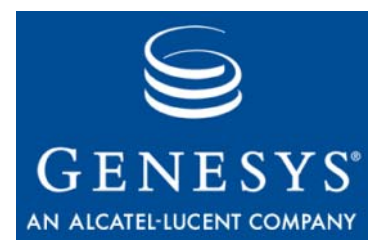

Chapter

<span id="page-22-0"></span>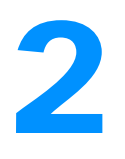

# 2 Architecture

<span id="page-22-3"></span><span id="page-22-1"></span>This chapter discusses the Management Layer architecture and describes each component. It also provides component recommendations you can use while planning your overall Genesys installation.

This chapter contains the following sections:

- [Management Layer Architecture, page 23](#page-22-2)
- [Components Description, page 24](#page-23-0)

## <span id="page-22-2"></span>Management Layer Architecture

[Figure 1 on page 24](#page-23-3) shows interactions between Management Layer components and an application. To enable the Management Layer's solution-control and fault-management capabilities, you must install Local Control Agent on each host on which a monitored application (whether a Genesys server or a third-party application) is running. To enable the Management Layer's centralized-logging and alarm-signaling capabilities, you must configure each Genesys server application with a connection to Message Server.

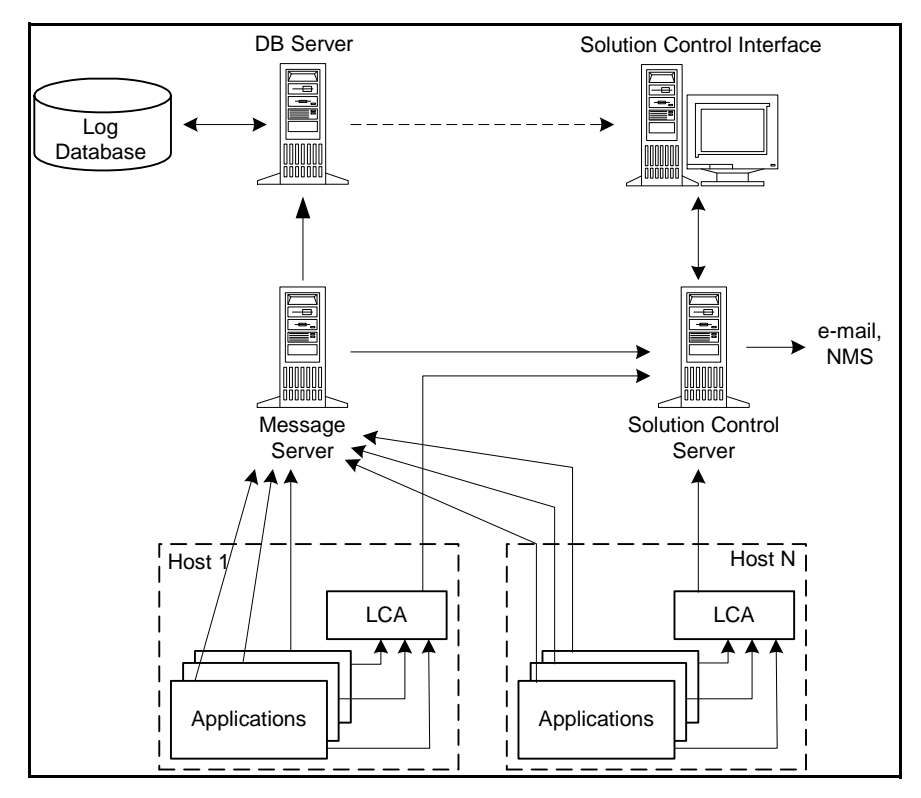

<span id="page-23-3"></span>**Figure 1: Management Layer Architecture**

# <span id="page-23-0"></span>Components Description

## <span id="page-23-1"></span>**Local Control Agent**

Local Control Agent (LCA) is a daemon component that monitors, starts, and stops Genesys server applications as well as third-party server applications that you have configured in the Genesys configuration environment. In addition, LCA detects failures of Genesys servers and communicates their roles in redundancy context.

## <span id="page-23-2"></span>**Message Server**

Message Server provides centralized processing and storage of all maintenance events that Genesys server applications generate. Events are stored as log records in the Centralized Log Database (also referred to as *Log Database*) where they are available for further centralized processing. Message Server also checks for log events configured to trigger alarms. If it detects a match, it sends the alarm to Solution Control Server (SCS) for immediate processing.

Note: Some solution components may also exchange messages via Message Server. You can find more details on this Message Server function in solution-specific documentation.

## <span id="page-24-0"></span>**Solution Control Server**

Solution Control Server (SCS) is the processing center of the Management Layer. It uses Local Control Agents to start solution components in the proper order, monitor their status, and provide a restart or switchover in case of application failure. SCS also processes user-specified alarms.

## <span id="page-24-1"></span>**Solution Control Interface**

Solution Control Interface (SCI) provides a user-friendly interface for managing Genesys solutions. SCI displays the status and configuration of all installed Genesys solutions and information about detected alarms and maintenance logs. You can start and stop solutions or single-server applications, including third-party applications, through this interface. SCI also allows advanced handling of maintenance logs and advanced viewing of host processes.

Note: Starting in release 8.0, many of the management functions performed through SCI can also be performed through the Genesys Administrator web-based user interface. For more information, see *Framework 8.0 Genesys Administrator Help.*

SCI also incorporates the forced re-login feature, which protects data by minimizing all open dialog boxes and forcing a logged-in user to log back into the system after an extended period of inactivity. For further information about using this feature, refer to the *Framework 8.0 Deployment Guide* and to the *Genesys 8.0 Security Deployment Guide*.

## <span id="page-24-2"></span>**Log DB Server**

Log DB Server interfaces the Management Layer components with the DBMS (database management system) in which the Log Database is installed.

## <span id="page-24-3"></span>**Log Database**

The Log Database stores all log records, including interaction-related records, alarm history records, and audit records.

## <span id="page-25-0"></span>**SNMP Master Agent**

SNMP Master Agent is an interface between the Management Layer and an SNMP-compliant network management system (NMS). It distributes:

- **•** SNMP traps, which are converted from alarms, from Solution Control Server to NMS.
- **•** SNMP commands, which a user enters from an NMS interface, back to SCS for further processing.

For more information, refer to [Chapter 7 on page 95](#page-94-4).

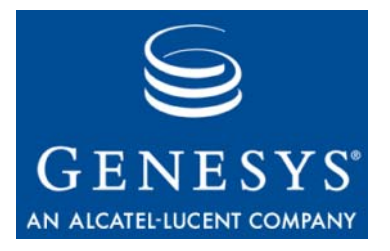

Chapter

<span id="page-26-0"></span>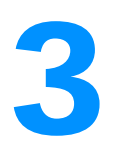

# <span id="page-26-3"></span><span id="page-26-1"></span>**Management Layer** Functionality

This chapter describes the Management Layer capabilities that help you optimally manage the Genesys software serving your contact center.

This chapter contains the following sections:

- [Solution Control and Monitoring Functions, page 27](#page-26-2)
- [Logging Functions, page 29](#page-28-2)
- [Alarm-Signaling Functions, page 36](#page-35-0)
- [Fault Management Functions, page 40](#page-39-0)
- [Built-in SNMP Support Functions, page 45](#page-44-1)

#### Notes:

- You can also manage Management Layer components such as DB Server for the Log Database, Message Server, Solution Control Server, and Genesys SNMP Master Agent via the Management Layer as discussed in this chapter.
- Starting in release 8.0, many of the functions described in this chapter as being performed via the Solution Control Interface (SCI) can also be performed via the Genesys Administrator web-based interface. See *Framework 8.0 Genesys Administrator Help* for more information and detailed instructions.

## <span id="page-26-2"></span>Solution Control and Monitoring Functions

Use the Management Layer's control and monitoring functions to:

**•** Start single applications or entire solutions through a single control operation from Genesys Administrator or Solution Control Interface (SCI).

- **•** Shut down single applications or entire solutions in the same manner.
- **•** Start all or a set of configured solutions.
- **•** View the current runtime status of applications and entire solutions via Genesys Administrator or SCI.
- **•** View all processes currently running on any host via SCI.
- **•** View CPU and memory usage data for any host via SCI.
- **•** Manually switch operations from a primary server to its backup.

For efficient solution maintenance, you should also use the monitoring functions for both solutions and applications. However, under normal circumstances, Genesys recommends that you always perform control functions over entire solutions as opposed to single applications. This ensures the correct logical order of application startup and shutdown and eliminates unnecessary error log events. In redundant configurations, the solution-level control operations also take into account the configured backup servers and start them up or shut them down automatically along with the primary servers.

Regardless of what level of control—applications or entire solutions—you choose to implement, the same architecture provides the control and monitoring functions. It consists of:

- Solution Control Server (SCS).
- **•** As many instances of Local Control Agent (LCA) as there are computers with Genesys servers and/or with Management Layer–controlled third-party servers.
- **•** Any number of instances of SCI, through which the control and monitoring capabilities are available directly to a user. In addition, Genesys Administrator provides many of the same control and monitoring capabilities.

#### <span id="page-27-0"></span>**Manual Switchover**

The Management Layer provides an additional control function, a *manual switchover* of an application's operations to its backup application. Use this function, for example, for test purposes, during application upgrades, or during some hardware maintenance procedures. You can perform a manual switchover for any pair of redundant applications on which both primary and backup are running. During the switchover, the Management Layer changes the mode of the selected backup application to primary and the mode of the primary application to backup. The switchover mechanism is described in detail in ["Fault Management Functions" on page 40.](#page-39-0)

You *cannot* manually switch over applications of these types:

- **•** Configuration Server
- **•** Database Access Point
- **•** Solution Control Server

#### <span id="page-28-0"></span>**Permissions**

To use Genesys Administrator or SCI to monitor solutions and applications, the user must have Read permission for the corresponding objects in the Configuration Database. To perform any control operations with respect to solutions and applications, the user must have Execute permission with respect to the corresponding objects. To receive alarm reactions related to applications and hosts, the user must have Read permission for the corresponding objects in the Configuration Database. For more information about security settings, see the *Framework 8.0 Deployment Guide.*

Remember that the Management Layer is a multiclient environment that makes solution-control functions available to an unlimited number of users simultaneously. The proper and responsible use of these functions is crucial for normal solution operations. Consider using the security capabilities of the Configuration Layer to limit access to these control functions to the trained personnel directly responsible for the contact center environment. Furthermore, schedule all control operations to occur during off-peak hours, preferably when the contact center is not processing any interactions, to ensure the availability of the customer interaction functions.

### <span id="page-28-1"></span>**Controlling Third-Party Applications**

You can apply the Management Layer control and monitoring functions to third-party applications that meet the prerequisites listed on [page 131.](#page-130-3)

These applications include, but are not limited to:

- **•** SQL servers.
- **•** CRM services.
- **•** ERP services.

Warning! Windows users, please note that the Management Layer attempts to start an application without analyzing whether the application can run on an unattended computer (for instance, on a Windows computer with no user currently logged in) or whether the application can operate without a console window. Because the LCA that starts applications is always installed as a Windows Service, all processes start without a console window.

# <span id="page-28-2"></span>Logging Functions

The Management Layer collects Genesys application logs of defined levels and stores them in a centralized database.

## <span id="page-29-0"></span>**Log Levels**

Genesys applications can report log events at five levels of detail: *Alarm, Standard, Interaction, Trace,* and *Debug.* Only the first four are intended for on-site analysis by a user. Log events of the Alarm, Standard, Interaction, and Trace levels feature the same unified log record format and can be stored in the Centralized Log Database.

#### **Logging During Normal Operation**

For complete specifications of log events reported at the Alarm, Standard, Interaction, and Trace levels, see *Framework 8.0 Combined Log Events Help.* To access this Help file, refer to [Appendix B on page 183](#page-182-4).

#### **Alarm Log Level**

The Alarm-level logs contain only log records of the Alarm level. SCS generates Alarm log events on behalf of other applications when receiving from them log events configured as Detection Events in Alarm Conditions. Using this level, Solution Control Server reports the occurrence and removal of all alarms to the Centralized Log Database.

This level contains the Management Layer translations of log events of other levels into Alarms.

#### **Standard Log Level**

Permanently enable *only* the Standard level of logging during solution operation in regular production mode. It contains high-level events that report both major problems and normal operations of in-service solutions.

An event is reported at the Standard level if it satisfies one of these criteria:

- **•** Indicates that an attempt to perform any external operation has failed
- **•** Indicates that the latest attempt to perform an external operation that previously failed has succeeded
- **•** Indicates detection of a condition that has a negative impact on operations, actual or projected
- Indicates that a previously detected condition, which had a negative impact on operations, no longer exists
- **•** Indicates a security violation of any kind
- **•** Indicates a high-level data exchange that cannot be recognized or does not follow the expected logical sequence
- **•** Indicates inability to process an external request
- **•** Indicates successful completion of a logical step in an initialization process
- **•** Indicates a transition of an application from one operational mode to another
- **•** Indicates that the value of a parameter associated with a configurable threshold has exceeded that threshold
- Indicates that the value of a parameter associated with a configurable threshold that earlier exceeded the threshold has returned to its normal range

#### **Interaction Log Level**

The Interaction-level logs report the details of an interaction processed by solution components that handle interactions. The log contains information about the processing steps for each interaction by each solution component.

An event is reported at the Interaction level if it:

- **•** Is a recognizable high-level data exchange with another application about an interaction.
- **•** Indicates a change in real-time state of an interaction handled by the application (unless such a change is visible from the high-level data exchange).

The specific criteria depend on a particular component and its role in interaction processing.

Use the Interaction-level log records to analyze and troubleshoot new interaction-processing scenarios, especially when you introduce new solutions or enable new functions within existing solutions. Note that Interaction-level records contain the interaction attributes, such as Interaction ID, that you can use to search for log events related to the same interaction but generated by different applications.

Warning! Using the Interaction level generates a higher number of logging events on the network and that may adversely affect the performance of the DBMS, Message Servers, and interaction-processing components.

#### **Trace Log Level**

The Trace-level logs report the details of communications between the various solution components. The log contains information about the processing steps for each interaction by each solution component.

An event is reported at the Trace level if it satisfies one of these criteria:

- **•** It is a recognizable high-level data exchange with another application.
- **•** It is a recognizable high-level data exchange with an external system.
- **•** It indicates a change in real-time state of user-level objects that the application handles (unless such a change can be seen from the high-level data exchange).

Use the Trace-level log records to analyze and troubleshoot new interaction-processing scenarios, especially when you introduce new solutions or enable new functions within existing solutions.

**Warning!** Using the Trace level generates a higher number of logging events on the network and that may adversely affect performance of the DBMS, Message Servers, and interaction-processing components.

### **Logging During Irregular Operation**

Standard-level, Interaction-level, and Trace-level log events do not contain all the details you or someone else may need to analyze and troubleshoot solutions malfunctions. That's why Genesys Technical Support might ask you to provide relevant Debug-level logs when you request their assistance.

Because the Debug-level log events do not have a unified format, are not documented, and can only be stored in a text file, they are only useful to Genesys Technical Support. Logging at this level is likely to adversely affect application performance. Enable this log level only when a Genesys representative requests it. Keep in mind that running Genesys servers with the Debug level of logging is highly resource-intensive and, as such, is not recommended when you are in production mode.

Before you set a logging level more detailed than the Standard level, carefully consider whether a situation (such as the initial deployment or first signs of technical problems) really calls for it. Then, test for how more-detailed logging affects the network loads in a lab or controlled environment.

Note that changing the log level of a running application does not interrupt solution operations.

In addition to asking for Debug-level log records when you report a problem to them, Genesys Technical Support might also request that you reproduce the problem because:

- **•** During regular operations, many contact-center systems, such as DBMSs, IVRs, and switches, do not employ logging at the level of detail required to diagnose serious technical issues.
- **•** Reasons other than application failure can contribute to interaction-handling errors. For example, a call can be misrouted (delivered to a wrong DN) despite the fact that applications are functioning properly.

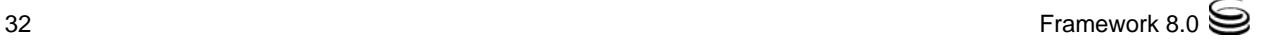

## <span id="page-32-0"></span>**Centralized Logging**

The centralized logging function provides a number of advantages over the more traditional logging to a text file:

- **•** Keeping log records of all applications in one place and presenting them in the unified log record format provides for a comprehensive view of the solutions' operations history.
- **•** Using a relational DBMS such as the central log storage enables quick access to the required records and allows for advanced record selections, which you can base on a variety of search criteria.
- **•** Viewing, via Genesys Administrator or SCI, the logs stored in a Centralized Log Database gives you an integrated view of the solutions' maintenance history and complements the solution-control and alarming capabilities.
- **•** Deleting, via a wizard in SCI, the obsolete logs or logs of a particular solution, host, or application makes the Log Database management more convenient.

Given these advantages, Genesys recommends using the centralized logging as the primary method for storing Standard-level log events of all applications. When enabling the log output of the Interaction and Trace level (as directed in the section ["Log Levels" on page 30](#page-29-0)), store log events of both levels in the Centralized Log Database in addition to log events of the Standard level. Genesys does not recommend the simultaneous use of both local and centralized logging options except for some special, temporary purpose.

The centralized logging system consists of:

- One or more Message Servers that collect log events from applications.
- **•** One or more Log Databases.
- **•** One or more DB Servers, which interface Message Server with the DBMS in which the Log Database is set up.
- **•** Genesys Administrator or one or more Solution Control Interfaces.

Provided that the Standard level of log output is routinely used under normal production conditions, always limit the centralized logging system to one Message Server and one Log Database for all but large and geographically distributed interaction management networks.

If any part of the centralized logging system becomes unavailable, the log outputs of the affected applications are temporarily redirected to local binary files. Upon restoration of normal functioning, the applications automatically resume logging to the Centralized Log Database. The log records accumulated in the local binary files are automatically transferred to the Log Database.

If the connection between the Message Server and the Log DB Server is unavailable, messages are stored in a queue. When the connection is restored, the messages in the queue are written to the Log Database. See the "Message

Server" section of the *Framework 8.0 Configuration Options Reference Manual* for more information.

Note: The format of records kept in the Log Database is specified in [Chapter 9 on page 141](#page-140-3).

#### **Viewing Log Database Entries**

Although you can use any general-purpose DBMS client to make advanced selections from the Log Database, Genesys Administrator and SCI's log-viewing capabilities may actually meet your needs just as well. In either interface, you can view an entire log. They also provide a number of predefined selections from the Log Database, which are based on the most typical maintenance-selection criteria:

- **•** Records generated by components of a selected solution.
- **•** Records generated by applications located on a selected host.
- **•** Records of a specified output level.
- **•** Records containing a specified combination of symbols in text.
- **•** Records generated within a specified time interval.
- **•** Records containing specified values of certain extended attributes.

You can use these predefined selection criteria in any combination.

You can also save selected log records in a regular text file or an XML (Extensible Markup Language) file. Use the instructions in *Framework 8.0 Genesys Administrator Help* or *Framework 8.0 Solution Control Interface Help.*

To delete obsolete log records, you can use Genesys Administrator or use the wizard in SCI.

## <span id="page-33-0"></span>**Logging and Application Performance**

Follow these recommendations to increase an application's performance while enabling the application's logging:

- **•** Always enable buffering of the log output when sending logs to a log file. (Refer to the "Common Log Options" chapter in the *Framework 8.0 Configuration Options Reference Manual.*)
- **•** Store log files on the local disk of the computer running the application rather than storing them using network file systems. Such systems may not perform very well and the added network traffic for this storage can affect application performance.
- **•** Configure only log events of the Standard level to be sent to the Log Database. For log events of other levels, consider using the memory output as the safest output in terms of application performance.

• Directing log output to the console (by using the stdout or stderr settings) can affect application performance. Avoid using these log output settings in a production environment.

#### <span id="page-34-0"></span>**Alarms**

The Management Layer uses the Centralized Log Database to store detailed and structured information about Alarm activation and clearance. (See ["Alarm-Signaling Functions" on page 36](#page-35-0) for more information about how alarms are generated.) Solution Control Server generates alarm-related information as log events of the Alarm level for each Alarm activation and clearance event. Solution Control Server attaches a set of extended attributes to each Alarm log event; in particular, the ID attribute uniquely identifies each Alarm.

For complete specifications of Alarm log events that SCS reports and for information about extended attributes for each log event, see *Genesys 8.0 Combined Log Events Help.* To access this Help file, refer to [Appendix B on](#page-182-4)  [page 183](#page-182-4).

SCI provides a special view in which to display Alarm History records from the Centralized Log Database. This view displays a summary of all information available for each recorded Alarm. For detailed information about viewing Alarm-History records, see [Chapter 4 on page 47](#page-46-2) and *Framework 8.0 Solution Control Interface Help.*

#### <span id="page-34-1"></span>**Audit Trail**

The Management Layer also uses the Centralized Log Database to store Audit-Trail records (from here on referred to as *Audit records*) that Framework components (in particular, Configuration Server and SCS) generate for configuration changes and control actions performed over processes, solutions, and alarms.

Framework components generate Audit records as log events and, if available, attach extended attributes to Audit log events.

For information about setting up an audit trail and viewing the Audit logs, see ["How to Set Up an Audit Trail and View Audit Logs" on page 69.](#page-68-2)

For complete specifications of Audit log events that Framework components report and for information about extended attributes for each log event, see *Genesys 8.0 Combined Log Events Help.* To access this Help file, refer to [Appendix B on page 183](#page-182-4).

## <span id="page-34-2"></span>**Interaction Tracing**

You can configure Framework components to send Interaction-level log events to the Centralized Log Database. You can later retrieve from the database all

records related to a certain interaction, enabling you to trace its progress in the contact center.

Note: Storing Interaction-level log events in the Log Database might affect application performance, so Genesys does not recommend it in production environments.

Framework components might attach a set of extended attributes to each Interaction log event. In particular, each such event contains a unique identifier of the contact center interaction in the IID extended attribute.

Note: The set of extended attributes for Interaction-level log events may vary depending on a particular interaction's properties and the component that generates the log event.

For complete specifications of Interaction-level log events that Framework components report and for information about extended attributes for each log event, see *Genesys 8.0 Combined Log Events Help.* To access this Help file, refer to [Appendix B on page 183.](#page-182-4)

Use Genesys Administrator or SCI to display all Interaction-level records from the Centralized Log Database. Use predefined selection criteria to search for all records with a particular Interaction ID.

For detailed information about viewing Interaction-level log records with SCI, see [Chapter 4 on page 47](#page-46-2), and *Framework 8.0 Solution Control Interface Help*. For information about viewing Audit records with Genesys Administrator, see *Framework 8.0 Genesys Administrator Help*.

# <span id="page-35-0"></span>Alarm-Signaling Functions

Maintenance events that the user may want to become aware of and react to immediately are communicated as Standard-level log events that Genesys applications generate. Each log event is assigned a unique number, which identifies the situation being reported. Thus, the alarm-signaling function of the Management Layer is based on the capability to detect the log events that have been preconfigured to trigger alarms and to send them to an alarm-processing center. In addition, the Management Layer monitors certain system and SNMP variables, which you can also use for alarm signaling.

## **Alarm Detection**

The Management Layer detects alarms by matching the following against the alarm conditions you have configured:

**•** Log events coming from all applications
**•** The thresholds of the system performance variables (such as CPU or memory usage) and of local or remote SNMP variables. (The SNMP threshold monitoring is available only when you have enabled SNMP functionality.)

SCS provides the same alarm-reaction processing for both Alarm-detection mechanisms.

#### **Using Log Events for Alarm Detection**

To use a Standard-level log event to trigger an alarm, you must configure an object of the Alarm Condition type and associate it with the log event ID in the Configuration Layer. In configuring this object, you would:

- **•** Specify the log event that should trigger this alarm at runtime.
- **•** Assign an alarm category.
- **•** Define the source of the alarm.
- **•** Set conditions for automatic alarm clearance.

You can define a source of an alarm as a specific application, all applications of a particular type, or all applications of the interaction management network. In each case, the resulting alarm message contains the application name. So, you can always analyze the content of the alarm message and know the alarm's exact source.

Note: You can also use log events of the Interaction and Trace levels to trigger an alarm message.

Warning! When you create Alarm Condition objects for log events of any level, you must also configure applications to send log events of this level to Message Server. Otherwise, the Management Layer won't be able to detect them.

Once configured, an alarm condition automatically triggers an alarm in response to an occurrence of the log event on which the alarm condition is based. If the same log event occurs subsequently while the alarm is active, the clearance timeout is reset.

As previously noted, the alarm detection takes place in Message Server, so you must connect the potential sources of alarms to Message Server for alarm signaling to operate. If you are planning to use the recommended centralized logging function (see ["Centralized Logging" on page 33](#page-32-0)), your applications should already be connected to Message Server. Otherwise, you need to set up Message Servers and configure your applications to connect to them specifically for alarm-detection purposes.

The easiest way to configure a new alarm condition is by using Genesys Administrator or the Alarm Condition Wizard in Solution Control Interface.

#### For more information, see *Framework 8.0 Genesys Administrator Help* or *Framework 8.0 Solution Control Interface Help, respectively.*

Note that the Configuration Layer provides a number of preconfigured alarm conditions based on the events that cause service degradation in any environment. Before configuring your own alarm conditions, see if they may have been predefined in the Configuration Layer. For more information about predefined alarm conditions, see [Chapter 10 on page 153](#page-152-0).

#### **Using System Parameters and SNMP Thresholds for Alarm Detection**

The alarm-detection mechanism for thresholds for system performance variables or SNMP variables is similar in many respects to the log-event-based mechanism. In particular, you must configure certain alarm conditions in the Configuration Database that indicate the values for the Management Layer to monitor.

When you are using thresholds for system performance variables, the Management Layer detects an alarm by periodically comparing the current value of the specified performance variable with the specified limits. If a change in the variable's value exceeds the specified limit, the Management Layer triggers an alarm.

When you are using SNMP variables as thresholds, the Management Layer detects an alarm by periodically comparing the current value of the specified SNMP variable, as identified by OID, with the specified limits. If a change in the variable's value exceeds the maximum limit of the specified minimum to maximum value range, an alarm is triggered. When the variable's value falls below the minimum limit of the specified range, the active alarm is cleared.

The Rising Threshold, which triggers an alarm when crossed *only if the value is rising*, must be a higher number than the Falling Threshold, which clears the alarm when crossed *only if the value is falling*. For example, if the Rising Threshold is 300 then the Falling Threshold must be less than 300.

This mechanism provides alarm signaling with both local SNMP variables that is, variables from the Genesys MIB file, implemented locally in SCS—and with remote SNMP variables—that is, variables provided by third-party SNMP agents.

To monitor a variable of either type, use Genesys Administrator or the Alarm Detection Wizard in SCI to create:

- **•** An Alarm Detection Script.
- **•** A new Alarm Condition based on the Alarm Detection Script.

For more information, see *Framework 8.0 Genesys Administrator Help* or *Framework 8.0 Solution Control Interface Help.*

### **Default Alarm Processing**

Once it detects an alarm, Message Server sends it to Solution Control Server for processing. SCS processes the detected alarm in this way:

- **1.** Stores the alarm in the system as active until it is removed manually, expires based on the configurable timeout, or is cleared by another log event, which you can optionally define in the Alarm Condition object as an automatic removal condition.
- **2.** Generates log messages about every alarm detection and its removal.
- **3.** Passes the alarm information and a list of all the running solutions that the alarm may affect to Solution Control Interface to display them for the user. SCS only passes alarm information about objects (such as applications or hosts) that the user currently logged in to Genesys Administrator or SCI has permissions to view. If necessary, the user can then take the appropriate action.

Note that for alarm processing to take place, you must connect SCS to the Message Servers that detect the alarms.

Since SCS maintains active alarms as runtime states, and if you are using SCI to view alarms, you do not have to permanently connect Solution Control Interface to SCS to display alarm information. Whenever you start Genesys Administrator or any instance of SCI, it automatically displays all active alarms currently registered in SCS as long as you have permissions to view the objects associated with the active alarms.

For more information, see *Framework 8.0 Genesys Administrator Help* or *Framework 8.0 Solution Control Interface Help.*

## **Customized Alarm Processing**

In addition to relying on the default alarm-processing actions, you can configure other actions (called *alarm reactions*) that the Management Layer is to take when it detects a specified alarm, including:

- Shutdown a specified application.
- Start up a specified application.
- **•** Restart the application that reported the alarm.
- **•** Start up a specified solution.
- **•** Send an e-mail message with detailed information about the alarm to specified Internet addresses.
- **•** Switchover operations from the application that reported the alarm to its backup application, for applications running in primary, backup, or either mode.
- **•** Send an SNMP trap with detailed information about the alarm to a general-purpose network management system.
- **•** Execute an operating system command.
- **•** Change the value of a configuration option of a specified application, including the application that reported the alarm. (If the proposed change to an option is for a section or option that does not exist, the system creates both.)

Most of these reactions do not require any special arrangements. However, the switchover reaction type requires that the application in question have a backup application configured and running. The application restart and switchover mechanisms are described in detail in ["Fault Management](#page-39-0)  [Functions" on page 40](#page-39-0).

If you wish to use SNMP trap capabilities, you must install an SNMP master agent and configure your Solution Control Server to connect to it. You can use Genesys SNMP Master Agent or a third-party SNMP master agent you already have within you network management system—as long as it is compliant with the AgentX protocol. For instructions on these procedures and for detailed specification of the SNMP trap to which the Management Layer converts the alarms, see [Chapter 7 on page 95.](#page-94-0)

Though the Management Layer itself does not provide paging notifications, you can arrange these through the supported e-mail or SNMP interfaces using your e-mail server or network management system, respectively.

An alarm reaction is configured in the Configuration Database as a Script object of the Alarm Reaction type. For runtime execution of a particular alarm, you must associate the alarm reaction with the corresponding Alarm Condition object. You can configure any combination of supported reactions with respect to any alarm condition. The easiest way to do this is by using Genesys Administrator or the Alarm Condition Wizard available in Solution Control Interface.

Starting with the initial 7.0 release, you can configure alarms in the Management Layer that execute alarm reactions not only at alarm activation, but also at alarm clearance. To achieve this, add the alarm reaction Scripts that should be executed when the alarm is cleared to the Clearance Scripts list of the corresponding Alarm Condition object. You can also use Genesys Administrator or the Alarm Condition Wizard to accomplish this.

## <span id="page-39-0"></span>Fault Management Functions

*Faults*—accidental and unplanned events causing a system to fail—present the biggest challenge to solution availability. The functions that detect, isolate, and correct various types of faults are partly incorporated into every Genesys component and partly implemented in the Management Layer of the Genesys Framework. The role of the Management Layer in application failure management is described in detail in the following subsections.

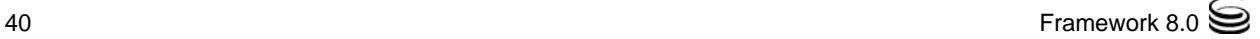

## **Application Failures**

A complete application failure may be a result of either an internal defect (for example, an infinite loop) or an external event (for example, a power failure). It may manifest as either a process nonresponse or termination. Typically, if a solution component stops working, the solution is no longer available to process customer interactions.

Since the application that fails cannot perform any functions, you must employ an external mechanism for both detection and correction of faults of this type. The Management Layer serves as such a mechanism. To detect an application failure, the Management Layer employs a simple monitoring component called Local Control Agent (LCA), which continuously maintains a connection with the application, confirming both its existence and ability to communicate. To make sure an application failure is never confused with a connection failure, the LCA that monitors a specific application always resides on the computer on which the application itself is running.

LCA is installed on a one-per-host basis and can connect to all Genesys applications located on the host. When a connection is broken, LCA generates a message to Solution Control Server, where an appropriate recovery action is chosen and executed according to the system configuration. SCS uses the Advanced Disconnect Detection Protocol (ADDP) to recognize a loss of connection with LCA. A loss of connection is interpreted as a failure of the host (that is, as failures of all Genesys components running on that host).

Note: ADDP is, by default, enabled for the connection between SCS and LCA, with the ADDP timeout set to 9 seconds. However, if there is particular risk of network delays, Genesys recommends setting ADDP timeouts to values equal to or greater than 10 seconds, rather than relying on default values to avoid false detection of disconnection. You can modify ADDP parameters for the connection between SCS and LCA in the Host object of the computer that runs LCA. For more information about these settings, refer to the *Framework 8.0 Configuration Options Reference Manual.* For more information about ADDP, refer to the *Framework 8.0 Deployment Guide*.

If you have not configured a backup application for the failed component, the correction procedure normally consists of attempts to restart the failed process, if so configured. The same LCA component that detects application failures starts any Genesys application located on the host upon a command from SCS. If the application in question is a server, the clients automatically reconnect to this server once it is restarted and initialized.

Genesys recommends that you configure an automatic application restart procedure for all daemon applications.

Warning! Stopping an application via the Management Layer is not considered an application failure. Therefore, the Management Layer does not restart applications that it has stopped unless you have configured an appropriate alarm condition and alarm reaction for them.

If a backup application is configured and started, the Management Layer automatically switches operations over to that application, given that you have a so-called *high-availability* license. If the application is a server, the clients automatically connect to the backup server.

The Management Layer currently supports warm standby between redundant components within the layer. It also supports switchovers between redundant client applications, regardless of the redundancy type specified by those applications. Starting with Management Layer 7.0.1, you must have a high-availability (HA) license to support either type of redundancy.

Warning! The Management Layer does not support cold standby redundancy type.

Starting with release 7.0, the Management Layer provides more robust switchover capabilities, and, in particular, allows detection of situations when a running application is unable to provide service and treats this situation as an application failure. The Service Unavailable application status serves this purpose.

When an application reports that its status has changed to Service Unavailable, and a backup server for this application is configured and started, the Management Layer automatically switches operations over to the backup server. Respectively, when both primary and backup applications are running with the Service Unavailable status, the backup application may report that it can now provide the service (that is, the backup application status changes to Started). In this case, the Management Layer automatically switches operations over to the backup application. As with a switchover resulting from an application failure, you must have an HA license to perform a switchover related to service unavailability.

Note: While some applications support the Service Unavailable status and report it under appropriate circumstances, others do not. (For instance, when T-Server loses its connection to the CTI Link, T-Server changes its status to Service Unavailable). The Management Layer operates based on the information supplied by an application and cannot automatically detect an application's inability to provide service. Refer to the application-specific documentation to determine if the Service Unavailable status is supported on the application side.

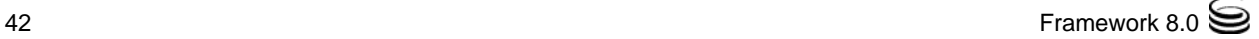

### **Warm Standby Redundancy Type**

Genesys uses the term *warm standby* to describe the redundancy type with which a backup server application remains initialized and ready to take over the operations of the primary server. Inability to process interactions that may have originated during the time it took to detect the failure is reduced to a minimum. Warm standby redundancy type also eliminates the need to bring a standby server online, thereby increasing solution availability.

The standby server recognizes its role as a backup and does not process client requests until its role is changed to primary by the Management Layer. When a connection is broken between the primary server and the LCA running on the same host, a failure of the primary process is reported. As a result, the Management Layer instructs the standby process to change its role from standby to primary, and the former standby starts processing all new requests for service.

Note: To switch to Primary mode, the backup Configuration Server must have an active connection to the Configuration Database during the failure of the primary Configuration Server.

While normal operations are restored as soon as the standby process takes over, the fault management effort continues. It consists of repeated attempts to restart the process that failed. Once successfully restarted, the process is assigned the standby role.

If Solution Control Server detects a loss of connection with the LCA of a host, SCS performs switchover for all applications located on the host, if backup applications are configured. There are two exceptions to this:

- **•** A Configuration Server in backup mode ignores the switchover command if it detects another Configuration Server in primary mode. In other words, if the LCA residing on a host with a Configuration Server in primary mode goes down, the SCS requests that a Configuration Server in backup mode, on another host with an available LCA, switch over to primary mode. When the request is received, this Configuration Server checks whether the Configuration Server in primary mode is down, as indicated by a lost connection between the two Configuration Servers. The Configuration Server in backup mode switches over to primary mode only if this connection is down. If the connection still exists, no switchover occurs.
- **•** An SCS in backup mode does not try to switch itself over if it can still detect the SCS that is in primary mode. In other words, if an SCS in backup mode loses its connection to an LCA residing on a remote host with an SCS in primary mode—either because the LCA went down or a network timeout caused the SCS to drop its connection—the SCS in backup mode checks whether it is still connected to the remote SCS in primary mode. If that connection is also lost, the SCS switches over and runs in primary mode.

## **Hot Standby Redundancy Type**

Genesys uses the term *hot standby* to describe the redundancy type with which a backup server application remains initialized, clients connect to both the primary and the backup servers at startup, and the backup server data is synchronized from the primary server. Data synchronization and existing client connections to the backup guarantee higher availability of a component. Configuration Layer and Management Layer components do not support hot standby between pairs of redundant components. They do support switchover between client applications configured with this type.

Hot standby redundancy type with client connection support is only implemented in T-Servers for most types of switches and is not implemented in applications of other types. For a complete description of the hot standby redundancy type, refer to the latest version of the deployment guide for your specific T-Server.

## **Hang-up Detection**

Starting in release 8.0, LCA can now use hang-up detection to detect unresponsive Genesys applications supporting this functionality. Users can then configure appropriate actions, including alarms if required.

To enable hang-up detection, use the configuration options heartbeat-period and heartbeat-period-thread-class- $\langle n \rangle$  to set the time interval in which a heartbeat message must be received before the application itself, or a thread of the application, is considered to be unresponsive for each application. A third option, hangup-restart, can be used to set the action that LCA takes when it deems the application to be non-responsive, either automatically restarting the application or just generating a notification of the situation.

For more information about these options, refer to the *Framework 8.0 Configuration Options Reference Manual*.

Warning! Use this functionality with great care, and only with those applications for which support of this functionality has been announced. Failure to use it properly could result in unexpected behavior, from ignoring the options to an unexpected restart of the application.

To determine if your application supports this functionality, refer to application-specific documentation. For Management Framework, this functionality is supported by DB Server, Message Server, and SNMP Master Agent, but only at the application level (not the thread level); in other words, the option heartbeat-period-thread-class- $\langle n \rangle$  does not apply and should not be used.

## **Remote Site Failures with Distributed Solution Control Servers**

Starting in release 8.0, any Solution Control Server in the distributed environment can also detect the failure of a remote site controlled by another Solution Control Server in the environment and generate an appropriate log message.

Solution Control Server considers a remote site to have failed if it stops receiving polling messages from the Solution Control Server (or primary and backup Solution Control Servers, if configured) controlling the remote site within a specified time period. The time period is specified by the configuration option alive\_timeout, configured on each Solution Control Server. Refer to the *Framework Configuration Options Reference Manual* for a detailed description of this option. In this case, the primary Solution Control Server generates log event 43-20600.

If the remote site recovers and the Solution Control Server (or primary and backup Solution Control Servers, if configured) controlling that site starts to send polling messages, the primary Solution Control Server generates log event 43-20601 to indicate that the remote site is back in service.

For additional information, refer to the following documents:

- **•** *Framework Deployment Guide* for more information about distributed Solution Control Servers, and for detailed instructions for configuring them
- **•** *Framework Configuration Options Reference Manual* for a detailed description of the option alive\_timeout.
- **•** *Framework 8.0 Combined Log Events Help* for a full description of Solution Control Server log events 43-20600 and 43-20601. To access this Help file, refer to [Appendix B on page 183.](#page-182-0)

## Built-in SNMP Support Functions

The Management Layer provides you, as a network administrator, with a way to monitor and control Genesys applications when using an SNMP-compliant third-party network management systems (NMS) user interface. Built-in support for an SNMP-compliant NMS means that Solution Control Server not only converts Genesys alarms into SNMP traps, but also processes various NMS commands and generates SNMP traps based on changes in the current status of an individual application.

The following requirements apply to the components that integrate Genesys 7 or later with an SNMP-compliant third-party NMS:

**•** Solution Control Server must contain built-in SNMP functionality, which was the case for all 7.0 releases.

- **•** An SNMP master agent application must be compliant with the AgentX protocol. Use either Genesys SNMP Master Agent or one provided by a third-party. The Genesys SNMP Master Agent is available on the latest Management Framework 8.0 product CD.
- **•** The license file must contain licenses that enable the SNMP functionality of the Management Layer. Refer to the *Genesys Licensing Guide* for information about how to order licenses and set up the licensing system.

Depending on the type of NMS you are using, you may also need to modify it to ensure a successful integration. For example:

- **•** Make sure that your NMS knows the communication port number of the SNMP master agent.
- **•** If you use several SNMP master agent applications, make sure their communication port numbers are unique and are known to the NMS.

In addition, check documentation for your NMS to find out if:

- **•** You must load a copy of the Genesys MIB file into NMS so that your NMS can monitor and control Genesys applications.
- **•** You must modify your NMS as needed so that it can display and process SNMP traps that an SNMP master agent generates on behalf of Genesys applications, including SCS.

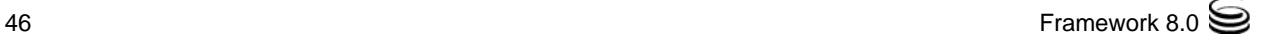

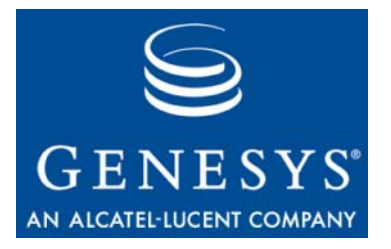

Chapter

# **Using the Management** Layer

As described in [Chapter 2,](#page-22-0) the Management Layer consists of a number of components. In addition, using various functions of the Management Layer often involves Configuration Layer components. As a result of this complex architecture, some users may find it difficult to put a Management Layer function to work. This chapter gives hands-on tips on how to use these various functions, including information about involved applications and reference documents.

This chapter contains the following sections:

- [How to Monitor Solutions, Applications, and Hosts, page 48](#page-47-0)
- [How to View System Performance, page 49](#page-48-0)
- [How to Start and Stop Applications and Solutions, page 49](#page-48-1)
- [How to Use Startup Files, page 56](#page-55-0)
- [How to Manage Third-Party Applications, page 58](#page-57-0)
- [How to Configure Logging, page 59](#page-58-0)
- [How to Customize Log Events, page 60](#page-59-0)
- [How to View Centralized Logs, page 62](#page-61-0)
- [How to View Real-Time Logs, page 64](#page-63-0)
- [How to Manage Log Records, page 65](#page-64-0)
- [How to Trace Interactions, page 67](#page-66-0)
- [How to Set Up an Audit Trail and View Audit Logs, page 69](#page-68-0)
- [How to View Alarm History, page 71](#page-70-1)
- [How to Configure Alarm Conditions and Alarm Reactions, page 71](#page-70-0)
- [How to Avoid an Unnecessary Switchover, page 78](#page-77-0)
- [How to Check the Configuration, page 79](#page-78-0)
- [How to Troubleshoot the Management Layer, page 80](#page-79-0)
- [How to Manage Environments that Use Two Configuration Servers,](#page-79-1)  [page 80](#page-79-1)

 [How to Manage Environments That Use Configuration Server Proxy,](#page-80-0)  [page 81](#page-80-0)

## <span id="page-47-0"></span>How to Monitor Solutions, Applications, and Hosts

The monitoring function of the Management Layer allows a user to view the current runtime status of configured hosts, daemon applications, and entire solutions. As mentioned in ["Solution Control and Monitoring Functions" on](#page-26-0)  [page 27](#page-26-0), the monitoring function requires the installation of:

- Solution Control Server (SCS).
- **•** An instance of Local Control Agent (LCA) for each Genesys host computer.
- **•** Any combination of the following:
	- Genesys Administrator
	- An instance of Solution Control Interface (SCI) for each user who performs the monitoring.
- Note: For SCS to monitor an application, you must specify the name of the executable file of the application in the properties of the Application object.

#### **Genesys Administrator**

Starting with release 8.0, you can monitor solutions, applications, and hosts through Genesys Administrator, a centralized Web-based user interface. The Dashboard, located on the Monitoring tab under Environment, displays the count and status of all applications and hosts that currently are configured. You can view the status of individual Solution, Application, and Host objects by selecting the appropriate category under Provisioning > Environment. Refer to *Framework 8.0 Genesys Administrator Help* for more information.

#### **Solution Control Interface** You can also monitor solutions, applications, and hosts through SCI. You can categorize the views displayed in SCI by subject and by level of detail. For example, a subject-based List View (such as the Solution List View, the Application List View, or the Host List View) lists all configured solutions, applications, or hosts, and their current statuses. In addition, you can use List View, the Details pane, and the Details window to display each subject (such as a solution, an application, or a host) with a lesser or greater level of detail. In

Warning! The Management Layer is designed to operate with one Configuration Server (one primary-backup pair of Configuration Servers). That is, you must connect the Management Layer components and all applications it controls to the same Configuration Server.

any view, the current subject status is both written in words and signified by the icon color. Refer to *Framework 8.0 Solution Control Interface Help for more information.*

**mlcmd.exe** Starting with release 8.0, you can also use the mlcmd.exe command-line utility to view the status of hosts, application, and solutions. For detailed information about this utility, and details instructions for using it, see [Appendix A on](#page-176-0)  [page 177](#page-176-0).

## <span id="page-48-0"></span>How to View System Performance

Starting with release 6.5, the monitoring function of the Management Layer also allows a user to view the performance characteristics of configured hosts. The system performance viewing requires the installation of the same components as for host monitoring (see [page 48\)](#page-47-0). You can monitor a host computer that runs any Genesys-supported operating system as long as Local Control Agent is running on that computer.

SCI displays system characteristics that include a list of all processes that currently are running, with their process identification numbers and the command lines used for starting the applications. You can view memory and CPU usage for each process and the host as a whole in tabular or graphical format. In addition, for hosts that run Windows operating systems, you'll be able to view a list of Windows Services and their status. To display this information, open the Host Details window.

*Framework 8.0 Solution Control Interface Help* provides detailed instructions on how to display the Host Details window and describes the tabs that present the system performance characteristics.

## <span id="page-48-1"></span>How to Start and Stop Applications and Solutions

With the control function of the Management Layer, you can start and stop individual applications with a single control function through Genesys Administrator or SCI. You can also use the control function to start and stop solutions, with one exception: You can use Genesys Administrator or SCI only to start and stop a solution of type Default Solution Type or Framework if the solution was created by the solution Wizard that is available with a Genesys application; otherwise, you cannot change the active status (Started or Stopped) through the control function in Genesys Administrator or SCI.

Starting with release 8.0, you can also stop applications and solutions gracefully, also called Graceful Stop or graceful shutdown. See ["Graceful](#page-54-0)  [Stop" on page 55](#page-54-0) for more information.

As mentioned in ["Solution Control and Monitoring Functions" on page 27,](#page-26-0) the control function requires the installation of:

- Solution Control Server (SCS)
- **•** An instance of Local Control Agent (LCA) for each Genesys host computer.
- Any combination of the following:
	- Genesys Administrator
	- An instance of Solution Control Interface (SCI) for each user who starts and stops applications and solutions.

The start and stop commands are accessible in Genesys Administrator through the:

- **•** Start, Stop, and Graceful Stop buttons on the toolbar
- **•** Start, Stop, and Graceful Stop commands in the Tasks panel

The start and stop commands are accessible in SCI through the:

- **•** Actions menu.
- **•** Start, Stop, and Graceful Stop buttons on the main toolbar.
- **•** Start, Stop, and Graceful Stop buttons on the Details pane or Details window of the subject.
- **•** File menu on the Details window of the subject.
- **•** Shortcut menus for selected objects.

Note: Genesys recommends that you start and stop entire solutions as opposed to starting and stopping single applications.

*Framework 8.0 Genesys Administrator Help and Framework 8.0 Solution Control Interface Help* provides detailed instructions on how to start and stop solutions and applications.

**mlcmd.exe** Starting with release 8.0, you can also use the mlcmd.exe command-line utility to start and stop applications and solutions. For detailed information about this utility, and detailed instructions for using it, see [Appendix A on page 177](#page-176-0).

## <span id="page-49-0"></span>**Processing the Start Command for Applications**

When the Management Layer receives a request to start a particular application, SCS generates a command line and passes it to LCA, which executes the command. The command line contains:

- The working directory of the application as specified in the Application object's Properties.
- **•** The name of the executable or startup file of the application as specified in the Application object's Properties.
- **•** The host name of Configuration Server currently running in Primary mode.
- **•** The port number of Configuration Server currently running in Primary mode.
	- Note: If you are using Configuration Server Proxy, SCS substitutes the host and port parameters of Configuration Server Proxy, where appropriate. For more information, see ["How to Manage](#page-80-0)  [Environments That Use Configuration Server Proxy" on page 81](#page-80-0).
- The application name as specified in the Application object's Properties.

Be sure that the working directory, executable (or startup) file name, application name, and startup timeout parameters are specified correctly in the Application object's Properties; otherwise, the Management Layer will be unable to start the application.

Unless an application is explicitly configured with a connection to Configuration Server Proxy, SCS starts the application against the Configuration Server to which SCS is currently connected. The port for connection to Configuration Server which SCS provides to the application is determined as follows:

- **•** If the application is configured with a connection to Configuration Server, SCS starts the application using the same PortID as that is configured between the application and Configuration Server.
- **•** If the application is not configured with a connection to Configuration Server, SCS starts the application using PortID = default. This provides backward compatibility for pre-release 7.5 applications.

## **Processing the Start Command for Solutions**

When the Management Layer receives a request to start a particular solution, SCS via LCA starts all applications included in the solution, in the order specified in the Solution object. The solution is considered Started when all mandatory applications that belong to it or their backup applications start successfully. When a mandatory solution component does not start, SCS determines if the solution configuration contains a backup server configured for this application. Then, one of the following happens:

- **•** If the solution configuration does not contain a backup server, SCS interrupts the solution startup procedure and the solution status remains Stopped.
- **•** If the solution configuration contains a backup server, SCS attempts to start the backup application:
	- If successful, the solution startup procedure continues through completion. After which, the Management Layer applies the restart mechanism to applications that could not start.
	- If unsuccessful, SCS interrupts the solution startup procedure and the solution status remains Stopped.

Note that after starting a mandatory application, Solution Control Server attempts to start a backup server configured for this application. This only happens when the backup server is included in the same solution. If the backup server application does not start while the primary server application is running, SCS proceeds by starting the next mandatory component.

## **Starting Applications Automatically**

Starting with release 7.0.1, Solution Control Server starts applications without a user command (that is, automatically) when:

- **•** SCS starts.
- **•** The computer running the applications is restarted.

If you do not modify an Application object as described in this section, SCS automatically starts the application only at the application's host restart, given that the application has been running prior to the host restart.

To enable this, you must configure the autorestart option for each application, as described in the following procedures.

## **Procedure: Using Genesys Administrator to configure an application to be started automatically by Solution Control Server**

**Purpose:** To enable SCS to start an application automatically every time SCS establishes a connection with LCA and the latter does not report the Started status for the application.

#### **Prerequisites**

- **•** The Configuration Layer has been installed and configured, and is running.
- **•** Either the Application object that you want to configure already exists, or you are performing this procedure while you are configuring it.
- **•** You are logged in to Genesys Administrator.

#### **Start of procedure**

- **1.** In Genesys Administrator, go to Provisioning > Environment > Applications, and double-click the application to open its Configuration tab.
- **2.** Click the Options tab, and select Advanced View (Annex) from the View drop-down list.
- **3.** If there is a section called sml, select it.
- **4.** Click New.
- **5.** In the New Option dialog box, specify the following:
	- **a.** In the Section field, type sml, unless it is already displayed.
	- **b.** In the Name field, type autostart.
	- **c.** In the Value field, type true.
- **6.** Click OK.
- **7.** Click Save and Close.

**End of procedure**

#### **Procedure:**

## <span id="page-52-0"></span>**Using Configuration Manager to configure an application to be started automatically by Solution Control Server**

**Purpose:** To enable SCS to start an application automatically every time SCS establishes a connection with LCA and the latter does not report the Started status for the application.

#### **Prerequisites**

- **•** The Configuration Layer has been installed and configured, and is running.
- **•** Either the Application object that you want to configure already exists, or you are performing this procedure while you are configuring it.
- **•** You are logged in to Configuration Manager.

#### **Start of procedure**

- **1.** Open the Application object's Properties dialog box in Configuration Manager.
- **2.** Click the Annex tab.

Note: If the Annex tab is not visible, go to View  $\geq 0$ ptions and select Show Annex tab in object properties.

- **3.** Create a new configuration section called sml or open the section with this name if it already exists.
- **4.** Within this section, create a new configuration option named autostart and set its value to true.

**End of procedure**

To disable an automatic application startup in scenarios in which SCS starts or in which an application was not running prior to its computer restart, either delete the autostart option or set its value to false.

## **At SCS Startup**

When SCS starts, it:

- **1.** Establishes connections with all LCAs in the system and receives current statuses of all configured applications.
- **2.** Checks the applications' configurations in the Configuration Database to determine whether you have enabled the autostart option.
- **3.** For applications that have Stopped status and have the autostart option enabled, SCS:
	- **a.** Waits for the interval specified in the Startup Timeout property of a particular Application object.
	- **b.** Checks whether the application's status changes after the timeout has expired. If not, SCS starts the application as described in ["Processing](#page-49-0)  [the Start Command for Applications" on page 50.](#page-49-0)

## **At Computer Restart**

When a computer restarts on which Management Layer–controlled applications are installed, SCS:

- **1.** Establishes a connection with the LCA running on that computer.
- **2.** For applications that were running (that is, had Started or equivalent status) prior to the computer restart, SCS:
	- **a.** Waits for the interval specified in the Startup Timeout property of a particular Application object.
	- **b.** Checks whether the application's status changes after the timeout has expired. If not, SCS starts the application as described in ["Processing](#page-49-0)  [the Start Command for Applications" on page 50.](#page-49-0)
- **3.** Identifies applications that were not running (that is, had Stopped status) prior to the computer restart.
- **4.** Checks the applications' configurations in the Configuration Database to determine whether you have enabled the autostart option (see the procedure ["Using Configuration Manager to configure an application to be](#page-52-0)  [started automatically by Solution Control Server" on page 53\)](#page-52-0).
- **5.** For applications that have Stopped status and have the autostart option enabled, SCS:
	- **a.** Waits for the interval specified in the Startup Timeout property of a particular Application object.

**b.** Checks whether the application's status has changed after the timeout expires. If not, SCS starts the application as described in ["Processing](#page-49-0)  [the Start Command for Applications" on page 50.](#page-49-0)

As a result, both the applications that were running prior to a computer restart and the applications that were not running but whose configuration contained the autostart option set to true are started automatically after you restart a computer.

### **Starting Third-Party Applications Automatically**

Management Layer supports the automatic start-up of third-party applications as described above. However, control and monitoring of third-party applications is performed in a different manner than that for Genesys applications. For details about how third-party applications are controlled, refer to [Chapter 8 on page 131.](#page-130-0)

## <span id="page-54-0"></span>**Graceful Stop**

When you stop an application or a solution, it shuts down, ceasing all processing immediately. This can have a detrimental effect on the rest of the system. Starting with release 8.0, you can stop an application or a solution gracefully, in a manner known as a *graceful stop,* or *graceful shutdown.*

Applications that are being stopped gracefully refuse any new requests, but continue to process their current requests. Applications are stopped only after they have finished processing all of their requests.

The graceful stop command can be issued to any application. Applications that support this functionality process the command as described in the preceding paragraph. Applications that do not support the graceful stop functionality are stopped ungracefully.

For each application, you can specify a timeout with the suspending-wait-timeout configuration option in the Application object's Annex. If the status of the application does not change to Suspending after the graceful stop command but before the timeout expires, the application is considered not to support graceful shutdown, and is stopped ungracefully.

For a solution to stop gracefully, the graceful stop command is issued to each of its composite applications. How each composite application handles the command depends on whether the application supports the graceful-stop functionality.

Note: Because a number of solutions can share the same applications, some solution components may continue to have a status of Started after you stop the solution.

Because a number of solutions can share the same applications, some solution components may continue to have a status of Started after you stop the solution.

For more information about graceful stop, refer to *Framework 8.0 Genesys Administrator Help* or *Framework 8.0 Solution Control Interface Help.* For details about the suspending-wait-timeout configuration option, refer to the *Framework 8.0 Configuration Options Reference Manual.*

## <span id="page-55-0"></span>How to Use Startup Files

Startup files are files named (or having an extension) run.sh (on UNIX) or startServer.bat (on Windows). During installations, installation scripts create and place these files into the applications' directories. This section describes how to modify the application configuration and startup file content so that you can use the Management Layer to run applications from their startup files on Windows operating systems.

## <span id="page-55-1"></span>**Procedure: Using Genesys Administrator to modify an application to use a startup file**

**Purpose:** To enable an application to use a startup file.

#### **Prerequisites**

- **•** Configuration Layer components are installed and running.
- **•** The Application object exists for the application that is use a startup file.
- **•** You are logged in to Genesys Adminsitrator.

#### **Start of procedure**

- **1.** Open the Configuration tab of the Application object.
- **2.** In the Server Info section, modify the following properties:
	- **•** Command Line property—Instead of the application executable file or startup file name, specify the command prompt name (cmd.exe) with the full path to it. For example: D:\Windows\system32\cmd.exe
	- **•** Command Line Arguments property—Instead of the Configuration Server parameters and application name, specify the startup file name (startServer.bat) with the full path to it, preceded with the /c command line parameter. For example:

/c D:\GCTI\MessageServer\startServer.bat

**3.** Click Save to save the configuration changes.

#### **End of procedure**

**Next Steps**

**•** Modify the startup file if required. Use the procedure ["Modifying a startup](#page-57-1)  [file" on page 58](#page-57-1).

### <span id="page-56-0"></span>**Procedure: Using Configuration Manager to modify an application to use a startup file**

**Purpose:** To enable an application to use a startup file.

#### **Prerequisites**

- **•** Configuration Layer components are installed and running.
- **•** The Application object exists for the application that is use a startup file.
- **•** You are logged in to Configuration Manager.

#### **Start of procedure**

- **1.** Open the Properties dialog box of the Application object, and select the Start Info tab.
- **2.** Modify the following properties:
	- **•** Command Line—Instead of the application executable file or startup file name, specify the command prompt name (cmd.exe) with the full path to it. For example:
		- D:\Windows\system32\cmd.exe
	- **•** Command Line Arguments—Instead of the Configuration Server parameters and application name, specify the startup file name (startServer.bat) with the full path to it, preceded with the /c command line parameter. For example:
		- /c D:\GCTI\MessageServer\startServer.bat
- **3.** Click OK to save the configuration changes.

#### **End of procedure**

#### **Next Steps**

**•** Modify the startup file if required. Use the procedure ["Modifying a startup](#page-57-1)  [file" on page 58](#page-57-1).

### <span id="page-57-1"></span>**Procedure: Modifying a startup file**

**Purpose:** To enable Management Layer to run applications from their startup files.

#### **Prerequisites**

**•** The applications must be configured to use startup files. Use one of the procedures ["Using Genesys Administrator to modify an application to use](#page-55-1)  [a startup file" on page 56](#page-55-1) or ["Using Configuration Manager to modify an](#page-56-0)  [application to use a startup file" on page 57](#page-56-0), as appropriate.

#### **Start of procedure**

- **1.** Using the text-editor of your choice, open one of the following files that are located in the applications' directories:
	- **•** on UNIX—run.sh
	- **•** on Windows—startServer.bat
- **2.** If necessary, modify the existing line, or insert a new line specifying the application's executable file name with the full path to it, followed by this sequence of symbols:

%1 %2 %3 %4 %5 %6

For example, for a Message Server application installed to a GCTI directory on the D drive, the content of a startup file to use with the Management Layer looks like this:

D:\GCTI\MessageServer\MessageServer.exe %1 %2 %3 %4 %5 %6

**3.** Save the file.

**End of procedure**

## <span id="page-57-0"></span>How to Manage Third-Party Applications

You can use the control and monitoring function of the Management Layer to manage third-party applications configured in the Genesys Configuration Database. You can use the Management Layer to start and stop third-party applications. Even if you did not use the Management Layer to start a particular application, the application's runtime status is displayed. For managing third-party applications, install the same components as for monitoring and starting Genesys application (see [page 48](#page-47-0) and [page 49\)](#page-48-1).

The monitoring views and control commands are available through Genesys Administrator and SCI, just as they are when managing Genesys applications. For more information about how the Management Layer handles third-party applications, see [Chapter 8](#page-130-0).

## <span id="page-58-0"></span>How to Configure Logging

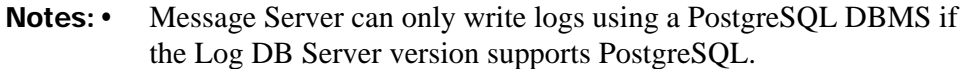

**•** Genesys strongly recommends that log records be stored securely.

As mentioned in ["Logging Functions" on page 29,](#page-28-0) the logging function requires the installation of:

- **•** One or more Message Servers that collect log events from applications.
- **•** One or more Log Databases, and one or more DB Servers, which connect Message Server with the DBMS in which you have set up the Log Database.

Log configuration options are described in the "Common Configuration Options" section of the *Framework 8.0 Configuration Options Reference Manual*.

**Genesys Administrator and Configuration Manager** You can configure log options for a single application through Genesys Administrator and Configuration Manager on the Options tab of the respective Application object. For more information, refer to *Framework 8.0 Genesys Administrator Help* or *Framework 8.0 Configuration Manager Help.*

**Solution Control Interface** In Solution Control Interface, you can use the Log Wizard to configure logging functions for single applications and solutions. You can also use the Wizard to configure logging functions for all applications installed on a single host, for a set of applications you select, or for entire solutions. This functionality is possible because, starting with release 6.0, log configuration options are unified for all Genesys server applications.

> To configure logging through SCI, launch the Log Wizard accessible in SCI. You can launch this Wizard from the main SCI toolbar using the Run a Wizard button or from shortcut menus of the objects displayed in SCI. When started for an Application object, the Log Wizard sets up log configuration options for the corresponding application. When started for a set of applications, the Log Wizard sets up log configuration options for all applications you select. When started for a Solution object, the Log Wizard sets up log configuration options for all applications included in the corresponding solution. When started for a Host object, the Log Wizard sets up log configuration options for all applications installed on the corresponding host.

> Refer to *Framework 8.0 Solution Control Interface Help* for more information about the Log Wizard.

- **Log Levels** Log levels are defined in ["Logging Functions" on page 29](#page-28-0). Note that changing the log level of a running application does not interrupt solution operations. The exceptions to this rule are Configuration Server and DB Server for the Configuration Database:
	- **•** You must configure options for these two applications in their configuration files.
	- **•** You have to restart these two applications for the new values to take effect.
	- **•** You cannot use the Log Wizard for these two applications.

For complete specifications of log events reported at the Alarm, Standard, Interaction, and Trace levels, see *Framework 8.0 Combined Log Events Help.*  To access this Help file, refer to [Appendix B on page 183](#page-182-0).

## **LCA Logging**

Unlike with other server applications, you do not configure an Application object for LCA. However, starting with release 7.0, you can change the default settings for common log options for LCA.

To do so, create a configuration file called lca.cfg or save the sample configuration file, lca.cfg.sample which the installation creates, as lca.cfg. In this file, specify new values for appropriate options. The configuration file only contains the log section. You must locate this file in the same directory as the LCA executable file.

Note: You can also specify a custom name for the configuration file. To start LCA with a custom name use the following format:  $\langle\textit{executable name}\rangle$   $\langle\textit{port}\rangle$  -c  $\langle\textit{configuration file name}\rangle$ For example (UNIX): lca 7117 -c lca\_custom.cfg Where *lca\_custom.cfg* is the user defined configuration file.

The LCA configuration file must have the following format: [log] <log option name>=<log option value> <log option name>=<log option value>

For more information about common log options and the LCA configuration file, refer to the *Framework 8.0 Configuration Options Reference Manual.*

## <span id="page-59-0"></span>How to Customize Log Events

Log levels are defined in ["Logging Functions" on page 29](#page-28-0). Each log event has a default log level. Starting with release 7.6, you can customize log events for any application in release 7.6 or later by changing the default log level of an event to a more appropriate level, or by disabling the event completely.

You can toggle the customizations on and off, without deleting them. This enables you to specify the customized log levels at any time, but only use them when appropriate. Note that this option enables or disables all of the customizations; it cannot be applied to specific ones.

Customizations are unique to the application in which they are created. For example, application A customizes a set of log events. application B does not customize any log events. If the feature is activated, the log events will have the customized properties of the application which generated them—if generated by application A, the log events will be customized as specified by A; if generated by application B, the log events will not be customized. If application B was to customize the same set of log events, but with different custom definitions, the log events generated by application B would be customized as specified by B.

#### Warning! Use caution when making these changes in a production environment.

Depending on the log configuration, changing the log level to a higher priority may cause the log event to be logged more often or to a greater number of outputs. This could affect system performance.

Likewise, changing the log level to a lower priority may cause the log event to be not logged at all, or not logged to specific outputs, thereby losing important information. The same applies to any alarms associated with that log event.

In addition to the precautionary message above, take note of the following:

- When the log level of a log event is changed to any level except none, it is subject to the other settings in the log section at its new level. If set to none, it is not logged and therefore not subject to any log configuration.
- **•** Changing the log level of a log using this feature changes only its priority; it does not change how that log is treated by the system. For example, increasing the priority of a log to Alarm level does not mean that an alarm will be associated with it.
- **•** Each application in an HA pair can define its own unique set of log customizations, but the two sets are not synchronized with each other. This can result in different log behavior depending on which application is currently in primary mode.
- **•** This feature is not the same as a similar feature in Universal Routing Server, version 7.2 or later. In this Framework feature, the priority of log events are customized. In the URS feature, the priority of debug messages only are customized. Refer to the *URS 7.5 Reference Manual* for more information about the URS feature.
- **•** You cannot customize any log event that is not in the unified log record format. Log events of the Alarm, Standard, Interaction, and Trace levels feature the same unified log record format.
	- Note: Predefined log events of the Debug level are also in the unified log record format, and therefore can be assigned to another log level. However, any application can generate a raw text stream and call it a debug log event. Such non-unified log messages cannot be reassigned.

Refer to *Framework 8.0 Genesys Administrator Help* or *Framework 8.0 Solution Control Interface Help,* as appropriate, and the *Framework 8.0 Configuration Options Reference Manual* for instructions for customizing logs, and detailed examples.

## <span id="page-61-0"></span>How to View Centralized Logs

With the Management Layer logging function, you can view the log records stored in Centralized Log Database, filter log records by their level, and search for records meeting the specified criteria. The log-viewing function requires the installation of:

- One or more Message Servers that collect log events from applications.
- **•** One or more Log Databases.
- **•** One or more DB Servers, which connect Message Server with the DBMS on which you have set up the Log Database.
- **•** Any combination of the following:
	- Genesys Administrator
	- An instance of SCI for each user who views logs. For SCI to display log records, you must connect it to the Database Access Point configured for the DB Server that provides access to the Centralized Log Database.

## **Procedure: Viewing Centralized Log records in Genesys Administrator**

**Prerequisites**

- **•** Management Layer components are installed and running.
- **•** Centralized Logging is enabled.
- **•** You are logged in to Genesys Administrator.

#### **Start of procedure**

- **1.** Do one of the following, as appropriate, to display a list of log records in the Details panel:
	- **•** To view all log records stored in the Centralized Log Database, go to Monitoring  $\geq$  Environment  $\geq$  Centralized Log.
	- **•** To view all log records for a specific Application object, go to Provisioning  $\rangle$  Environment  $\rangle$  Applications and select the Application.
	- **•** To view all log records for all applications running on a specific Host object, go to Provisioning  $\geq$  Environment  $\geq$  Hosts and select the Host.
- **2.** To view an individual record or a subset of records, do one or both of the following:
	- **•** Define one or more filtering criteria using the query builder fields above the list of log records.
	- **•** Select a log record and, with one button, define a filter based on the value of certain fields in that record.

Refer to *Framework 8.0 Genesys Administrator Help* for more information about viewing the Centralized Log Database.

**End of procedure**

## **Procedure: Viewing Centralized Log records in Solution Control Interface**

#### **Prerequisites**

- **•** Management Layer components are installed and running.
- **•** Centralized Logging is enabled.
- **•** You are logged in to Solution Control Interface.

#### **Start of procedure**

- **1.** In the Shortcuts bar of SCI, select View > Centralized Log. The list of log records in the Centralized Log Database appears in the List pane.
- **2.** To view an individual record or a subset of the records, filter the list by doing any of the following:
	- **•** Use the Find command to retrieve particular database records. The Find command, which is accessible from the Action menu when the Log View is displayed, enables you to search for a particular log record by log level, host name, application name, or record text.
- **•** Use the Log Advanced Search Wizard. The Wizard, accessible by the Run a Wizard button on the main SCI toolbar, enables a search based on a custom SQL statement or on user-specified criteria. Criteria for a Wizard search include log level, log generation time, log source, or extended attributes. Log source can be a particular application, applications that belong to a particular solution, or applications that run on a particular host computer.
- **•** Select a View type to view log records related to a selected object. For example, an Application Details window displays log records generated by the application; a Host Details window displays log records generated by all applications installed on the host computer; and a Solution Details window displays log records generated by all applications included in the solution.
- **3.** To save the selected log records in a regular text file or an XML file, right-click in the List pane and select the appropriate format from the context menu. For information about the formats of these files, see [Chapter 9 on page 141](#page-140-0).

*Refer to Framework 8.0 Solution Control Interface Help* for a complete description of the log-viewing functionality.

#### **End of procedure**

**Log Event Specifications** For complete specifications of log events reported at the Alarm, Standard, Interaction, and Trace levels, see *Framework 8.0 Combined Log Events Help*. To access this Help file, refer to [Appendix B on page 183](#page-182-0).

## <span id="page-63-0"></span>How to View Real-Time Logs

With the Management Layer logging function, you can enable and disable the real-time viewing of log messages that applications send to the network log output. Log messages differ from log records in that real-time log messages are displayed in SCI immediately when applications send them. Log messages are only displayed as text in SCI. Because Message Server collects log messages from applications and passes them directly to SCI, the real-time log-viewing function requires the installation of one or more Message Servers and an instance of SCI for each person who performs the log viewing.

To view real-time logs, enable the application real-time log with the Start Real-Time Log command, which is accessible from the Log menu of the Application Details window in SCI. Once activated, real-time logs display on the Real-Time Log tab of that window.

Note: You can start real-time logs only in Solution Control Interface—not in Genesys Administrator.

For SCI to display an application's real-time logs:

- **•** The selected application must be started.
- **•** The selected application must have the network log output configured.
- **•** The selected application must have a configured connection to the Message Server, and this Message Server must be started.

*Refer to Framework 8.0 Solution Control Interface Help* for detailed instructions for enabling, disabling, and viewing real-time logs.

## <span id="page-64-0"></span>How to Manage Log Records

You can manage records in the Log Database by:

- **•** Using Genesys Administrator. Refer to *Framework 8.0 Genesys Adminsitrator Help* for instructions.
- **•** Using the Log Database Maintenance Wizard in SCI.
- **•** Creating your own scripts for automated database purging.

Note: Log records also contain alarm history. You should be careful not to delete current alarm history records when you remove log records from the Log Database.

The log-managing function requires the installation of the same components as for the log-viewing function (see ["How to View Centralized Logs" on](#page-61-0)  [page 62](#page-61-0)).

### **Using the Log Database Maintenance Wizard in SCI**

Starting with release 6.5, you can use the Management Layer logging function to manage log records stored in the Centralized Log Database. With the Log Database Maintenance Wizard, available in SCI, you can specify criteria through a custom SQL statement or individual selections—for the search and removal of log records from the database. Available criteria categories include log level, log generation time, log source, or extended attributes. Log source can be a particular application, applications that belong to a particular solution, or applications that run on a particular host computer.

Launch the Log Database Maintenance Wizard with the Run a Wizard button on the SCI toolbar. *Framework 8.0 Solution Control Interface Help* contains detailed instructions on how to start the Wizard.

## **Automating the Purging Functionality**

This section describes how to automate the removal of obsolete log records from the Log Database. Database purging involves the periodic, automated

execution of appropriate SQL statements within your SQL server. To enable automated purging:

- **1.** Prepare SQL statements that remove log records.
- **2.** Schedule automated execution of the SQL statements.

### **Preparing SQL Statements**

As you create SQL statements that delete records from the Log Database tables, keep in mind that these SQL statements must contain one or more criteria for selecting the log records you want to remove. You can base the selection criteria on the values of the log record fields, such as log record generation time, application name, host name, and so forth. For example, you might remove older log messages from the G\_LOG\_MESSAGES table and their corresponding attributes, if any, from the G\_LOG\_ATTRS table with the following SQL statements (in the order specified):

```
DELETE FROM G_LOG_ATTRS
WHERE LRID IN (SELECT G_LOG_MESSAGES.ID 
   FROM G_LOG_MESSAGES 
   WHERE (TIMEGENERATED > <start datetime>)
   AND (TIMEGENERATED \langle \langleend datetime\rangle)
) 
DELETE FROM G_LOG_MESSAGES 
   WHERE (TIMEGENERATED > <start datetime>)
   AND (TIMEGENERATED \langle \langleend datetime\rangle)
```
Refer to the Log Database structure description in ["Database Format" on](#page-142-0)  [page 143](#page-142-0) for more information about Log Database tables and fields. Combine the selection criteria to achieve the level of purging that suits your environment.

Check the Log Database Maintenance Wizard, available in SCI, for examples of the records-removal SQL statements that the Wizard prepares. The Wizard provides the graphical interface through which you specify various log-records selection criteria, and it displays the resulting SQL statements.

### **Scheduling the Execution of SQL Statements**

To enable automated purging of log records, schedule the periodic, automatic execution of the SQL statements you have prepared (for example, once a week). The simplest way to do this is to use either SQL server utilities or operating system services.

**Using SQL Server Utilities**

If you decide to use SQL Server utilities, refer to your SQL Server documentation to determine whether that server provides tools for automatic execution of SQL statements.

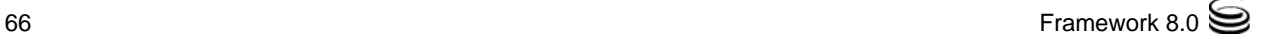

#### **Using OS Services**

If you decide to use scheduling tools available in your operating system, you should:

- **1.** Prepare a command (either an executable file or a batch/shell file) that executes your SQL statement(s).
- **2.** Use an operating system tool that enables you to schedule the specified command for execution.

To prepare a command that executes your SQL statement(s), use either a batch file or shell script. A command like this usually calls an SQL Server–specific tool to execute command-line SQL statements and passes an SQL statement to this tool as a parameter. For example, you can use the following tools to execute command-line SQL statements:

- **•** isql.exe (a Microsoft SQL tool)
- **•** sqlplus (an Oracle tool)

To schedule a specified command for execution with the required frequency, consider using these tools:

- **•** cron on UNIX platforms.
- **•** at on Windows platforms.

## <span id="page-66-0"></span>How to Trace Interactions

You can trace interactions by using Interaction-level log records. You can view these logs using Genesys Administrator or SCI.

Note: The installation requirements for enabling the Interaction view are the same as for the Centralized Log. [\(See "How to View Centralized](#page-61-0)  Logs" on page  $62$ .)

### **Procedure: Using Genesys Administrator to trace interactions**

**Purpose:** To trace interactions by using Interaction-level log records.

**Prerequisites**

- **•** Management Layer components are installed and running.
- **•** Centralized Logging is enabled.
- **•** You are logged in to Genesys Administrator.

#### **Start of procedure**

- **1.** Select Monitoring > Environment > Centralized Log, and select the Interaction tab.
- **2.** To view all Interaction-level log records for a specific application or host, do one of the following:
	- **•** Filter these records by entering the name of the application or host in the Application or Host field, respectively.
	- Select Provisioning > Environment > Applications or Hosts> <name of Application or Host object>, and select the Interaction tab.

For more information, refer to *Framework 8.0 Genesys Administrator Help.*

**End of procedure**

## **Procedure: Using Solution Control Interface to trace interactions**

**Purpose:** To trace interactions by using Interaction-level log records.

#### **Prerequisites**

- **•** Management Layer components are installed and running.
- **•** Centralized Logging is enabled.
- **•** You are logged in to Solution Control Interface.

#### **Start of procedure**

- **1.** In SCI, select Log in the shortcuts bar, or expand Centralized Log in the Items tree.
- **2.** Click Interaction to open a list of Interaction logs.
- **3.** In this list, search the log records by their Interaction ID to display all records related to the same interaction, regardless of from which application each log event came.

The Details pane in this view displays general information for the Interaction-level log record you select in the List view. It also displays extended attributes attached to the record, which might give additional details about a particular interaction.

#### **End of procedure**

## <span id="page-68-0"></span>How to Set Up an Audit Trail and View Audit Logs

You can use Management Layer's centralized logging functionality to set up and view an audit trail.

## **Setting Up the Audit Trail**

Audit logs are log messages of type Standard or Trace that are marked as audit-related, and are logged in response to some action or event that requires an audit. To determine which logs are actually Audit logs, refer to *Framework 8.0 Combined Log Events Help*. This help file identifies Audit logs for each component.

To set up the Audit trail, use the log configuration option verbose, and set the output to network to ensure that the logs will be stored in the Log Database, ready for viewing.

### **Standard-Level Audit Logs**

To set up an Audit trail using only Standard-level Audit logs, configure the following options:

**•** In the Application objects representing the components that have Audit logs and for which you want to set up an audit trail:

```
[log]
verbose=standard
standard=network
```
and optional, but recommended:

print-attributes=true

**•** In Message Server:

```
[messages]
db-storage=true
```
This will ensure that log events of Standard level will be stored in the Log Database, ready for viewing. Use the *Framework 8.0 Log Events Help* to identify which of the logs are Audit logs.

### **Standard- and Trace-Level Audit Logs**

Warning! Trace-level logging generates a significantly greater number of logs than Standard-level logging, and may affect the performance of your system.

To set up an audit trail with Standard- and Trace-level Audit logs, configure the following options:

**•** In the Application objects representing the components that have Audit logs and for which you want to set up an audit trail:

```
[log]
verbose=trace
trace=network
```
and optional, but recommended:

- print-attributes=true
- **•** In Message Server:

[messages] db-storage=true

This will ensure that log events of Standard, Interaction, and Trace level will be stored in the Log Database, ready for viewing. Use the *Framework 8.0 Log Events Help* to identify which of the Standard- and Trace-level logs are Audit logs.

For more information about the options used in setting up an audit trail, refer to the *Framework 8.0 Configuration Options Reference Manual*. For more information about log levels, refer to ["Log Levels" on page 30.](#page-29-0)

## **Viewing Audit Logs**

You can view Audit logs using Genesys Administrator or SCI.

### **Procedure: Using Genesys Administrator to view Audit logs**

**Start of procedure**

- **1.** Select Monitoring > Environment > Centralized Log, and select the Audit tab.
- **2.** To view all Audit log records for a specific application or host, do one of the following:
	- Filter these records by entering the name of the application or host in the Application or Host field, respectively.
	- Select Provisioning > Environment > Applications or Hosts> <name of Application or Host object), and select the Audit tab.

For more information, refer to *Framework 8.0 Genesys Administrator Help.*

**End of procedure**

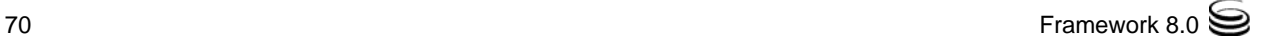

## **Procedure: Using Solution Control Interface to view Audit logs**

#### **Start of procedure**

- **1.** In SCI, select Audit in the View shortcuts bar, or click Audit in the Items tree. A list of Audit logs, if any exist, appears in the List pane.
- **2.** To view general information about a specific Audit log, select a record in the list. The Details pane displays general information for the Audit record you selected, and extended attributes attached to the record that might give additional details about a particular audited action.

**End of procedure**

## <span id="page-70-1"></span>How to View Alarm History

Note: Alarm History can be viewed only in Solution Control Interface—not in Genesys Adminsitrator.

SCI enables you to view the Alarm-History records. There is one record for each Alarm triggered by Solution Control Server.

When you select an Alarm-History record, you can view general information about the record and details about the related Alarm, such as:

- **•** Whether the alarm has been cleared.
- **•** The reason for alarm clearance.

The Alarm History view provides a summary of alarms. SCI produces this summary based on the Alarm-related log events that SCS generates and stores in the Centralized Log Database. You can also view Alarms-related log events directly through the Log View in SCI.

## <span id="page-70-0"></span>How to Configure Alarm Conditions and Alarm Reactions

Although you can configure Alarm Condition objects and Alarm Reaction scripts manually, using Genesys Administrator or Configuration Manager, the Management Layer provides an automated procedure.

You can configure new Alarm Conditions based on either source for their detection:

- **•** Log Events—These Alarm Conditions trigger an alarm when an application or applications generate a specified log event.
- Alarm Detection Scripts—These Alarm Conditions trigger an alarm when a certain system variable changes in a specified manner.

As mentioned in ["Alarm-Signaling Functions" on page 36](#page-35-0), for alarms based on log events, alarm detection takes place in Message Server. Thus, you must configure your applications to connect to Message Server if you configure log event–based Alarm Conditions.

## **Using Log Events for Alarm Detection**

**Genesys Administrator** To configure alarm conditions or alarm reactions in Genesys Administrator, create the alarm condition or alarm reaction under Provisioning > Environment > Alarm Conditions, being sure to specify the appropriate log event on the Configuration tab. Refer to *Framework 8.0 Genesys Administrator Help* for detailed instructions about creating the necessary objects.

**Solution Control Interface** To configure alarm conditions or alarm reactions in Solution Control Interface, launch, respectively, the Alarm Condition Wizard or the Alarm Reaction Wizard accessible via SCI. You can launch either wizard from the main toolbar using the Run a Wizard button. You can also launch the Alarm Condition Wizard from shortcut menus of the log records displayed in the Log View. When started from a shortcut menu, the Alarm Condition Wizard takes the ID of a currently selected log record as a value for the Detection Log Event ID.

> You can use the Alarm Condition Wizard to launch the Alarm Reaction Wizard and to associate Alarm Reactions with the Alarm Condition you are configuring. When launched from the shortcut menu of either a previously configured Alarm Condition or a set of Alarm Conditions, the Alarm Condition Wizard associates the selected Alarm Condition(s) with configured Alarm Reaction scripts.

> For complete specifications of log events reported at the Alarm, Interaction, Standard, and Trace levels, see *Framework 8.0 Combined Log Events Help.* To access this Help file, refer to [Appendix B on page 183.](#page-182-0) *Framework 8.0 Solution Control Interface Help* contains detailed instructions on how to start wizards. Also, see [Chapter 10 on page 153,](#page-152-0) for more information about Alarm Condition objects preconfigured in the Configuration Database.

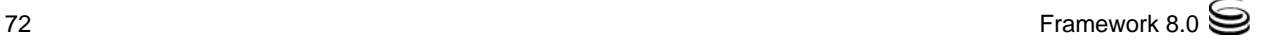
### **Using Detection Scripts for Alarm Detection**

Starting with release 7.0, Management Layer provides an additional alarm-detection mechanism, called *Advanced Alarm Detection*. Through this mechanism, you can configure Alarm Conditions:

- **•** Based on the threshold for a system performance variable (CPU or memory usage).
- **•** Based on the threshold for a local or remote SNMP variable (available only when you have enabled SNMP functionality).

Set alarms based on the Advanced Alarm-Detection methods using Alarm-Detection scripts. These scripts are Script configuration objects of the Alarm Detection type.

- **Genesys Administrator** In Genesys Administrator, create an alarm-detection script object at Provisioning  $>$  Environment  $>$  Scripts. Then specify it on the Configuration tab of the appropriate Alarm Condition object. For more information, refer to *Framework 8.0 Genesys Administrator Help*.
- **Solution Control Interface** Use the Alarm Detection Wizard (introduced in release 7.0) to configure alarm detection scripts. You can access this Wizard via SCI: launch it either from the main toolbar using the Run a Wizard button or from the Alarm Condition Wizard, which supports configuring Alarm Conditions for both Log-Based and Advanced Alarm Detection. If the latter, the Alarm Condition Wizard calls the Alarm Detection Wizard to configure an Alarm Detection Script object and associates it with the Alarm Condition object that you are currently configuring.

You must associate Alarm-Detection Scripts with Alarm Conditions. When an Alarm Condition object refers to an Alarm-Detection Script, the alarm detection for this Alarm Condition is performed according to the specified Alarm-Detection Script, regardless of whether any log event is specified as a Detection Event.

Note: To add a large number of Alarm Condition, Alarm Reaction, and Alarm Detection Script objects, consider using the Genesys Configuration Import Wizard. The Wizard helps you import such objects into the Configuration Database, either from an XML file that you create or from an XML file you export from another Configuration Database. Refer to the *Framework 8.0 Imported Configuration Data Formats Reference Manual* for details.

### **Notes on Alarm Reaction Configuration**

You can configure alarm reactions of the following types:

- **•** Start a specified application.
- **•** Stop a specified application.
- **•** Restart the application that generated the alarm.
- **•** Start a specified solution.
- **•** Send an e-mail.
- **•** Send an SNMP trap.
- **•** Switch over to the backup application.
- **•** Execute OS command.
- **•** Change application option.

The configuration procedure for most of the alarm reactions is self-explanatory in the Alarm Reaction Wizard. You'll have to supply information for these configuration parameters:

- **•** A unique name for the Alarm Reaction configuration object (for all types of alarm reactions).
- **•** A name of the application or solution the alarm reaction is configured for (for alarm reactions of such types as Start a specified application, Stop a specified application, Start a specified solution, and Restart the application that generated the alarm).

You'll have to provide additional information for alarm reactions of the following types:

- **•** Switchover (see recommendations on [page 74\)](#page-73-0).
- **•** Send an e-mail (see recommendations on [page 75\)](#page-74-0).
- **•** Send an SNMP trap (see recommendations on [page 75\)](#page-74-1).
- **•** Execute OS command (see recommendations on [page 75\)](#page-74-2).
- **•** Change application option (see recommendations on [page 78\)](#page-77-0).

Starting with release 7.0, the Management Layer allows execution of Alarm Reactions not only at Alarm activation, but also at Alarm clearance. To achieve this, add the Alarm Reactions that are to be executed when the Alarm is cleared to the Clearance Scripts list of the corresponding Alarm Condition object. You can also use the Alarm Condition Wizard to accomplish this.

#### <span id="page-73-0"></span>**Alarm Reactions of the Switchover Type**

Warning! You must have a high-availability (HA) license to enable Solution Control Server to successfully process an alarm reaction of the Switchover type. The lack of the license prevents the switchover between primary and backup applications of any type.

When configuring an alarm reaction of the Switchover type, you can specify whether Solution Control Server should perform the switchover when an application, which generates an alarm, is running in a particular mode:

- **•** Select primary if you want SCS to perform a switchover only if the application that has generated an alarm is currently operating in Primary mode.
- **•** Select backup if you want SCS to perform a switchover only if the application that has generated an alarm is currently operating in Backup mode.
- **•** Select perform switchover always if you want SCS to perform a switchover regardless of the operating mode of the application that generates the alarm.

You might use these options, for instance, when associating an alarm reaction of the Switchover type for T-Server with the CTI Link Disconnected log event. Selecting primary for the alarm reaction configuration may prevent an unwanted switchover if the T-Server that produced this log event currently operates in Backup mode.

#### <span id="page-74-0"></span>**Alarm Reactions of the E-Mail Type**

To configure an alarm reaction of type Send an E-Mail, specify the recipients of the e-mail in the Alarm Reaction Wizard. Then, compose the subject and text of the e-mail message, by using reserved variables.

See *Framework 8.0 Solution Control Interface Help* for detailed instructions for configuring the e-mail script, and an example. See [Chapter 6](#page-90-0) for more information about the e-mail interface itself.

### <span id="page-74-1"></span>**Alarm Reactions of the SNMP Trap Type**

To configure an alarm reaction of the Send an SNMP Trap type, specify a Name for the Alarm Reaction configuration object. All necessary information is automatically provided by SCS, given that the SNMP Master Agent application is configured correctly.

See [Chapter 7 on page 95](#page-94-0), for more information about enabling the SNMP alarm signaling.

#### <span id="page-74-2"></span>**Alarm Reactions of the OS Command Type**

To configure an Alarm Reaction of the Execute OS Command type, specify the name of the operating system command that is to be executed when an alarm is detected. If necessary, include the full path to the executed command.

Warning! Although you can specify any valid command name, use alarm reactions of this type with caution. To avoid unauthorized actions, limit access to Solution Control Server and Solution Control Interface to the administrators' group.

SCS executes all alarm reactions. In the case of an alarm reaction of the Execute OS Command type, SCS executes the specified command on its own host computer. Therefore, a currently logged in user must have sufficient permissions to execute the specified operating system command.

SCS passes information about a detected alarm to the operating system command to be executed. For this purpose, SCS adds command-line arguments (listed in [Table 2\)](#page-75-0) to the command line you specify in the Command property when you configure the alarm reaction.

Note: Some applications started as a result of the Execute 0S Command alarm reaction may not recognize the command-line arguments added by SCS. This means that these applications might not work properly in this circumstance; for example, they might exit. To make them work, you can call such applications indirectly; for instance, from within a script that passes correct command-line parameters to these applications. You then specify name of this script in the Command property of the alarm reaction.

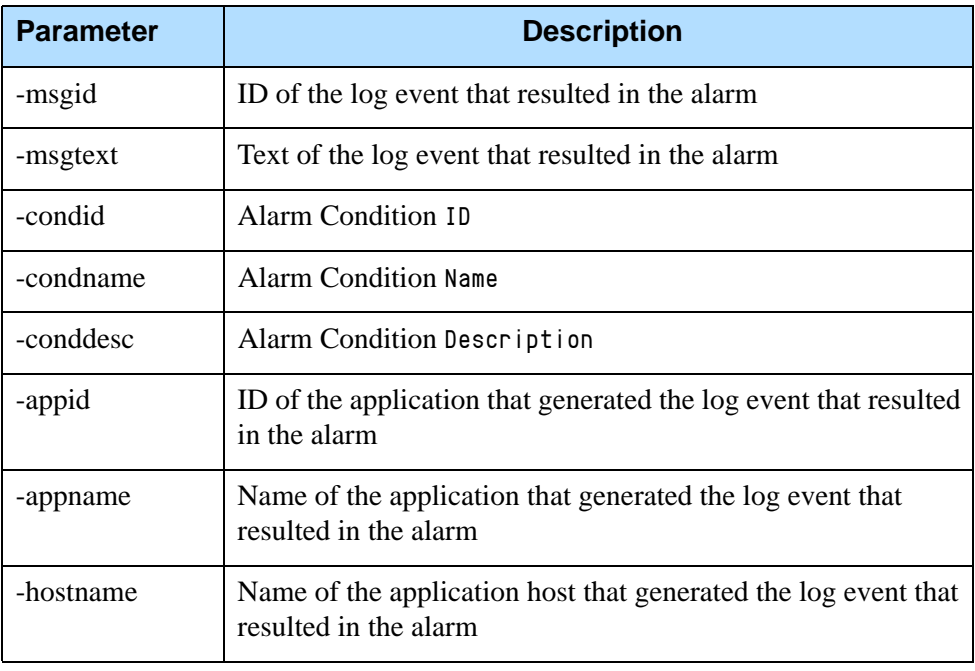

#### <span id="page-75-0"></span>**Table 2: Additional Command-Line Parameters**

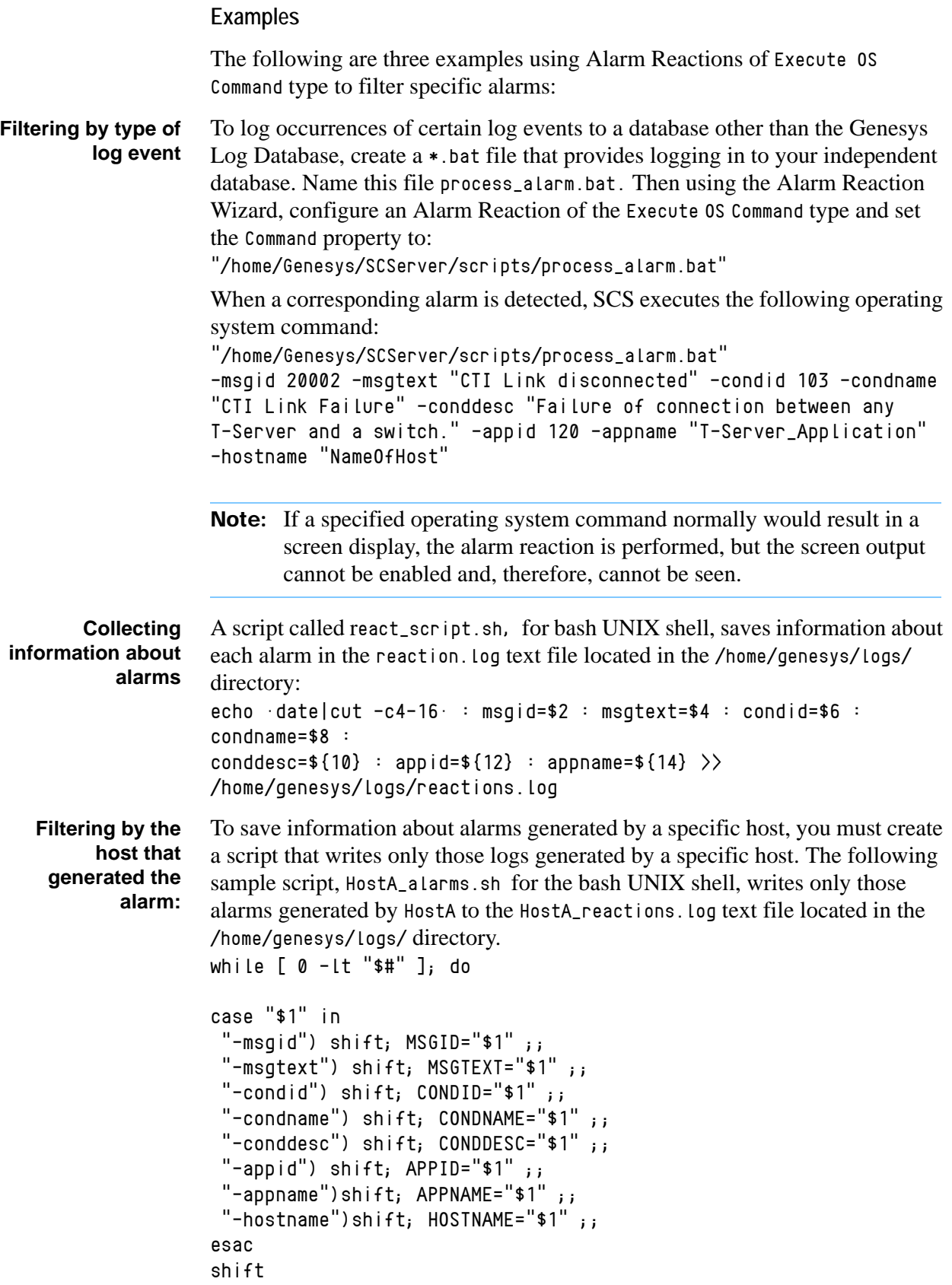

done

```
if [ $HOSTNAME = "HostA" ]; then 
echo date|cut -c4-16 : msgid=$MSGID : msgtext=$MSGTEXT :
condid=$CONDID : condname=$CONDNAME : conddesc=$CONDDESC : 
appid=$APPID : appname=$APPNAME >> HostA_reactions.log
fi
```
### <span id="page-77-0"></span>**Alarm Reactions of the Type Change Application Option**

To configure an Alarm Reaction of the type Change Application Option, specify:

**•** The name of the application for which you want to change a value of a configuration option.

Note: If you don't specify the application name, the Management Layer updates the option configuration of the application that triggers the alarm.

- The name of the configuration section to which the option belongs.
- **•** The name of the configuration option the value for which you want to change.
- **•** The new value to which to set the configuration option.

**Warning!** The account under which you run SCS must have appropriate permissions for the application whose option configuration you want to change.

You might configure this alarm reaction, for example, so that an application changes its log level to a more detailed one once the application reports the first signs of a critical situation in a particular log event.

## How to Avoid an Unnecessary Switchover

Starting with release 7.0.1, you can minimize the chance that a network problem causes a switchover between a functioning primary server and its backup. When disconnected from an LCA running on any host, SCS initiates a switchover for all applications running on the same host with the LCA. However, the disconnect can result from either long-term issues (such as the host being down or LCA terminating) or temporary issues (such as slowness of the network or a temporary network problem).

You can configure SCS to verify the connection status in a few seconds to confirm whether the connection issue is resolved. To do so, create the

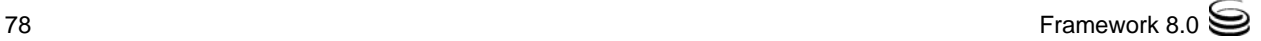

disconnect-switchover-timeout option in the general section on the Options tab of the SCS Properties dialog box. Set the option value to any positive integer, which means the number of seconds and depends on your typical network conditions. When SCS initiates a switchover process, it waits for the interval you specified and checks the LCA connection:

- **•** If the problem has been temporary, the connection is restored and the applications on the LCA host are in running status. In this case, SCS does not perform a switchover.
- **•** If the problem is serious, the LCA remains disconnected and the status of the applications on the LCA host is unknown. In this case, SCS proceeds with the switchover.
- Note: The disconnect-switchover-timeout option setting has no effect on a manual switchover, a switchover resulting from an alarm reaction, or a switchover resulting from service unavailability at the primary server.

*Refer to the Framework 8.0 Configuration Options Reference Manual* for detailed option descriptions.

## How to Check the Configuration

You can also use the Management Layer to perform an automatic check of the configuration and to generate a report that lists potential configuration problems and suggested solutions. The *Configuration Checker* (available only in SCI) verifies the configuration stored in the Configuration Database against various rules and conditions.

To check the existing configuration via the Management Layer, launch the Configuration Checker from the SCI's main toolbar using the Run a Wizard button. Then analyze the generated Check Report to fill configuration gaps and make all functions operable.

Note: The Configuration Checker projects how to maximize the Management Layer functionality for the existing configuration objects. If you don't plan to use a particular Management Layer function or if you don't plan to use a redundant component for this function, ignore the Configuration Checker warnings for it when analyzing the Check Report.

*Refer to Framework 8.0 Solution Control Interface Help* for detailed instructions for starting the Configuration Checker.

## How to Troubleshoot the Management Layer

Use the *Management Layer Troubleshooter* (available only in SCI) to troubleshoot Management Layer functions that do not work. The Troubleshooter presents the most commonly asked questions about enabling Management Layer functionality and suggestions for what actions to undertake in a particular situation.

The Troubleshooter presents information about five areas of Management Layer functionality:

- **•** Alarming and alarm reactions
- **•** Logging
- **•** Status monitoring
- **•** Solutions and applications management
- **•** Distributed solution management

Launch the Management Layer Troubleshooter with the Run a Wizard button on the main toolbar of SCI. Select a problem summary that describes the issue you are experiencing and follow the on-screen instructions to find and correct the cause of the problem.

*Refer to Framework 8.0 Solution Control Interface Help* for detailed instructions for starting the Troubleshooter.

In addition, [Chapter 11 on page 169,](#page-168-0) contains suggestions for identifying and handling the most common mistakes made when enabling the Management Layer functionality.

## How to Manage Environments that Use Two Configuration Servers

The Management Layer is designed to operate with one Configuration Server (one primary-backup pair of Configuration Servers). That is, you must connect the Management Layer components and all the applications that it controls to the same Configuration Server.

If you need to use the Management Layer capabilities in an environment with two Configuration Servers (two primary-backup pairs of Configuration Servers), you must use an independent Management Layer installation for each Configuration Server (each primary-backup pair). To make two Management Layer installations independent when a host computer serves two configurations, install two Local Control Agent applications on such a computer, one LCA communicating to one Management Layer installation and the other LCA communicating to the other, and make the LCA port numbers unique.

## How to Manage Environments That Use Configuration Server Proxy

The Management Layer fully supports the geographically distributed configuration environment available when using Configuration Server Proxy.

Note: Starting with release 7.0, the term *Configuration Server Proxy* is used to identify a Configuration Server instance running in so-called *Proxy* mode. Refer to the *Framework 8.0 Deployment Guide* for more information.

This support means that the Management Layer:

**1.** Displays the current real-time status of Configuration Server Proxy and performs its startup, shutdown, or automatic switchover to the backup application just as for any other Genesys application.

Note: You cannot manually switch over Configuration Server Proxy applications.

**2.** Correctly starts applications that are clients of Configuration Server Proxy.

When receiving a request to start an application, the Management Layer determines whether the application is configured as a client of Configuration Server or of Configuration Server Proxy. For this purpose, the Management Layer checks the list of connections configured for an application.

The application is considered a client of Configuration Server Proxy when both of these conditions are met:

- **•** The application's configuration contains a connection to an application of the Configuration Server type.
- **•** In its turn, the application of Configuration Server type contains in its configuration a connection to another application of the Configuration Server type.

The application is considered a client of Configuration Server when either of these conditions is met:

**•** The application's configuration contains no connection to an application of the Configuration Server type.

- **•** The application's configuration does contain a connection to an application of the Configuration Server type, but this latter application's configuration does not contain a connection to an application of the Configuration Server type.
- Note: Genesys recommends that you configure connections to Configuration Server for applications that are clients of Configuration Server in an environment with Configuration Server Proxy.

If the Management Layer finds the application to be a client of Configuration Server, the Management Layer uses the Configuration Server parameters to start the application. For more information, see ["Processing the Start](#page-49-0)  [Command for Applications" on page 50.](#page-49-0)

If the Management Layer finds the application to be a client of Configuration Server Proxy, the Management Layer also checks the configuration to determine whether a backup application is configured for this Configuration Server Proxy:

- **•** If no backup application is configured, the stand-alone Configuration Server Proxy is considered to be running in Primary mode.
- **•** If a backup application is configured, the Management Layer identifies which Configuration Server Proxy of the primary-backup redundancy pair is currently running in Primary mode.

Then, the Management Layer starts the application that is a client of Configuration Server Proxy. SCS generates a command line and passes it to LCA, which executes the command. The command line contains:

- **•** The application's working directory as specified in the Application object's Properties.
- **•** The host name of Configuration Server Proxy currently running in Primary mode.
- **•** The port number of Configuration Server Proxy currently running in Primary mode.
- **•** The application name as specified in the Application object's Properties.

Note: Make sure that Configuration Server Proxy is running during its client startup

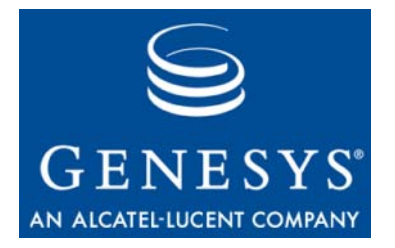

Chapter

# **Stuck Calls Management**

This chapter describes new functionality for handling stuck calls, including the various methods used to detect and handle them.

This chapter contains the following sections:

- [Overview, page 83](#page-82-0)
- [Using T-Server, page 86](#page-85-0)
- [Using the SNMP Interface, page 87](#page-86-0)
- [Using the Stuck Calls Scripts, page 87](#page-86-1)

### <span id="page-82-0"></span>**Overview**

A stuck call occurs when information about the release of a call in the communication system fails to reach one or more of the components of a CTI solution. One possible cause is the temporary loss of communication between CTI applications and devices, such as switching and interactive voice response systems, in the communication infrastructure.

Having missed the call release information, CTI applications continue to treat such calls as active, which results in less efficient operation and inaccurate reporting.

Because T-Servers are directly involved in communications with the switching systems, they play a critical role in detecting and handling stuck calls. This chapter describes the procedures related to detecting and ways of dealing with calls that appear to be stuck.

Stuck calls can be handled by any of three methods:

- **1.** Using the T-Server switch-specific functionality [\(page 86](#page-85-0))
- **2.** Using the SNMP interface in the Management Layer ([page 87](#page-86-0))
- **3.** Using stuck calls scripts in the Management Layer ([page 87\)](#page-86-1)

### **Which Method To Use?**

#### **T-Server Switch-Specific Functionality**

This method offers stuck calls detection and cleanup built-in to T-Server.

This is the basic form of using the stuck call feature in T-Server that provides for minimum customization and management options from the user's perspective.

Characteristics:

- **•** A simple, timeout-based detection mechanism is used internally in T-Server.
- **•** This method does not utilize Management Layer capabilities—no automatic reactions to be executed upon detection of stuck calls.
- **•** You must set up and manage each T-Server manually and individually, using Genesys Administrator or Configuration Manager.
- **•** Unwieldy for managing multiple T-Servers.

### **SNMP Interface in the Management Layer**

This method provides an SNMP interface, good for SNMP-based installations and in an SNMP-oriented application.

Characteristics:

- **•** Relies on external SNMP-aware applications (such as SNMP Perl scripts) to monitor and detect stuck calls in T-Server.
- **•** Stuck call detection logic is highly customizable; information such as filters and timestamp properties lies in the new SNMP tables.
- **•** The script provides for a central point of management, and can be tailored to manage a single or multiple T-Server applications.
- **•** Does not utilize the Management Layer capability to monitor and react to alarm events; the script must do it.
- **•** Requires SNMP licensing.

### **Stuck Calls Scripts**

This method has the advantages of the second method but does not require SNMP.

Characteristics:

- **•** The stuck call detection logic is highly customizable.
- **•** This method is integrated with the Management Layer. A stuck calls event can be configured and reacted upon when corresponding log messages are received by SCS.
- **•** This method does not require an SNMP license.
- **•** These scripts generate an XML file with a summary of all calls retrieved from T-Server, which makes it useful as a quick-look diagnostic tool.

See ["Using the Stuck Calls Scripts" on page 87.](#page-86-1)

### **Prerequisites**

#### **Perl**

The Stuck Calls functionality requires that Perl be installed on the SCS host computer. [Table 3](#page-84-0) lists the names and minimum versions of Perl extension modules required. Users may need to install some or all of them, depending on their current Perl installation.

<span id="page-84-0"></span>**Table 3: Perl Extension Modules**

| <b>Module</b>         | <b>Recommended version</b> |  |  |
|-----------------------|----------------------------|--|--|
| HTML::Parser          | 3.25 and higher            |  |  |
| $SOAP::$ Lite         | 0.60 and higher            |  |  |
| XML::DOM              | 1.43 and higher            |  |  |
| XML::Parser           | 2.34 and higher            |  |  |
| XML::SAX              | $0.12$ and higher          |  |  |
| XML::NamespaceSupport | 1.08 and higher            |  |  |
| XML::RegExp           | 0.03 and higher            |  |  |
| HTTP::Cookies         | 1.39 and higher            |  |  |

These modules are available from the Comprehensive Perl Archive Network (CPAN) website:

http://www.CPAN.org.

The Framework 8.0 stuck calls functionality—including the Perl scripts GStuckCallsDetect.pl and GStuckCallsClear.pl and the above modules—were tested using Perl version 5.6.1.

#### **SOAP**

The Perl scripts GStuckCallsDetect.pl and GStuckCallsClear.pl require Configuration Server to start with the SOAP (Simple Object Access Protocol) port enabled, a setting which is not the default in the Configuration Server

configuration file. Refer to the *Framework 8.0 Configuration Options Reference Manual*.

## <span id="page-85-0"></span>Using T-Server

To support the stuck calls handling in T-Server, a set of configuration options has been introduced. These options control stuck call detection, notification, and automatic cleanup. For more information, refer to the "T-Server Common Configuration Options" chapter in the latest version of the Deployment Guide for your T-Server.

To support the stuck calls handling in the Management Layer, a set of log messages have been added to the T-Server Common Part. See "T-Server Common Log Events" in *Framework 8.0 Combined Log Events Help* for more information. To access this Help file, refer to [Appendix B on page 183](#page-182-0).

To support the stuck calls handling in client applications of T-Server, a new property has been added to the T-Server events that define the end of the call (EventReleased and EventAbandoned). See the latest version of the *Genesys 7 Events and Models Reference Manual* for more information.

Based on a specified timeout, T-Server waits for a call information being updated. After the timeout is expired, T-Server considers a call as a stuck call and reports a standard log message.

Processing of timeouts and notifications is implemented in the T-Server Common Part, but the actual call cleanup involves interaction with the switch-dependent part for each T-Server.

#### **Configuration Options Summary**

Three new options must be configured in the section call-cleanup.

#### **notify-idle-tout**

This option specifies the time interval that T-Server waits for a call being updated from its last update. After this time elapses, if no new events about the call are received, T-Server reports this call as a stuck call.

#### **cleanup-idle-tout**

This option specifies the time interval that T-Server waits for a call being updated from its last update. After this time elapses, if no new events about the call are received, T-Server clears this call as a stuck call either by querying the switch (if a CTI link provides such capabilities), or by deleting call information from memory unconditionally. The option description in the latest version of the Deployment Guide for each T-Server reflects the actual implementation for that particular T-Server.

#### **periodic-check-tout**

This option specifies the time interval for periodic checks for stuck calls (affects both notification and cleanup functionality) by checking the T-Server's own call information with call information available in the switch. For performance reasons, T-Server does not verify whether the notify-idle-tout or cleanup-idle-tout option has expired before performing this checking.

#### **T-Server Common Log Events**

Three T-Server common log events support stuck calls management: 01-20020, 01-20021, and 01-20022. Refer to the *Framework 8.0 Combined Log Events Help* for detailed specifications of these log events. To access this Help file, refer to [Appendix B on page 183.](#page-182-0)

#### **EventReleased on special DN**

The value of the TReliability parameter indicates that the update was forced by external request:

```
TReliabilityExternal = 3
```
TReliabilityExternal - cleared by an external SNMP request

## <span id="page-86-0"></span>Using the SNMP Interface

The following tables in the T-Server-Specific SNMP Objects support management of stuck calls using the SNMP Interface in the Management Layer: tsCallFilterTable and tsCallInfoTable.

These tables allow you to retrieve only those call instances that were defined by the filters in the tsCallFilterTable table thus reducing network traffic and increasing application performance.

- **•** tsCallFilterTable provides the interface for setting call filter criteria for the tsCallInfoTable table. Also provides the interface for clearing calls by the call's Connection ID. See [Table 12 on page 110.](#page-109-0)
- **•** tsCallInfoTable stores the latest snapshot of active calls from a given T-Server, contains information about active calls filtered by conditions set in the tsCallFilterTable. See [Table 13 on page 111.](#page-110-0)

## <span id="page-86-1"></span>Using the Stuck Calls Scripts

Two stuck calls management scripts, GStuckCallsDetect.pl and GStuckCallsClear.pl support the detection and automatic clearing of stuck calls. Both scripts use the gstuckcallsscript.cfg configuration file.

### **How to Install the Scripts**

Installing Solution Control Server (SCS) automatically installs both scripts in the same directory as SCS. (See [Figure 2 on page 90.](#page-89-0))

### **How to Run the Scripts**

#### **GStuckCallsDetect.pl script**

The GStuckCallsDetect.pl script performs these functions:

- **1.** Retrieves all the information about all T-Servers from the configuration.
- **2.** Queries each T-Server for stuck calls according to the specified filter using the gstuckcalls utility.
- **3.** If stuck calls are found, sends log message 9500 on behalf of the T-Server.
- **4.** If stuck calls are not found, sends log message 9501 on behalf of the T-Server.

If you require alarming for stuck calls, schedule this script for periodic execution, by using tools provided by your Operating System, such as Scheduled Tasks for Windows and Cron for UNIX.

In Windows, you can run the scripts manually with the command line utility gstuckcalls.exe.

### **GStuckCallsClear.pl script**

The GStuckCallsClear.pl script clears stuck calls in the specified T-Server. If you need to clear stuck calls automatically, use this script as an alarm reaction for the active alarm Stuck Calls Detected. This script performs the following:

- **1.** Connects to the specified T-Server.
- **2.** Uses the gstuckcalls utility to clear all stuck calls according to the specified filter.

### **GStuckCallsScript.cfg Configuration File**

The GStuckCallsDetect.pl and GStuckCallsClear.pl scripts use this configuration file. It has the following format:

```
[cfgserver]
host=<host>
port=<port>
username = \langleusername\ranglepassword = <p>spassword</p>
```

```
host=<host>
port=<port>
```
[filter] createdbefore=<seconds> createdafter=<seconds> updatedbefore=<seconds> updatedafter=<seconds>

### **Stuck Calls Alarm Log Messages**

The following alarm log messages have been added to support detection and automatic clearance of stuck calls:

09500: Stuck calls detected 09501: Stuck calls not detected

### **Configuring the Alarm Condition**

To enable automatic stuck calls detection, configure the corresponding Alarm Condition with the following settings:

For Detect Event:

- Log Event ID set to 9500
- Selection Mode set to Select By Application Type
- Type set to T-Server

For Cancel Event:

Log Event ID set to 9501

See ["Using Log Events for Alarm Detection" on page 72](#page-71-0) for more information.

The active alarm Stuck Calls Detected is communicated when log message 9500 is received. This happens when the GStuckCallsDetect.pl script detects stuck calls in a T-Server. Scheduling the GStuckCallsDetect.pl script for periodic execution (for instance, once per day) ensures automatic stuck calls detection and alarming.

To clear stuck calls automatically, follow these steps:

- **1.** Configure the alarm reaction type Execute OS Command for the Alarm Condition Stuck Calls Detected.
- **2.** Configure this alarm reaction to execute the GStuckCallsClear.pl. script.

The script clears stuck calls at the corresponding T-Server and sends log message 9501 to the Management Layer, which then clears the active alarm Stuck Calls Detected.

### **Stuck Calls Scripts Flow Chart**

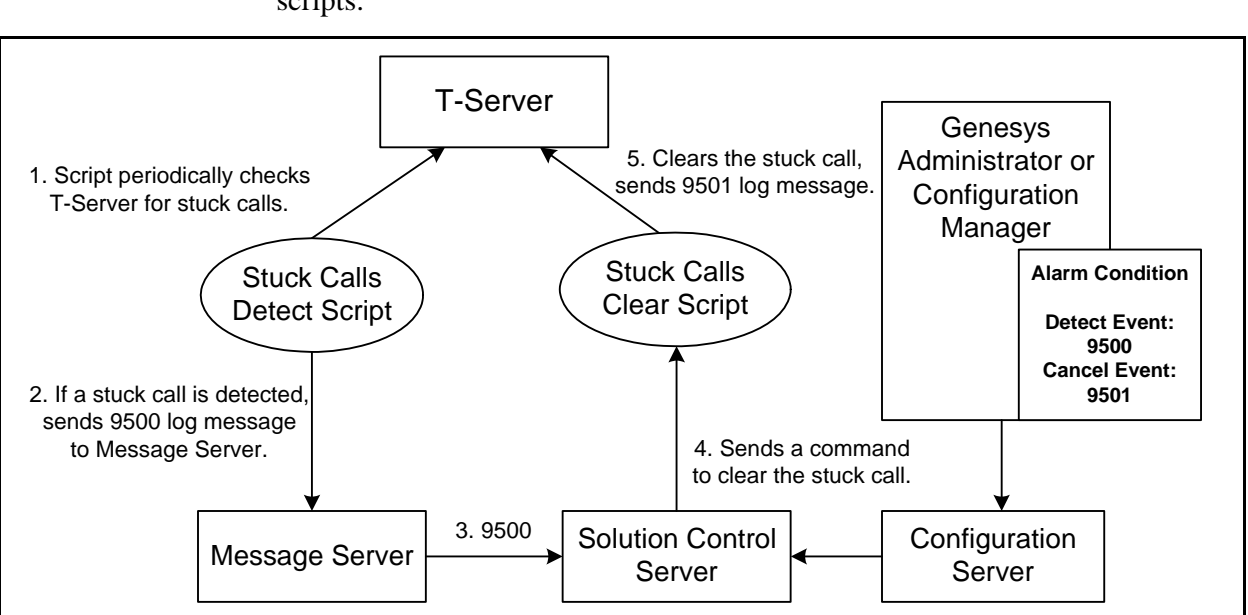

[Figure 2 on page 90](#page-89-0) provides a flow chart to help you better understand the scripts.

<span id="page-89-0"></span>**Figure 2: Stuck Calls Script Flow Chart**

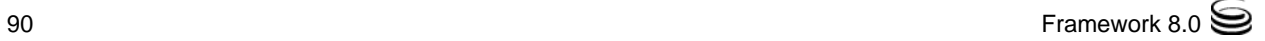

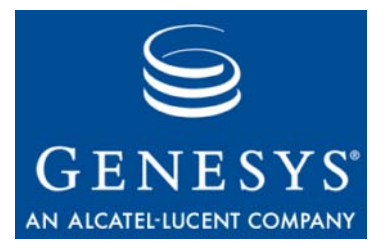

Chapter

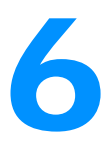

# <span id="page-90-0"></span>6 E-Mail Alarm-Signaling Interface

This chapter describes how the Management Layer processes alarm reactions of the *E-Mail* type and how to configure an e-mail system for this function.

This chapter contains the following sections:

- [Alarm Reactions of the E-Mail Type, page 91](#page-90-1)
- [Configuring E-Mail Systems, page 92](#page-91-0)

## <span id="page-90-1"></span>Alarm Reactions of the E-Mail Type

You can configure the Management Layer to send the content of an alarm as an e-mail message to one or more e-mail addresses. Simply create an alarm reaction of the Send an e-mail type for a corresponding alarm condition. See ["How to Configure Alarm Conditions and Alarm Reactions" on page 71](#page-70-0) for recommendations on configuring alarm reactions.

Note: An *alarm* is a message generated by a Genesys application when a certain alarm condition is met. For more information, refer to ["Alarm-Signaling Functions" on page 36](#page-35-0).

[Figure 3 on page 92](#page-91-1) illustrates the message flow through the Management Layer when such an alarm is triggered. That flow includes the e-mail system for your environment, which you must configure for the host running Solution Control Server.

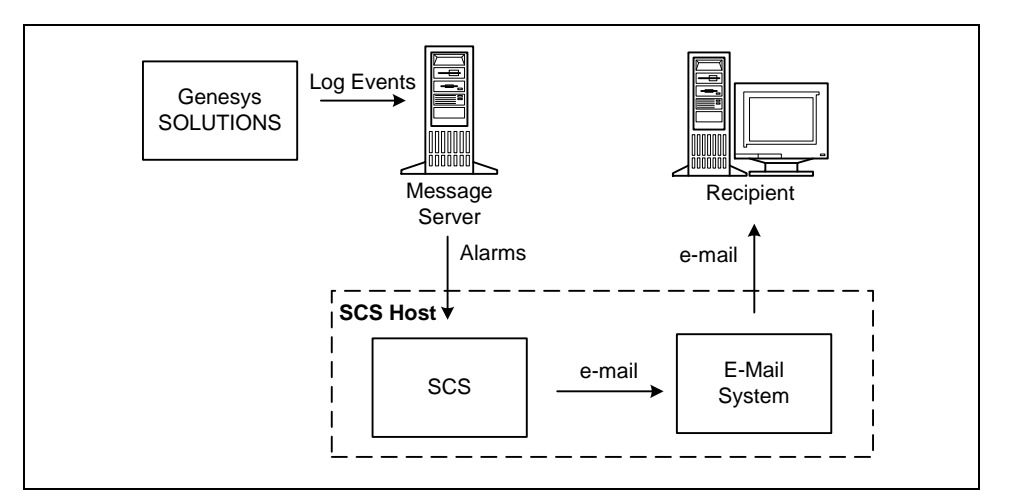

<span id="page-91-1"></span>**Figure 3: E-Mail Alarm Reaction in Management Layer**

## <span id="page-91-0"></span>Configuring E-Mail Systems

This section describes how to configure a UNIX- and a Windows-based e-mail systems to send the content of an alarm message in an e-mail.

### **On UNIX**

On UNIX operating systems, Solution Control Server can use either the sendmail command or Simple Mail Transfer Protocol (SMTP) to send e-mail messages. Depending on the protocol you prefer:

- **•** You must correctly configure the sendmail command on the host computer running SCS.
- **•** You must configure SMTP server host and port for SCS as values for the smtp\_host and smtp\_port configuration options.

Note: For more information about Solution Control Server configuration options, refer to the *Framework 8.0 Configuration Options Reference Manual.*

### **On Windows**

On Windows operating systems, Solution Control Server can use either the Messaging Application Programming Interface (MAPI) or Simple Mail Transfer Protocol (SMTP).

#### **MAPI**

To enable the operation of e-mail alarm reactions via an MAPI e-mail system, you must install the system and configure it properly on the host computer running Solution Control Server. Also install Microsoft's CDO (Collaboration Data Objects).

The simplest way to set an MAPI e-mail system is to install Microsoft Outlook on the host computer for SCS. SCS then uses the default MAPI profile to connect to the system and send messages.

If you have installed SCS and are running it as a regular application (as opposed to a Windows Service), SCS uses the credentials of the user who is currently logged into Windows to open the default MAPI profile. So you must set permissions that allow users to use the default MAPI profile.

If you have installed SCS as a Windows Service, you must explicitly specify a user account to log on to Windows for this service. That account must have sufficient permissions to use the default MAPI profile.

#### **Procedure: Setting up a user account to access SCS as a Windows Service**

**Purpose:** To create a user account to specify when installing SCS as a Window Service, and that has sufficient permissions to use the default MAPI profile.

#### **Prerequisites**

**•** Solution Control Server has been installed and configured.

#### **Start of procedure**

- **1.** Open the Control Panel window.
- **2.** Double-click the Services button to open the Service window.
- **3.** Select the Genesys Solution Control Server service.
- **4.** Click the Startup button.
- **5.** Select This Account and specify user account information.
- **6.** Click OK and close the Service window.

#### **End of procedure**

#### **SMTP**

To enable the operation of e-mail alarm reactions via an SMTP e-mail system, you must configure the mailer section. Specify the SMTP server host for SCS

as the value for the configuration option smtp\_host, and specify the SMTP server port for SCS as the value for the configuration option smtp\_port.

Note: For more information about Solution Control Server configuration options, refer to the section E-mail System Section of the "Solution Control Server" chapter in the *Framework 8.0 Configuration Options Reference Manual.*

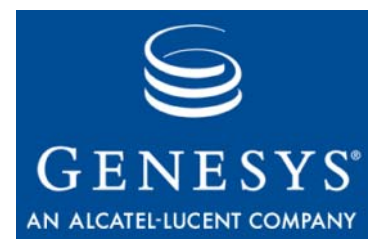

Chapter

## <span id="page-94-0"></span>**SNMP Interface**

This chapter describes Management Layer built-in support for network management systems (NMS) that comply with the Simple Network Management Protocol (SNMP). It also describes how to activate this function. In particular, this chapter focuses on how the Management Layer distributes SNMP commands from an NMS and how it processes alarm reactions of the *SNMP Trap* type. It also describes the layout of the Genesys Management Information Base (MIB) file and the format of the SNMP traps, including the abbreviations for the Genesys application types.

This chapter contains the following sections:

- [Built-in SNMP Support, page 95](#page-94-1)
- [SNMP-Managed Objects, page 99](#page-98-0)
- [How to Activate SNMP Support, page 126](#page-125-0)
- [How to Use Graceful Contact-Center Shutdown Script, page 127](#page-126-0)
- [Migrating from Old SNMP Implementations, page 129](#page-128-0)

## <span id="page-94-1"></span>Built-in SNMP Support

The Management Layer provides a built-in support for SNMP-compliant third-party NMS. Solution Control Server (SCS) processes various NMS commands and generates SNMP traps based on changes in the current status of an individual application. With this built-in support for SNMPv1–v3, you can access Management Layer functions through your existing NMS interface.

Note: The Genesys built-in SNMP implementation for SNMPv1 passed all the tests developed and published by CERT/CC for this sort of application. For information about tests with which you can check your system against vulnerability to SNMPv1 malformed SNMP packets, go to http://www.cert.org/advisories/CA-2002-03.html.

The following subsections describe the architecture of the SNMP support. The Management Layer provides you, as a network administrator, with three ways to monitor and control Genesys products via an NMS user interface:

- **•** You can start, stop, and monitor the status of any Genesys or third-party application that the Management Layer monitors and controls. In addition, you can modify log options for Genesys server applications.
- **•** You can retrieve application-specific SNMP statistics and data as defined in the MIB file for those Genesys server applications that support application-specific SNMP requests.
- **•** You can receive alarms from any Genesys server application in the form of SNMP traps.

With all three options, the communications between SCS and NMS require an SNMP master agent application that is compliant with the AgentX protocol. If your NMS does not contain such an application, you can use Genesys SNMP Master Agent to integrate the Management Layer into your NMS. The Genesys MIB file, which the NMS uses, defines the communication interface between the Management Layer and the NMS. Refer to [Appendix C on page 187](#page-186-0) for more information about the Genesys MIB file.

- Note: In Framework releases 6.0, 6.1, and early 6.5, PATROL SNMP Master Agent was required for the Management Layer to generate SNMP traps. With SNMP support built into the Management Layer, the SNMP Option 5.1 CD is no longer required to interface with an NMS.
- **Compatibility** When migrating from the latest 6.5 releases, the only item you must update on the NMS side is the Genesys MIB file.

For information about how to migrate from SNMP Option 5.1 to SNMP built-in support, see ["Migrating from Old SNMP Implementations" on](#page-128-0)  [page 129](#page-128-0).

### **SNMP Command Processing**

[Figure 4 on page 97](#page-96-0) illustrates how the Management Layer processes the SNMP commands it receives from an NMS. The commands include:

- **•** Start and stop commands for any Genesys or third-party application that the Management Layer monitors and controls.
- **•** Change of log options settings for Genesys server applications.

With this architecture, you can also:

- **•** View the configuration of any Genesys or third-party product that the Management Layer monitors and controls.
- **•** Monitor the current status of an application (see if it is running or not) and, for redundant configurations, view the current redundancy mode (Primary or Backup) of a running application.
- **•** View the configuration and status of any host registered as a Host object in the Configuration Database, including the LCA configuration of that host.
- **•** View configured solutions and their statuses (see if solutions are running).

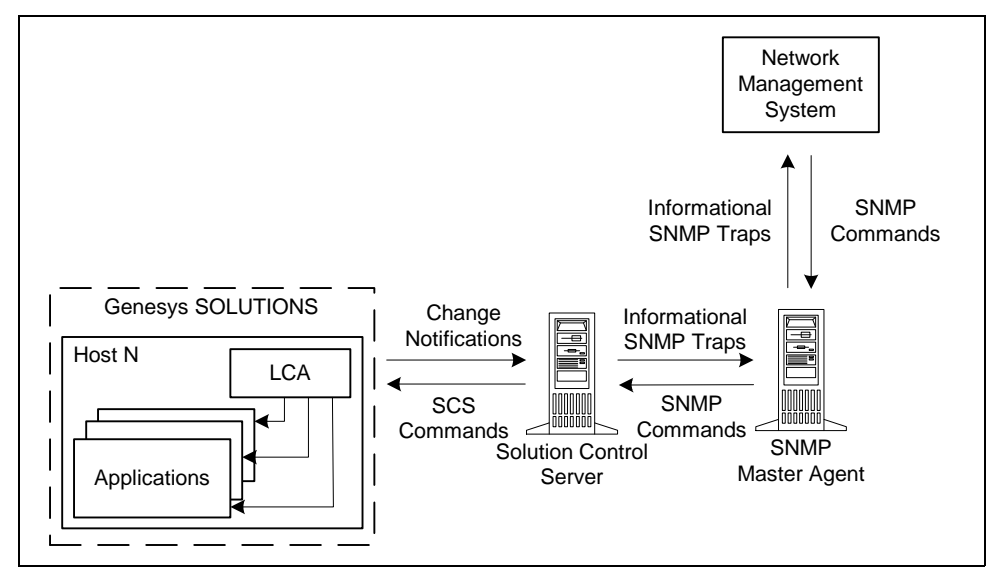

<span id="page-96-0"></span>**Figure 4: Management Layer Processing of an SNMP Command from an NMS**

### **Requesting SNMP Data**

In addition to its application-monitoring functions, you can use the Management Layer to retrieve some SNMP data particular to applications of a given type. For example, you can request from T-Server the number of calls it is currently handling.

You can only retrieve SNMP data and prompt application-specific SNMP traps for applications built with the Genesys management library, such as:

- **•** Call Concentrator
- **•** Configuration Server
- **•** DB Server
- **•** Universal Routing Server
- **•** T-Server

[Figure 5 on page 98](#page-97-0) illustrates how these applications interact with an NMS. As you can see, all requests from the NMS as well as data and traps from the applications come through Solution Control Server.

Consult product-specific documentation to see if your product supports SNMP.

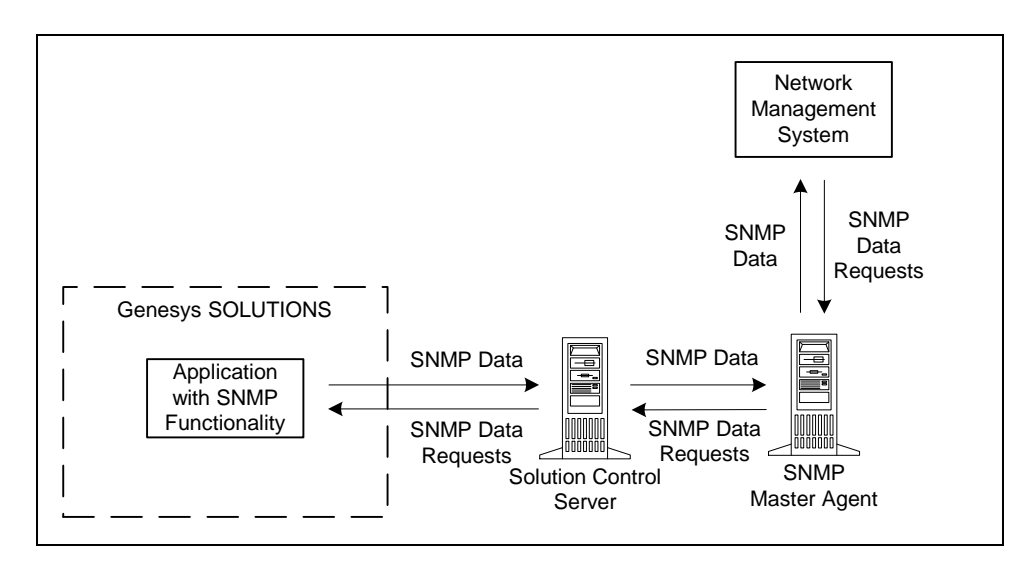

<span id="page-97-0"></span>**Figure 5: SNMP Information Exchange Between Some Servers and NMS**

### **Alarms and SNMP Trap Processing**

To transmit the content of an alarm message to an SNMP-compliant third-party NMS, the Management Layer converts that information into an SNMP trap. An *alarm* is a message generated by a Genesys application when a certain Alarm Condition is met. For more information about alarm signaling, see [Chapter 3 on page 27,](#page-26-0) and either *Framework 8.0 Genesys Administrator Help* or *Framework 8.0 Solution Control Interface Help*, as appropriate.

[Figure 6](#page-97-1) illustrates how the Management Layer reacts to an alarm of type Send an SNMP trap.

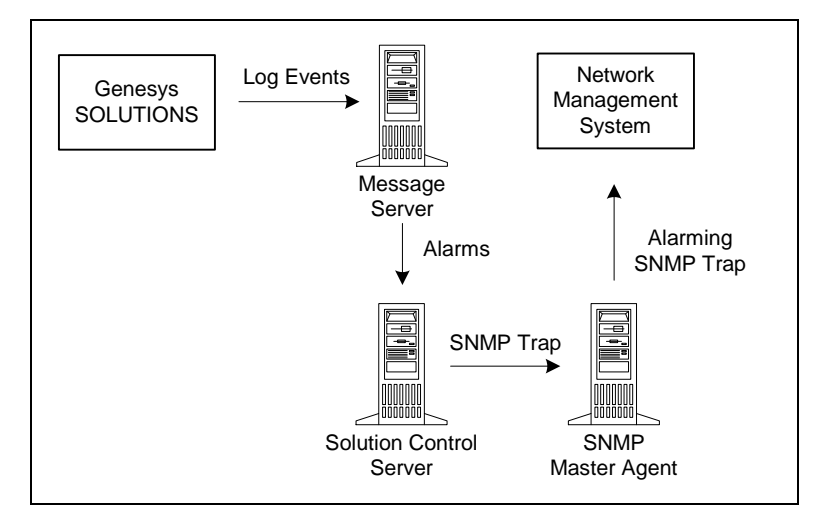

<span id="page-97-1"></span>**Figure 6: Management Layer Processing of an SNMP Trap Alarm Reaction**

## <span id="page-98-0"></span>SNMP-Managed Objects

The Genesys MIB file contains all SNMP objects available to the NMS.

Starting with release 7.0, Genesys MIB utilizes the SMI-v2 Row-Status mechanism and the control/data-tables concept to facilitate management of multiple Genesys servers simultaneously.

RowStatus—a TEXTUAL-CONVENTION defined in IETF's SNMPv2-TC is commonly used to control the dynamic creation and deletion of rows in SMIv2 defined tables.

A conceptual SMIv2 table using Row-Status also acts as a control table or configuration table. Using the control table, the NMS application configures the information to be monitored. A separated data table holds the information that is gathered.

One control entry (one row) is linked to the data that is gathered. Each control entry contains control parameters that specify which data or statistics you want to access and collect.

Genesys MIB 7.0 uses one control table and several data tables. Data tables are organized based on their functional areas and divided into two main groups: *server-generic* data tables and *server-specific* data tables.

Each data table, whether it is server-generic or server-specific, is assigned a unique identifier. (Refer to TableID Textual Convention in the Genesys MIB file, for the complete list of tables and their identifiers.)

This table identifier along with the Genesys server identifier (server DBID number) is used as an index in the control table. Thus, each row in the control table gathers particular data from a particular Genesys server.

Starting with release 7.0.1, you can enable an automatic refresh of MIB tables. When you set up a row to gather data from a particular table, you have a choice of automatic or manual refresh for the table. If you select Automatic Refresh mode, specify the time period, in seconds, after which Solution Control Server is to refresh the table.

In addition to control and data tables, you can access a group of server standard objects independently of the control/data-table mechanism.

The following sections present information about each object set:

- **•** ["Standard SNMP Objects" on page 100](#page-99-0) describes the standard Genesys SNMP objects.
- **•** ["The gServerControlTable Table" on page 101](#page-100-0) describes the Control Table objects.
- **•** ["T-Server-Specific SNMP Objects" on page 109](#page-108-0) describes the SNMP objects specific to T-Server.

For information about supported traps, see ["SNMP Traps" on page 117](#page-116-0).

### <span id="page-99-0"></span>**Standard SNMP Objects**

Tables in this section describe standard Genesys SNMP objects by object group.

### **The gServersTable Table**

[Table 4](#page-99-1) describes objects that belong to gServersTable, which contains information about server environments.

<span id="page-99-1"></span>**Table 4: gServersTable Table of Standard SNMP Objects**

| <b>Object Name</b> | <b>Value Type</b> | <b>Access</b><br><b>Level</b> | <b>Description</b>                                                                                                    |
|--------------------|-------------------|-------------------------------|----------------------------------------------------------------------------------------------------|
| gsCleanupTimeout   | Unsigned 32       | read/write                    | The time, in minutes, the agent should keep<br>rows in the gsControlTable and consequently<br>in related data tables if there were no requests<br>to objects of this row or corresponding rows<br>from data table(s). After the timeout, the agent<br>should automatically delete unattended rows.<br>Value 0 set for this object specifies that MIB<br>clean up should not be performed. |
| gServersTable      | sequence          | read                          | Specifies a sequence of the following objects.                                                                                                    |
| gServerId          | integer           | read                          | Uniquely identifies a Genesys server.<br>Corresponds to the number assigned to an<br>object in the Configuration Database to<br>identify the object among all objects of the<br>same type. The gpServerCurrent object uses<br>this value to switch from one Genesys server to<br>another.                                                                                                 |
| gServerName        | string            | read                          | Specifies the application name of a server<br>application as configured in the Configuration<br>Database.                                                                                                    |
| gServerStatus      | string            | read                          | Specifies the current operational status of a<br>server. The possible settings are UP or DOWN,<br>which indicates if the server is running or not.                                                                                                    |
| gServerType        | string            | read                          | Indicates the type of a server; that is, the<br>application type specified for this application<br>in the Configuration Database.                                                                                                    |
| gServerVersion     | string            | read                          | Specifies the current version of the running<br>server; that is, the application version specified<br>for this application in the Configuration<br>Database.                                                                                                    |

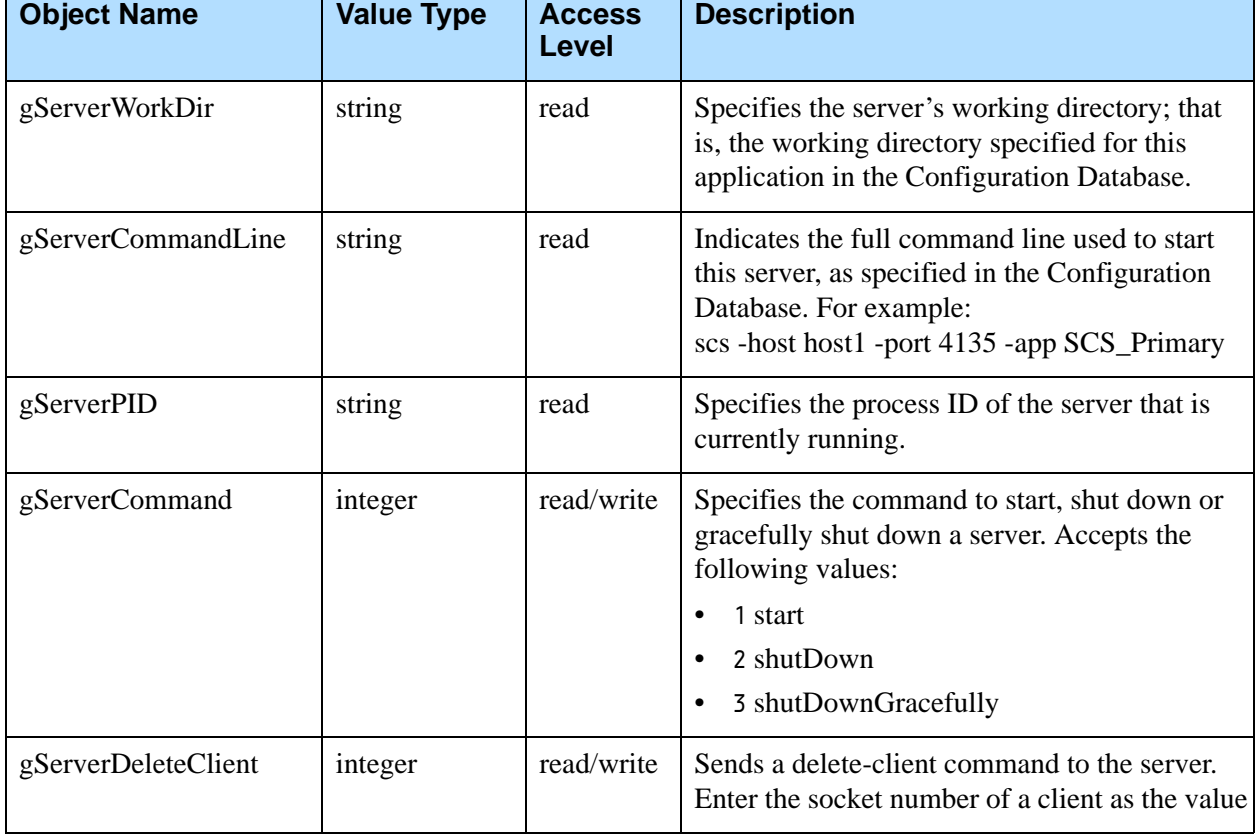

#### **Table 4: gServersTable Table of Standard SNMP Objects (Continued)**

### <span id="page-100-0"></span>**The gServerControlTable Table**

[Table 5](#page-100-1) describes objects that belong to gServerControlTable, which configures the information to be monitored and controls the data-refresh process.

#### <span id="page-100-1"></span>**Table 5: gServerControlTable Table of Standard SNMP Objects**

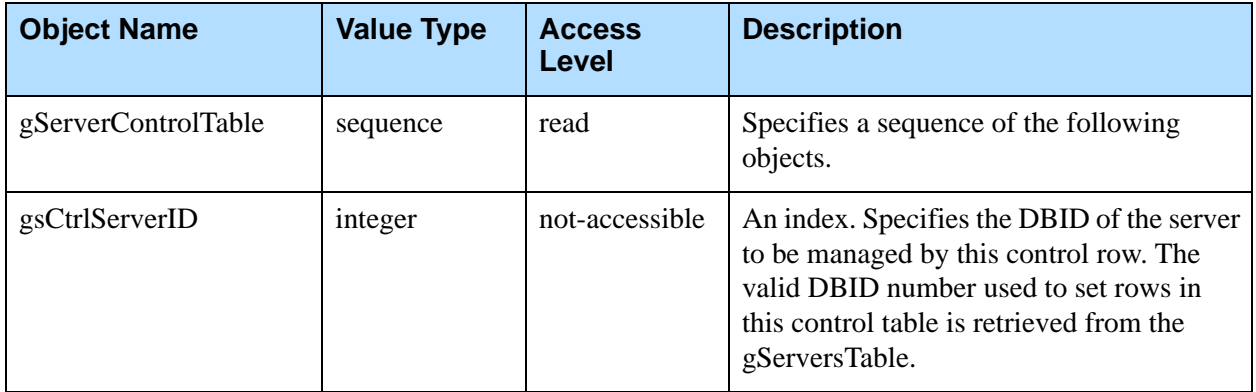

 $\overline{\phantom{a}}$ 

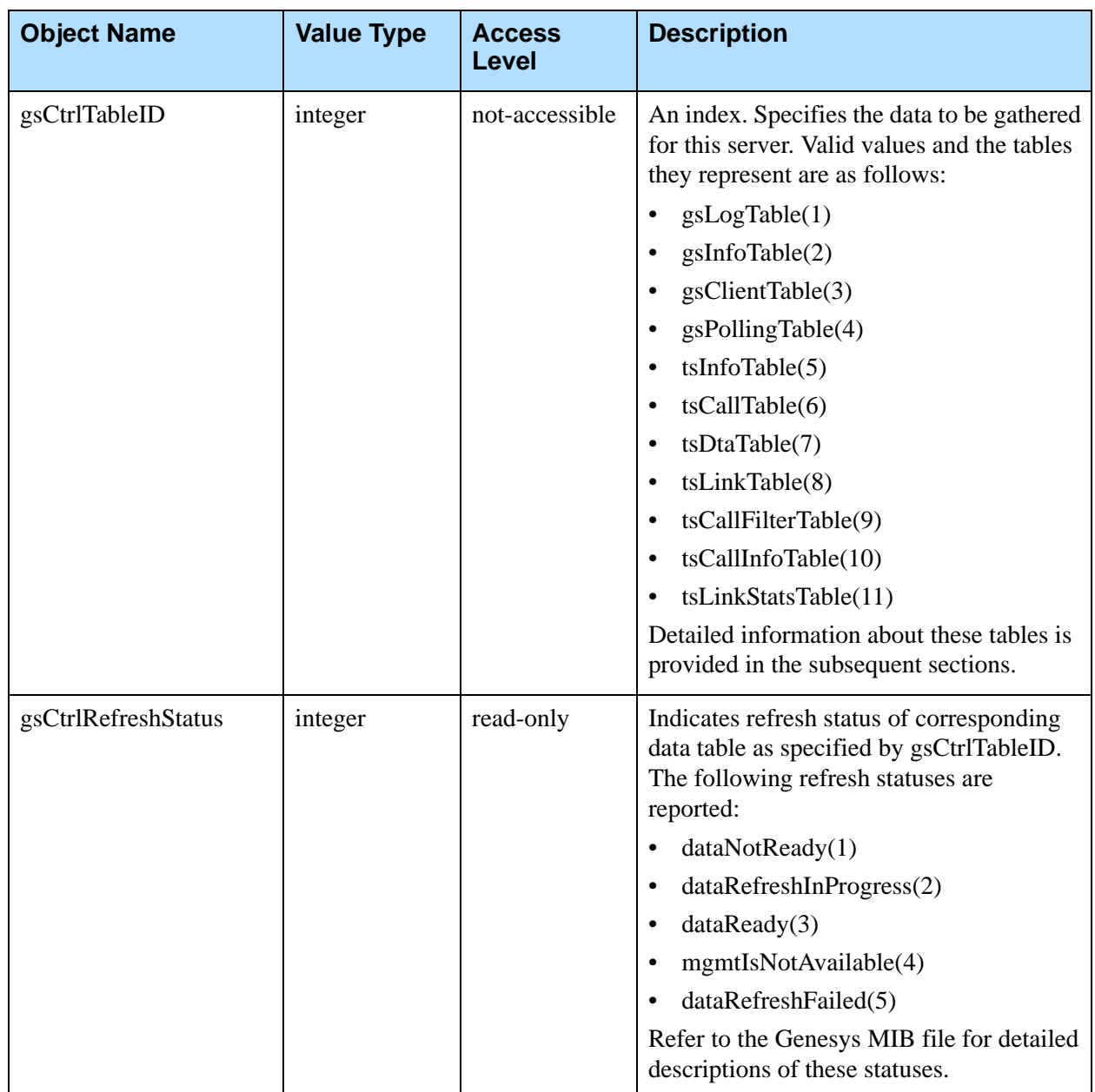

#### **Table 5: gServerControlTable Table of Standard SNMP Objects (Continued)**

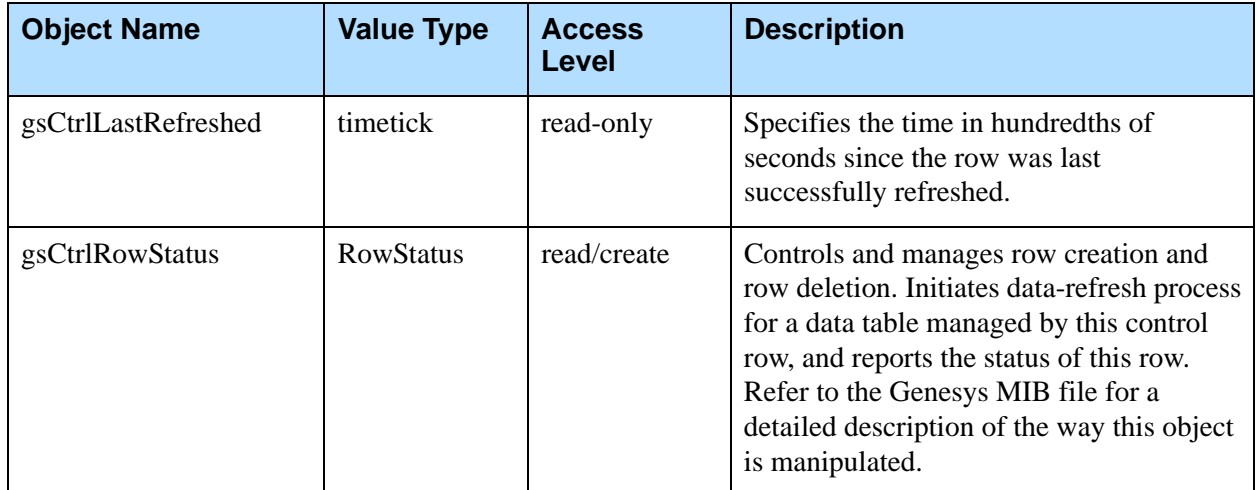

#### **Table 5: gServerControlTable Table of Standard SNMP Objects (Continued)**

### **The gsInfoTable Table**

[Table 6](#page-102-0) describes objects that belong to gsInfoTable, which contains miscellaneous statistics and data about a managed server.

<span id="page-102-0"></span>**Table 6: gsInfoTable Table of Standard SNMP Objects**

| <b>Object Name</b> | <b>Value Type</b>      | <b>Access</b><br><b>Level</b> | <b>Description</b>                                                               |
|--------------------|------------------------|-------------------------------|----------------------------------------------------------------------------------|
| gsInfoTable        | sequence               | read                          | Specifies a sequence of the following objects.<br>Indexed by the gsCtrlServerID. |
| gsClientsExistNum  | Unsigned <sub>32</sub> | read                          | Indicates the number of clients currently<br>connected to a server.              |
| gsClientsTotalNum  | Unsigned <sub>32</sub> | read                          | Indicates the total number of clients connected<br>so far to a server.           |
| gsServerConfigFile | string                 | read                          | Indicates configuration file name, if any, used<br>to start a server.            |

### **The gsPollingTable Table**

[Table 7 on page 104](#page-103-0) describes objects that belong to gsPollingTable, which specifies a *heart-beat* feature; that is, a periodic signal sent over a network to the NMS.

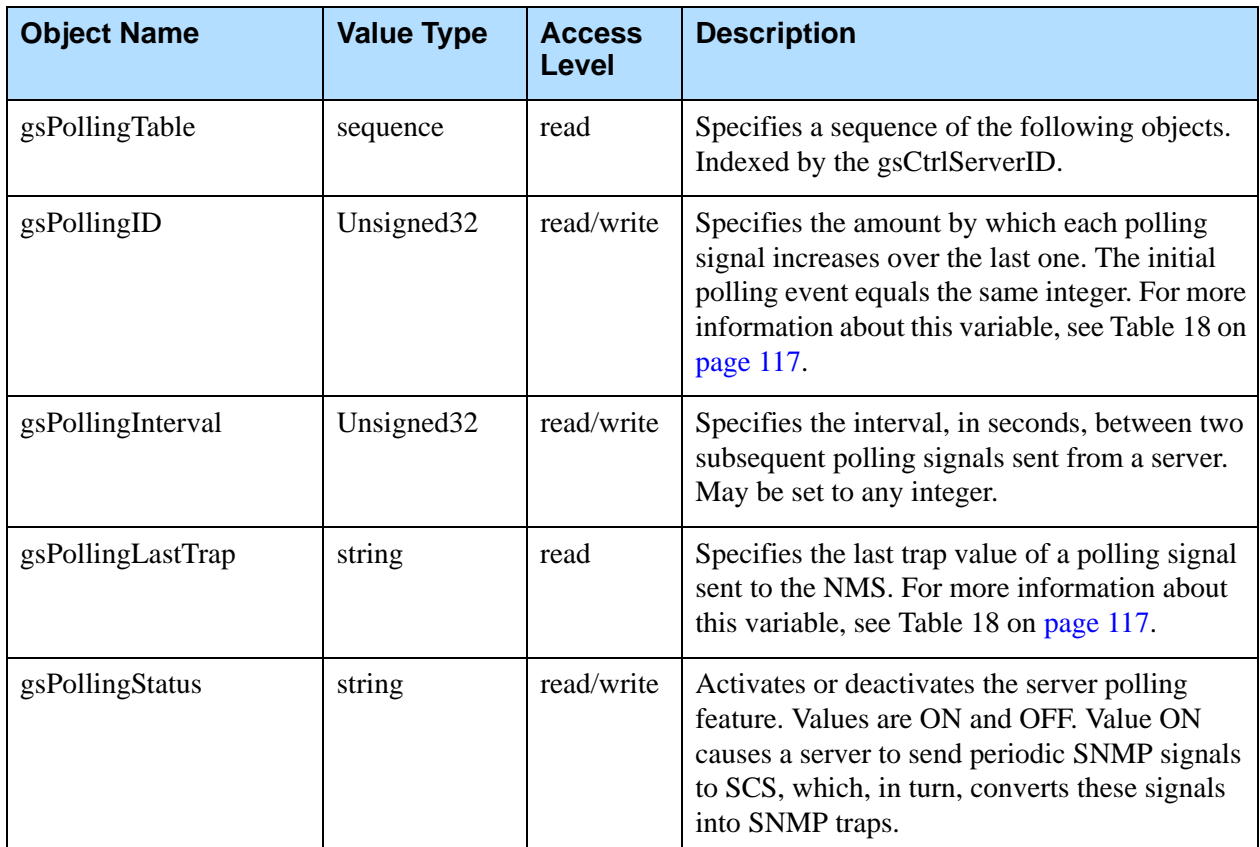

<span id="page-103-0"></span>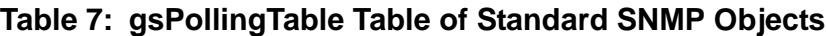

### **The gsLogTable Table**

[Table 8 on page 106](#page-105-0) describes objects that belong to gsLogTable, which contains information about log option settings. Values of the SNMP objects in this table correspond to values of configuration options specified in the log section in an Application object's Options. Check information in the Description column for the name of the particular option to which an object corresponds.

#### **Permission Requirements**

To change log option settings for a particular application via SNMP, you must first use Configuration Manager to associate both the Application object and the Solution Control Server Application object with the account in the Configuration Database having permissions to modify configuration object properties. In other words, the account must have Change permissions for Application object(s).

Note: You can only set up this functionality by using Configuration Manager. It is not currently available via Genesys Administrator.

#### <span id="page-104-0"></span>**Procedure: Associating Solution Control Server with a user account with application change permissions**

**Purpose:** To associate Solution Control Server with an account that has permissions to change Application objects. This association will enable you to change log option settings via SNMP.

#### **Prerequisites**

- **•** Management Layer components are installed and running.
- **•** The Solution Control Server Application object has been installed and configured.
- **•** Configuration Manager is started.

#### **Start of procedure**

- **1.** Log into Configuration Manager under a user account having Full Control permissions.
- **2.** Go to the SCS Application Properties window in Configuration Manager.
- **3.** On the Security tab, change the Log On As setting to This Account and select any user account (Person object). This can be one of the following:
	- **•** An account that belongs to the Administrators default access group.
	- **•** An account that belongs to the role-specific Access Group with the Change permissions you have created for this purpose.
	- **•** An individual account to which you will grant Change permissions in any Access Group.
- **4.** Click OK to save configuration changes.

#### **End of procedure**

#### **Procedure:**

### **Associating other applications with the same account designated for Solution Control Server**

**Purpose:** To associate applications with the same account you designated in the procedure ["Associating Solution Control Server with a user account with](#page-104-0)  [application change permissions" on page 105](#page-104-0) for SCS.

#### **Prerequisites**

- **•** Management Layer components are installed and running.
- **•** The Solution Control Server Application object has been associated with an account with application change permissions. Use the procedure ["Associating Solution Control Server with a user account with](#page-104-0)  [application change permissions" on page 105.](#page-104-0)
- **•** You are logged in to Configuration Manager.

#### **Start of procedure**

- **1.** Select the Application object which you will be associating with the account the selected in the procedure on [page 105](#page-104-0). You can also select a folder or subfolder that contains Application objects, in which case permissions change for all Application objects in the selected folder.
- **2.** Open the Application object's Properties window (or folder's Properties window) and click the Security tab.
- **3.** Click the Permissions command button and add the user account you designated as This Account for SCS to this object's permissions. Be sure to set Type of Access to Change for this account.
- **4.** Click OK to save changes in the Add dialog box, Permissions dialog box, and Application Properties window (or folder Properties window).

You could grant change permissions for Application objects to the SYSTEM account, but doing so (and making all servers connect to Configuration Server with change permissions) might impact data security.

**End of procedure**

#### <span id="page-105-0"></span>**Table 8: gsLogTable Table of Standard SNMP Objects**

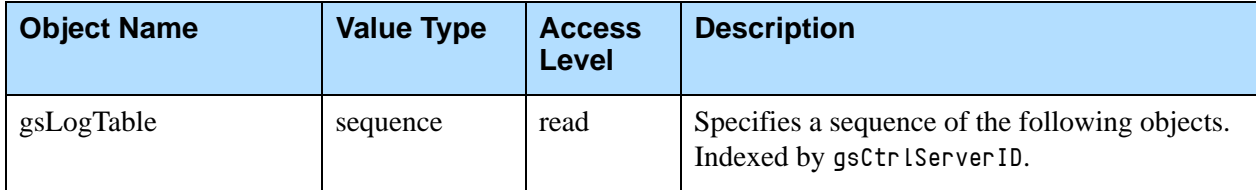

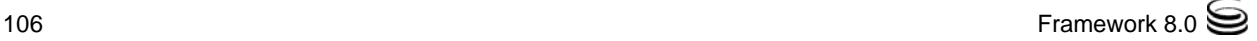

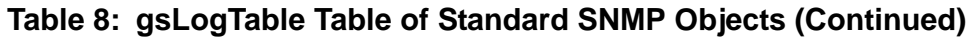

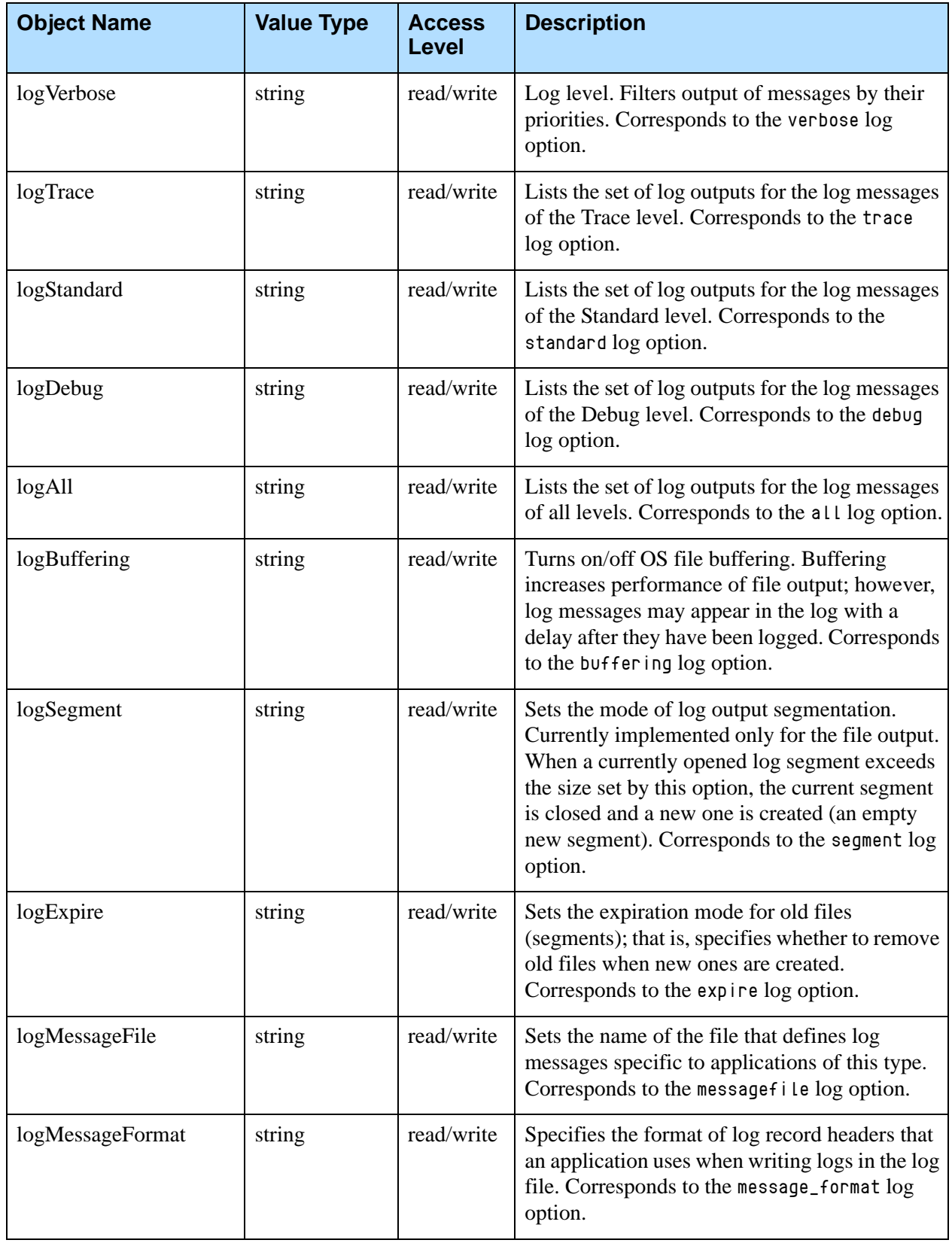

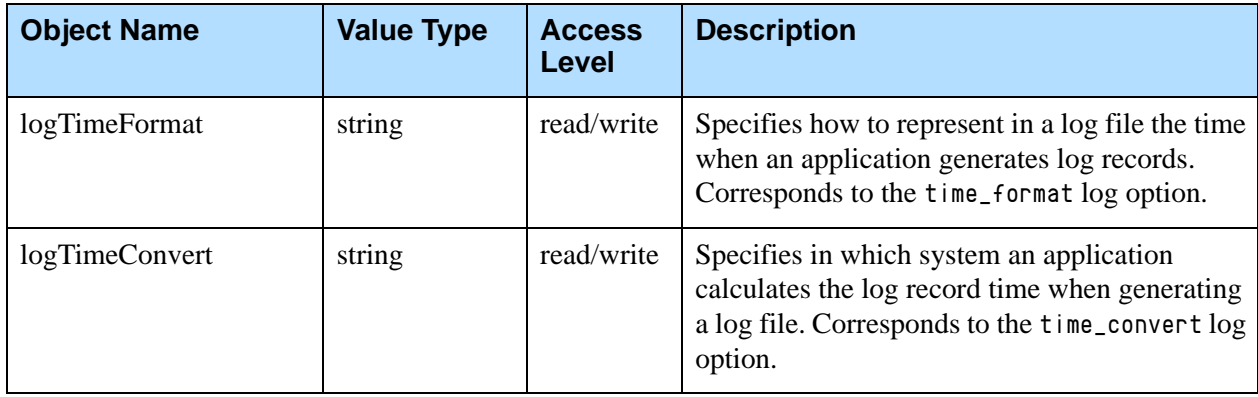

#### **Table 8: gsLogTable Table of Standard SNMP Objects (Continued)**

#### **The gsClientTable Table**

[Table 9](#page-107-0) describes objects that belong to gsClientTable, which gathers statistics about server clients.

<span id="page-107-0"></span>**Table 9: gsClientTable Table of Standard SNMP Objects**

| <b>Object Name</b> | <b>Value Type</b>      | <b>Access</b><br>Level | <b>Description</b>                                                                  |
|--------------------|------------------------|------------------------|-------------------------------------------------------------------------------------|
| gsClientTable      | sequence               | read                   | Specifies a sequence of the following objects.<br>Indexed by the gsCtrlServerID.    |
| gsClientAppName    | string                 | read                   | Specifies the client's application name.                                            |
| gsClientAuthorized | string                 | read                   | Specifies the client's level of authorization.                                      |
| gsClientGotEvents  | Unsigned <sub>32</sub> | read                   | Specifies the number of events the client has<br>received.                          |
| gsClientSentReqs   | Unsigned <sub>32</sub> | read                   | Specifies the number of requests the client has<br>sent.                            |
| gsClientSocket     | Unsigned <sub>32</sub> | read                   | Specifies the socket number through which the<br>client is connected to the server. |
| gsClientType       | integer                | read                   | Specifies the client's type.                                                        |

#### **The gsAlarmObjects Table**

[Table 10 on page 109](#page-108-1) describes objects that belong to gsAlarmObjects, which specifies how the Management Layer converts the alarms it generates to SNMP traps and sends them to the NMS. [Table 20 on page 121](#page-120-0) lists Genesys application types as they appear in alarm-related traps.
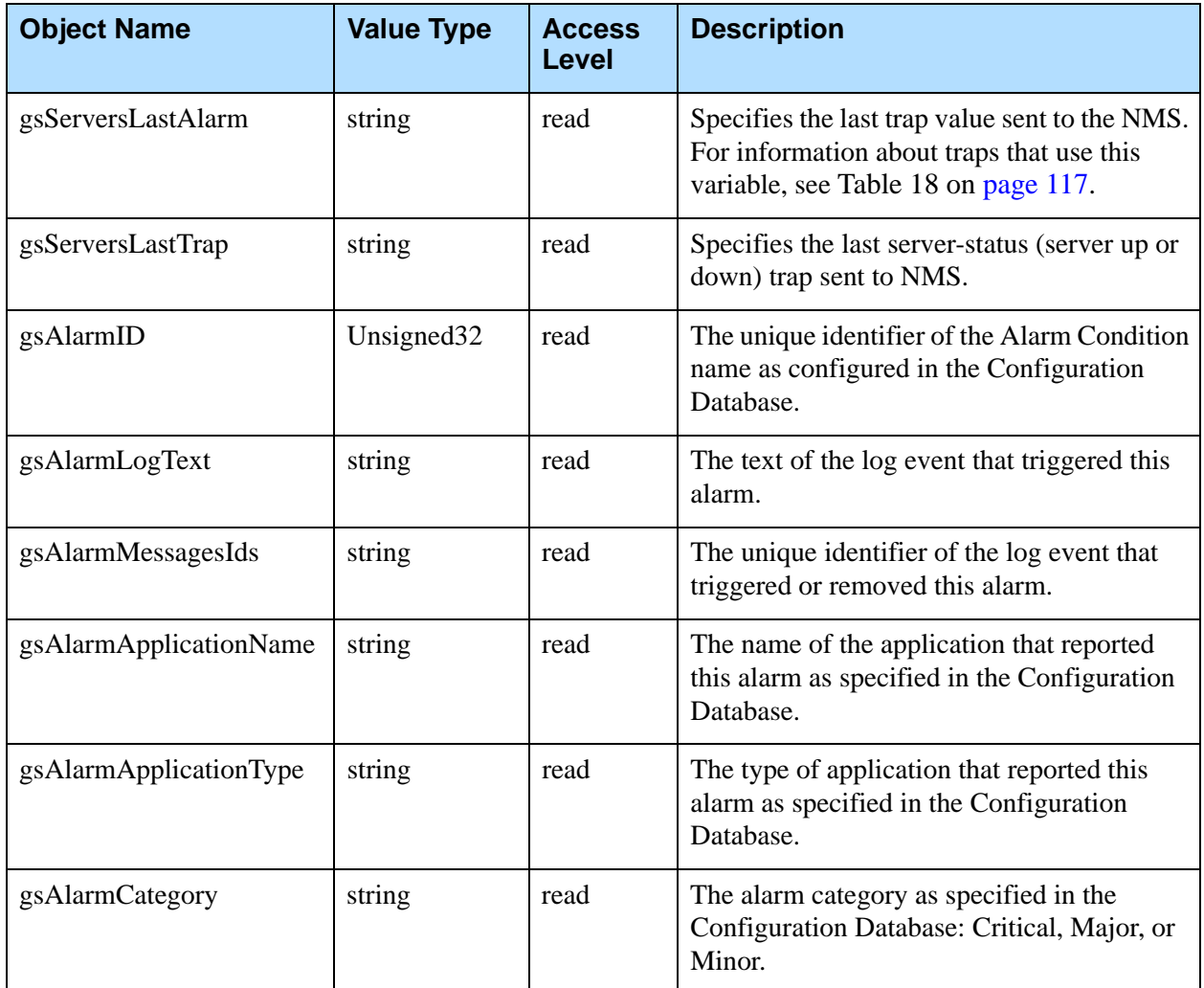

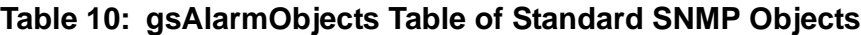

### **T-Server-Specific SNMP Objects**

The following tables summarize the SNMP objects specific to T-Server. These objects give you access to internal T-Server tables that contain information about call states, addresses, and CTI links.

### **The tsInfoTable Table**

[Table 11 on page 110](#page-109-0) describes objects that belong to tsInfoTable, which collects miscellaneous data and statistics specific to T-Server.

| <b>Object Name</b>                    | <b>Value Type</b>      | <b>Access</b><br>Level | <b>Description</b>                                                                                       |
|---------------------------------------|------------------------|------------------------|----------------------------------------------------------------------------------------------------|
| tsInfoTable                           | sequence               | read                   | Specifies a sequence of the following<br>objects. Indexed by the gsCtrlServerID.                         |
| tsCallsExistNum                       | Unsigned <sub>32</sub> | read                   | Specifies the current number of calls being<br>handled by T-Server.                                      |
| tsCallsTotalNum                       | Unsigned <sub>32</sub> | read                   | Specifies the number of calls T-Server has<br>handled since it started.                                  |
| tsLinksCommand                        | string                 | read/write             | Specifies the command to be sent to<br>T-Server.<br><b>Note:</b> Reserved for future use.                |
| tsLastChangedLink-Status <sup>a</sup> | string                 | read                   | Specifies the server name, link name, and<br>link's new status.<br><b>Note:</b> Reserved for future use. |

<span id="page-109-0"></span>**Table 11: tsInfoTable Table of T-Server-Specific SNMP Objects**

a. This object is specific to environments with X.25 links.

### **The tsCallFilterTable**

[Table 12](#page-109-1) supports stuck calls functionality by describing objects that belong to tsCallFilterTable, which provides the interface for setting call filter criteria for tsCallInfoTable (see [Table 13 on page 111](#page-110-0)), and for cleaning calls by their ConnectionID.

<span id="page-109-1"></span>**Table 12: tsCallFilterTable Table of T-Server-Specific SNMP Objects**

| <b>Object Name</b>   | <b>Value Type</b>      | <b>Access</b><br>Level | <b>Description</b>                                                                                                    |
|----------------------|------------------------|------------------------|----------------------------------------------------------------------------------------------------|
| gsCtrlServerId       | <b>ServerDBID</b>      | not-accessible         | Uniquely identifies a T-Server application.                                                                                                    |
| fltCallCreatedBefore | Unsigned <sub>32</sub> | read-write             | Reports the calls that were created earlier<br>than a specified number of seconds<br>counting from the time of the request. The 0<br>(zero) value means the filter is not used. |
| fltCallCreatedAfter  | Unsigned <sub>32</sub> | read-write             | Reports the calls that were created later than<br>a specified number of seconds counting<br>from the time of the request.                                                       |

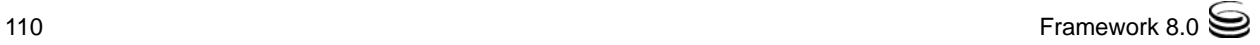

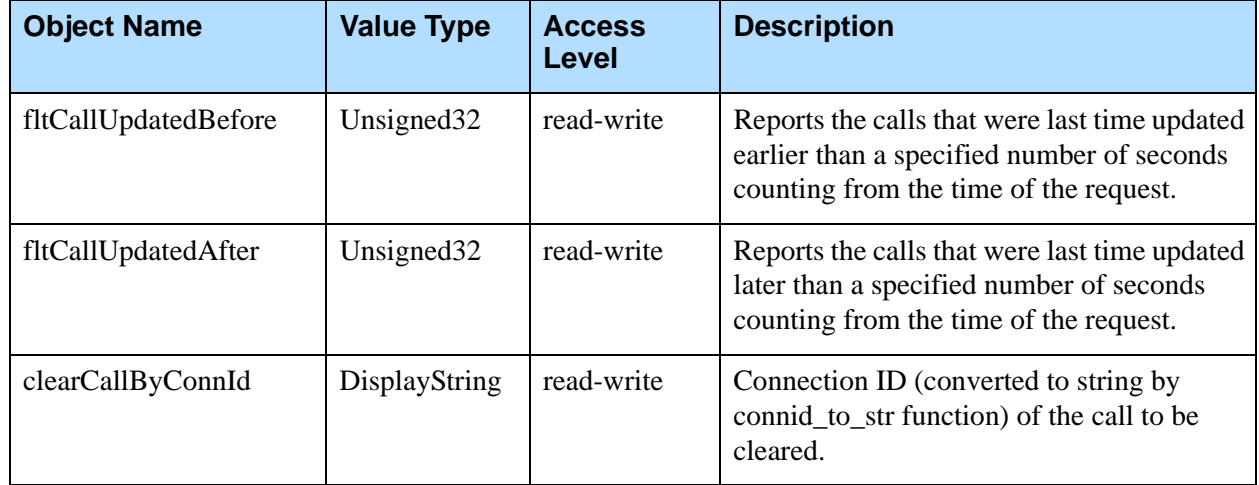

#### **Table 12: tsCallFilterTable Table of T-Server-Specific SNMP Objects (Continued)**

#### **The tsCallInfoTable Table**

[Table 13](#page-110-0) supports stuck calls functionality by describing objects that belong to tsCallInfoTable, which stores the latest snapshot of active calls from a given T-Server, and contains a set of attributes that facilitates the discovery of stuck calls.

#### <span id="page-110-0"></span>**Table 13: tsCallInfoTable Table of T-Server-Specific SNMP Objects**

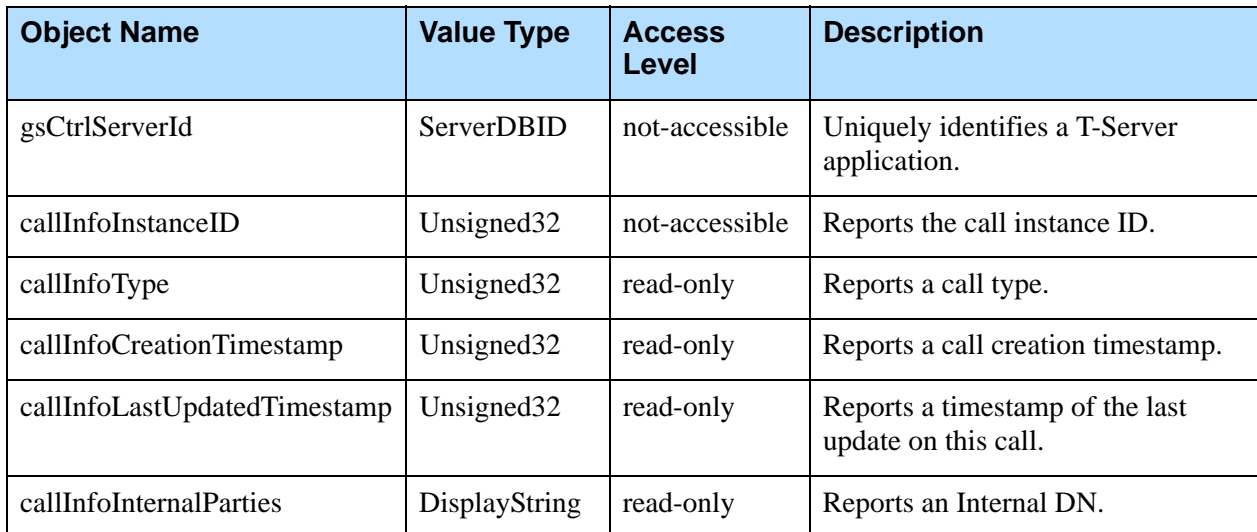

#### **The tsLinkStatsTable Table**

[Table 14 on page 112](#page-111-0) describes information about the current statistics for messages sent and received over a T-Server link.

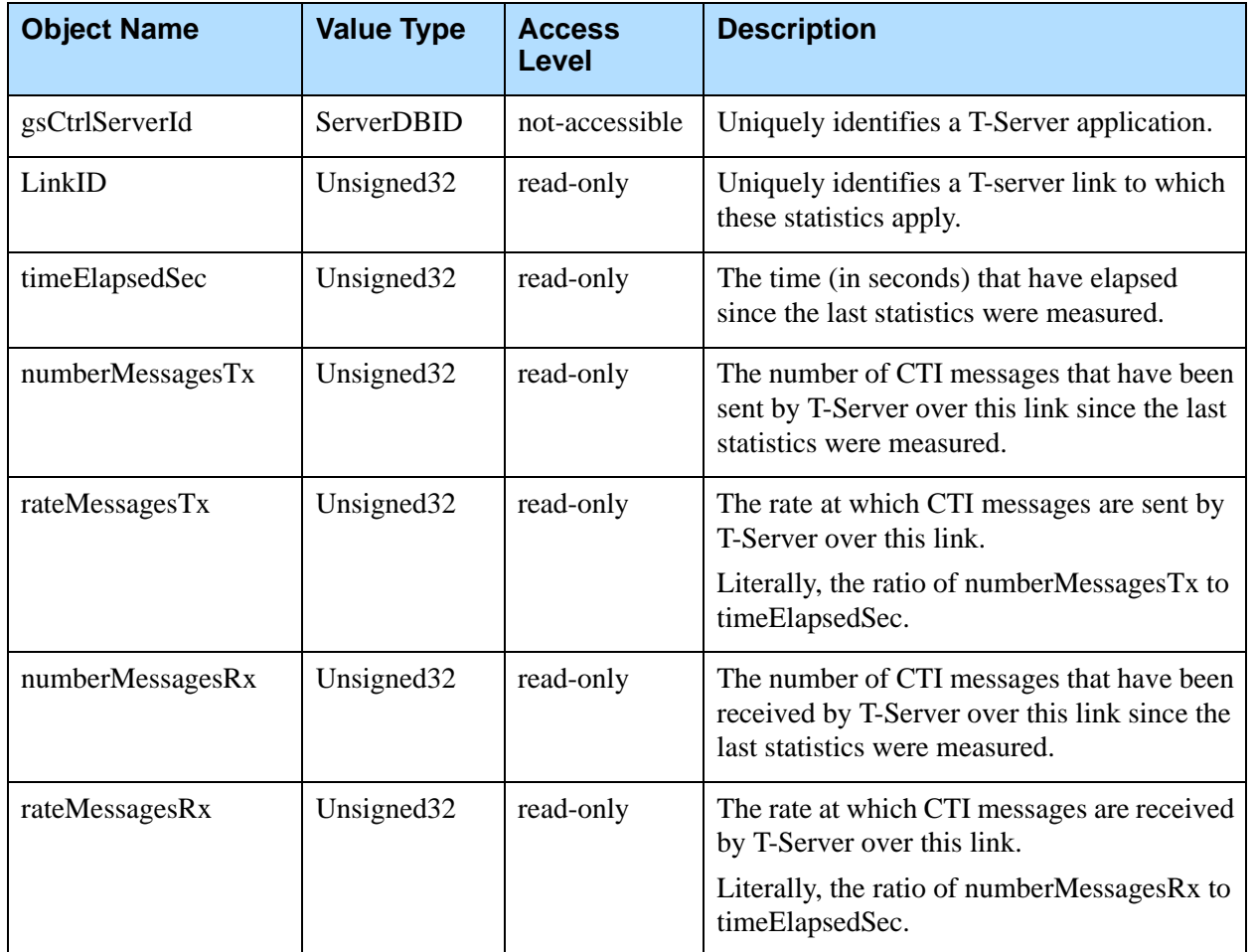

#### <span id="page-111-0"></span>**Table 14: tsLinkStatsTable Table of T-Server-Specific SNMP Objects**

### **The tsCallTable Table**

[Table 15](#page-111-1) describes objects that belong to tsCallTable, which contains data about telephony calls being processed by T-Server.

#### <span id="page-111-1"></span>**Table 15: tsCallTable Table of T-Server-Specific SNMP Objects**

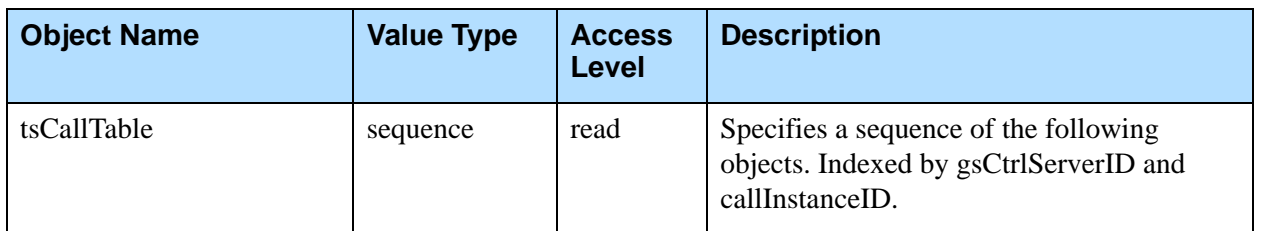

#### **Table 15: tsCallTable Table of T-Server-Specific SNMP Objects (Continued)**

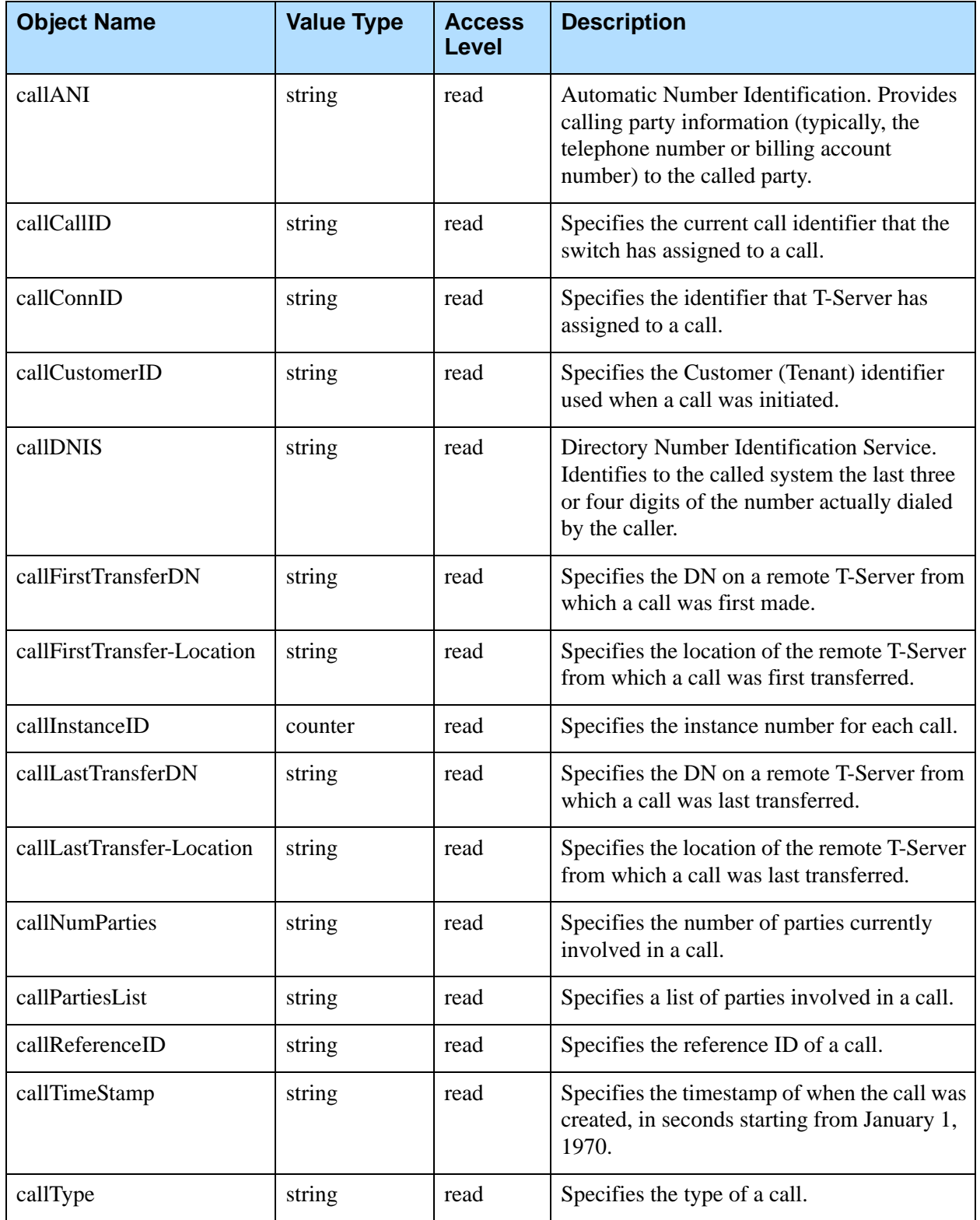

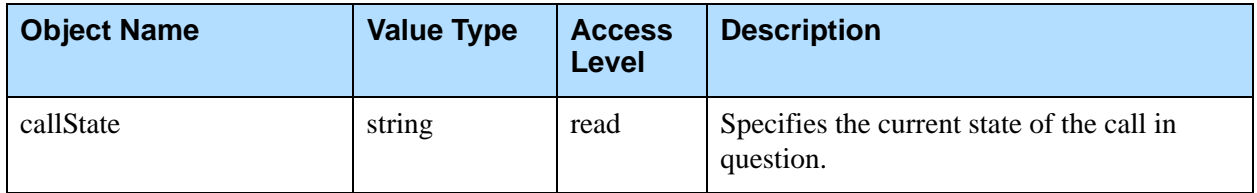

#### **Table 15: tsCallTable Table of T-Server-Specific SNMP Objects (Continued)**

### **The tsDtaTable Table**

[Table 16](#page-113-0) describes objects that belong to tsDtaTable, which holds information about all registered DNs.

<span id="page-113-0"></span>**Table 16: tsDtaTable Table of T-Server-Specific SNMP Objects**

| <b>Object Name</b> | <b>Value Type</b> | <b>Access</b><br>Level | <b>Description</b>                                                                                      |
|--------------------|-------------------|------------------------|----------------------------------------------------------------------------------------------------|
| tsDtaTable         | sequence          | read                   | Specifies a sequence of the following objects.<br>Indexed by the gsCtrlServerID and<br>tsDtaInstanceID. |
| tsDtaDigits        | string            | read                   | Specifies the digits field of the DTA structure.                                                        |
| tsDtaInstanceID    | counter           | read                   | Specifies the instance field of the DTA<br>structure.                                                   |
| tsDtaMode          | string            | read                   | Specifies the mode field of the DTA structure.                                                          |
| tsDtaState         | string            | read                   | Specifies the state field of the DTA structure.                                                         |
| tsDtaType          | string            | read                   | Specifies the type field of the DTA structure.                                                          |

#### **The tsLinkTable Table**

[Table 17 on page 114](#page-113-1) describes objects that belong to tsLinkTable, which contains information about the CTI links that exist between T-Server and switch(es) and the links' attributes.

#### <span id="page-113-1"></span>**Table 17: tsLinkTable Table of T-Server-Specific SNMP Objects**

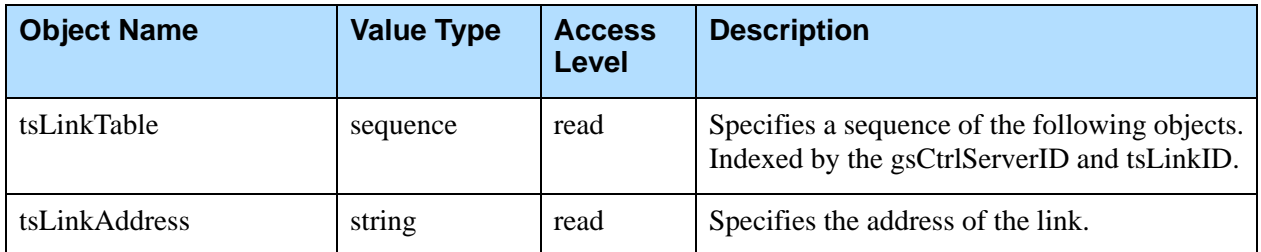

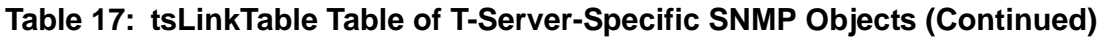

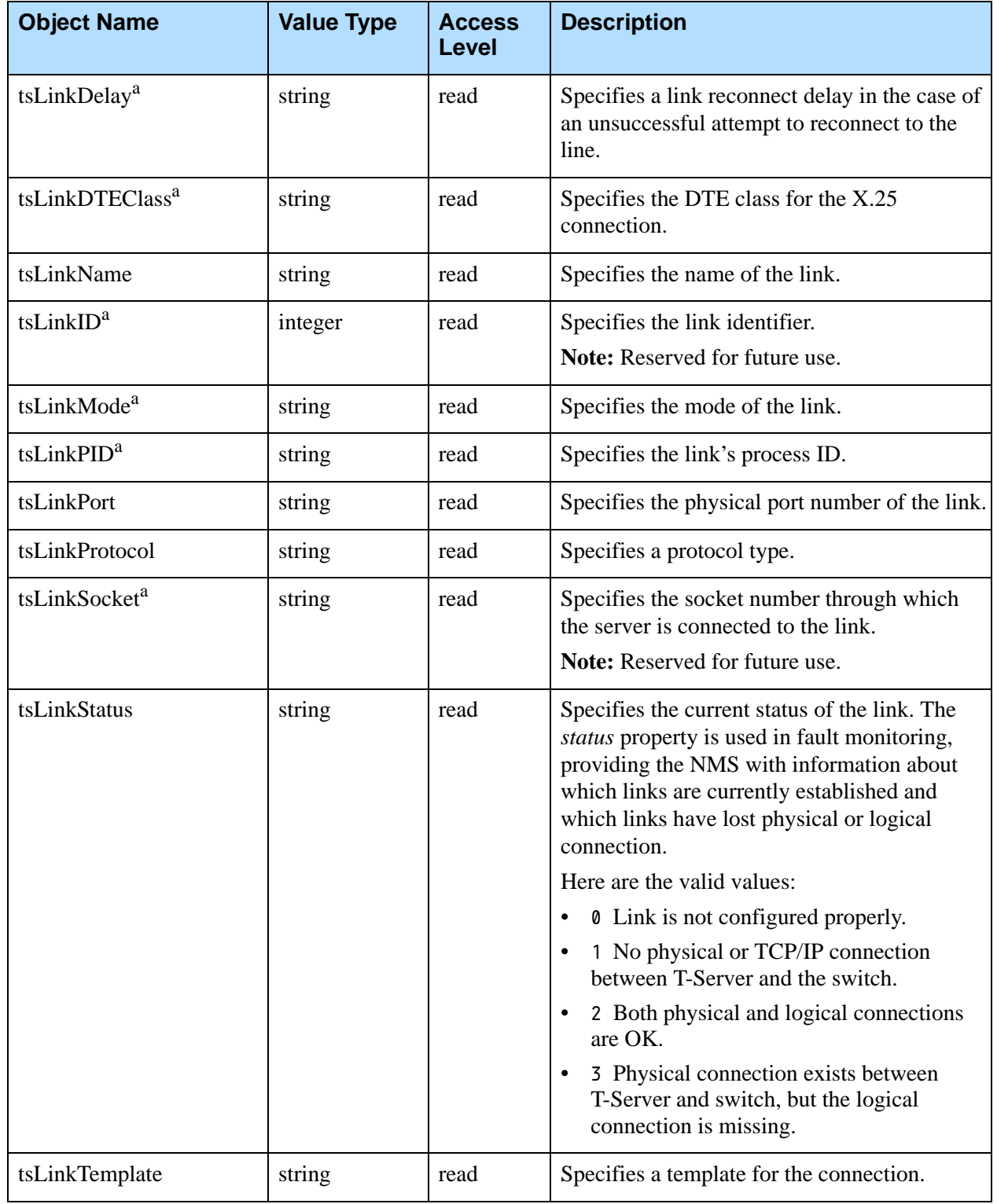

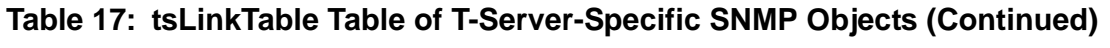

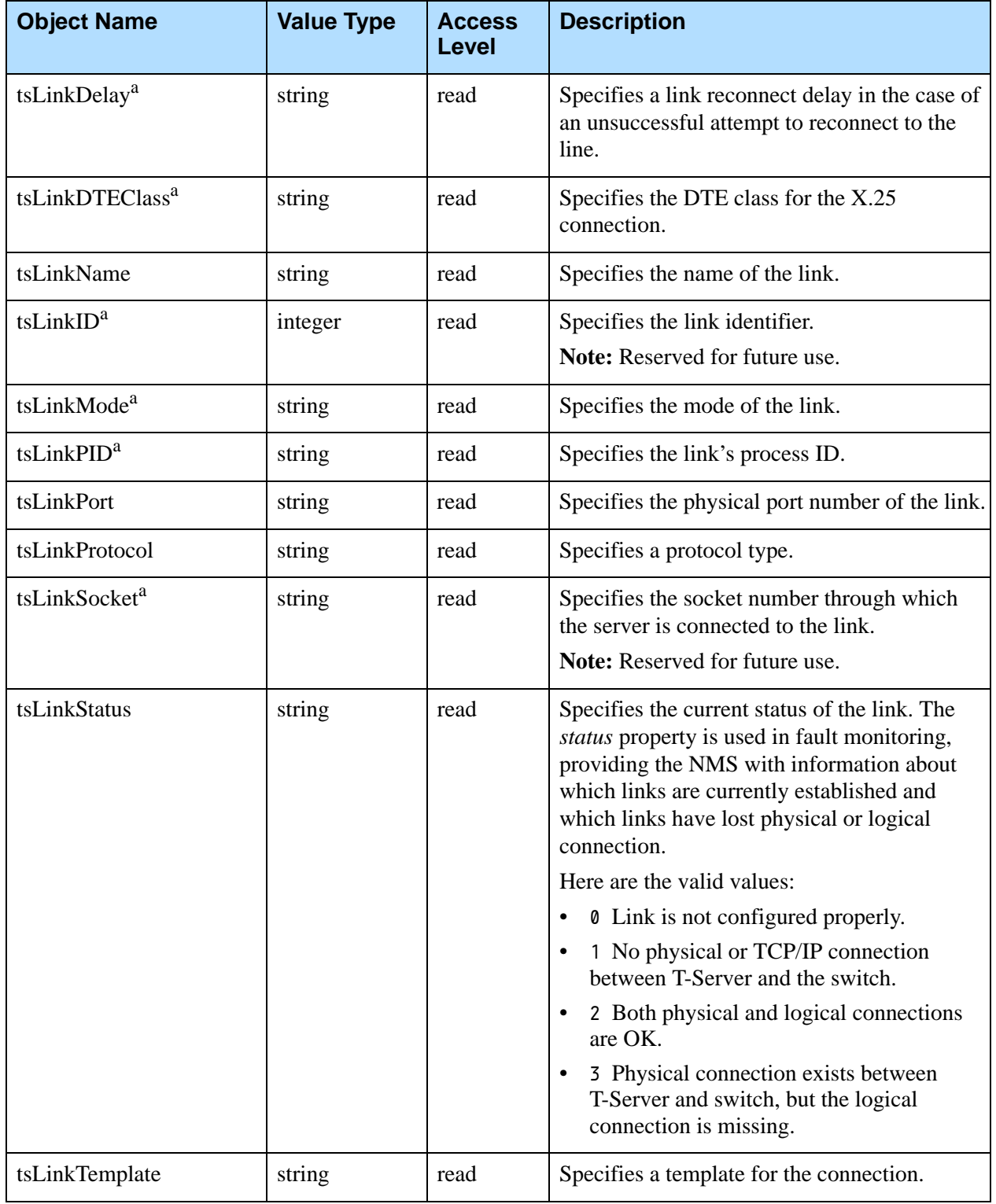

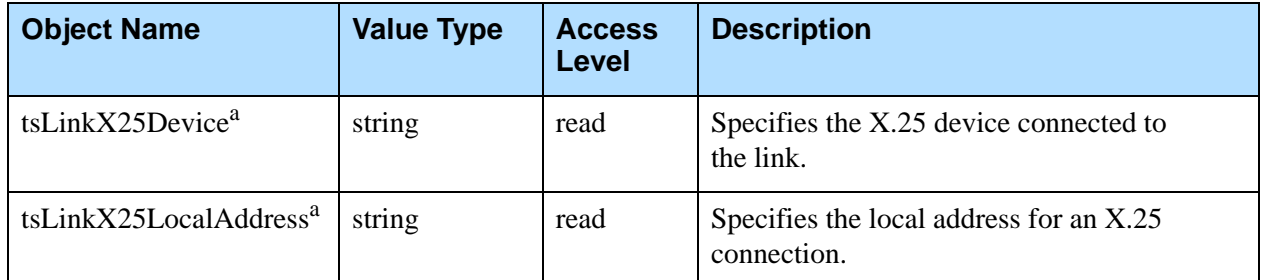

#### **Table 17: tsLinkTable Table of T-Server-Specific SNMP Objects (Continued)**

a. This object is specific to environments with X.25 links.

### **SNMP Traps**

This section discusses the SNMP trap messages you can receive from Genesys applications:

- **•** [Table 18 on page 117](#page-116-0) lists SNMP traps that only server applications built with the management library can generate. (See the list on [page 97\)](#page-96-0).
- **•** [Table 19 on page 120](#page-119-0) lists alarm-related SNMP traps that SCS generates on behalf of any Genesys server it monitors.

#### <span id="page-116-0"></span>**Table 18: Application-Generated SNMP Traps**

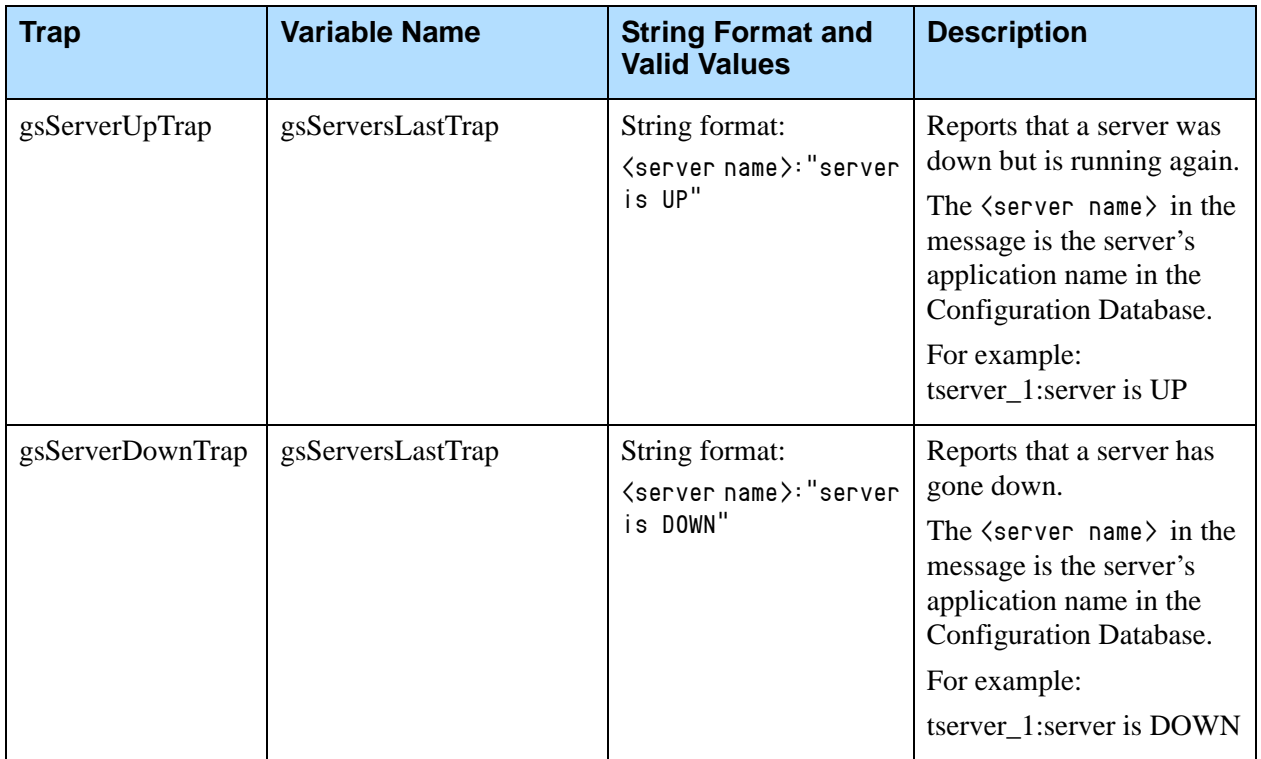

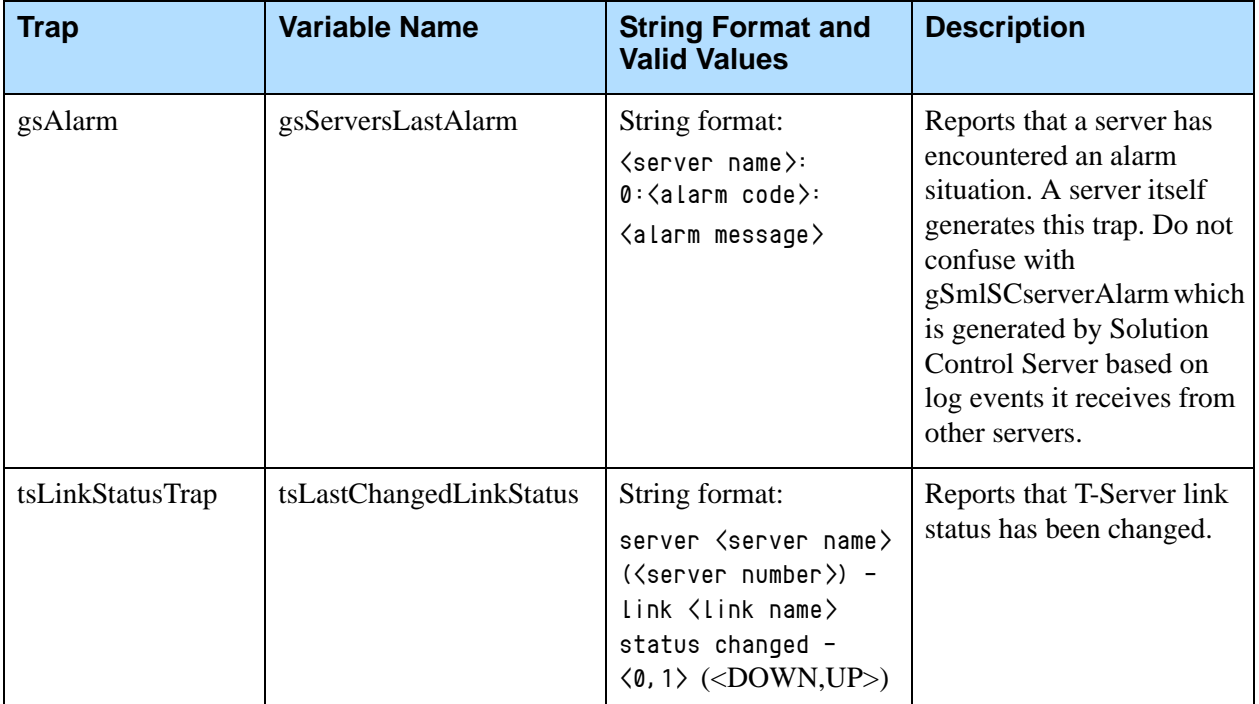

### **Table 18: Application-Generated SNMP Traps (Continued)**

Ŧ

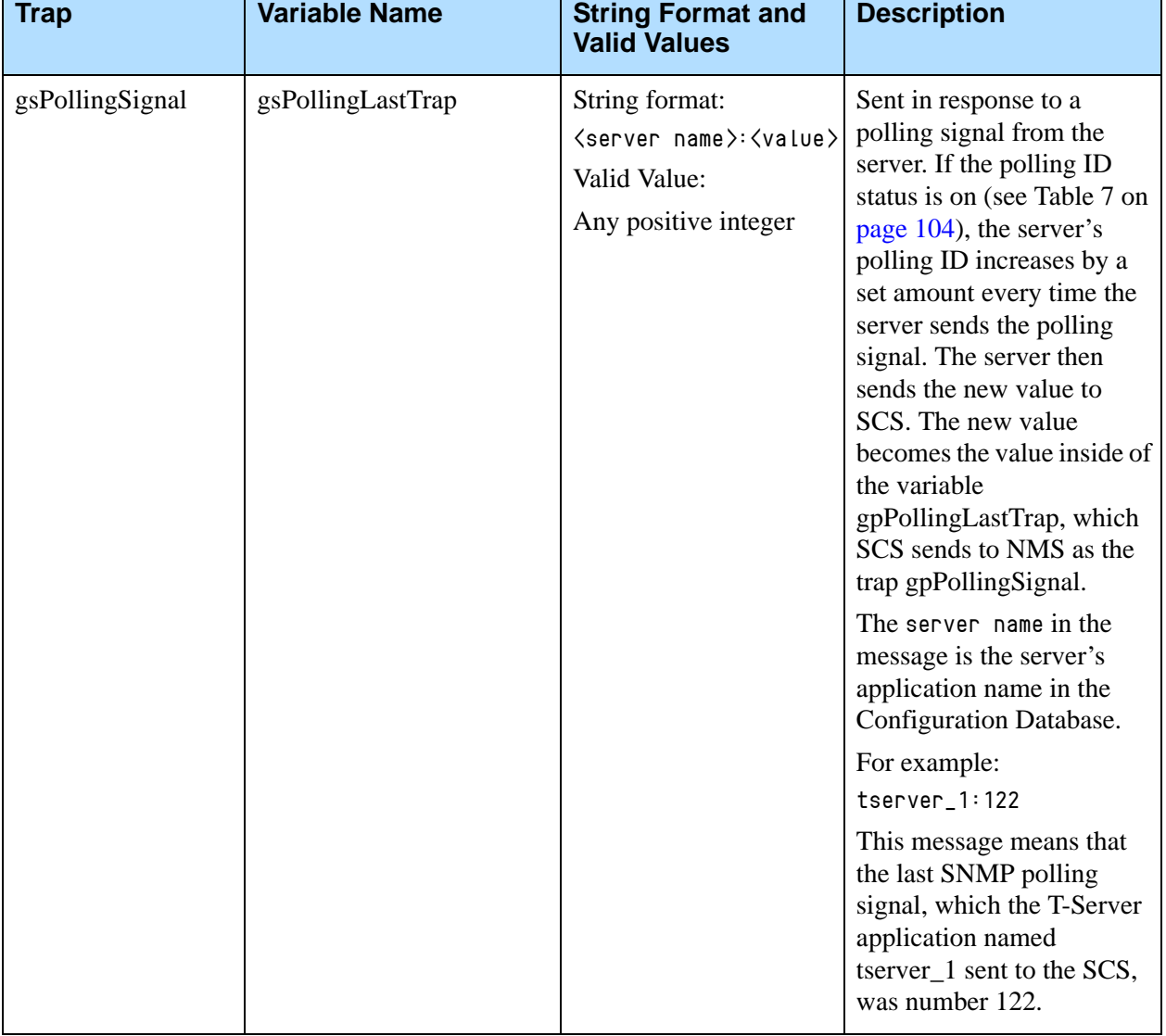

#### **Table 18: Application-Generated SNMP Traps (Continued)**

<span id="page-119-0"></span>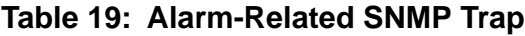

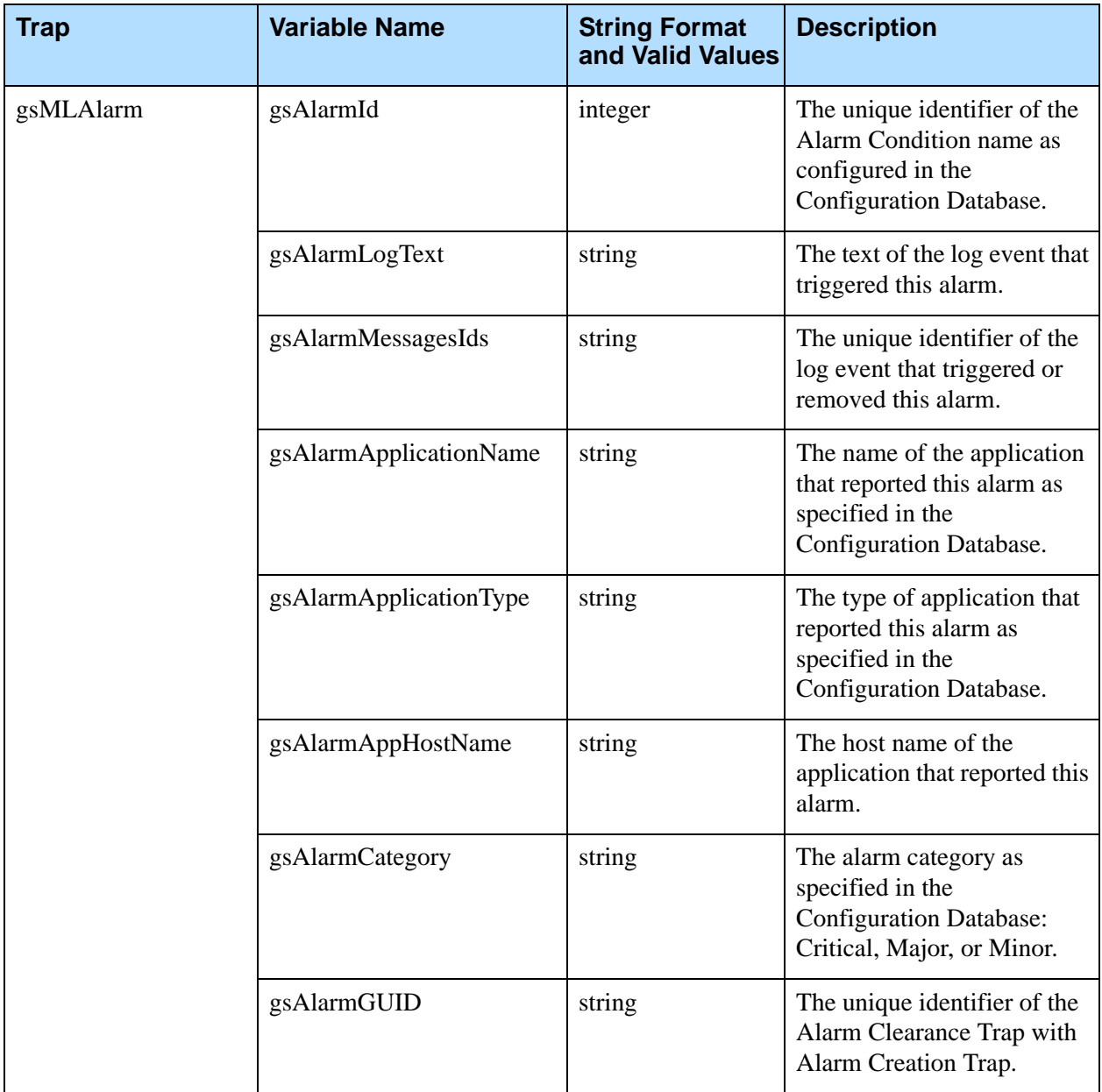

### **Application Types in SNMP Traps**

[Table 20 on page 121](#page-120-0) lists application types for server applications—their database IDs and abbreviations—as these types are displayed in alarm-related SNMP traps. The table also presents the application type names as displayed in the Configuration Layer.

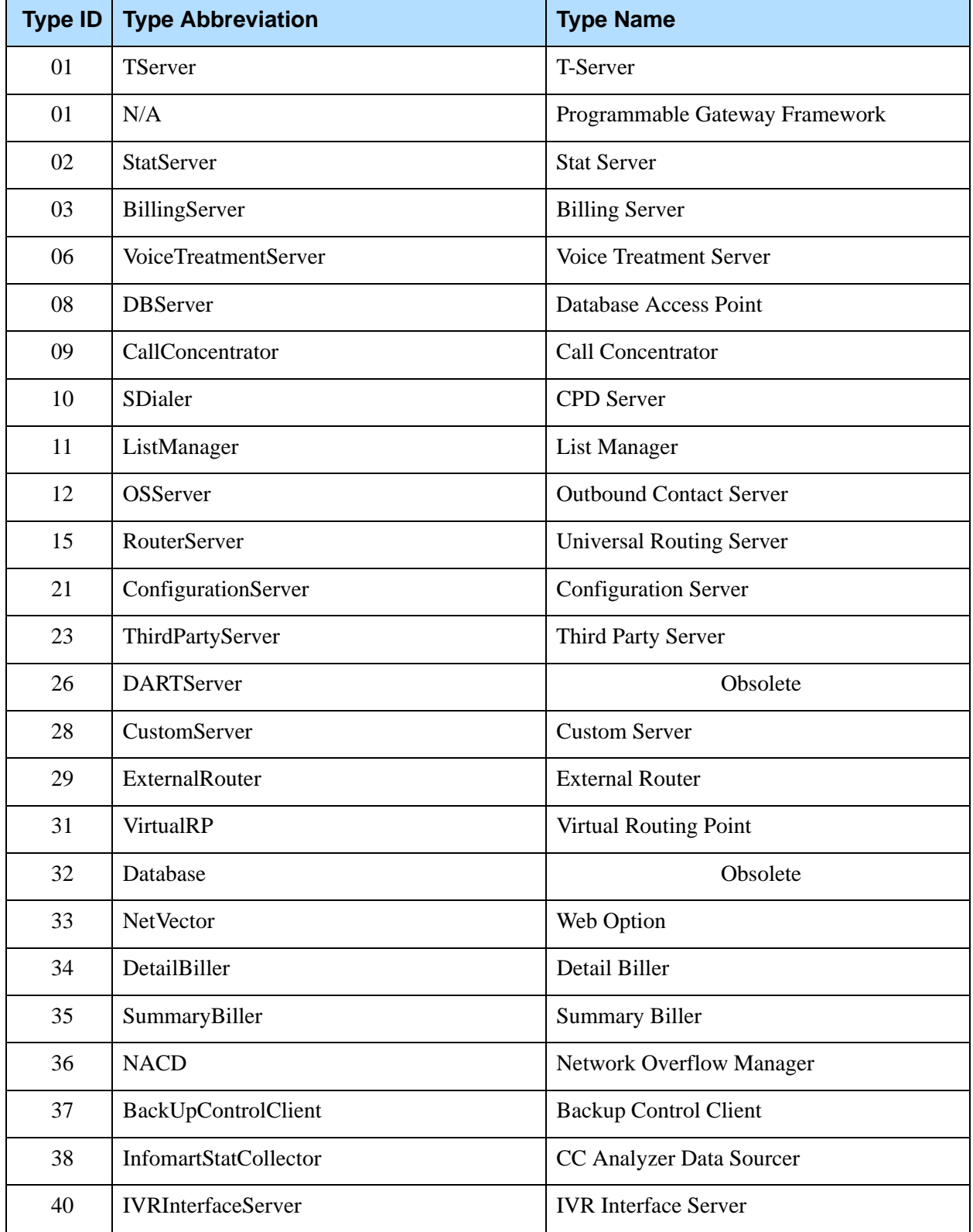

<span id="page-120-0"></span>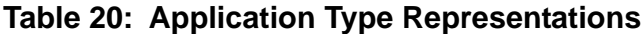

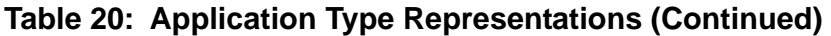

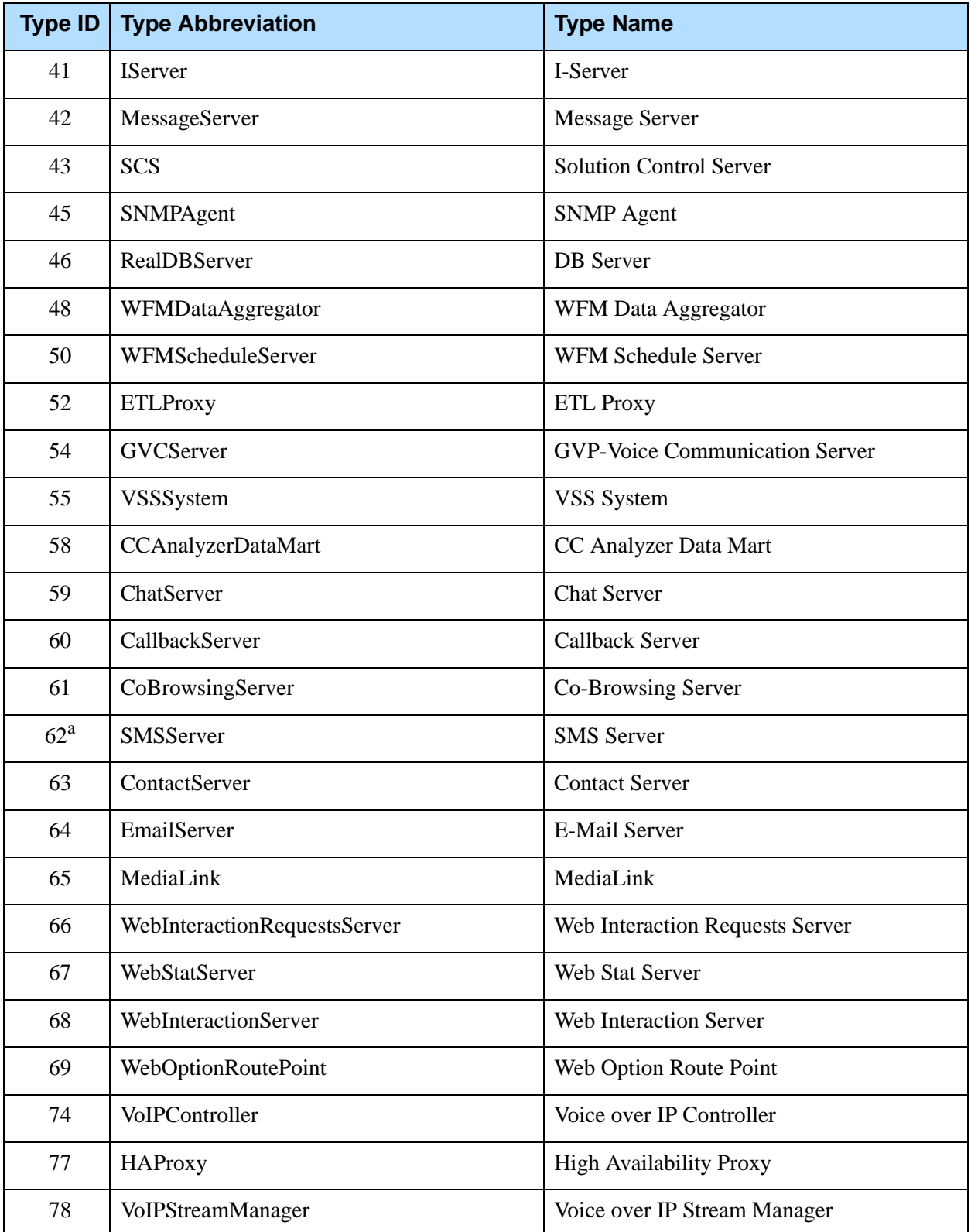

| <b>Type ID</b> | <b>Type Abbreviation</b>    | <b>Type Name</b>                 |  |
|----------------|-----------------------------|----------------------------------|--|
| 79             | VoIPDMXServer               | Voice over IP DMX Server         |  |
| 80             | WebAPIServer                | Web API Server                   |  |
| 81             | LoadBalancer                | <b>Load Balancer</b>             |  |
| 82             | ApplicationCluster          | <b>Application Cluster</b>       |  |
| 83             | LoadDistributionServer      | <b>Load Distribution Server</b>  |  |
| 84             | GProxy                      | G-Proxy                          |  |
| 85             | <b>GIS</b>                  | Genesys Interface Server         |  |
| 86             | AgentDesktopDeliveryServer  | <b>GCN Delivery Server</b>       |  |
| 88             | <b>IVRDT</b>                | <b>IVR DirectTalk Server</b>     |  |
| 89             | <b>GCNThinServer</b>        | <b>GCN</b> Thin Server           |  |
| 90             | <b>ClassificationServer</b> | <b>Classification Server</b>     |  |
| 91             | TrainingServer              | <b>Training Server</b>           |  |
| 92             | UniversalCallbackServer     | <b>Universal Callback Server</b> |  |
| 93             | <b>CPDServerProxy</b>       | <b>CPD Server Proxy</b>          |  |
| 94             | <b>XLinkController</b>      | <b>XLink Controller</b>          |  |
| 95             | <b>KWorkerPortal</b>        | K-Worker Portal                  |  |
| 96             | WFMServer                   | <b>WFM Server</b>                |  |
| 97             | WFMBuilder                  | WFM Builder                      |  |
| 98             | WFMReports                  | <b>WFM Reports</b>               |  |
| 99             | WFMWeb                      | WFM Web                          |  |
| 100            | KnowledgeManager            | Knowledge Manager                |  |
| 101            | <b>IVRDriver</b>            | <b>IVR</b> Driver                |  |
| 102            | <b>IVRLibrary</b>           | <b>IVR</b> Library               |  |
| 103            | LCSAdapter                  | <b>LCS</b> Adapter               |  |
| 104            | DesktopNETServer            | Desktop NET Server               |  |

**Table 20: Application Type Representations (Continued)** 

| <b>Type ID</b> | <b>Type Abbreviation</b>        | <b>Type Name</b>                      |  |
|----------------|---------------------------------|---------------------------------------|--|
| 105            | Siebel7ConfSynchComponent       | Siebel7 ConfSynchComponent            |  |
| 106            | Siebel7CampSynchComponent       | Siebel7 CampSynchComponent            |  |
| 107            | GenericServer                   | Generic Server                        |  |
| 108            | GenericClient                   | Generic Client                        |  |
| 109            | CallDirector                    | Call Director                         |  |
| 110            | <b>SIPCommunicationServer</b>   | <b>SIP Communication Server</b>       |  |
| 111            | InteractionServer               | <b>Interaction Server</b>             |  |
| 112            | IntegrationServer               | <b>Integration Server</b>             |  |
| 113            | WFMDaemon                       | <b>WFM Daemon</b>                     |  |
| 114            | GVPPolicyManager                | <b>GVP Policy Manager</b>             |  |
| 115            | GVPCiscoQueueAdapter            | <b>GVP Cisco Queue Adapter</b>        |  |
| 116            | GVPTextToSpeechServer           | GVP Text To Speech Server             |  |
| 117            | GVPASRLogManager                | <b>GVP ASR Log Manager</b>            |  |
| 118            | GVPBandwidthManager             | <b>GVP Bandwidth Manager</b>          |  |
| 119            | <b>GVPEventsCollector</b>       | <b>GVP Events Collector</b>           |  |
| 120            | <b>GVPCacheServer</b>           | <b>GVP Cache Server</b>               |  |
| 121            | GVPASRLogServer                 | <b>GVP ASR Log Server</b>             |  |
| 122            | <b>GVPASRPackageLoader</b>      | <b>GVP ASR Package Loader</b>         |  |
| 123            | <b>GVPIPCommunicationServer</b> | <b>GVP IP Communication Server</b>    |  |
| 124            | <b>GVPResourceManager</b>       | <b>GVP Resource Manager</b>           |  |
| 125            | <b>GVPSIPSessionManager</b>     | <b>GVP SIP Session Manager</b>        |  |
| 126            | GVPMediaGateway                 | <b>GVP</b> Media Gateway              |  |
| 127            | GVPSoftSwitch                   | <b>GVP Soft Switch</b>                |  |
| 128            | <b>GVPCoreService</b>           | <b>GVP Core Service</b>               |  |
| 129            | GVPVoiceCommunicationServer     | <b>GVP Voice Communication Server</b> |  |

**Table 20: Application Type Representations (Continued)** 

| <b>Type ID</b> | <b>Type Abbreviation</b>                 | <b>Type Name</b>                                 |  |
|----------------|------------------------------------------|--------------------------------------------------|--|
| 130            | GVPUnifiedLoginServer                    | GVP Unified Login Server                         |  |
| 131            | <b>GVPCallStatusMonitor</b>              | <b>GVP Call Status Monitor</b>                   |  |
| 132            | GVPReporter                              | <b>GVP</b> Reporter                              |  |
| 133            | GVPH323SessionManager                    | GVP H323 Session Manager                         |  |
| 134            | GVPASRLogManagerAgent                    | <b>GVP ASR Log Manager Agent</b>                 |  |
| 135            | GVPGenesysQueueAdapter                   | <b>GVP Genesys Queue Adapter</b>                 |  |
| 136            | GVPIServer                               | <b>GVP IServer</b>                               |  |
| 137            | GVPSCPGateway                            | <b>GVP SCP Gateway</b>                           |  |
| 138            | <b>GVPSRPServer</b>                      | <b>GVP SRP Server</b>                            |  |
| 139            | <b>GVPMRCPTTSServer</b>                  | <b>GVP MRCP TTS Server</b>                       |  |
| 140            | GVPCCSServer                             | <b>GVP CCS Server</b>                            |  |
| 141            | <b>GVPMRCPASRServer</b>                  | <b>GVP MRCP ASR Server</b>                       |  |
| 142            | <b>GVPNetworkMonitor</b>                 | <b>GVP Network Monitor</b>                       |  |
| 143            | GVPOBNManager                            | <b>GVP OBN Manager</b>                           |  |
| 144            | GVPSelfServiceProvisioningServer         | GVP Self Service Provisioning Server             |  |
| 145            | GVPMediaControlPlatform                  | <b>GVP Media Control Platform</b>                |  |
| 146            | GVPFetchingModule                        | <b>GVP Fetching Module</b>                       |  |
| 147            | GVPMediaControlPlatformLegacyInterpreter | GVP Media Control Platform Legacy<br>Interpreter |  |
| 148            | <b>GVPCallControlPlatform</b>            | <b>GVP Call Control Platform</b>                 |  |
| 149            | <b>GVPResourceManager</b>                | <b>GVP Resource Manager</b>                      |  |
| 150            | GVPRedundancyManager                     | <b>GVP Redundancy Manager</b>                    |  |
| 151            | GVPMediaServer                           | <b>GVP</b> Media Server                          |  |
| 152            | <b>GVPPSTNConnector</b>                  | <b>GVP PSTN Connector</b>                        |  |
| 153            | GVPReportingServer                       | <b>GVP Reporting Server</b>                      |  |
| 154            | <b>GVPSSG</b>                            | <b>GVP SSG</b>                                   |  |

**Table 20: Application Type Representations (Continued)** 

| <b>Type ID</b> | <b>Type Abbreviation</b>     | <b>Type Name</b>               |  |
|----------------|------------------------------|--------------------------------|--|
| 157            | <b>InteractionWorkspace</b>  | <b>Interaction Workspace</b>   |  |
| 158            | Advisors                     | Advisors                       |  |
| 159            | <b>ESSExtensibleServices</b> | <b>ESS</b> Extensible Services |  |
| 160            | CustomerView                 | <b>Customer View</b>           |  |
| 161            | OrchestrationServer          | <b>Orchestration Server</b>    |  |
| 162            | Reserved                     |                                |  |
| 163            | CapturePoint                 | Capture Point                  |  |
| 164            | <b>RulesESPServer</b>        | <b>Rules ESP Server</b>        |  |
| 165            | GenesysAdministrator         | Genesys Administrator          |  |
| 166            | iWDManager                   | iWD Manager                    |  |
| 167            | <i>iWDRuntimeNode</i>        | iWD Runtime Node               |  |

**Table 20: Application Type Representations (Continued)** 

a. Prior to release 8.0, this value was used for the Application Type IS Transport Server. In release 8.0, this value was reused for the new application type SMS Server.

## How to Activate SNMP Support

This section describes what changes you must make in your Genesys installation to enable SNMP communications between the Management Layer and your Network Management System.

As already mentioned, the communications between SCS and NMS require an AgentX-compliant SNMP master agent application:

- **•** If your NMS already contains such an application, configure an Application object for it in the Genesys Configuration Database. See the section for instructions.
- **•** If you would like to use Genesys SNMP Master Agent, deploy it as described in the *Framework 8.0 Deployment Guide.*

For either configuration, order licenses that enable the SNMP functionality of the Management Layer and modify the licensing system as needed. Refer to the *Genesys Licensing Guide* for more information.

### **Stand-alone or Redundant SNMP Master Agents**

The Management Layer supports two types of configuration—stand-alone and redundant. Stand-alone configuration consists of a single SNMP Master Agent. Redundant configuration consists of two SNMP master agent applications, one primary and one backup. When Solution Control Server loses a connection with the primary SNMP master agent, SCS switches all NMS communications to the backup SNMP master agent.

Refer to the *Framework 8.0 Deployment Guide* for detailed instructions about deploying both stand-alone and redundant SNMP Master Agents.

### **Setting Configuration Options**

The *Framework 8.0 Configuration Options Reference Manual* describes configuration options and their values for Genesys SNMP Master Agent. You can alter trap configuration (target host, port, community, and multiple trap destinations) by modifying SNMP\_TARGET\_MIB, which you maintain externally with SNMP commands through Genesys Master Agent. Refer to RFC 2273 (SNMPv3 Applications) for further information about how to configure traps via standard management MIBs.

Solution Control Server reads the configuration settings of the SNMP Master Agent Application object and uses option values from the agentx configuration section to connect to SNMP Master Agent. This is true for both Genesys SNMP Master Agent and a third-party SNMP master agent. Therefore, if you are using a third-party SNMP master agent, make sure that the option values configured for the SNMP Master Agent Application object in the Configuration Database match the actual configuration settings in your third-party SNMP master agent.

## How to Use Graceful Contact-Center Shutdown Script

Starting with 7.0 release, the Management Layer provides authorized users with capability to gracefully shut down contact-center software. This functionality, implemented in the form of a PERL script, operates through the Management Layer SNMP Interface.

The Contact-Center Graceful Shutdown script (called ccgs.pl) does the following:

- **1.** Enumerates all currently running T-Servers.
- **2.** Determines if there are ongoing interactions in the contact center by querying the number of active calls from each T-Server.
- **3.** If there are active calls, waits one minute and then checks again.

**4.** When there are no more active calls, shuts down T-Servers.

The script is packaged with Solution Control Server. The SCS installation package also includes all additional PERL modules necessary to utilize the Management Layer SNMP Interface with PERL scripts.

Start the script file with the command line in this format: ccgs.pl [<flag> <value>] [<flag> <value>] ...

The script accepts the following command-line parameters:

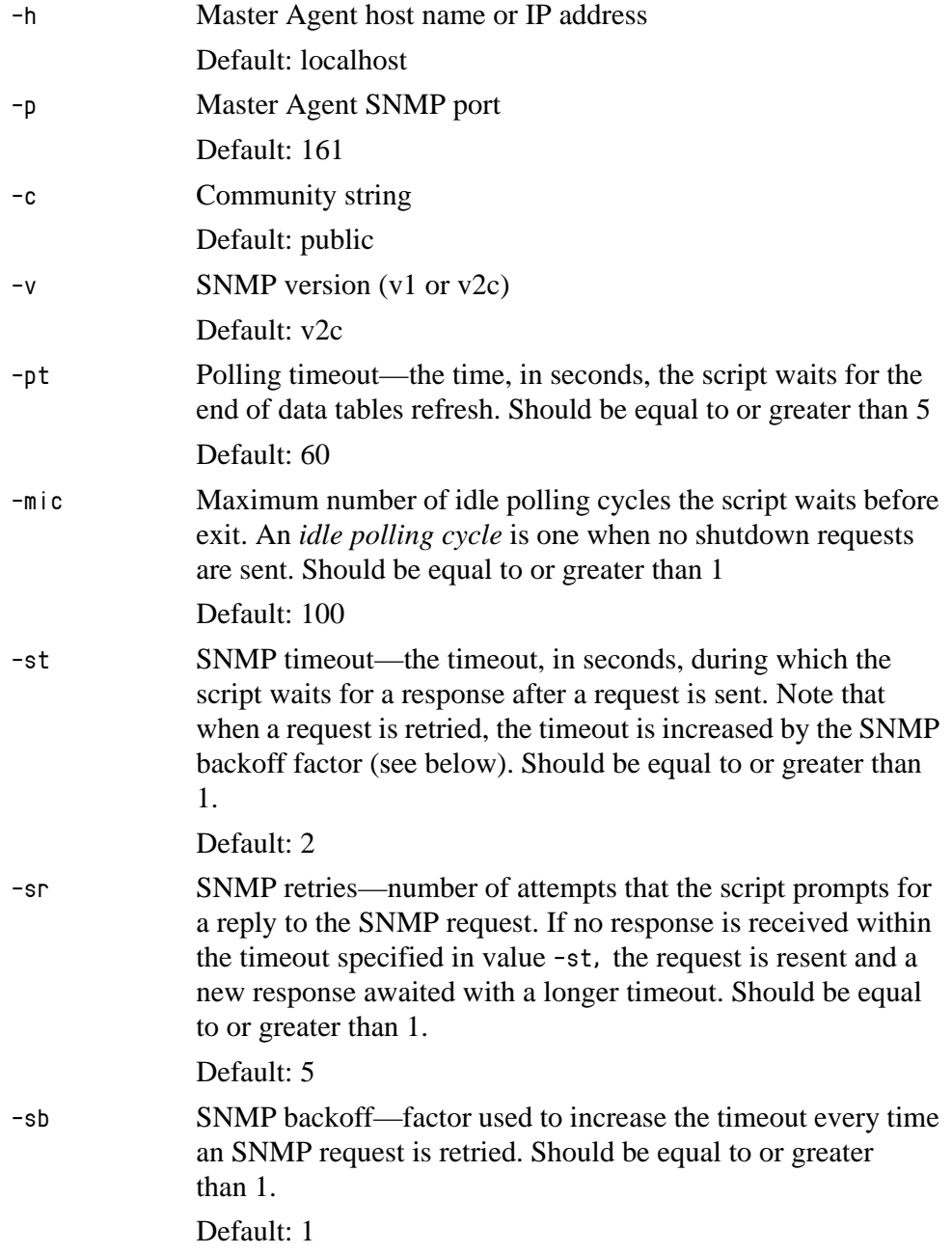

Separate flags from their values with a word space.

## Migrating from Old SNMP Implementations

Genesys has provided different tools for integration with third-party network management systems in different releases. In release 5.1, you could use SNMP Option 5.1, which consisted of Genesys G-Proxy and PATROL SNMP Master Agent. In release 6.0, 6.1, and early 6.5, you could use Solution Control Server and PATROL SNMP Master Agent.

To upgrade from your previous SNMP implementation to the one built into the Management Layer, you must:

- **•** Configure and install components of the Management Layer, or, if you already use the Management Layer, install the latest release of SCS.
- **•** Configure and install either Genesys SNMP Master Agent or a third-party SNMP master agent that is AgentX-compliant.
- **•** Update the Genesys MIB file in your NMS. You can find the latest Genesys MIB file in the directory in which SCS is installed.
- After testing the new implementation, uninstall obsolete components (such as G-Proxy, PATROL SNMP Master Agent, or a previous release of SCS).

Refer to the *Genesys Migration Guide* for more information.

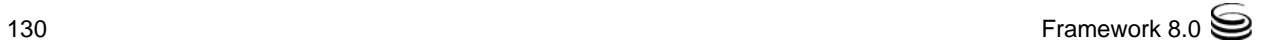

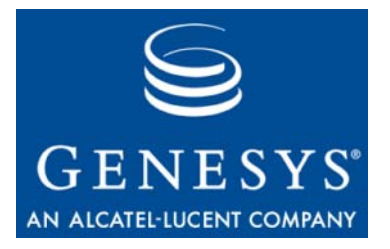

Chapter

# **Managing Third-Party** Applications

This chapter describes which Management Layer functions you can use with third-party applications and how the Management Layer processes the related commands. It also lists the software prerequisites for and describes how to configure these applications.

This chapter contains the following sections:

- [Prerequisites, page 131](#page-130-0)
- [Required Components and Configuration, page 132](#page-131-0)
- [Monitoring Third-Party Applications, page 135](#page-134-0)
- [Starting Third-Party Applications, page 136](#page-135-0)
- [Stopping Third-Party Applications, page 138](#page-137-0)
- [Example, page 139](#page-138-0)

## <span id="page-130-0"></span>**Prerequisites**

In Genesys terms, a *third-party application* is an application not instrumented with Genesys libraries. The Management Layer can monitor, start, and stop a third-party application as long as that application:

- **•** Supports a startup from a command line.
- **•** Starts if the computer it runs on is unattended (for instance, on a Windows computer with no user logged in); however, this is not mandatory.
- **•** Works without a console window on Windows; however, this is not mandatory.
- **•** Is registered in the Configuration Database as an Application of the Third Party Server type.
- **•** Runs on an operating system that Genesys supports.

Note: You cannot perform the centralized logging and alarm-signaling functions (including switchover) over a third-party application because they require built-in support on the application side.

## <span id="page-131-0"></span>Required Components and Configuration

If you have configured third-party applications in the Genesys Configuration Database, Management Layer can control, monitor, start, and stop them. Even if you do not use the Management Layer to start a particular application, the application's runtime status is displayed. This functionality is also supported for:

- **•** Third-party applications installed as Windows Services.
- **•** Third-party applications started with a script.

Managing third-party applications requires the installation of:

- **•** Solution Control Server.
- **•** An instance of Local Control Agent (LCA) for each host computer running third-party applications.
- Any combination of the following:
	- Genesys Administrator.
	- An instance of Solution Control Interface (SCI) for each user who performs the monitoring and control functions.

The monitoring views and control commands are available through Genesys Administrator and SCI, just as they are for managing Genesys applications.

*Framework 8.0 Genesys Administrator Help* provides detailed instructions for viewing the applications, and starting and stopping them. *Framework 8.0 Solution Control Interface Help* provides detailed instructions for displaying each view for an application, and for starting and stopping applications.

### <span id="page-131-1"></span>**Configuring Third-Party Applications**

Use one of the following procedures to create an Application object for the third-party application and configure it appropriately.

#### **Procedure:**

### **Using Genesys Administrator to configure an Application object for a third-party application**

**Purpose:** To create and configure an Application object for a third-party application using Genesys Administrator.

#### **Prerequisites**

- **•** Management Layer components are installed and running.
- **•** The third-party application installed.
- **•** You are logged in to Genesys Administrator.

#### **Start of procedure**

- **1.** Register the third-party application in the Configuration Database as an Application object of the Third Party Server type.
- **2.** In the Server Info section of the Application object's Configuration tab, specify the following:
	- **•** Working Directory— The full path to the directory from which the application starts.
	- **•** Command Line— The command line used for starting the application; usually, it is the name of the executable file.
- **3.** If you also want to start and stop the third-party applications, do the following:
	- **a.** In the Server Info section of the Application object's Configuration tab, in the Command Line Arguments field, specify any additional parameters used to start the application.
	- **b.** If the application is started with a batch file or script, specify the name of the command used for launching that file or script. In the Annex list of the Application object's Options tab, create a section named start\_stop and an option named start\_command.
	- **c.** As a value for this option, specify the command that launches the batch file or script, including the full path to the executed file or script. (The start\_command option may also contain the command to start the executable file.)
	- **d.** If the application is stopped with a batch file or script that performs the correct shutdown of the application, specify the name of the command used for launching that file or script. In the Annex list of the Application object's Options tab, create (or open) a section named start\_stop and create an option named stop\_command. For its value, specify the command that launches the batch file or script, including the full path to the executed file or script.

#### **End of procedure**

### **Procedure: Using Configuration Manager to configure an Application object for a third-party application**

**Purpose:** To create and configure an Application object for a third-party application using Configuration Manager.

#### **Prerequisites**

- **•** Management Layer components are installed and running.
- **•** The third-party application installed.
- **•** You are logged in to Configuration Manager.

#### **Start of procedure**

- **1.** Register the third-party application in the Configuration Database as an Application object of the Third Party Server type.
- **2.** On the Start Info tab of the Application object's Properties window, specify the following:
	- **•** Working Directory— The full path to the directory from which the application starts.
	- **•** Command Line—The command line used for starting the application; usually, it is the name of the executable file.
- **3.** If you also want to start and stop the third-party applications, do the following:
	- **a.** On the Start Info tab of the Application object's Properties window, in the Command Line Arguments field, specify any additional parameters used to start the application.
	- **b.** If the application is started with a batch file or script, specify the name of the command used for launching that file or script. On the Annex tab of the Application Properties window, create a section named start\_stop and an option named start\_command.
	- **c.** As a value for this option, specify the command that launches the batch file or script, including the full path to the executed file or script. (The start\_command option may also contain the command to start the executable file.)
	- **d.** If the application is stopped with a batch file or script that performs the correct shutdown of the application, specify the name of the command used for launching that file or script. On the Annex tab of the Application Properties window, create (or open) a section named start\_stop and create an option named stop\_command. For its value,

specify the command that launches the batch file or script, including the full path to the executed file or script.

**End of procedure**

## <span id="page-134-0"></span>Monitoring Third-Party Applications

Monitoring functionality is provisioned by the ability of Local Control Agent to determine whether:

- **•** A third-party application is started.
- **•** A third-party application is stopped.

### <span id="page-134-1"></span>**Determining Whether Applications Are Started**

LCA uses the so-called command–line matching mechanism to determine if a third-party application is started. This means that LCA periodically retrieves a list of all currently running processes, and then compares command lines of all processes from that list with possible command lines of the third-party applications being checked.

LCA uses the following command–line matching rules for this comparison:

**•** The command line of a process is equal to the set of these elements: Working Directory + Command Line [+ Command Line Arguments]

where Working Directory, Command Line, and Command Line Arguments are the properties of the Application object in the Configuration Database. If the Command Line Arguments property is empty, it is not used.

The processes started with the full path specification are evaluated based on this rule.

**•** The command line of a process is equal to the set of these elements: Command Line [+ Command Line Arguments]

where Command Line and Command Line Arguments are the properties of the Application object in the Configuration Database. If the Command Line Arguments property is empty, it is not used.

The processes started without the full path specification are evaluated based on this rule.

**•** For Windows operating systems only, the command line of a process is equal to the set of these elements:

" + Working Directory + Command Line + " [+ Command Line Arguments]

where Working Directory, Command Line, and Command Line Arguments are the properties of the Application object in the Configuration Database. If the property Command Line Arguments is empty, it is not used.

The processes started with the full path specification are evaluated based on this rule when the path contains spaces.

If LCA finds a process whose command line matches that of a third-party application, LCA assumes that the application has started and then:

- **1.** Stores the PID (process identifier) for that application.
- **2.** Sets the application status to Started.
- **3.** Sends a notification to SCS.

### <span id="page-135-1"></span>**Determining Whether Applications Are Stopped**

LCA uses the so-called PID-check mechanism to determine if a third-party application is stopped. This means that LCA tracks the PIDs (process identifiers) for all currently running processes. Using relevant operating system commands, LCA determines if a process with a particular PID is running. If not, LCA considers the corresponding third-party application stopped and:

- **1.** Sets the application status to Stopped.
- **2.** Sends a notification to SCS.

## <span id="page-135-0"></span>Starting Third-Party Applications

You can start a third-party application in the following ways:

- **•** User command from Genesys Administrator or SCI
- **•** Alarm Reaction
- **•** Autorestart

When the Management Layer receives a request to start a particular third-party application, SCS generates a command line and passes it to LCA, which executes the required operating system function.

SCS generates the command line based on the parameters you configured for a specific third-party Application object in the Configuration Database, which may include:

- **•** Working Directory—as specified in the Application object's properties.
- **•** Command Line—as specified in the Application object's properties.
- **•** Command Line Arguments—as specified in the Application object's properties.
- **•** Start Command—as specified by the start\_command option of the Application object's Annex.

If you have not specified values for the first three listed parameters or have not created a start\_command option and provided a value for it, the Management

Layer cannot start the application. For more information about these parameters, refer to ["Configuring Third-Party Applications" on page 132](#page-131-1).

Solution Control Server forms the command line as follows:

- **•** If you have specified the start\_command option, SCS uses its value to form the command line and ignores the other parameters.
- **•** If you have not specified the start\_command option, SCS uses the values of the Command Line and Command Line Arguments to form the command line, while LCA executes an appropriate operating system function in the directory specified as the Working Directory for this application.

LCA passes all required parameters to the operating system function (CreateProcess on Windows or execvp on UNIX) and calls the function, after which two scenarios can occur:

- **•** The operating system function returns an error. In this case, LCA passes the error to SCS, which retains the Stopped status for the third-party application.
- **•** The operating system function does not return an error. In this case, LCA determines the status of the third-party application and passes the status to SCS. (See ["Determining Application Status" on page 137](#page-136-0) for a description of the methods LCA uses to determine the application status.)

Whichever scenario occurs, the startup process is then considered finished.

### **Starting Third-Party Applications Automatically**

Management Layer supports the automatic start-up of third-party applications. You must be aware of, and correct if necessary, the configuration of the startup timeout for automatically started third-party applications.

The Management Layer must know the correct status of the third-party application at the exact moment when determining if the application is stopped and is to be started, that is, when the startup timeout for the third-party application expires.

Incorrect configuration of the automatic third-party application start-up configuration can cause multiple instances of the same application to be started.

### <span id="page-136-0"></span>**Determining Application Status**

The method LCA uses to determine the current status of a third-party application depends on the method SCS uses for forming the startup command line:

**•** If you have not configured the start\_command option, SCS uses the values of the Command Line and Command Line Arguments to form the command line. In this case, LCA stores the PID returned by the operating system function and immediately passes the Started status to SCS.

**•** If you have configured the start\_command option, SCS uses the value of this option to form the command line. In this case, LCA passes the Pending status to SCS and determines if the application has started successfully, as described in ["Determining Whether Applications Are Started" on](#page-134-1)  [page 135](#page-134-1).

### **Ensuring Command Line Correctness**

If you want to monitor a third-party application in SCI, use the running process and its arguments as a model for the command line and command line arguments in Genesys Administrator or Configuration Manager. Follow these steps:

- **1.** Use a system tool (for example, the UNIX tool ps) to display the running process and its arguments.
- **2.** In the third-party Application object's properties, do the following:
	- In the Command Line field, enter the exact value of the running process.
	- In the Command Line Arguments field, enter the exact value of the running process arguments.

## <span id="page-137-0"></span>Stopping Third-Party Applications

You can stop a third-party application in the following ways:

- **•** User command from Genesys Administrator or SCI
- **•** Alarm Reaction

The Management Layer can only stop a third-party application that has a status of Started; that is, LCA knows the PID for this application.

When the Management Layer receives a request to stop a particular third-party application, SCS passes it to LCA, which executes the required operating system function.

LCA processes the request as follows:

**•** If you have not configured the stop\_command option and the application runs on UNIX, LCA sends the SIGINT signal to the process with the PID corresponding to the third-party application. Then, LCA sets the application status to Stopped and notifies SCS.

Note: For more information about the stop\_command option, refer to ["Configuring Third-Party Applications" on page 132.](#page-131-1)

**•** If you have not configured the stop\_command option and the application runs on Windows, LCA calls the TerminateProcess function for the process with the PID corresponding to the third-party application. Then, LCA sets the application status to Stopped and notifies SCS.

**•** If you have configured the stop\_command option, LCA either executes the specified operating system command or launches the specified script or batch file. LCA sets the status of the third-party application to Pending and then determines the actual status of the application, which, when determined, it passes to SCS. (See ["Determining Whether Applications](#page-135-1)  [Are Stopped" on page 136](#page-135-1) for a description of the methods LCA uses to determine the application status.)

At this point, the process of stopping a third-party application is considered finished.

## <span id="page-138-0"></span>Example

To demonstrate how you can use the Management Layer to control a third-party application, such as License Manager, running on a Windows-based computer, do the following:

- **1.** Install License Manager to directory d:\flexlm. Use the License Manager installation procedure for Windows described in the *Genesys Licensing Guide* document.
- **2.** Create two \*.bat files, one (named lmgrd\_run.bat) for starting License Manager and the other (named lmgrd\_stop.bat) for shutting down the application. The file content should be as described in ["Start Script and](#page-139-0)  [Stop Script Content" on page 140.](#page-139-0)
- **3.** Save both files to the d:\flexlm directory.
- **4.** Create an Application object of the Third Party Server type and name it FLEXlm. Refer to the configuration procedures in ["Configuring Third-Party](#page-131-1)  [Applications" on page 132](#page-131-1).

In the third-party Application object's Startup Info, set the parameters as follows:

- Specify d:\flexlm as the value for Working Directory.
- Specify lmgrd as the value for Command Line.
- Specify -c d:\flexlm\license.dat as the value for Command Line Arguments.

**Note:** Make sure that the combined string  $\langle$  Working directory  $\rangle$  +  $\langle$ Command Line $\rangle$  +  $\langle$ space $\rangle$  +  $\langle$ Command Line Arguments $\rangle$  matches the command line in the lmgrd\_run.bat file, which is d:\flexlm\lmgrd -c d:\flexlm\license.dat.

- **5.** Start lmgrd\_run.bat manually. After 20 or so seconds, check the Application object's status. Its status should be Started.
- **6.** In the FLEXlm Application object's Annex:
	- **a)** Create a section called start\_stop.

**b)** Create two options, start\_command and stop\_command, in this new section. Specify full paths to the appropriate \*.bat files as the option values:

start\_command = d:\flexlm\lmgrd\_run.bat stop\_command = d:\flexlm\lmgrd\_stop.bat

- **c)** Save configuration changes.
- **7.** Try to stop and start the FLEXlm application using appropriate commands in whichever interface you are using—Genesys Administrator or SCI.

### <span id="page-139-0"></span>**Start Script and Stop Script Content**

The content of the lmgrd\_run.bat and lmgrd\_stop.bat files depends on whether you run License Manager as a regular application or as a Windows Service.

For a regular application, the file content should be as follows:

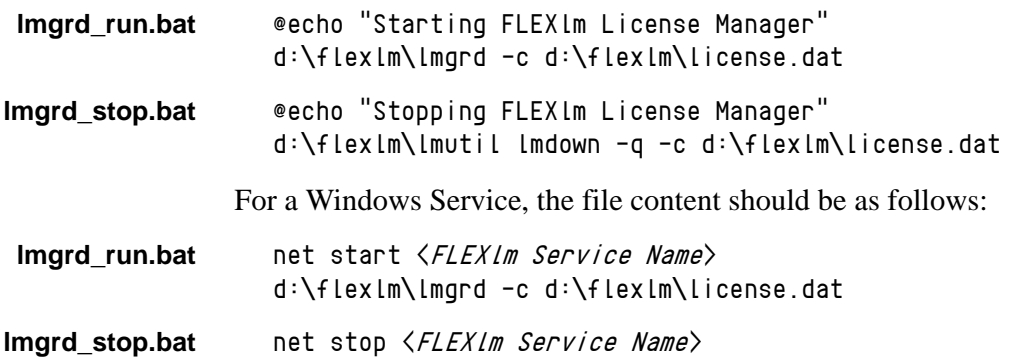

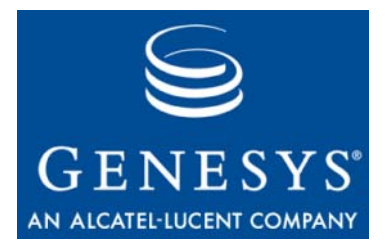

Chapter

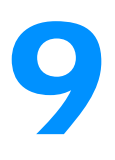

## **Log Format**

A *log record* is a data record that stores information communicated in a single log event. In SCI, you can store log records in plain text format or in XML (Extensible Markup Language) format. This chapter describes these formats, and the format of the Centralized Log Database.

This chapter contains the following sections:

- [Plain Text Format, page 141](#page-140-0)
- [XML Format, page 142](#page-141-0)
- [Database Format, page 143](#page-142-0)

## <span id="page-140-0"></span>Plain Text Format

Log records stored in the plain text format contain the following fields separated from each other by three spaces:

- **•** Timestamp: the date and time when the reported event occurred, in the time format specified for the operating system on which the application runs.
- **•** Level: the log level of the reported event. The Standard level of logging contains high-level events that report both major problems and normal operations of in-service solutions. The Interaction level of logging reports the details of an interaction process by solution components that handle interactions and contains information about the processing steps for each interaction by each solution component. The Trace level of logging reports the details of communication between the various solution components and contains information about the processing steps for each interaction by each solution component. The Alarm level of logging reports the events related to alarm detection, processing, and removal.
- **•** Host Name: the name of the host, as specified in the Configuration Database, on which an application that reported the event runs.
- **•** Application Name: the name of the application, as specified in the Configuration Database, that reported the event.
- **•** Log Event ID: the unique identifier of the event in the form of *YY-XXXXX,* where *YY* is the origin (identifier of the \*.lms file) and *XXXXX* is the event ID uniquely identifying the event within the origin.
- **•** Text: the text describing and specifying the event.

#### **Sample**

```
01/30/02 18:40:33 Standard localhost StatServer2 00-04502 Cannot 
connect to T-Server M1 at host alpha, port 3000
```
## <span id="page-141-0"></span>XML Format

A log record in an XML file has the following format:

```
\langlelogmessage\rangle<id>Log Event ID</id>
   <timegenerated>Time</timegenerated>
   <priority>Level</priority>
   <hostname>Host Name</hostname>
   <appname>Application Name</appname>
   <text>Text</text>
```
</logmessage>

Log records stored in the XML format contain these fields:

- **•** Log Event ID: the unique identifier of the event in the form of *YY-XXXXX,* where *YY* is the origin (identifier of the \*.lms file) and *XXXXX* is the event ID uniquely identifying the event within the origin.
- **•** Time: the date and time when the reported event occurred, in the time format specified for the operating system on which the application runs.
- Level: the log level of the reported event. The Standard level of logging contains high-level events that report both major problems and normal operations of in-service solutions. The Interaction level of logging reports the details of an interaction process by solution components that handle interactions and contains information about the processing steps for each interaction by each solution component. The Trace level of logging reports the details of communication between the various solution components and contains information about the processing steps for each interaction by each solution component. The Alarm level of logging reports the events related to alarm detection, processing, and removal.
- **•** Host Name: the name of the host, as specified in the Configuration Database, on which an application that reported the event runs.
- **•** Application Name: the name of the application, as specified in the Configuration Database, that reported the event.
- **•** Text: the text defining and describing the event.

Г

٦

#### **Sample**

```
<logmessage>
  <id>42-23000</id>
  <timegenerated>1/14/02 11:17:41</timegenerated>
  <priority>Trace</priority>
  <hostname>localhost</hostname>
  <appname>Message_Server_1</appname>
  <text>Message ID=252 of type 1101 received from client 276</text>
</logmessage>
```
**Sample Screenshot**

[Figure 7](#page-142-1) shows how log records look when exported in an XML file.

| Log File [ 6/26/2003 1:19:45 PM ]                                                          |                                                              |       |             |                              |
|--------------------------------------------------------------------------------------------|--------------------------------------------------------------|-------|-------------|------------------------------|
| ID                                                                                         | Time                                                         | Level |             | <b>Host Name Application</b> |
|                                                                                            | GCTI-00-04522  6/26/2003 1:15:10 PM   Trace                  |       | blueagave   | confserv                     |
|                                                                                            | Client 288 authorized, name 's_MS', type 'MessageServer'     |       |             |                              |
|                                                                                            | GCTI-00-04541   6/26/2003  1:15:10 PM   Trace                |       | blueagave   | confserv                     |
|                                                                                            | Message MSGCFG_CLIENTREGISTER received from288 (")           |       |             |                              |
| GCTI-21-24300                                                                              | 6/26/2003 1:15:10 PM                                         | Trace | blueagave   | confserv                     |
|                                                                                            | Extended info: New client [288] connected, protocol [cfglib] |       |             |                              |
|                                                                                            | GCTI-00-04520 6/26/2003 1:15:10 PM                           | Trace | blueagave   | confserv                     |
| New client 288 connected                                                                   |                                                              |       |             |                              |
|                                                                                            | GCTI-00-04542  6/26/2003 1:15:03 PM   Trace                  |       | blueagave   | confserv                     |
|                                                                                            | Message MSGCFG_OBJPERMISSIONS sent to 240 (SCI 'SCI')        |       |             |                              |
|                                                                                            | GCTI-00-04541   6/26/2003 1:15:03 PM                         | Trace | blueagave   | confserv                     |
|                                                                                            | Message MSGCFG_GETOBJPERMISSIONS received from240            |       | (SCI 'SCI') |                              |
|                                                                                            | GCTI-00-04542   6/26/2003 1:15:03 PM                         | Trace | blueagave   | confserv                     |
|                                                                                            | Message MSGCFG_ENDOBJECTSLIST sent to 240 (SCI 'SCI')        |       |             |                              |
| GCTI-21-24215                                                                              | 6/26/2003 1:15:03 PM Trace                                   |       | blueagave   | confserv                     |
| There are [1] objects of type [CfgApplication] sent to the client [240] (application [SCI] |                                                              |       |             |                              |
|                                                                                            | GCTI-00-04541  6/26/2003 1:15:03 PM   Trace                  |       | blueagave   | confserv                     |
|                                                                                            | Message MSGCFG_GETOBJECTINFO received from240 (SCI_          |       | 'SCI').     |                              |

<span id="page-142-1"></span>**Figure 7: Sample Log File in the XML Format**

## <span id="page-142-0"></span>Database Format

In release 7.0, the database format was extended. In particular, a table was added to the Centralized Log Database and some data types are changed. The table, G\_LOG\_ATTRS, stores extended log attributes, which applications sometimes attach to log events they generate.

## **G\_LOG\_MESSAGES Table Structure**

The structure of the G\_LOG\_MESSAGES table is described in [Table 21:](#page-143-0)

<span id="page-143-0"></span>**Table 21: Structure of G\_LOG\_MESSAGES Table**

| <b>Field Name</b>  | <b>Type</b> | <b>Description</b>                                                                                                    |
|--------------------|-------------|----------------------------------------------------------------------------------------------------|
| ID                 | numeric     | The unique identifier of the record stored in this table.                                                                                                    |
| MESSAGE_ID         | integer     | The unique identifier of the event.                                                                                                    |
| TIMEGENERATED      | datetime    | The time when the record was written to the database, in GMT<br>format.                                                                                                    |
| <b>TIMEWRITTEN</b> | datetime    | The time when the record was written to the database, in GMT<br>format.                                                                                                    |
| <b>PRIORITY</b>    | integer     | The log level of the reported event. The Standard level of logging<br>contains high-level events that report both major problems and<br>normal operations of in-service solutions. The Interaction level of<br>logging reports the details of an interaction process by solution<br>components that handle interactions and contains information<br>about the processing steps for each interaction by each solution<br>component. The Trace level of logging reports the details of<br>communication between the various solution components and<br>contains information about the processing steps for each<br>interaction by each solution component. The Alarm level of<br>logging reports the events related to alarm detection, processing,<br>and removal. The PRIORITY field can have one of the following<br>values:<br>2-for Trace-level events |
|                    |             | 3-for Interaction-level events                                                                                                    |
|                    |             | 4-for Standard-level events                                                                                                    |
|                    |             | 5-for Alarm-level events                                                                                                    |
| <b>ORIGIN</b>      | integer     | Reserved for future use.                                                                                                    |
| <b>CATEGORY</b>    | integer     | Identifies the type of the log record and can have one of the<br>following values:<br>0-for application-related log events<br>2-for audit-related log events                                                                                                    |
| <b>DATALEN</b>     | integer     | Reserved for future use.                                                                                                    |
| <b>APPDBID</b>     | integer     | Reserved for future use.                                                                                                    |
| APPTYPE:           | integer     | The type of application that reported the event. Refer to Table 22<br>on page 145 for a list of the valid values.                                                                                                    |
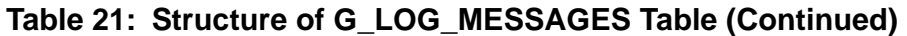

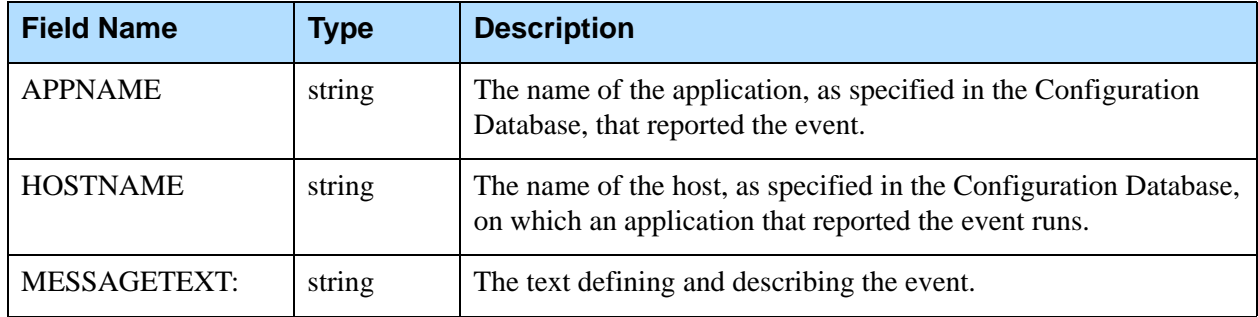

#### **Table 22: Application Types for APPTYPE Field in G\_LOG\_MESSAGES Table**

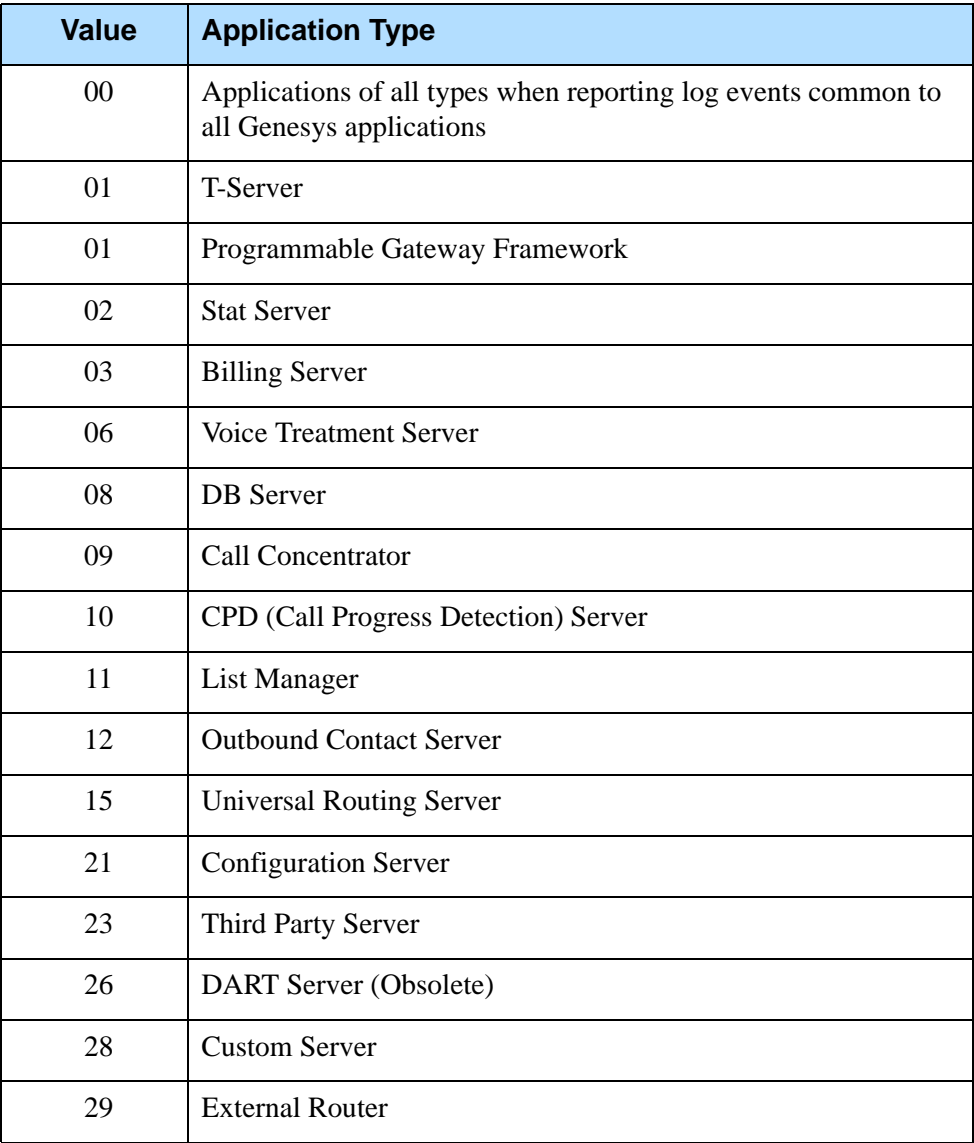

#### **Table 22: Application Types for APPTYPE Field in G\_LOG\_MESSAGES Table (Continued)**

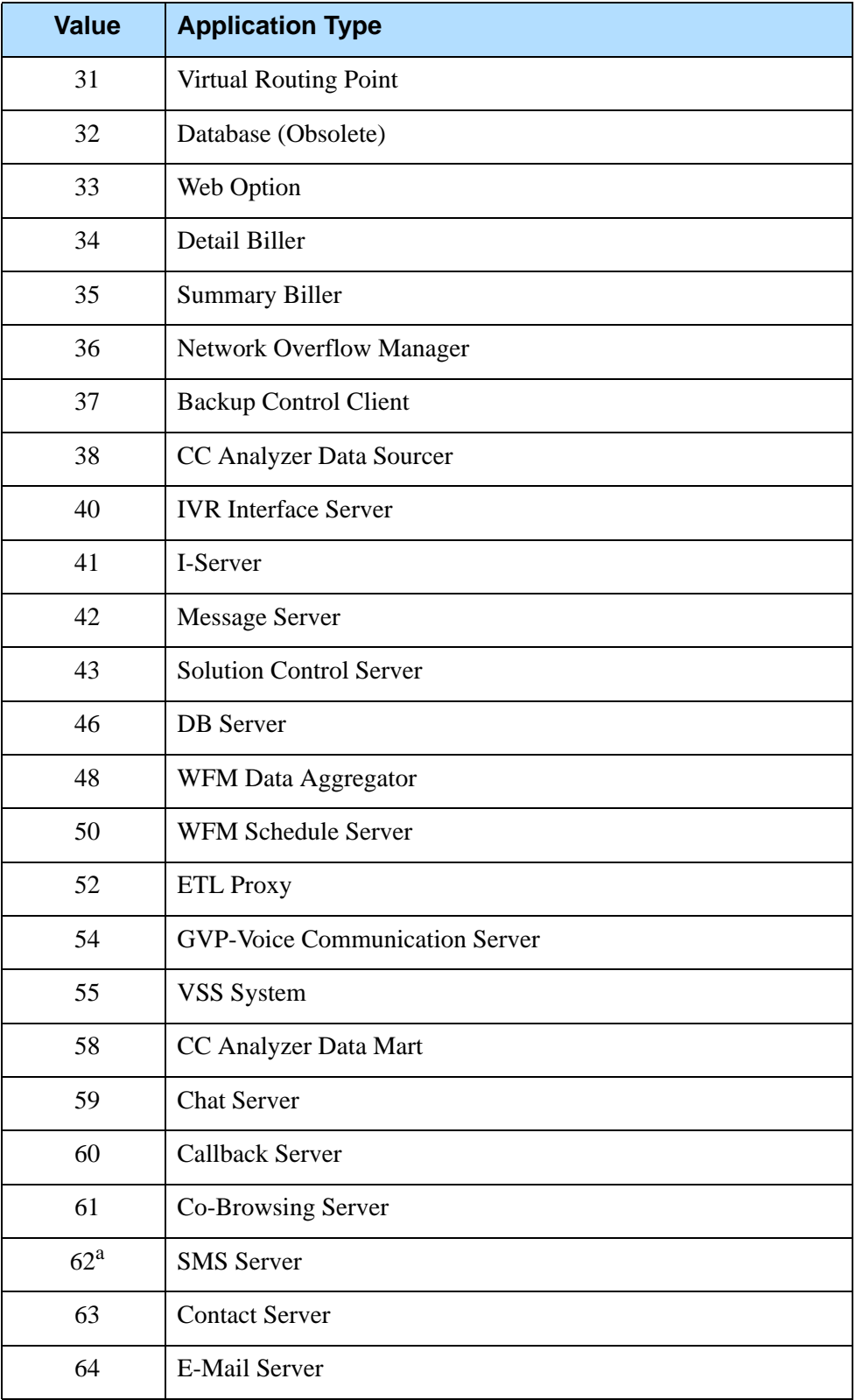

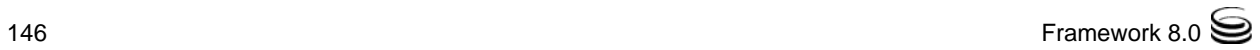

#### **Table 22: Application Types for APPTYPE Field in G\_LOG\_MESSAGES Table (Continued)**

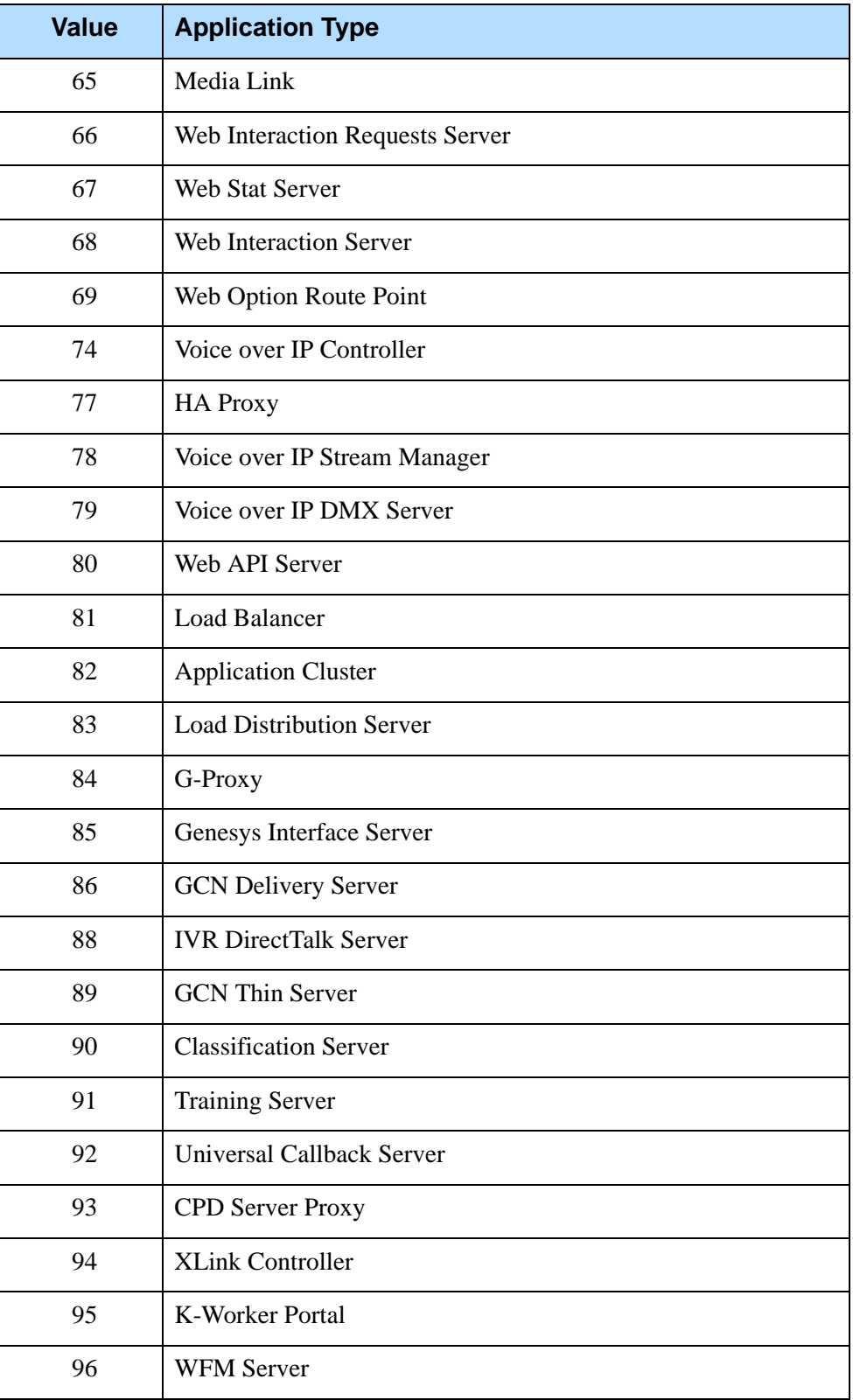

#### **Table 22: Application Types for APPTYPE Field in G\_LOG\_MESSAGES Table (Continued)**

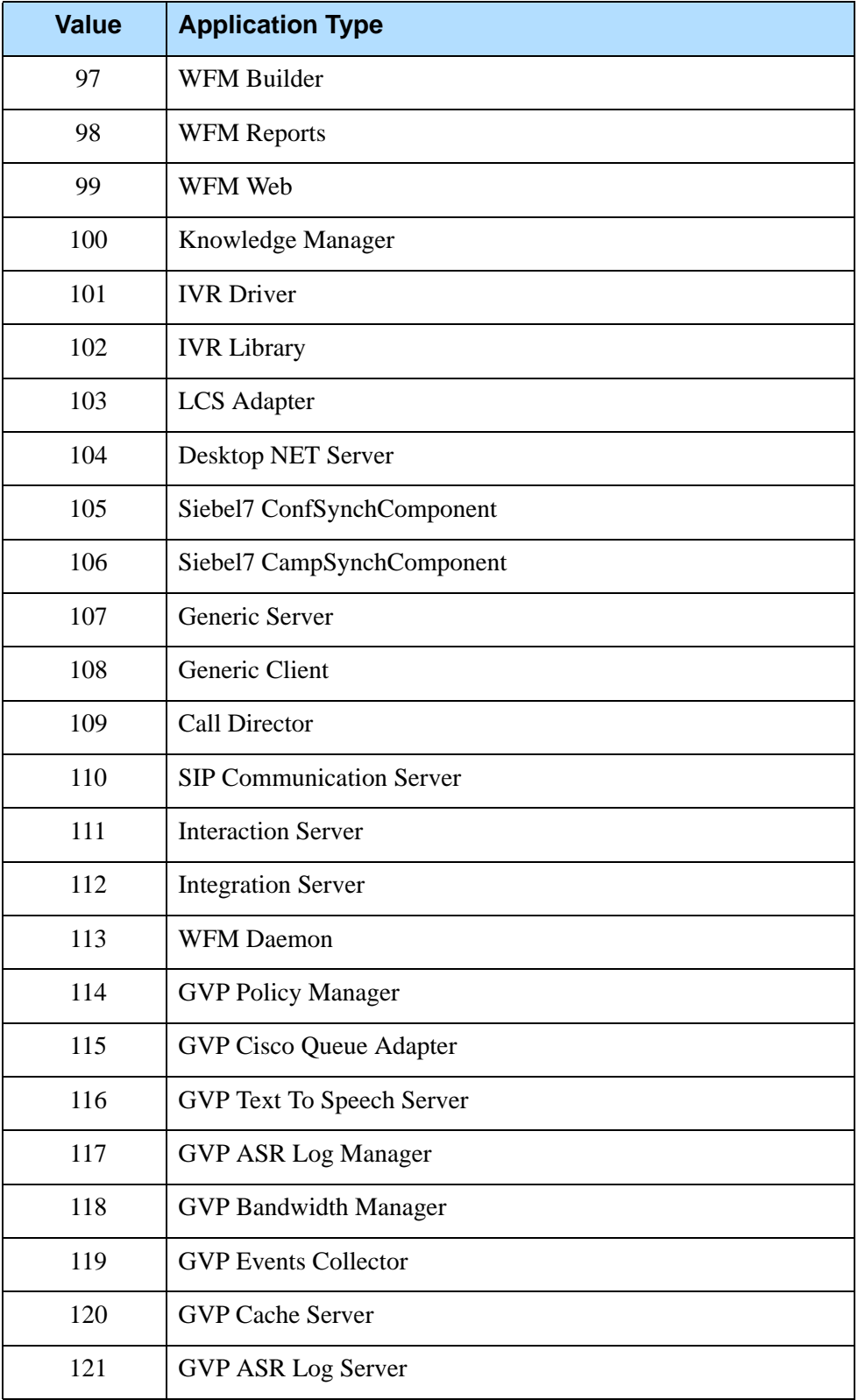

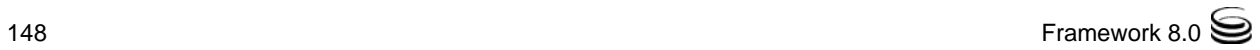

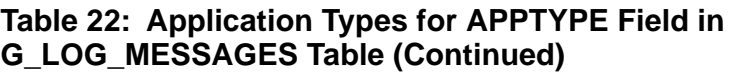

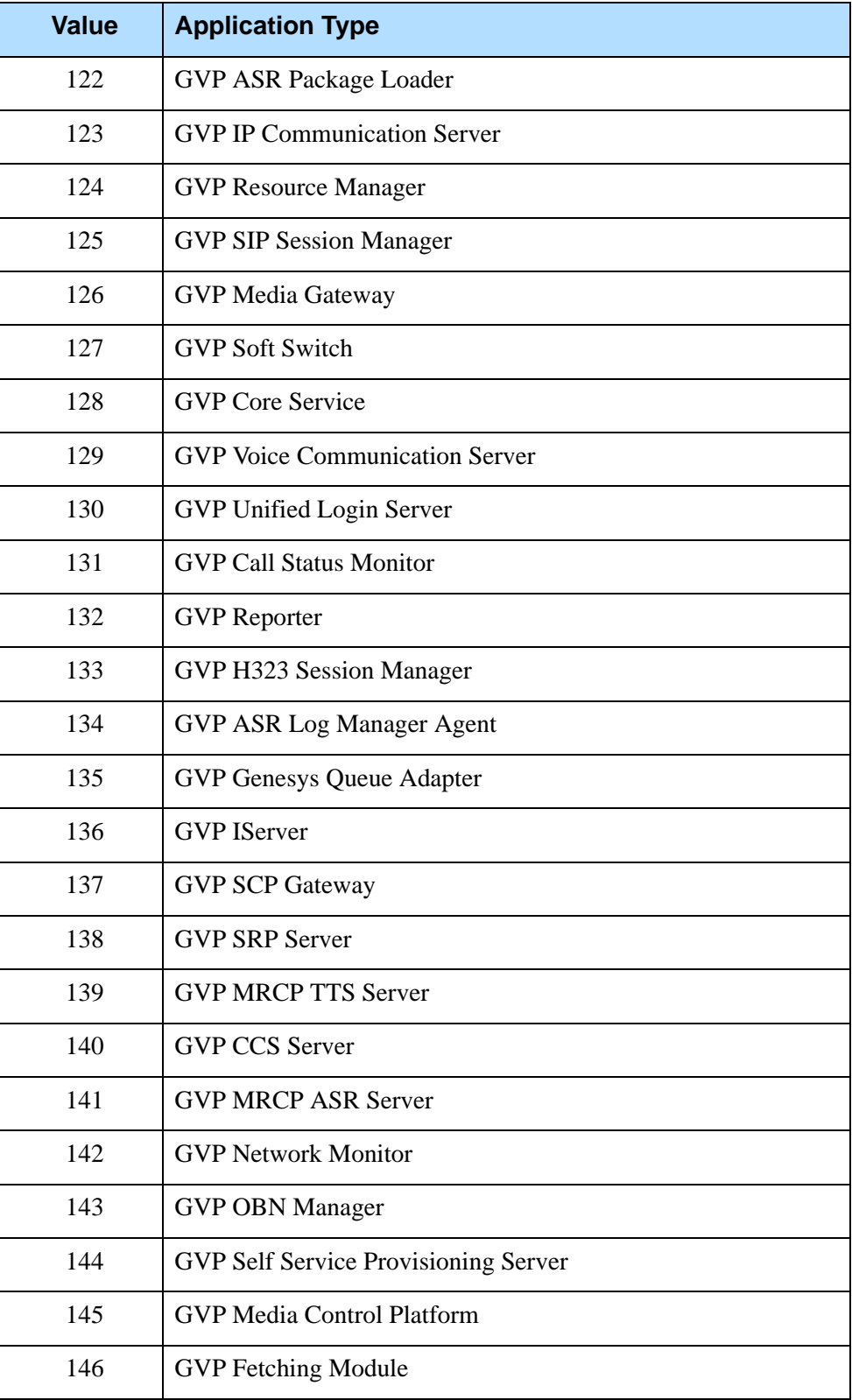

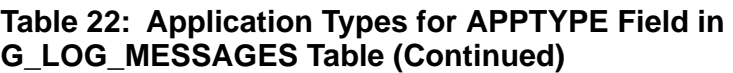

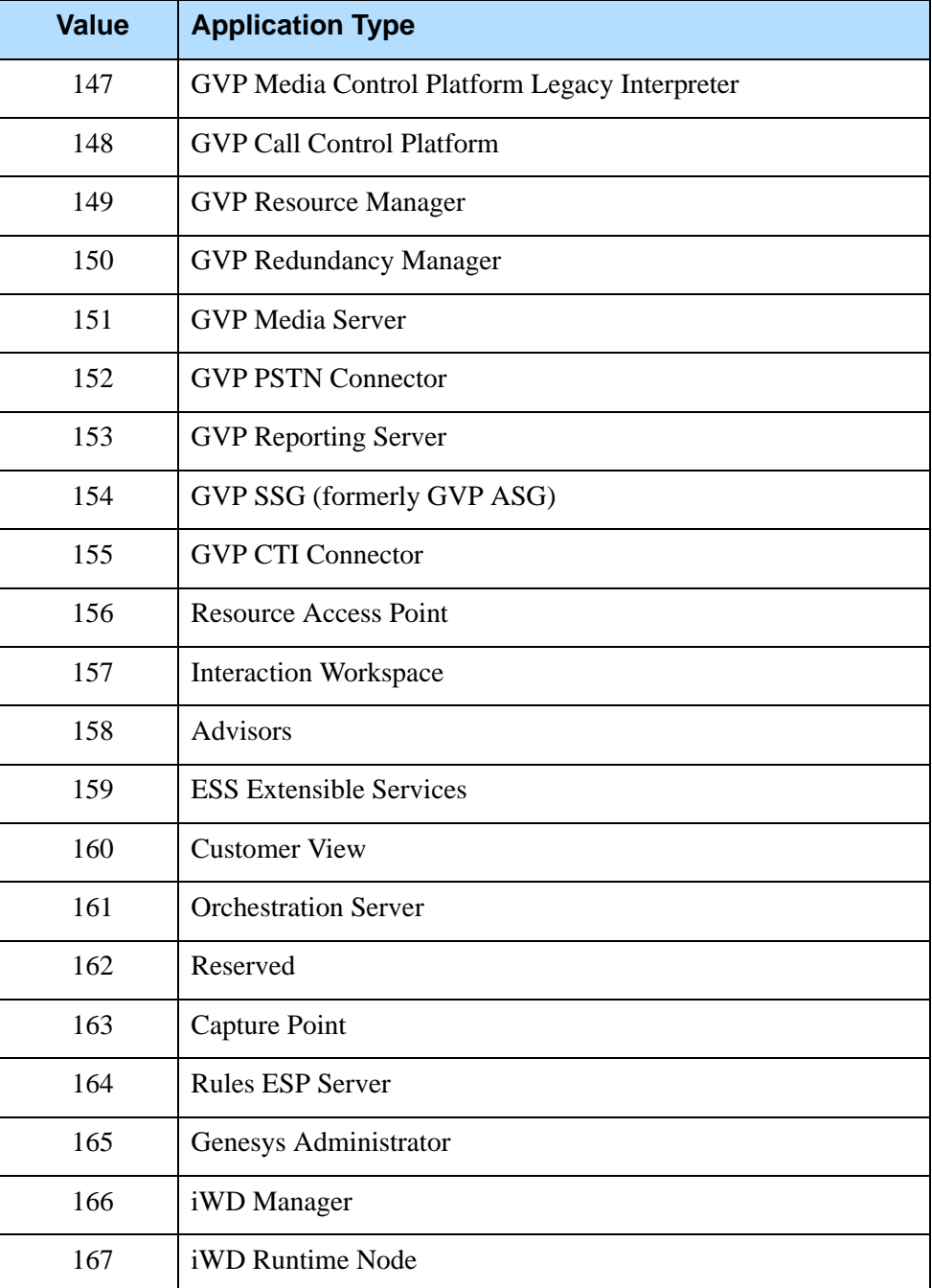

a. Prior to release 8.0, this value was used for the Application Type IS Transport Server. In release 8.0, this value was reused for the new application type SMS Server.

### **G\_LOG\_ATTRS Table Structure**

The structure of the G\_LOG\_ATTRS table is described in [Table 23:](#page-150-0)

#### <span id="page-150-0"></span>**Table 23: Structure of G\_LOG\_ATTRS Table**

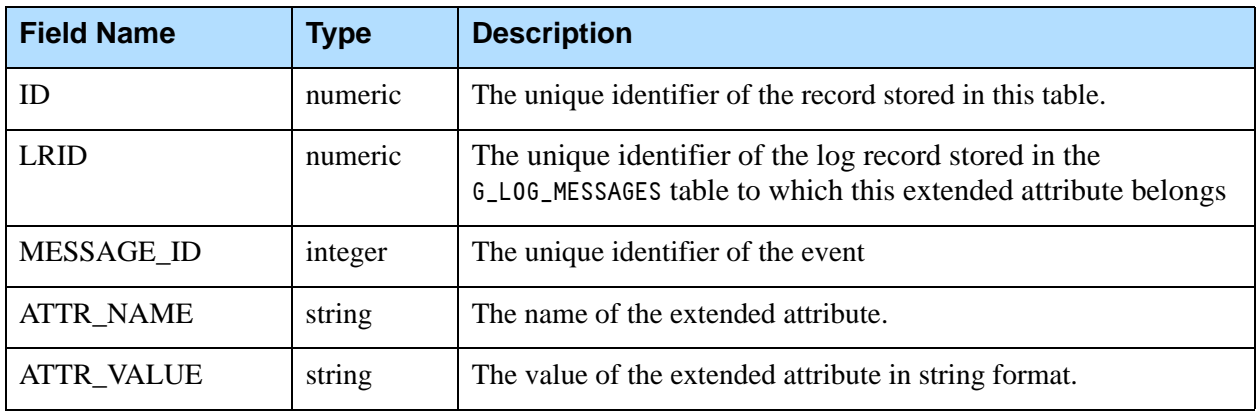

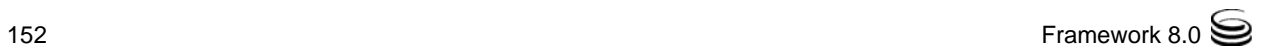

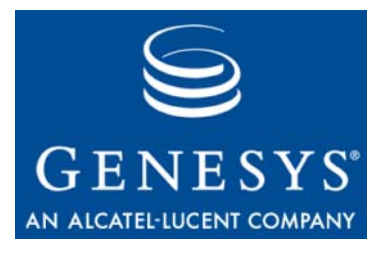

Chapter

# 10 Predefined Alarm Conditions

This chapter describes alarm conditions that are preconfigured by Genesys and become available immediately after you set up Framework 8.0. The conditions under which alarms are generated, the actions automatically taken by the system to cope with or recover from the failure, and the maintenance actions appropriate in each situation are discussed for each alarm condition:

- [Connection Failure, page 153](#page-152-0)
- [Application Failure, page 155](#page-154-0)
- [Licensing Error, page 157](#page-156-0)
- [CTI Link Failure, page 158](#page-157-0)
- [Host Inaccessible, page 160](#page-159-0)
- [Service Unavailable, page 161](#page-160-0)
- [Host Unavailable, page 162](#page-161-0)
- [Host Unreachable, page 164](#page-163-0)
- [Unplanned Solution Status Change, page 165](#page-164-0)
- [Message Server Loss of Database Connection, page 166](#page-165-0)

### <span id="page-152-0"></span>Connection Failure

This section describes the Connection Failure predefined alarm condition.

#### **Configuration**

[Table 24 on page 154](#page-153-0) describes the default configuration of the Connection Failure predefined alarm condition.

| <b>Field Name</b>        | <b>Value and Description</b>                                                                       |  |  |
|--------------------------|----------------------------------------------------------------------------------------------------|--|--|
| Name                     | <b>Connection Failure</b>                                                                          |  |  |
| Description              | The connection between any two Genesys components has been lost.                                   |  |  |
| Category                 | Major                                                                                              |  |  |
| Detect Event             | 00-04504: Connection to [server type] [server name] at host [host name]<br>port [port number] lost |  |  |
| <b>Selection Mode</b>    | Select By Any                                                                                      |  |  |
| <b>Cancel Event</b>      | 00-04503: Connected to [server type] [server name] at host [host name]<br>port [port number]       |  |  |
| <b>Cancel Timeout</b>    | 48 hours                                                                                           |  |  |
| <b>Reaction Scripts</b>  | None                                                                                               |  |  |
| <b>Clearance Scripts</b> | None                                                                                               |  |  |
| <b>State Enabled</b>     | True                                                                                               |  |  |

<span id="page-153-0"></span>**Table 24: Connection Failure Predefined Alarm Condition**

### **Detailed Description**

Reports that the specified connection between any two applications has been lost. Always reported by the client application and might indicate one of the following:

- **•** The connection was intentionally closed by the server (for example, in response to an overload situation).
- **•** The connection was closed by a networking software (for example, in response to a long interval without any data exchange through the given connection).
- **•** The server terminated.
- **•** The server stopped responding.
- **•** The server host failed.
- **•** A network connectivity problem occurred between the computers that run the given client application and the server.

### **Automatic Recovery Actions**

- **•** If a backup server for the specified server is not configured, the client application that reported the connection failure periodically attempts to reconnect to the specified server.
- **•** If a backup server for the specified server is configured, the client application that reported the connection failure attempts to connect interchangeably to the specified server and the backup server.

Note: The number of reconnect attempts is unlimited.

• After a successful reconnect attempt, the alarm condition is automatically cleared.

### **Suggested Maintenance Actions**

- **1.** Check the condition of the server host computer.
- **2.** Check the condition of the server.
- **3.** Check the server log to see if the given application has disconnected intentionally. Look for log events with ID 4523.
- **4.** Check the network connectivity between the computers that run the given application and the server.

### <span id="page-154-0"></span>Application Failure

This section describes the Application Failure predefined alarm condition.

### **Configuration**

[Table 25](#page-154-1) describes the default configuration of the Application Failure predefined alarm condition

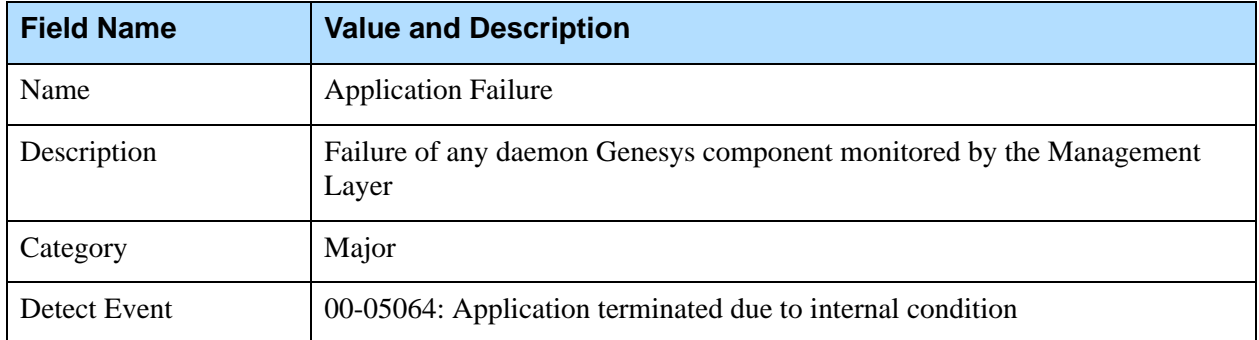

#### <span id="page-154-1"></span>**Table 25: Application Failure Predefined Alarm Condition**

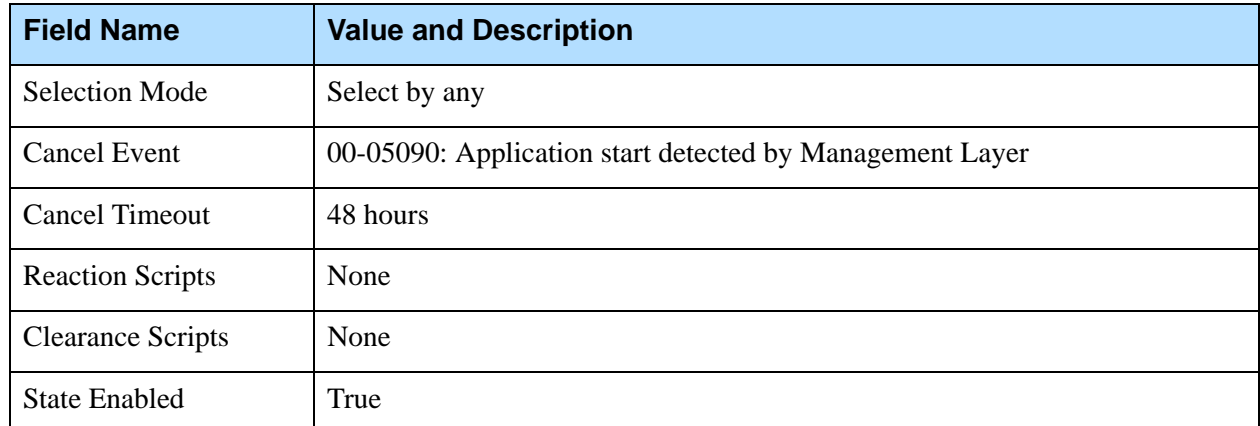

#### **Table 25: Application Failure Predefined Alarm Condition (Continued)**

#### **Detailed Description**

Reports that the specified application has either terminated or stopped responding. It might indicate one of the following:

- **•** The application terminated because of an internal condition.
- **•** The application was closed by means other than the Management Layer (for example, with an operating system command).
- **•** The application entered a no-response condition.

### **Automatic Recovery Actions**

- **•** If a backup application for the specified application is not configured and the autorestart function is enabled, the Management Layer attempts to restart the specified application.
- **•** If a backup application for the specified application is not configured and the autorestart function is disabled, no automatic recovery action takes place.
- **•** If a backup application for the specified application is configured and the autorestart function is enabled, the Management Layer switches operations over to the backup application and attempts to restart the specified application in the Standby mode.
- **•** Upon a successful attempt to restart the specified application, the alarm is automatically cleared.

#### **Suggested Maintenance Actions**

**1.** Using Solution Control Interface (SCI), locate the exact source of the alarm and check the current status of the application. It is likely that the fault has been eliminated through an automatic recovery action.

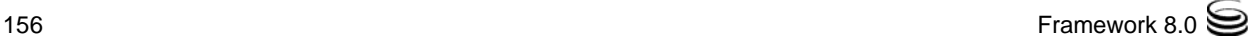

- **2.** If the alarm is still active, check the status of the application through the operating system tools.
- **3.** If the application is running but not responding, restart the application with an operating system command.
- **4.** If the application is not running, start the application with an operating system command.
- **5.** Ensure that SCI shows the status of the application correctly.
- **6.** Verify that the Auto-Restart check box for this application is selected.

### <span id="page-156-0"></span>Licensing Error

This section describes the Licensing Error predefined alarm condition.

### **Configuration**

[Table 26](#page-156-1) describes the default configuration of the Licensing Failure predefined alarm condition.

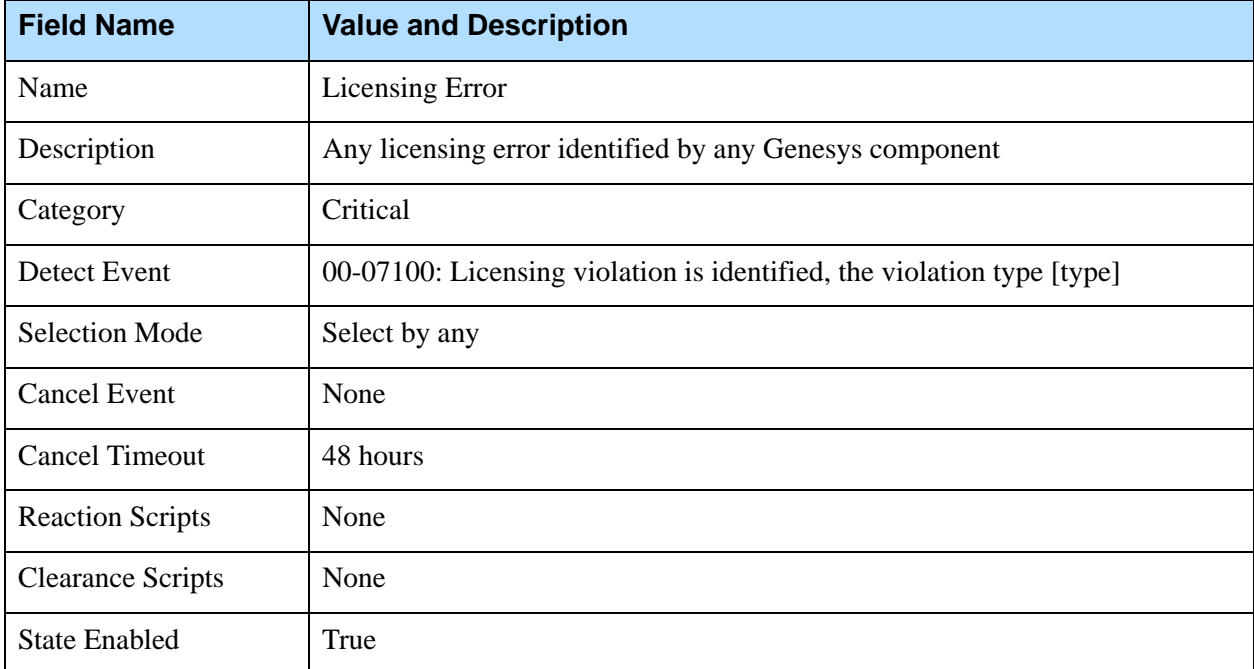

#### <span id="page-156-1"></span>**Table 26: Licensing Failure Predefined Alarm Condition**

#### **Detailed Description**

Reports that a licensing error occurred. Possible violation types are as follows:

**1.** License information is invalid.

- **2.** Licensable feature has expired.
- **3.** Feature usage level has been exceeded.
- **4.** Licensing system has experienced a general failure.

### **Automatic Recovery Actions**

None

### **Suggested Maintenance Actions**

Depending on the value of the error code:

- **•** Check the condition of License Manager. If the type of license you have requires License Manager, it should be running and accessible by the Genesys applications. Check that the host and port of License Manager are specified correctly.
- **•** Make sure that the actual location of the license file or license server corresponds to the location specified in the command-line parameter used for application startup.
- **•** Make sure that the specified license file is the exact copy of the license file received from Genesys.
- **•** Locate the exact source of the alarm and apply to Genesys for an extension of the license.
- **•** Locate the exact source of the alarm and check the current usage level against the usage level stipulated in the license. Either decrease the usage level or apply to Genesys for a new license that covers the increased usage needs.

### <span id="page-157-0"></span>CTI Link Failure

This section describes the CTI Link Failure predefined alarm condition.

### **Configuration**

[Table 27](#page-157-1) describes the default configuration of the CTI Link Failure predefined alarm condition.

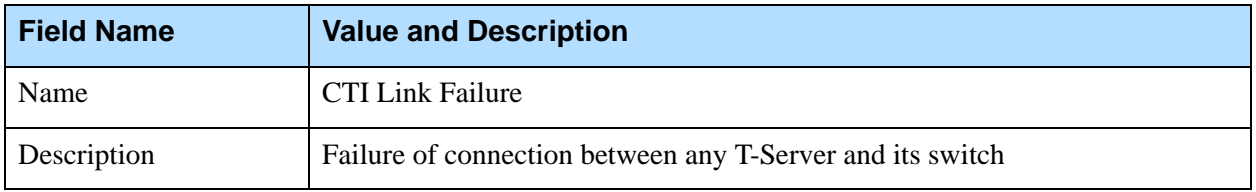

#### <span id="page-157-1"></span>**Table 27: CTI Link Failure Predefined Alarm Condition**

| <b>Field Name</b>        | <b>Value and Description</b>        |  |  |  |
|--------------------------|-------------------------------------|--|--|--|
| Category                 | Major                               |  |  |  |
| Detect Event             | 01-20002: CTI Link disconnected     |  |  |  |
| <b>Selection Mode</b>    | Select by application type T-Server |  |  |  |
| <b>Cancel Event</b>      | 01-20001: CTI Link connected        |  |  |  |
| <b>Cancel Timeout</b>    | 48 hours                            |  |  |  |
| <b>Reaction Scripts</b>  | None                                |  |  |  |
| <b>Clearance Scripts</b> | None                                |  |  |  |
| <b>State Enabled</b>     | True                                |  |  |  |

**Table 27: CTI Link Failure Predefined Alarm Condition (Continued)** 

### **Detailed Description**

Reports that the connection between the specified T-Server and its switch has been lost. Always reported by T-Server and might indicate one of the following:

- **•** The connection was intentionally closed on the switch side (for example, as an automatic defense action).
- **•** The control system of the switch failed.
- **•** A network connectivity problem occurred between the T-Server host and the switch.

### **Automatic Recovery Actions**

T-Server attempts to reconnect to the CTI link.

### **Suggested Maintenance Actions**

- **•** Check the condition of the control system of the switch and of its CTI link.
- **•** Check the network connectivity between the control system of the switch and the computer running T-Server.
- **•** If you are using redundant T-Servers to increase solution availability, and if your T-Server is of a pre-7.0 release, consider creating an alarm reaction Script object of the Switchover type for this alarm condition. If you associate such a script with the CTI Link Failure Alarm Condition object, a switchover to the backup T-Server is performed when the primary T-Server reports a CTI link failure. The efficiency of this measure depends on the availability of redundant CTI links in your switch.

**•** If you are using redundant T-Servers of release 7.0 or later and Management Layer 7.1.1 and later, you do not need to configure Switchover alarm reactions. Starting with Management Framework 7.1.1, switchover to backup T-Server in case of CTI Link failure is performed automatically because any T-Server of release 7.0 or later changes its status to Service Unavailable in this scenario.

### <span id="page-159-0"></span>Host Inaccessible

This section describes the Host Inaccessible predefined alarm condition.

### **Configuration**

[Table 28](#page-159-1) describes the default configuration of the Host Inaccessible predefined alarm condition.

<span id="page-159-1"></span>**Table 28: Host Inaccessible Predefined Alarm Condition**

| <b>Field Name</b>        | <b>Value and Description</b>                                                                    |  |  |  |
|--------------------------|-------------------------------------------------------------------------------------------------|--|--|--|
| Name                     | Host Inaccessible                                                                               |  |  |  |
| Description              | The Management Layer cannot access a host computer on which Genesys<br>daemon applications run. |  |  |  |
| Category                 | Major                                                                                           |  |  |  |
| Detect Event             | 00-08000: Host [host name] inaccessible. LCA is not listening on port [port]<br>number.         |  |  |  |
| <b>Selection Mode</b>    | Select by any                                                                                   |  |  |  |
| <b>Cancel Event</b>      | 00-08001: Host [host name] operates in normal condition.                                        |  |  |  |
| <b>Cancel Timeout</b>    | 48 hours                                                                                        |  |  |  |
| <b>Reaction Scripts</b>  | None                                                                                            |  |  |  |
| <b>Clearance Scripts</b> | None                                                                                            |  |  |  |
| <b>State Enabled</b>     | True                                                                                            |  |  |  |

### **Detailed Description**

Reports that the Management Layer cannot contact the Local Control Agent on the host on which Genesys daemon applications are running. Might indicate

one of the following (in the order of probability of occurrence in a typical production environment):

- **•** The connection between SCS and the LCA of the specified host failed.
- **•** LCA is not started on the specified host.
- **•** LCA is listening on a port that is different from the one specified in the configuration.
- **•** The LCA of the specified host has terminated or stopped responding.

### **Automatic Recovery Actions**

By default, this failure is treated by the Management Layer as a failure of every Genesys application running on the given host. For the applications located on the given host that have redundancy, the Management Layer makes their backup applications primary. After that, Solution Control Server makes repeated attempts to restore connection with the LCA of the specified host. Once the connection is restored, the Management Layer attempts to start all applications that were running before the alarm occurred.

### **Suggested Maintenance Actions**

- **1.** Check the condition of LCA. If LCA terminated or stopped responding, restart LCA. Notify Genesys Technical Support about the LCA failure.
- **2.** Verify the LCA command line parameters and make sure that LCA listens on the same port as the one specified in the Configuration Database.

### <span id="page-160-0"></span>Service Unavailable

This section describes the Service Unavailable predefined alarm condition.

### **Configuration**

[Table 29 on page 161](#page-160-1) describes the default configuration of the Service Unavailable predefined alarm condition.

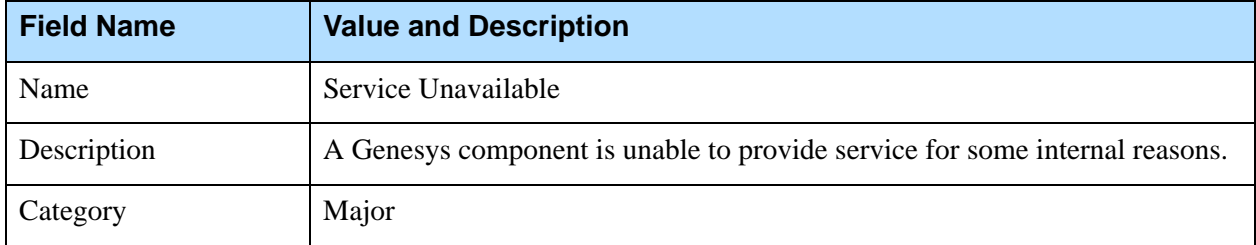

#### <span id="page-160-1"></span>**Table 29: Service Unavailable Predefined Alarm Condition**

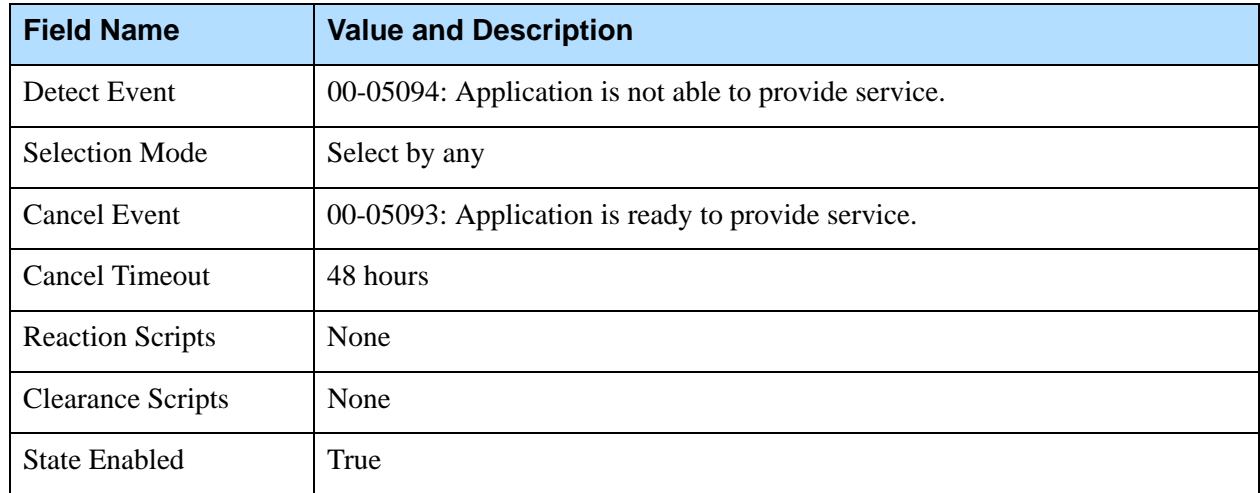

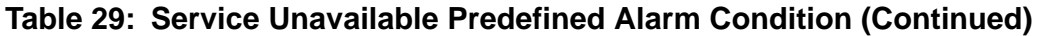

### **Detailed Description**

Reports that a Genesys component cannot provide service for some internal reasons.

### **Automatic Recovery Actions**

If a backup application for the specified application is configured, the Management Layer switches operations over to the backup application.

### **Suggested Maintenance Actions**

This alarm occurs because of internal application reasons. Examine the log of the application that signaled the alarm to determine and eliminate the source of problem.

### <span id="page-161-0"></span>Host Unavailable

This section describes the Host Unavailable predefined alarm condition.

### **Configuration**

[Table 30](#page-162-0) describes the default configuration of the Host Unavailable predefined alarm condition.

| <b>Field Name</b>        | <b>Value and Description</b>                                                            |  |  |
|--------------------------|-----------------------------------------------------------------------------------------|--|--|
| Name                     | Host Unavailable                                                                        |  |  |
| Description              | A host on which Genesys daemon applications are running is unavailable<br>(turned off). |  |  |
| Category                 | Major                                                                                   |  |  |
| Detect Event             | 00-08002: Host [host name] unavailable.                                                 |  |  |
| Selection Mode           | Select by any                                                                           |  |  |
| <b>Cancel Event</b>      | 00-08001: Host [host name] operates in normal condition.                                |  |  |
| <b>Cancel Timeout</b>    | 48 hours                                                                                |  |  |
| <b>Reaction Scripts</b>  | None                                                                                    |  |  |
| <b>Clearance Scripts</b> | None                                                                                    |  |  |
| <b>State Enabled</b>     | True                                                                                    |  |  |

<span id="page-162-0"></span>**Table 30: Host Unavailable Predefined Alarm Condition**

### **Detailed Description**

Reports that a host on which Genesys daemon applications are running is unavailable (turned off). Might indicate one of the following (in the order of probability of occurrence in a typical production environment):

- **•** Specified host has failed or has been turned off.
- **•** Network problems prevents SCS from connecting to LCA at the specified host.

### **Automatic Recovery Actions**

This failure may occur when an SCS attempt to connect to the LCA at the specified host fails. This failure is determined based on the error code returned by the networking subsystem. No automatic recovery actions are performed when this failure occurs.

### **Suggested Maintenance Actions**

**1.** Check the condition of the host. If the host failed, take measures to restore its normal operating condition. Once the normal condition is restored, the Management Layer automatically brings up all Genesys applications that are supposed to be running.

**2.** Check the condition of the network. Make sure that it is possible to reach the host of interest from the host on which SCS is running.

### <span id="page-163-0"></span>Host Unreachable

This section describes the Host Unreachable predefined alarm condition.

### **Configuration**

[Table 31](#page-163-1) describes the default configuration of the Host Unreachable predefined alarm condition.

<span id="page-163-1"></span>**Table 31: Host Unreachable Predefined Alarm Condition**

| <b>Field Name</b>        | <b>Value and Description</b>                                                                                           |  |  |
|--------------------------|----------------------------------------------------------------------------------------------------|--|--|
| Name                     | Host Unreachable                                                                                                    |  |  |
| Description              | The Management Layer cannot reach the host on which Genesys daemon<br>applications are running (no route to the host). |  |  |
| Category                 | Major                                                                                                    |  |  |
| Detect Event             | 00-08003: Host [host name] unreachable.                                                                                |  |  |
| <b>Selection Mode</b>    | Select by any                                                                                                    |  |  |
| <b>Cancel Event</b>      | 00-08001: Host [host name] operates in normal condition.                                                               |  |  |
| <b>Cancel Timeout</b>    | 48 hours                                                                                                    |  |  |
| <b>Reaction Scripts</b>  | None                                                                                                    |  |  |
| <b>Clearance Scripts</b> | None                                                                                                    |  |  |
| <b>State Enabled</b>     | True                                                                                                    |  |  |

### **Detailed Description**

Reports that the Management Layer cannot reach the host on which Genesys daemon applications are running (no route to the host). Might indicate the following:

**•** Network configuration is incorrect: there is no route to the host of interest from the host on which SCS is running.

### **Automatic Recovery Actions**

This failure may occur when an SCS attempt to connect to the LCA at the specified host fails. This failure is determined based on the error code returned by the networking subsystem. No automatic recovery actions are performed when this failure occurs.

### **Suggested Maintenance Actions**

**1.** Check the condition of the network. Make sure that routing is configured correctly in the network and that it is possible to reach the host of interest from the host on which SCS is running.

### <span id="page-164-0"></span>Unplanned Solution Status Change

This section describes the Unplanned Solution Status Change predefined alarm condition.

### **Configuration**

[Table 32](#page-164-1) describes the default configuration of the Unplanned Solution Status Change predefined alarm condition.

<span id="page-164-1"></span>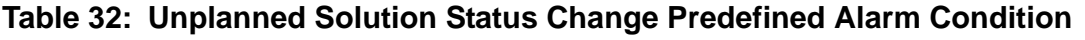

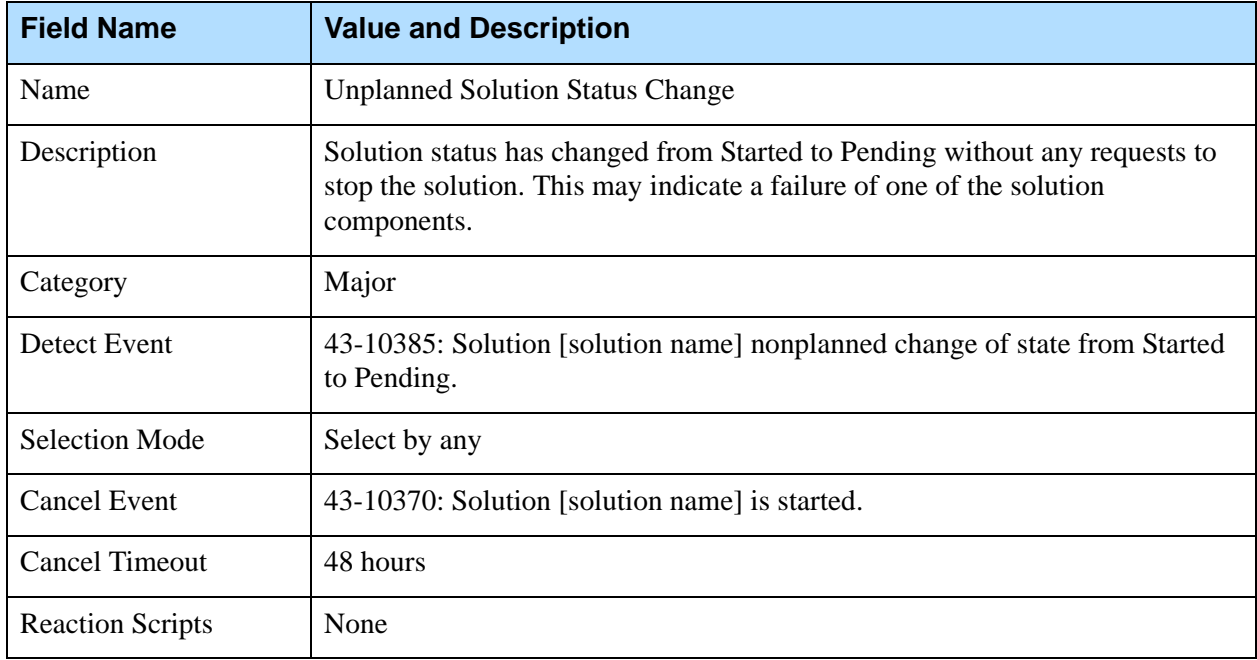

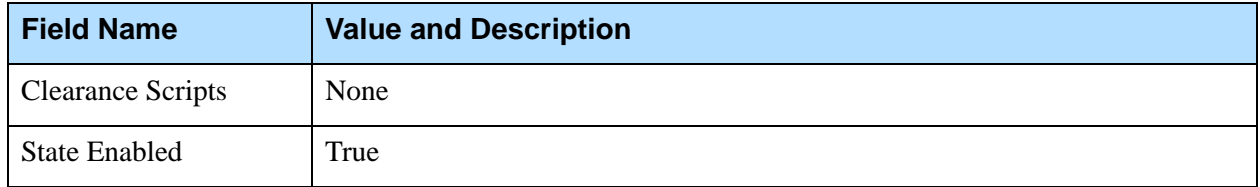

#### **Table 32: Unplanned Solution Status Change Predefined Alarm Condition (Continued)**

### **Detailed Description**

Reports that a solution status has changed from Started to Pending without any requests to stop the solution. Might indicate the following:

**•** Failure of one or more of the solution components.

### **Automatic Recovery Actions**

If this alarm occurred because of the failure of one or more of the solution components, the Management Layer performs the same automatic recovery actions for each failed application as described for the Application Failure alarm condition.

### **Suggested Maintenance Actions**

For each failed solution component, perform the same Maintenance Actions as suggested for the Application Failure alarm condition.

### <span id="page-165-0"></span>Message Server Loss of Database Connection

This section describes the Message Server Loss of Database Connection predefined alarm condition.

### **Configuration**

[Table 33 on page 167](#page-166-0) describes the default configuration of the Message Server Loss of Database Connection predefined alarm condition.

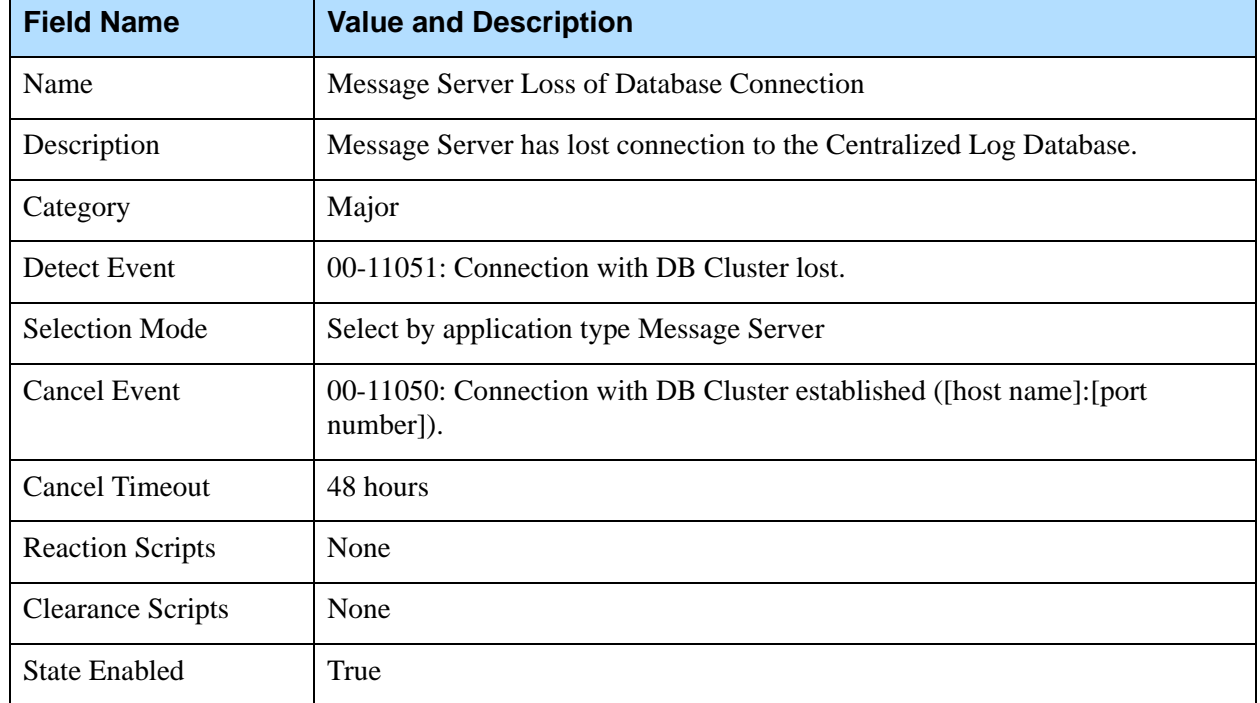

<span id="page-166-0"></span>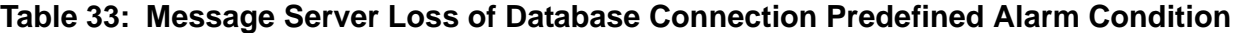

### **Detailed Description**

Reports that Message Server has lost connection to the Centralized Log Database. Might indicate one of the following (in the order of probability of occurrence in a typical production environment):

- **•** Failure of the DB Server used by Message Server to access the Centralized Log Database.
- **•** Failure of the DBMS that stores the Centralized Log Database.

### **Automatic Recovery Actions**

If this alarm occurred because of the failure of DB Server used by Message Server to access the Centralized Log Database, the Management Layer performs the same automatic recovery actions for DB Server as described for the Application Failure alarm condition.

### **Suggested Maintenance Actions**

- **1.** In the case of Log DB Server failure, perform the same Maintenance Actions as suggested for the Application Failure alarm condition.
- **2.** Otherwise, make sure that the DBMS that stores the Centralized Log Database is operating in normal condition.

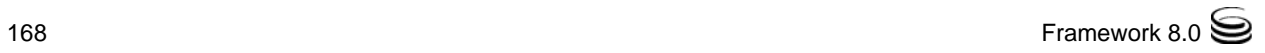

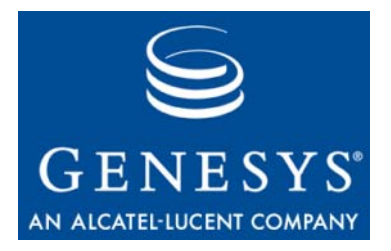

Chapter

# **Troubleshooting**

This chapter contains suggestions on how to identify and handle the most common mistakes made when you are enabling the Management Layer functionality.

This chapter contains the following sections:

- [Major Checkpoints, page 169](#page-168-0)
- [Alarming, page 170](#page-169-0)
- [Logging, page 172](#page-171-0)
- [Application Start/Stop, page 173](#page-172-0)
- [Alarm Reaction, page 174](#page-173-0)
- [Distributed SCS Functionality, page 175](#page-174-0)

### <span id="page-168-0"></span>Major Checkpoints

The Management Layer must be configured correctly to function properly. Wizards provide this correct configuration. When you are configuring the Management Layer manually, you can ensure that it operates properly by using the following checklist:

- **•** SQL server is running and configured properly.
- **•** Log DB Server is running.
- **•** Configuration Server is running.
- **•** Solution Control Server (SCS) is running.
- **•** Local Control Agent (LCA) is running with sufficient permissions on each monitored host.
- **•** At least one instance of Message Server is running.
- **•** Message Server, used for centralized logging, has the dbstorage configuration option set to true. (Check the messages section on the Options tab of the Message Server Properties window.)
- **•** The Log Database scripts have been executed successfully.
- **•** The user account that is specified in the DB Info information of the Database Access Point Application object, and is used for accessing the Log Database, has Write permissions configured in the Database Management System (DBMS).
- **•** All monitored applications have the verbose configuration option set to a value other than none. (Check the log section in the Application object's Options.)
- **•** All monitored applications have the network output type specified. (Check the log section in the Application object's Options.)
- **•** A connection to Message Server is configured in the Application object's Connections.
- **•** A connection to Message Server is configured in the SCS Application object's Connections.
- **•** For Genesys Administrator only:
	- A connection to the correct SCS is configured in the Configuration Manager Application object's Connections.
	- The same Database Access Point Application object is specified in the Connections of both Configuration Manager and Message Server Application objects.
- **•** For SCI only:
	- A connection to the correct SCS is configured in the SCI Application object's Connections.
	- The same Database Access Point Application object is specified in the Connections of both the SCI and Message Server Application objects.
- Note: Refer to the *Framework 8.0 Configuration Options Reference Manual* for configuration option descriptions and information about their valid values.

### <span id="page-169-0"></span>Alarming

This section suggests actions to take if you have difficulty enabling Management Layer's alarm-signaling functionality.

### <span id="page-169-1"></span>**No Active Alarms in Genesys Administrator or SCI**

- **•** Check the configuration of the Alarm Condition Application object and make sure that the correct Detect Log Event ID is specified.
- **•** Make sure that the log message appears in a local log file.
- **•** Make sure that all monitored applications have the network output type. (Check the log section in the Application object's Options.)
- **•** Make sure that the verbose configuration option is set to send log messages of the needed level.
- **•** Check the Message Server log to make sure that Message Server receives log messages.
- Make sure that the correct Message Server is configured in the SCS Application object's Connections.
- **•** Check the Message Server log to make sure that Message Server sends messages to SCS.
- **•** For Genesys Administrator only:
	- Make sure that the correct SCS is configured in the Configuration Manager Application object's Connections.
- **•** For SCI only:
	- Make sure that the correct SCS is configured in the SCI Application object's Connections.
	- Check the SCI log to make sure that SCI receives alarms. To enable SCI log, start SCI from the command prompt using the --debug command-line parameter:

sci.exe --debug

### **No Alarm Reactions Executed**

- Make sure that the alarm is triggered (see "No Active Alarms in Genesys" [Administrator or SCI" on page 170](#page-169-1)).
- **•** Make sure that a Script object of the Alarm Reaction type is specified on the Reaction Scripts tab of the Alarm Condition's Properties.

### **No Alarm Reactions "Send SNMP Trap" Executed**

- Make sure that the alarm is triggered (see "No Active Alarms in Genesys" [Administrator or SCI" on page 170](#page-169-1)).
- **•** Make sure that a Script object of the Alarm Reaction type is specified in the Alarm Condition object's Reaction Scripts.
- Make sure that the Genesys or a third-party SNMP Master Agent is installed and configured as required. (See [Chapter 7 on page 95](#page-94-0).)

### **No Alarm Reactions "Send E-Mail" Executed**

- Make sure that the alarm is triggered (see "No Active Alarms in Genesys") [Administrator or SCI" on page 170](#page-169-1)).
- **•** Make sure that a Script object of the Alarm Reaction type is specified in the Alarm Condition object's Reaction Scripts.
- **•** Make sure that the e-mail system is installed and configured as required. (See [Chapter 6 on page 91.](#page-90-0))
- **•** Make sure that the correct e-mail address is specified for the Alarm Reaction Script object.

### <span id="page-171-0"></span>Logging

This section suggests actions to take if you have difficulty enabling Management Layer's logging functionality.

### **No Application Logs**

- **•** Check the log section in the Application object's Options and make sure that the verbose configuration option is set to a value other than none.
- **•** Check the log section in the Application object's Options and make sure that at least one output type is specified.

### **No Log Messages in Genesys Administrator or SCI**

- **•** Check the log section in the Application object's Options and make sure that the verbose configuration option is set to a value other than none. Then check the value of the configuration option that corresponds to the value of verbose and make sure that it is set to network.
- Make sure that Message Server is configured in the Application object's Connections.
- **•** Check the messages section in the Message Server Application object's Options and make sure that the dbstorage configuration option is set to true.
- Make sure that a user with  $Wr$  ite permission is configured in the DBMS and that the same user account is specified in the DB Info of the Database Access Point.
- **•** For Genesys Administrator:
	- Make sure that the same Database Access Point Application object is specified on the Connections tab of both the Configuration Manager and Message Server Properties windows.
- **•** For Configuration Manager:
	- Make sure that the same Database Access Point Application object is specified on the Connections tab of both the SCI and Message Server Properties windows.

### **Too Many Log Segments in Folders**

**•** If the log segmentation is turned on, but the number of log segments in a folder exceeds the configured number of log files, wait until the size of the current segment grows bigger than the segment size set by the segment configuration option in the log section. (See the Application object's Options.) Extra log segments are automatically deleted when a new segment is created.

### <span id="page-172-0"></span>Application Start/Stop

This section suggests actions to take if you have difficulty enabling Management Layer's control functionality.

### **Applications Cannot Be Started**

- **•** Make sure that LCA is running on the host on which the application is installed.
- **•** Check the SCS log to make sure that connection to the LCA running on the application's host is established.
- **•** Make sure that the command-line parameters are specified in the Application object's properties.
- Make sure LCA has sufficient permissions to start an application.
- **•** Make sure that the application is installed on the host specified in the Application object's Start Info section (in Genesys Administrator) or Server Info tab (Configuration Manager).

### **Applications Cannot Be Stopped**

**•** Make sure LCA has sufficient permissions to stop an application.

### **Connectivity Failure and Microsoft's Media-Sense Feature**

In the Microsoft Windows XP operating system, when a host is disconnected from the network, LCA may start second instances of Solution Control Server and Configuration Server even though these components are already running. That in itself is harmless because Framework detects and terminates the additional CS instance and the additional SCS instance never connects to Framework.

The probable cause of this effect is Microsoft's media-sense feature, included with Windows XP system, which enables a NIC (Network Interface Card) to

detect if a network cable is connected to it. The default setting of this feature (on) has these effects:

- **•** If any cable is disconnected, Windows disables the protocols on the adapter, which affects TCP/IP (although loopback of 127.0.0.1 in your HOSTS file still works). This affects applications that require IP connectivity to remain constant; for example, laptops.
- **•** If a network cable is disconnected, Windows also disables the entire network protocol stack, which means that you cannot reach network addresses on your own system.

If you find these effects undesirable, you should disable media-sense. Use the following procedure to do this for systems that use TCP/IP.

### **Procedure: Disabling Microsoft's media-sense feature**

**Purpose:** To disable Microsoft's media-sense feature on systems that use TCP/IP so that LCA doesn't start second instances of SCS and Configuration Server.

#### **Start of procedure**

- **1.** Start the registry editor (regedit).
- **2.** Move to HKEY\_LOCAL\_MACHINE\SYSTEM\CurrentControlSet\Services\Tcpip\Parameters
- **3.** From the Edit menu select New DWORD value.
- **4.** Name the new item DisableDHCPMediaSense and press Enter.
- **5.** Double click the new value and set it to 1.
- **6.** Click OK
- **7.** Reboot the computer.

#### **End of procedure**

Point your browser to http://www.microsoft.com, and search for media-sense to read more information about disabling this feature.

### <span id="page-173-0"></span>Alarm Reaction

This section suggests actions to take if you have difficulty enabling alarm reactions of the Send an e-mail and Send an SNMP Trap types.

### **E-Mail**

**•** Make sure the host on which SCS is running has an e-mail system, which is installed, configured, and running correctly.

See also [Chapter 6 on page 91.](#page-90-0)

### **SNMP Traps**

- **•** Make sure that the SNMP Master Agent Application object is configured in the SCS Application object's Connections.
- **•** Make sure that the host and port parameters are specified correctly on the SNMP Master Agent Application object's Server Info section (in Genesys Administrator) or Start Info tab (in Configuration Manager).
- **•** Make sure that the configuration options are set correctly in the SNMP Master Agent Application object's Options.

See also [Chapter 7 on page 95.](#page-94-0)

### <span id="page-174-0"></span>Distributed SCS Functionality

This section suggests actions to take if you have difficulty enabling Distributed mode for Solution Control Servers that control your environment.

Refer to the *Framework 8.0 Deployment Guide* for detailed instructions and information about configuring distributed Solution Control Servers.

### **Incorrect Message Server Configuration**

**•** Make sure you have a Message Server dedicated to support communications among Distributed Solution Control Servers. Verify that the signature configuration option is set to the scs\_distributed value in the MessageServer section in that Message Server Application object's Options.

### **Incorrect SCS Configuration**

- **•** Make sure that the distributed\_mode configuration option is set to the ON value in the general section in each configured SCS Application object's Options.
- **•** Make sure that the Message Server Application object that you dedicated to support Distributed SCS communications is specified on each configured SCS Application object's Connections.

### **Incorrect SCS Role Configuration**

- **•** If you decide not to have a main Distributed SCS control all unassigned configuration objects, make sure that the distributed\_rights configuration option is either not configured or not set to the MAIN value in the general section in each configured SCS Application object's Options.
- **•** If you decide to have a main Distributed SCS control all unassigned configuration objects, make sure that the distributed\_rights configuration option in the general section is set to:
	- The MAIN value in the Options of the SCS Application object you designate as the main Distributed SCS.
	- The DEFAULT value in the Options for the rest of the SCS Application objects.

### **Incorrect Configuration of Controlled Objects**

- **•** If you decide not to have a main Distributed SCS control all unassigned configuration objects, make sure that you assign a particular SCS to each Host, Application, and Solution object:
	- For Host objects, specify a Distributed SCS for the Host object.
	- For Application objects, specify a Distributed SCS for the Host object with which the Application is associated.
	- For Solution objects, specify a Distributed SCS for the Solution object.

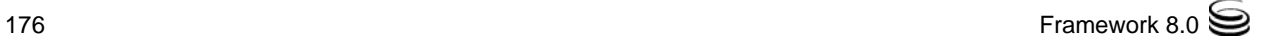

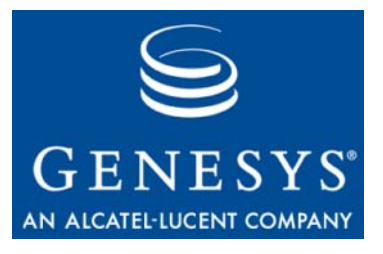

Appendix

## mlcmd.exe Command-Line **Utility**

Starting in release 8.0, Management Layer provides the mlcmd.exe command-line utility, with which you can:

- **•** Query the status of hosts, applications, or solutions.
- **•** Start, stop, and gracefully stop applications and solutions.
- Send a custom command to an application.

This appendix describes how to use the utility and describes all its parameters.

This appendix contains the following sections:

- [How to Use the Utility, page 177](#page-176-0)
- [Utility Output, page 179](#page-178-0)

### <span id="page-176-0"></span>How to Use the Utility

The mlcmd.exe utility is located in the same folder in which Solution Control Server was installed.

To use the utility, type the following on a command line:

mlcmd.exe <parameters>.

where  $\langle$  *parameters* $\rangle$  can be those provided in [Table 34](#page-176-1).

#### <span id="page-176-1"></span>**Table 34: mlcmd.exe Parameters**

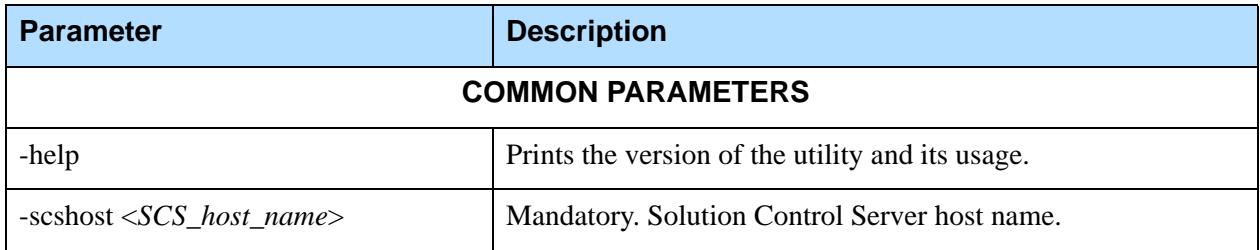

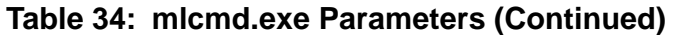

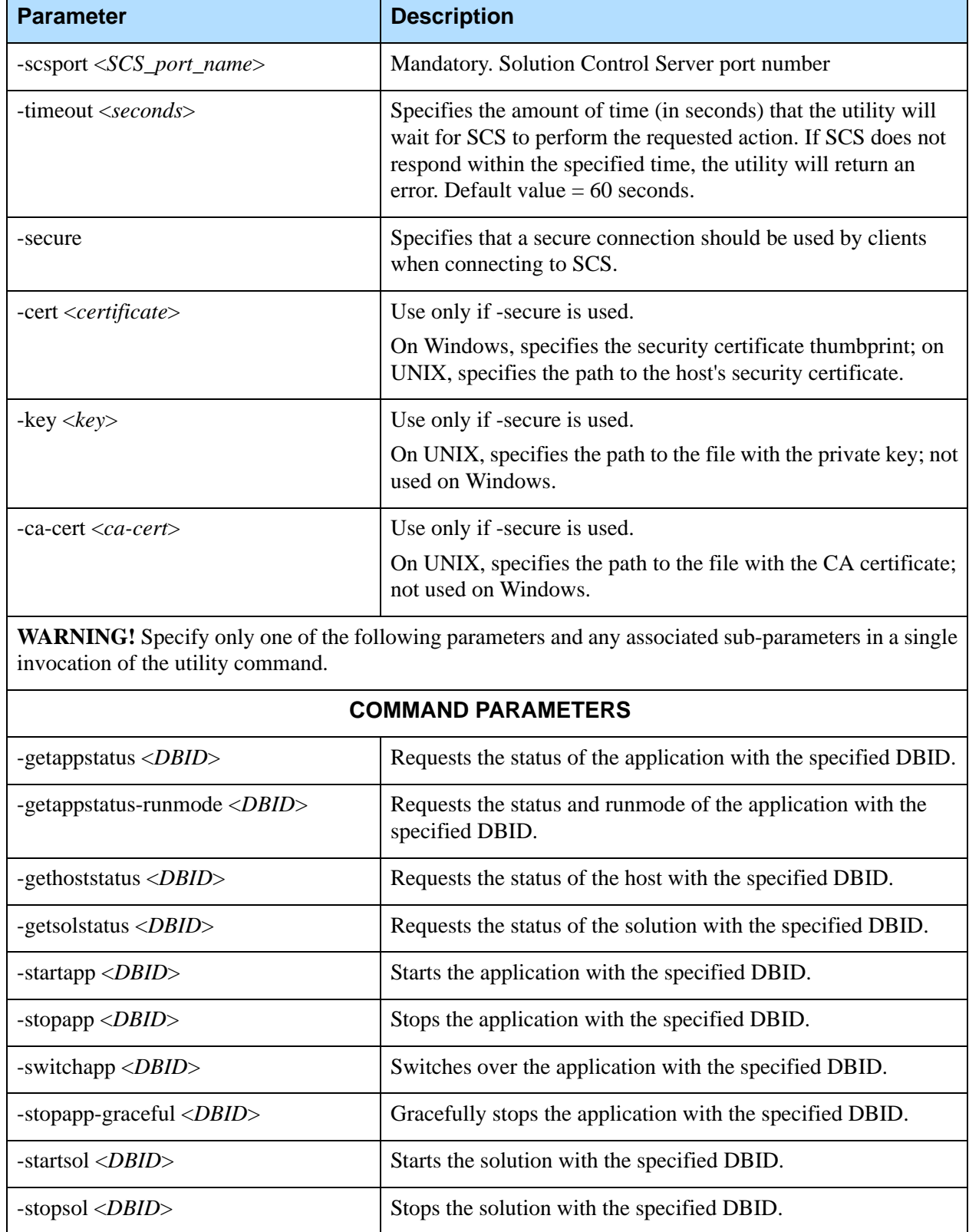

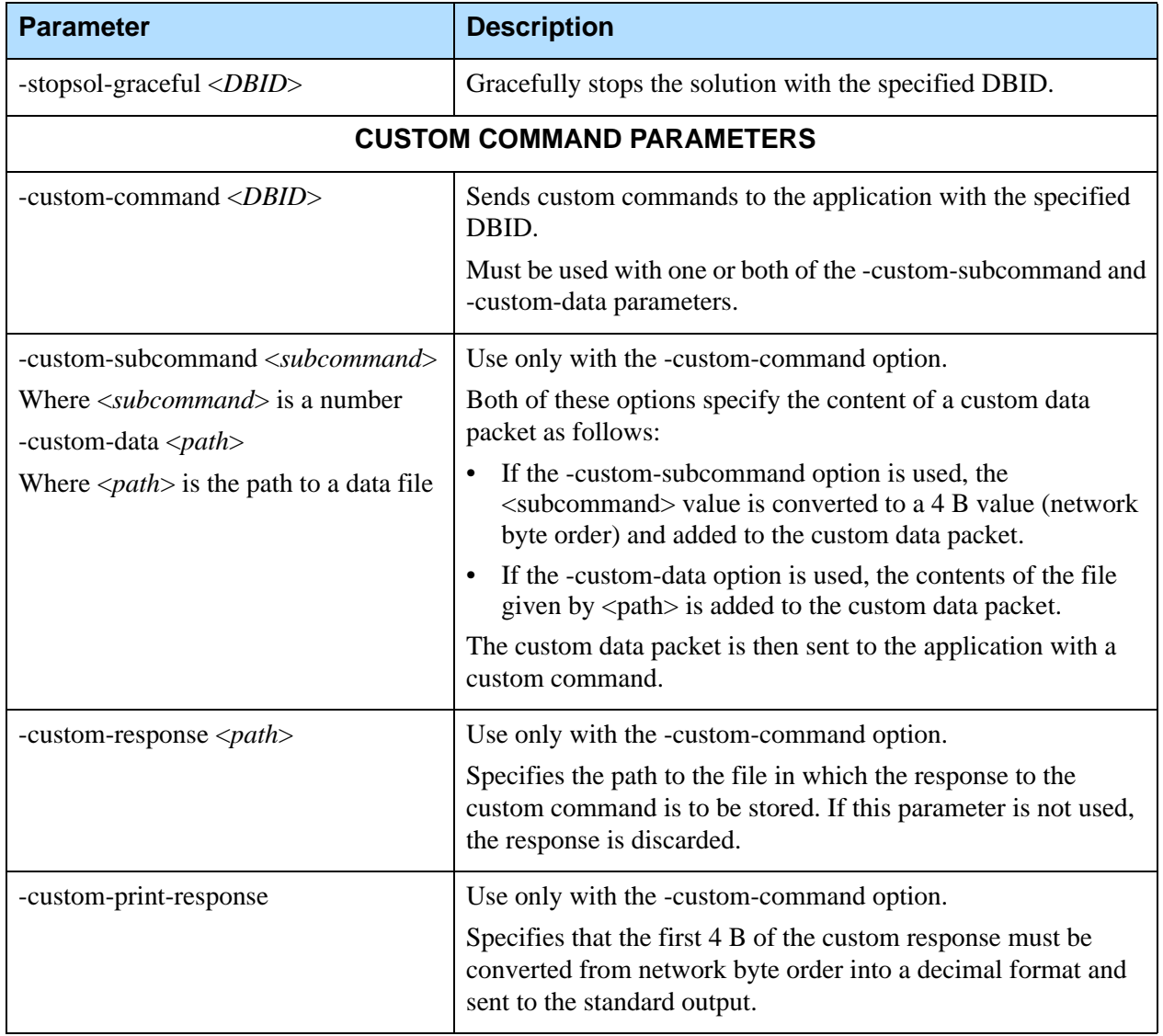

#### **Table 34: mlcmd.exe Parameters (Continued)**

### <span id="page-178-0"></span>Utility Output

The utility returns a numeric code when it has finished, regardless of whether execution was successful. This code can then be used in downstream processing as necessary. A full list of return codes is given in this section.

If any errors occur when processing this utility, a log message is generated and sent to stderr. Output is never sent to stdout unless the -help or -custom-print-response parameters are specified.

### **Return Codes**

A zero-value (0) or a positive two-digit return code indicates that processing was completed successfully. If the command included one of the parameters used to retrieve the status of a host, application, or solution, the return code indicates the status. See [Tables 35](#page-179-0) and [36](#page-180-0).

A negative return code, or on UNIX, a positive value in the range of 249 to 255, indicates that processing did not complete successfully. See [Table 37 on page 182.](#page-181-0)

| <b>Parameter Used</b> | <b>Code</b>      | <b>Description</b>                         |
|-----------------------|------------------|--------------------------------------------|
| -gethoststatus        | $\overline{0}$   | Host status is UNKNOWN.                    |
|                       | 1                | Host status is DISCONNECTED.               |
|                       | $\overline{2}$   | Host status is RUNNING.                    |
|                       | 3                | Host status is UNAVAILABLE.                |
|                       | 4                | Host status is UNREACHABLE.                |
| -getappstatus         | $\boldsymbol{0}$ | Application status is UNKNOWN.             |
|                       | $\mathbf{1}$     | Application status is STOPPED.             |
|                       | $\overline{2}$   | Application status is STOP_TRANSITION.     |
|                       | 3                | Application status is STOP_PENDING.        |
|                       | 4                | Application status is START_TRANSITION.    |
|                       | 5                | Application status is START_PENDING.       |
|                       | 6                | Application status is RUNNING.             |
|                       | $\overline{7}$   | Application status is INITIALIZING.        |
|                       | 8                | Application status is SERVICE_UNAVAILABLE. |
|                       | 9                | Application status is SUSPENDING.          |
|                       | 10               | Application status is SUSPENDED.           |

<span id="page-179-0"></span>**Table 35: Success Codes Returned by mlcmd Utility**
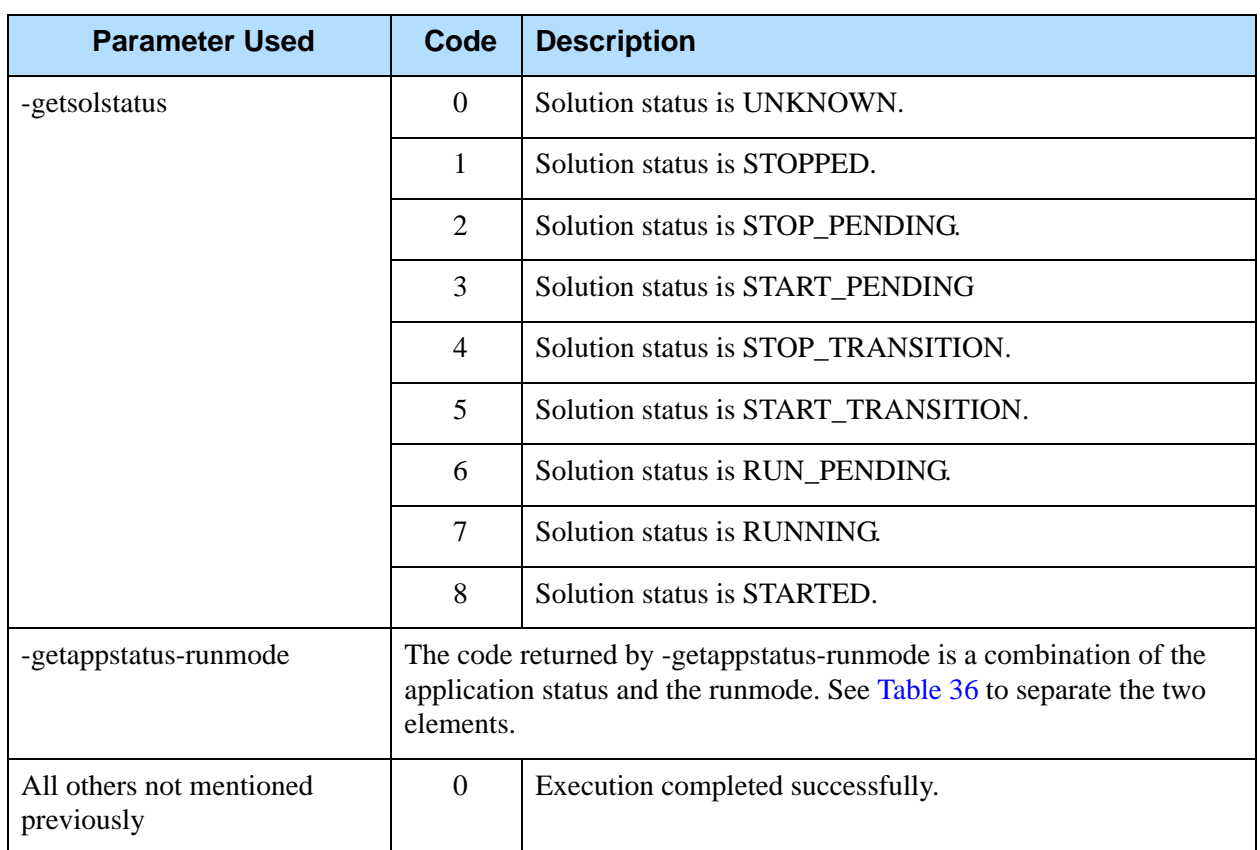

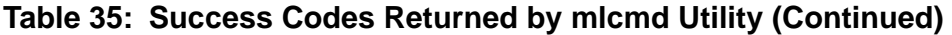

<span id="page-180-0"></span>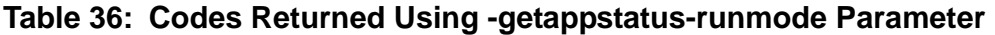

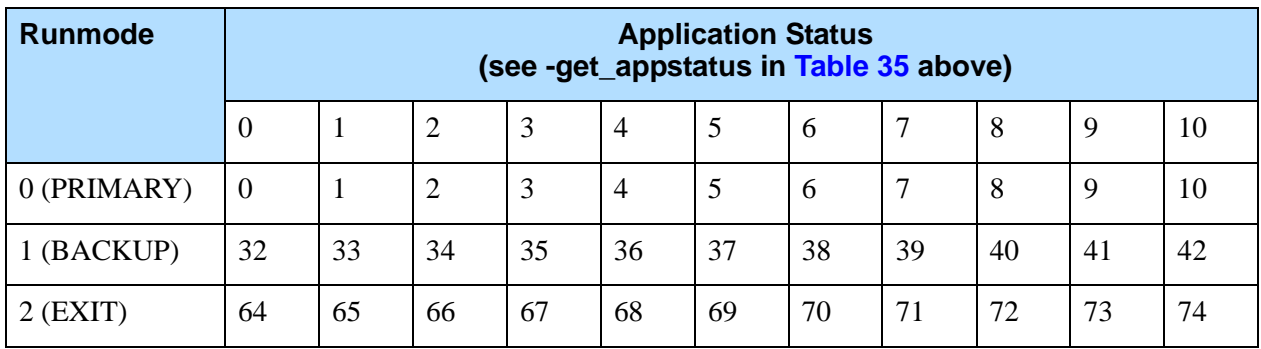

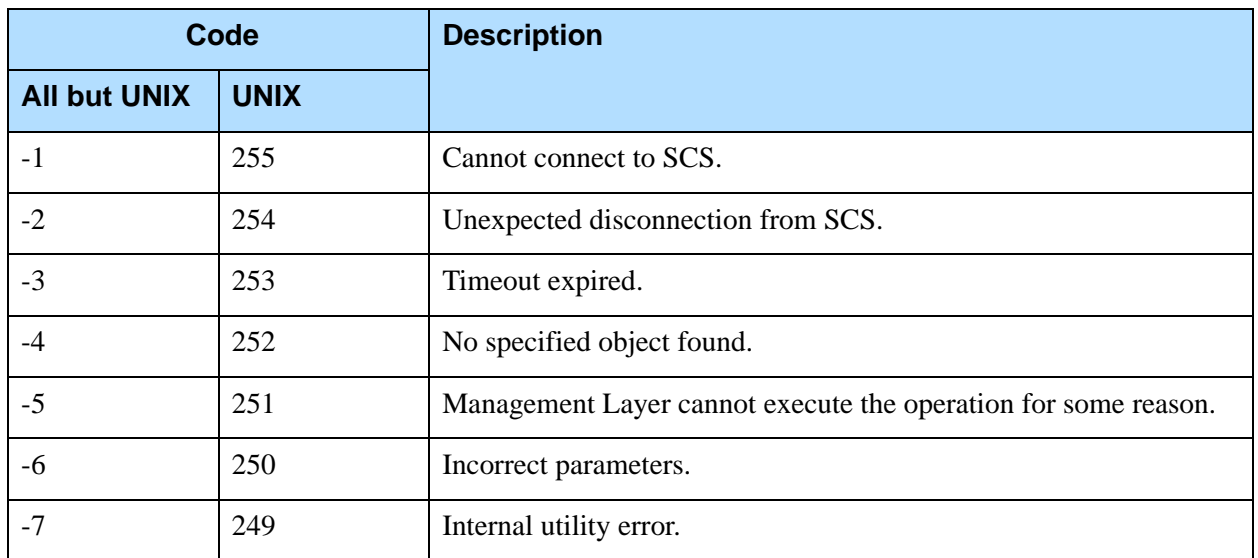

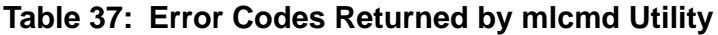

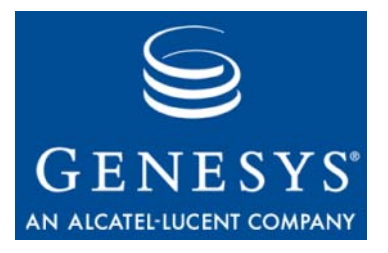

Appendix

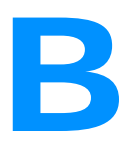

## **Log Event Specifications**

The *Framework Combined Log Events Help* file contains descriptions of all log events generated by Genesys components.

This Appendix contains the following sections:

- [Overview, page 183](#page-182-0)
- [Downloading from the Technical Support Website, page 183](#page-182-1)
- [Accessing from Solution Control Interface, page 184](#page-183-0)
- [Accessing on your File System, page 185](#page-184-0)
- [Accessing from Genesys Administrator, page 186](#page-185-0)

### <span id="page-182-0"></span>**Overview**

The *Framework Combined Log Events Help* file is built into the software for Solution Control Interface (SCI). If you have not installed SCI, you can also download it from the Genesys Technical Support website.

This Help file is continually updated as new and updated Genesys components are released. To obtain the latest version, download it from the Genesys Technical Support website.

## <span id="page-182-1"></span>Downloading from the Technical Support **Website**

To obtain the most recent version of the *Framework Combined Log Events Help* file, do the following:

**1.** From the Technical Support Website, download the appropriate release of the *Framework Combined Log Events Help* file to your local computer. The Help file is called fr\_logevents-help.zip.

- **2.** On your local machine, extract the contents of this file to a new or empty folder.
- **3.** In this folder, open the file fr\_logevents-help.chm.

## <span id="page-183-0"></span>Accessing from Solution Control Interface

If you have Solution Control Interface installed, you can access the *Framework Combined Log Events Help* file separately, using any of the following methods:

- **•** Open the file from the directory in which SCI is installed. See ["Accessing](#page-184-0)  [on your File System" on page 185](#page-184-0).
- **•** Open the file in SCI using the Alarm Condition Wizard. See *Framework 8.0 Solution Control Interface Help*, or use the procedure ["Viewing the](#page-183-1)  [Combined Log Events Help file in SCI using the Alarm Condition Wizard"](#page-183-1) below.
- **•** Open the file in SCI using the Centralized Log Context Menu. See *Framework 8.0 Solution Control Interface Help*, or use the procedure ["Viewing the Combined Log Events Help file in SCI using the Centralized](#page-184-1)  [Log Context Menu" on page 185.](#page-184-1)

#### **Procedure:**

#### <span id="page-183-1"></span>**Viewing the Combined Log Events Help file in SCI using the Alarm Condition Wizard**

**Purpose:** To view the *Framework Combined Log Events Help* file using the Alarm Condition Wizard in SCI.

#### **Prerequisites**

**•** SCI is installed and running.

#### **Start of procedure**

- **1.** Log in to SCI.
- **2.** If the toolbar is not displayed, select Toolbar from the View menu.
- **3.** Select Run a Wizard in the toolbar. The Select Wizard window dialog box opens.
- **4.** Expand the Configuration folder and select Alarm Condition Wizard.
- **5.** Click OK. The Select Wizard window dialog box closes, and the Alarm Condition Wizard starts.
- **6.** On the Welcome screen, click Next.
- **7.** On the Alarm Detection Method screen, select Log Event Detection Mode and click Next.
- **8.** On the Alarm Detection screen, click More Information. The *Framework Combined Log Events Help* file opens.
- **9.** As required, navigate through the Help file, and search for specific log events using the navigation and search tools provided in the Help file.

**End of procedure**

#### <span id="page-184-1"></span>**Procedure: Viewing the Combined Log Events Help file in SCI using the Centralized Log Context Menu**

**Purpose:** To view the *Framework Combined Log Events Help* file using the Centralized Log Context Menu in SCI. This opens the Help file to the specification for a selected log record.

#### **Prerequisites**

**•** SCI is installed and running.

#### **Start of procedure**

- **1.** Log in to SCI.
- **2.** Open the Centralized Log view.
- **3.** Right-click on a log record. The *Framework Combined Log Events Help* file opens to the specification for the selected log record.
- **4.** As required, navigate through the Help file, and search for other log events using the navigation and search tools provided in the Help file.

**End of procedure**

## <span id="page-184-0"></span>Accessing on your File System

If you have Solution Control Interface installed on your computer, you can find the *Framework Combined Log Events Help* file in the folder in which you installed SCI, such as the default folder:

C:\Program Files\GCTI\Solution Control Interface.

Navigate to this folder, and double-click on the file named:

fr\_logevents-help.chm.

## <span id="page-185-0"></span>Accessing from Genesys Administrator

The *Framework Combined Log Events Help* file is not included with Genesys Administrator software. To access the file, download the file from the Technical Support website as described above, and use the file separately.

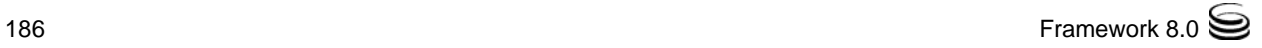

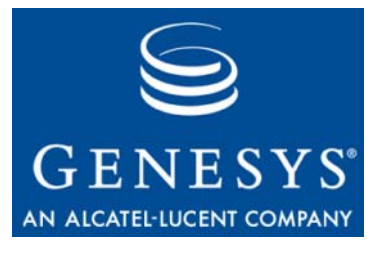

Appendix

# **Genesys MIB File**

This appendix presents the content of the Genesys 7 MIB (Management Information Base) file used for the SNMP (Simple Network Management Protocol) support built into the latest release of Management Layer. See also [Appendix D on page 241.](#page-240-0)

```
GENESYS-SML-MIB-G71 DEFINITIONS ::= BEGIN
--- Genesys Solutions Management Layer MIB v7.1
IMPORTS
   DisplayString,
   RowStatus,
   TEXTUAL-CONVENTION FROM SNMPv2-TC
   MODULE-IDENTITY,
   OBJECT-TYPE,
   NOTIFICATION-TYPE,
   enterprises,
   Unsigned32,
   Integer32,
   TimeTicks FROM SNMPv2-SMI
   MODULE-COMPLIANCE,
   NOTIFICATION-GROUP,
   OBJECT-GROUP FROM SNMPv2-CONF;
---
--- MIB High Level description
---
genesys MODULE-IDENTITY
   LAST-UPDATED "200905181300Z"
   ORGANIZATION "Genesys Telecommunications Labs, Inc. An Alcatel Company"
   CONTACT-INFO
      "Postal: 2001 Junipero Serra Blvd
               Daly City, CA 94014
```
 US Tel: +1 888 GENESYS Fax: +1 415 437 1260 email: support@genesyslab.com" DESCRIPTION "Collection of managed objects that provides for remote management of Genesys Call Center server applications." REVISION "200303281500Z" DESCRIPTION "Initial version." REVISION "200304141830Z" DESCRIPTION "Syntax of some of the managed objects changed from DisplayString to an enumerated INTEGER." REVISION "200304160630Z" **DESCRIPTION**  "Included Integer32 into imports. Reverted tsDtaType from INTEGER to DisplayString. Changed names of enumerated values to begin with lowercase letter. Added 'Unknown' values to some enumerators. Added 'debug' as possible value for logVerbose object. Revised some description clauses to improve managed objects specification." REVISION "200304230630Z" DESCRIPTION "Changed definition of gsCtrlRefreshStatus object - the value dataRefreshCanceled is removed, dataNotReady is used instead; description of the object is changed accordingly. Changed definition of gServerStatus object. Syntax changed to enumerated INTEGER and description is refined accordingly. Removed objects gServerStartup, gServerShutdown, and gServerGracefulShutdown. Added object gServerCommand instead that provides functionality formerly performed by removed objects. Moved object gsCmndDeleteClient from gsInfoEntry to gServersEntry

and renamed it to gServerDeleteClient."

 REVISION "200305120630Z" DESCRIPTION "Changed dataRefreshCanceled to dataNotReady in description of gsCtrlRowStatus object." REVISION "200305150630Z" DESCRIPTION "Changed MAX-ACCESS of gsCtrlRefreshStatus and gsCtrlLastRefreshed to read-only." REVISION "200309100000Z" DESCRIPTION "Added gsCtrlAutomaticRefresh object to the gServerControlTable table." REVISION "200311140700Z" DESCRIPTION "Descriptions of gsAlarmLogText and gsAlarmCategory objects were changed." REVISION "200409291800Z" DESCRIPTION "Added new tables tsCallFilterTable and tsCallInfoTable. Consequently extended TableID with new values. Added two new variables to the gsMLAlarm's variables-bind gsAlarmAppHostName and gsAlarmGUID." REVISION "200802271200Z" DESCRIPTION "Added new extension point apps" REVISION "200803141900Z" DESCRIPTION "Added statuses statusSuspending and statusSuspended" REVISION "200905181300Z" DESCRIPTION "Added new table tsLinkStatsTable" ::= { enterprises 1729 } --- Textual Conventions TableID ::= TEXTUAL-CONVENTION STATUS current DESCRIPTION "An integer value representing a conceptual data table defined in this MIB module. Along with ServerDBID used as an index into the gsControlTable." SYNTAX INTEGER { gsLogTable(1), gsInfoTable(2),

```
 gsClientTable(3),
     gsPollingTable(4),
     tsInfoTable(5),
     tsCallTable(6),
     tsDtaTable(7),
     tsLinkTable(8),
     tsCallFilterTable(9),
     tsCallInfoTable(10),
    tsLinkStatsTable(11)
    }
ServerDBID ::= TEXTUAL-CONVENTION
   STATUS current
   DESCRIPTION
     "An unique identifier for a Genesys managed server as assigned
     by the Configuration Server."
   SYNTAX Unsigned32
HostDBID ::= TEXTUAL-CONVENTION
   STATUS current
   DESCRIPTION
     "An unique identifier for a host as assigned
      by the Configuration Server."
   SYNTAX Unsigned32
SolutionDBID ::= TEXTUAL-CONVENTION
   STATUS current
   DESCRIPTION
     "An unique identifier for a solution as assigned
     by the Configuration Server."
   SYNTAX Unsigned32
-- #############################################################################
-- Object Identifiers 
-- #############################################################################
servers OBJECT IDENTIFIER
   ::= { genesys 100 }
hosts OBJECT IDENTIFIER
   ::= { genesys 101 }
solutions OBJECT IDENTIFIER
   ::= { genesys 102 }
notifications OBJECT IDENTIFIER
  ::= { genesys 104 }
apps OBJECT IDENTIFIER
```
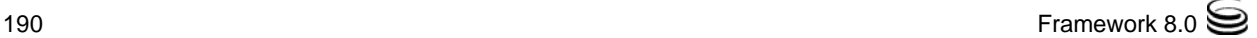

```
 ::= { genesys 200 }
genericServer OBJECT IDENTIFIER
  \cdots = \{ servers 1 \}specificServer OBJECT IDENTIFIER
  \cdots = \{ servers 2 \}tServer OBJECT IDENTIFIER
   ::= { specificServer 1 }
--ursServer OBJECT IDENTIFIER
-- ::= { specificServer x }
--sipServer OBJECT IDENTIFIER
-- ::= { specificServer x }-- ############################################################################
-- Genesys alarms
-- ############################################################################
gsAlarm NOTIFICATION-TYPE
   OBJECTS { gsServersLastAlarm }
   STATUS current
   DESCRIPTION
     "Notification message reporting that a Genesys server
      has encountered an alarm situation."
   ::= {notifications 1}
gsMLAlarm NOTIFICATION-TYPE
   OBJECTS
   {
     gsAlarmId,
     gsAlarmLogText,
     gsAlarmMessagesIds,
     gsAlarmApplicationName,
     gsAlarmApplicationType,
     gsAlarmAppHostName,
     gsAlarmCategory,
     gsAlarmGUID 
   }
   STATUS current
   DESCRIPTION
     "An alarm message from Management Layer to NMS that a pre-configured alarm condition
      has been detected.
      The details of this alarm are described by the variable list attached to this
      notification message."
   ::= {notifications 2}
```

```
gsServerUpTrap NOTIFICATION-TYPE
   OBJECTS { gsServersLastTrap }
   STATUS current
   DESCRIPTION
     "Notification message reports that a Genesys server has been started up."
   ::= {notifications 3}
gsServerDownTrap NOTIFICATION-TYPE
   OBJECTS { gsServersLastTrap }
   STATUS current
   DESCRIPTION
     "Notification message reports that a Genesys server
     has ceased operation or has failed to restart."
   ::= {notifications 4}
gsPollingSignal NOTIFICATION-TYPE
   OBJECTS { gsPollingLastTrap }
   STATUS current
   DESCRIPTION
     "Notification message reporting that a polling signal has been
     received from a server.
     The notification message has the following format:
     <server name>:<polling ID>."
   ::= {notifications 5}
tsLinkStatusTrap NOTIFICATION-TYPE
   OBJECTS { tsLastChangedLinkStatus }
   STATUS current
   DESCRIPTION
     "Notification message reporting that TServer CTI link status has been changed."
   ::= { notifications 6 }
gsCleanupTimeout OBJECT-TYPE
   SYNTAX Unsigned32
   MAX-ACCESS read-write
   STATUS current
   DESCRIPTION
     "The time in minutes the agent should keep rows in the
     gsControlTable and consequently in related data tables if there were no
     requests to objects of this row or corresponding rows from data
     table(s) and no automatic refresh is activated for this particular row.
    After that time the agent should automatically delete unattended rows.
    Value 0 of this object specifies that MIB clean up should not be performed.
     NOTE: this automatic clean up mechanism applies to the following 
     server data tables:
       gsLogTable
       gsInfoTable
```

```
 gsClientTable
       tsInfoTable
       tsCallTable
       tsDtaTable
       tsLinkTable
       tsCallFilterTable
       tsCallInfoTable
       tsLinkStatsTable
     NOTE: this automatic clean up mechanism does not apply to the gsPollingTable.
     The gsPollingTable is used to activate (and deactivate) servers heart-bit 
notification 
     messages (propagated as TRAP messages) and one cannot assume this was the intent of
     the management station to stop receiving such notifications. Note also that one of 
the 
     columnar objects of this table, gsPollingLastTrap, is used as a variable in the 
variable binding 
     list of the mentioned notification."
   DEFVAL { 60 }
   ::= { genericServer 1 }
-- ############################################################################
-- Genesys servers Table (list of servers)
-- ############################################################################
gServersTable OBJECT-TYPE
   SYNTAX SEQUENCE OF GServersEntry
   MAX-ACCESS not-accessible
   STATUS current
  DESCRIPTION
     "This table populates the servers that are currently registered with the 
      Genesys configuration layer.
      This table has several purposes:
      (a) Provides general information about servers working environment
      (b) Allows to start or stop an individual server 
      (c) Provides information about DBID numbers assigned to servers.
      These DBID numbers are needed when creating entries in control table.
      Each entry in control table is set to monitor a particular
      server. A DBID number is used to identify that server.
      Note that since server configuration objects can be added or deleted 
      to or from configuration database throughout a lifetime of
      the agent, a management station might want to walk this table
      frequently in order to keep the servers list updated."
   ::= { genericServer 2 }
gServersEntry OBJECT-TYPE
```

```
 SYNTAX GServersEntry
  MAX-ACCESS not-accessible
  STATUS current
 DESCRIPTION
     "A conceptual row in the gServersTable. 
     Each deamon application object in configuration database has an entry in 
     this table."
  INDEX { gServerId }
   ::= { gServersTable 1 }
GServersEntry ::= SEQUENCE
{
  gServerId ServerDBID,
  gServerName DisplayString,
  gServerStatus INTEGER,
  gServerType DisplayString,
  gServerVersion DisplayString,
  gServerWorkDir DisplayString,
  gServerCommandLine DisplayString,
  gServerPID Integer32,
  gServerCommand INTEGER,
  gServerDeleteClient Unsigned32
}
gServerId OBJECT-TYPE
  SYNTAX ServerDBID
  MAX-ACCESS not-accessible
  STATUS current
  DESCRIPTION
     "An index that uniquely identifies a server in the gServersTable.
    Server DBIDs are generated by the Configuration Server when new
    server configuration objects are created and added to the configuration database
    and are unique within a given configuration environment.
    DBID numbers of deleted servers are not reused again but only across power
    cycles of the Configuration Server."
   ::= { gServersEntry 1 }
gServerName OBJECT-TYPE
  SYNTAX DisplayString
  MAX-ACCESS read-only
  STATUS current
  DESCRIPTION
     "A human-readable description of the server as assigned by a user
    that created this server in configuration database.
    This object is used to provide a mapping of a server name to a
    DBID number. The index portion of object identifier represents the
   DBID assigned to this server: qServerName.\langle index \rangle = \langle value \ranglewhere index == DBID and value == server name.
    By walking all instances of this object a manager
    can retrieve an updated list of all currently configured servers,
    their names and DBIDs."
```

```
 ::= { gServersEntry 2 }
gServerStatus OBJECT-TYPE
   SYNTAX INTEGER
   {
     statusUnknown(1),
     statusStopped(2),
     statusPending(3),
     statusRunning(4),
     statusInitializing(5),
     statusServiceUnavailable(6),
     statusSuspending(7),
     statusSuspended(8)
   }
   MAX-ACCESS read-only
   STATUS current
   DESCRIPTION
     "Indicates server status:
```
 - statusUnknown: Indicates that the Management Layer is unable to provide reliable information about the current server status. It does not necessarily mean that the server is unable to perform its function.

 - statusStopped: Indicates that a server is installed and configured in the system,

 but has not started. This status indicates that the server either has not been activated or has failed.

- statusPending: Indicates one of the following:

 (a) The server is in the process of being activated. This status only exists for the interval between the instruction to start the server and the actual readiness of the server to perform its function. Typically, the Pending stage involves starting the server, reading configuration data from the Configuration Layer, checking this data for integrity and completeness, and establishing connections with all the resources according to the given configuration data.

 (b) The server is in the process of being shut down. This status only exists for the interval between the instruction to stop the server and its actual termination. Typically, the Pending stage involves some server-specific wrap-up functions, closure of all open connections, termination, and detection of the termination by Local Control Agent.

 - statusRunning: Assigned from the moment a server is completely initialized; that is,

 when the server has read and checked its configuration and established connections with all the required resources. This status does not necessarily mean that the server is actually performing its function.

 - statusInitializing: Server is starting and performing initialization. Server is connected to LCA. On initialization phase server is not able to provide service.

```
 - statusServiceUnavailable: Server is running but unable to provide service due 
       to unavailability of some resource.
       - statusSuspending: Server is running and handling current requests, but no new
      requests are accepted.
       - statusSuspended: Server is running, all requests are completely handled,
       no new requests are accepted. This status means that server can be stopped
      without any information/request loss."
   ::= { gServersEntry 3 }
gServerType OBJECT-TYPE
  SYNTAX DisplayString (SIZE(1..256))
  MAX-ACCESS read-only
  STATUS current
  DESCRIPTION
     "Indicates server type.
     Displayed text is based on mapping of server type index
     to human readable representation as provided by Configuration Server.
     For example: T-Server"
  \cdots = \{ gServersEntry 4 }
gServerVersion OBJECT-TYPE
  SYNTAX DisplayString
  MAX-ACCESS read-only
  STATUS current
  DESCRIPTION
     "Indicates server version as specified in Configuration Server."
   ::= { gServersEntry 5 }
gServerWorkDir OBJECT-TYPE
  SYNTAX DisplayString
  MAX-ACCESS read-only
  STATUS current
  DESCRIPTION
     "Indicates server working directory as specified in Configuration Server."
   ::= { gServersEntry 6 }
gServerCommandLine OBJECT-TYPE
  SYNTAX DisplayString
  MAX-ACCESS read-only
  STATUS current
  DESCRIPTION
     "Indicates full command-line used to start this server as specified 
     in Configuration Server.
    For example: scs -host enigma -port 4135 -app TServer_Meridian."
   ::= { gServersEntry 7 }
```

```
gServerPID OBJECT-TYPE
```

```
 SYNTAX Integer32
   MAX-ACCESS read-only
   STATUS current
   DESCRIPTION
     "Indicates process ID assigned to this server by operating system.
      It is positive integer for running server, -1 for stopped server
      or 0 if PID is unknown. The latter may happen, for instance, when
      LCA is not running on the server's host."
   ::= { gServersEntry 8 }
gServerCommand OBJECT-TYPE
   SYNTAX INTEGER
   {
     start(1),
     shutDown(2),
     shutDownGracefully(3)
   }
   MAX-ACCESS read-write
  STATUS current
   DESCRIPTION
     "This object is used to start, shutdown or gracefully shutdown server with dbid 
equal
      to this object instance id.
      When this object is set value the agent either attempts to perform corresponding
      operation, or rejects it if the operation is impossible or does not make sense,
      e.g. if value start(1) is set for server that the agent knows to be running.
      In any case the agent returns to NMS corresponding result (success or failure)
      immediatly.
      Result 'success' does not necessarily means success of the operation. The NMS
      should check the value of object gServerStatus to determine whether
      the operation succeeded or failed."
   ::= { gServersEntry 9 }
gServerDeleteClient OBJECT-TYPE
   SYNTAX Unsigned32
   MAX-ACCESS read-write
   STATUS current
   DESCRIPTION
     "Sends 'delete client' command to this server.
    To delete a client enter its socket number."
   ::= { gServersEntry 10 }
```

```
-- ####################################################################################
```

```
-- Servers Control Table
```
-- ####################################################################################

gServerControlTable OBJECT-TYPE SYNTAX SEQUENCE OF GServerControlEntry MAX-ACCESS not-accessible STATUS current DESCRIPTION "Control table containing a set of parameters to set up and control data collection from Genesys server(s). This table facilitates the monitoring of multiple Genesys servers. The following data tables defined in this MIB module are controlled by the gsControlTable: - gsLogTable - gsInfoTable - gsClientTable - gsPollingTable - tsInfoTable - tsCallTable - tsDtaTable - tsLinkTable - tsCallFilterTable - tsCallInfoTable - tsLinkStatsTable Entries in the above tables are created on behalf of an entry in the gServerControlTable. If a control row is destroyed, then corresponding row in the respective data table is destroyed too. Some tables defined in this MIB module may just be used to perform some management function on a server (e.g.,gsPollingTable). When a management station creates a row in the control table for such a table, the agent will create a row in the corresponding table thus making it ready to be used to perform a management function for a selected server. This way, we are allowed to create multiple instances of a management object that can be used to perform a management function for multiple servers. For example, in case of gsPollingTable a manager will be able to perform reconfig command for multiple Stat Servers." ::= { genericServer 3 } gServerControlEntry OBJECT-TYPE SYNTAX GServerControlEntry MAX-ACCESS not-accessible STATUS current DESCRIPTION "A conceptual row in the gServerControlTable." INDEX { gsCtrlServerID, gsCtrlTableID }

```
 ::= {gServerControlTable 1 }
GServerControlEntry ::= SEQUENCE
{
   gsCtrlServerID ServerDBID,
   gsCtrlTableID TableID,
   gsCtrlRefreshStatus INTEGER,
   gsCtrlLastRefreshed TimeTicks,
   gsCtrlAutomaticRefresh Unsigned32,
   gsCtrlRowStatus RowStatus
}
gsCtrlServerID OBJECT-TYPE
   SYNTAX ServerDBID
   MAX-ACCESS not-accessible
   STATUS current
   DESCRIPTION
     "A server that is to be managed by this control row."
   ::= { gServerControlEntry 1 }
gsCtrlTableID OBJECT-TYPE
   SYNTAX TableID
   MAX-ACCESS not-accessible
   STATUS current
   DESCRIPTION
     " A particular data table to be refreshed by this control row."
   ::= { gServerControlEntry 2 }
gsCtrlRefreshStatus OBJECT-TYPE
   SYNTAX INTEGER
   {
     dataNotReady(1),
     dataRefreshInProgress(2),
     dataReady(3),
     mgmtIsNotAvailable(4),
     dataRefreshFailed(5)
   }
   MAX-ACCESS read-only
   STATUS current
   DESCRIPTION
     "Indicates refresh status of corresponding data table as specified by gsCtrlTableID.
          dataNotReady - indicates that data table refresh has not been attempted yet
                 (the row was just created with createAndWait RowStatus value),
                 or data table was not refreshed because the user has set gsCtrlRowStatus
                 to notInService while refresh was in progress
          dataRefreshInProgress - indicates that data table refresh has been started but 
not finished yet
          dataReady - indicates that data table has been successfully refreshed
          mgmtIsNotAvailable - indicates that data table refresh failed for one of the 
following reasons:
```
 (a) no mgmt port is configured for this server (b) this server does not provide for mgmt instrumentation (c) this server does not provide for requested data (like if config server is requested for tsCallsList) (d) LCA is not started (or terminated) on host where this server is running dataRefreshFailed - indicates that refresh failed for any reason other then described above; this situation may typically arise when mgmt connection could not be established or was lost during refresh" DEFVAL {1} ::= { gServerControlEntry 3 } gsCtrlLastRefreshed OBJECT-TYPE SYNTAX TimeTicks MAX-ACCESS read-only STATUS current DESCRIPTION "The time in hundredths of seconds since the row was last successfully refreshed (gsCtrlRefreshStatus was set to dataReady) or 0 for the rest of refresh states" ::= { gServerControlEntry 4 } gsCtrlAutomaticRefresh OBJECT-TYPE SYNTAX Unsigned32 MAX-ACCESS read-create STATUS current DESCRIPTION "The time in seconds the agent should perform automatic refresh for a data table managed by this control row. Any value other then zero activates the automatic refresh mechanism, otherwise automatic refresh is disabled (default)." DEFVAL {0} ::= { gServerControlEntry 5 } gsCtrlRowStatus OBJECT-TYPE SYNTAX RowStatus MAX-ACCESS read-create STATUS current DESCRIPTION "The status of this conceptual control entry. The agent may change the value of this object to 'notInService' if a connection to a managed server has been lost or some internal error has occurred. The manager also sets this object to 'active' in order to refresh table(s). The following is a detailed description of the object's functions and data refresh mechanism: (a) Creating new conceptual row.

Management station should set value createAndWait' for gsCtrlRowStatus with instance id specifying managed server and refreshed table. Agent MUST create a row and set gsCtrlRowStatus to `notReady' and return noError. No data refresh is performed.

Alternatively, management station may set value createAndGo'. In this case the agent MUST create a row, set gsCtrlRowStatus to `active', returnnoError and immediatly start data refresh.

(b) Refreshing data tables.

 In order to refresh the table specified by row instance id the manager should set value of object gsCtrlRowStatus 'active'. In response, the agent MUST set gsCtrlRefreshStatus to dataRefreshInProgress, start data table refresh, and return noError.

 Upon successful completion of data table refresh the agent MUST set gsCtrlRefreshStatus to dataReady.

 In some cases data retrieval may not be completed successfully. In such case, the agent MUST set gsCtrlRefreshStatus to a value indicating the reason of failure and delete all corresponding rows from the refreshed table.

(c) Canceling data collection in progress.

If the agent receives request to set gsCtrlRowStatus to  $\cdot$ notInService' when data collection is in progress, it MUST interrupt data collection, delete corresponding rows from data table and set gsCtrlRefresh to dataNotReady.

(d) Cleaning data tables upon management station request.

If the agent receives request to set gsCtrlRowStatus to destroy' it MUST interrupt data collection in progress (if any), delete the row from gServerControlTable and all corresponding rows from data table.

(e) Automated cleaning of data tables.

 The agent MUST keep track of the times when the last SNMP request to gServerControlTable row or corresponding data table rows occur for each gServerControlTable row. If no requests occur during threshold time interval specified by gsCleanupTimeout object, corresponding rows MUST be deleted from gServerControlTable and data tables. That would save memory in case when management station \*forgets\* to clean data tables.

 (f) Data tables should always contain snapshots of corresponding information and the agent MUST NOT update them the way other then described above. The only exception is gsPollingTable that MUST be automatically updated in response to notifications from managed servers."

::= { gServerControlEntry 6 }

```
-- ####################################################################################
-- Generic Server - Info Table
-- ####################################################################################
gsInfoTable OBJECT-TYPE
   SYNTAX SEQUENCE OF GsInfoEntry
   MAX-ACCESS not-accessible
   STATUS current
   DESCRIPTION
     " Collection of statistics about server's client. As well it contains object
       to send delete client command to a server."
   ::= { genericServer 4 }
gsInfoEntry OBJECT-TYPE
   SYNTAX GsInfoEntry
   MAX-ACCESS not-accessible
   STATUS current
   DESCRIPTION
 " "
   INDEX { gsCtrlServerID }
  ::= { qslant of a and qslant 1 }
GsInfoEntry ::= SEQUENCE
{
   gsClientsExistNum Unsigned32,
   gsClientsTotalNum Integer32,
   gsServerConfigFile DisplayString
}
gsClientsExistNum OBJECT-TYPE
   SYNTAX Unsigned32
   MAX-ACCESS read-only
   STATUS current
   DESCRIPTION
     "Total number of clients that can be handled by a server."
  ::= { qslant of f of q \geq r \geq r \geq rgsClientsTotalNum OBJECT-TYPE
   SYNTAX Integer32
   MAX-ACCESS read-only
   STATUS current
   DESCRIPTION
     "The total number of clients currently connected to server."
   ::= { gsInfoEntry 2 }
gsServerConfigFile OBJECT-TYPE
   SYNTAX DisplayString
  MAX-ACCESS read-only
   STATUS current
```

```
DESCRIPTION
     "Indicates config file name that was used to start a server, if any."
  ::= { qslant of I I I I I I I I I-- ####################################################################################
-- Generic Server - Log Table 
-- ####################################################################################
gsLogTable OBJECT-TYPE
  SYNTAX SEQUENCE OF GsLogEntry
  MAX-ACCESS not-accessible
  STATUS current
 DESCRIPTION
    \mathbf{u} " \mathbf{u} ::= { genericServer 5 }
gsLogEntry OBJECT-TYPE
  SYNTAX GsLogEntry
  MAX-ACCESS not-accessible
  STATUS current
  DESCRIPTION
" " "
  INDEX { gsCtrlServerID }
   ::= { gsLogTable 1 }
GsLogEntry ::= SEQUENCE
{
   logVerbose DisplayString,
   logTrace DisplayString,
   logStandard DisplayString,
   logDebug DisplayString,
   logAll DisplayString,
   logBuffering DisplayString,
   logSegment DisplayString,
   logExpire DisplayString,
   logMessageFile DisplayString,
   logMessageFormat DisplayString,
   logTimeFormat DisplayString,
   logTimeConvert DisplayString
}
logVerbose OBJECT-TYPE
  SYNTAX DisplayString (SIZE(1..10))
  MAX-ACCESS read-write
  STATUS current
  DESCRIPTION
     "Specifies logging verbose mode. Determines the minimum level
     of log events to be generated by a server.
     Activates or deactivates server event log feature according to
     the verbose mode specified.
     Possible settings: one of the following keywords:
```

```
 none
     debug
     trace
     standard
     all
     The SET request takes effect immediately."
  ::= { gsLogEntry 1 }
logTrace OBJECT-TYPE
  SYNTAX DisplayString
  MAX-ACCESS read-write
  STATUS current
  DESCRIPTION
     "Specifies the log outputs that log events of the
     Trace level are to be sent to.
     Possible settings: any combination of the following key words
     separated by space:
     stdout
     stderr
     filename
     network
     The SET request takes effect immediately."
 \cdots = \{ gsLogEntry 2 \}logStandard OBJECT-TYPE
  SYNTAX DisplayString
  MAX-ACCESS read-write
  STATUS current
  DESCRIPTION
     "Specifies the log outputs that log events of the Standard
      level are to be sent to.
     Possible settings: any combination of the following keywords
     separated by space:
     stdout
     stderr
     filename
     network
     Note: to avoid network congestion log events of Standard level
     can be logged locally only.
     The SET request takes effect immediately."
 \cdots = \{ gsLogEntry 3 \}logDebug OBJECT-TYPE
  SYNTAX DisplayString (SIZE (0..22))
  MAX-ACCESS read-write
```
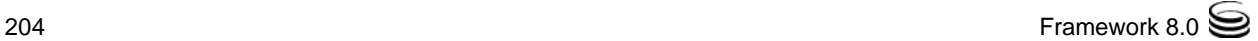

```
 STATUS current
  DESCRIPTION
     "Specifies the log outputs that log events of the Debug
    level are to be sent to.
    Possible settings: any combination of the following keywords
    separated by space:
      stdout
      stderr
      filename
    Note: to avoid network congestion log events of Debug level
    can be logged locally only.
    The SET request takes effect immediately."
 \cdots = \{ gsLogEntry 4 \}logAll OBJECT-TYPE
  SYNTAX DisplayString 
  MAX-ACCESS read-write
  STATUS current
  DESCRIPTION
     "Specifies the log outputs that log events of all levels are to be sent to.
     Possible settings: any combination of one or more of
     the following keywords separated by space:
     stdout
     stderr
     filename
     network
     Note: to avoid network congestion log events of Debug level
     can be logged locally only.
     The SET request takes effect immediately."
  \cdots = \{ gsLogEntry 5 \}logBuffering OBJECT-TYPE
  SYNTAX DisplayString
  MAX-ACCESS read-write
  STATUS current
  DESCRIPTION
     "Turns on/off operating system file buffering.
     To set this object use the following keywords:
       true
       false
     The SET request takes effect immediately."
 ::= { gsLogEntry 6 }
logSegment OBJECT-TYPE
  SYNTAX DisplayString
  MAX-ACCESS read-write
  STATUS current
```

```
DESCRIPTION
     "Specifies log file segmentation mode.
    When currently opened log segment exceeds the size set by this
    option, then current segment is closed and a new empty
     log segment is created.
    Possible settings: one of the following keywords:
      false
       <number> KB
       <number> MB
       <number> hr
    Setting object to a value other than false will activate log
    segmentation feature according to the mode specified.
    The SET request takes effect immediately."
  \cdots = \{ gsLogEntry 7 \}logExpire OBJECT-TYPE
  SYNTAX DisplayString
  MAX-ACCESS read-write
  STATUS current
  DESCRIPTION
     "Specifies log file expiration mode.
    When old file is expired, new file is created while the old one is removed.
    Possible settings: one of the following keywords:
      false
       <number> file
       <number> day
    Setting object to a value other than false will activate log
    expiration feature according to the expiration method specified.
    The SET request takes effect immediately."
   ::= { gsLogEntry 8 }
logMessageFile OBJECT-TYPE
  SYNTAX DisplayString
  MAX-ACCESS read-write
  STATUS current
  DESCRIPTION
     "Specifies the file name for application-specific log events.
    Valid filename is of the following format:
       <filename>.lms
    The SET request takes effect after an application is restarted.
    NOTE: object intended for use by Genesys personnel only."
   ::= { gsLogEntry 9 }
```

```
logMessageFormat OBJECT-TYPE
```

```
 SYNTAX DisplayString (SIZE(1..10))
   MAX-ACCESS read-write
   STATUS current
  DESCRIPTION
     "Specifies the format of log record headers that an 
      application uses when writing logs in the log file. Using compressed
      log record headers improves application performance and reduces the 
      log file size.
      Possible settings: one of the following keywords:
      full
      short
      The SET request takes effect immediately."
  \cdots = \{ gsLogEntry 10 \}logTimeFormat OBJECT-TYPE
   SYNTAX DisplayString (SIZE(1..10))
   MAX-ACCESS read-write
   STATUS current
   DESCRIPTION
     "Specifies how to represent in a log file the time when 
      an application generates log records.
      Possible settings: one of the following keywords:
     locale
     iso8601
     The SET request takes effect immediately."
  ::= { gsLogEntry 11 }
logTimeConvert OBJECT-TYPE
   SYNTAX DisplayString (SIZE(1..10))
   MAX-ACCESS read-write
   STATUS current
  DESCRIPTION
     "Specifies in which system an application calculates the log record time
      when generating a log file. The time is converted from the time in seconds
     since the Epoch (00:00:00 UTC, January 1, 1970).
      Possible settings: one of the following keywords:
     local
     utc
     The SET request takes effect immediately."
   ::= { gsLogEntry 12 }
-- ###################################################################################
-- Generic Server Polling Table 
-- ###################################################################################
```

```
gsPollingTable OBJECT-TYPE
   SYNTAX SEQUENCE OF GsPollingEntry
   MAX-ACCESS not-accessible
   STATUS current
   DESCRIPTION
     " A set of parameters to control the server's polling feature. As well as
       contains an object to watch the progress of the polling signals from
       a particular server." 
   ::= { genericServer 6 }
gsPollingEntry OBJECT-TYPE
   SYNTAX GsPollingEntry
   MAX-ACCESS not-accessible
   STATUS current
   DESCRIPTION
    \mathbf{u} " \mathbf{u} INDEX { gsCtrlServerID }
   ::= { gsPollingTable 1 }
GsPollingEntry ::= SEQUENCE
{
   gsPollingStatus DisplayString,
   gsPollingInterval Unsigned32,
   gsPollingID Unsigned32,
   gsPollingLastTrap DisplayString
}
gsPollingStatus OBJECT-TYPE
   SYNTAX DisplayString (SIZE(1..10))
   MAX-ACCESS read-write
   STATUS current
   DESCRIPTION
     "Activates or deactivates server polling feature, which
      sends NMS periodical signals describing server
      operational status. Possible settings on/off."
  \cdot:= { qs<code>PollingEntry 1 }</code>
gsPollingInterval OBJECT-TYPE
   SYNTAX Unsigned32 (0..120)
   MAX-ACCESS read-write
   STATUS current
   DESCRIPTION
     "Specifies interval in seconds between polling signals from server."
   ::= { gsPollingEntry 2 }
gsPollingID OBJECT-TYPE
   SYNTAX Unsigned32
   MAX-ACCESS read-write
   STATUS current
   DESCRIPTION
```

```
 "Event ID assigned to each polling signal, used by NMS for monitoring purposes."
   DEFVAL {1}
   ::= { gsPollingEntry 3 }
gsPollingLastTrap OBJECT-TYPE
   SYNTAX DisplayString (SIZE(1..64))
   MAX-ACCESS read-only
   STATUS current
   DESCRIPTION
     "Last ID assigned to polling signal by the agent."
  \cdots = \{ gsPollingEntry 4 }
-- ##################################################################################
-- Generic Server Client Table 
-- ##################################################################################
gsClientTable OBJECT-TYPE
   SYNTAX SEQUENCE OF GsClientEntry
   MAX-ACCESS not-accessible
   STATUS current
   DESCRIPTION
    \mathbf{u} " \mathbf{u}"
   ::= { genericServer 7 }
gsClientEntry OBJECT-TYPE
   SYNTAX GsClientEntry
   MAX-ACCESS not-accessible
   STATUS current
   DESCRIPTION
    \mathbf{u} " \mathbf{u} INDEX { gsCtrlServerID, gsClientSocket }
   ::= { gsClientTable 1 }
GsClientEntry ::= SEQUENCE
{
   gsClientSocket Unsigned32,
   gsClientAppName DisplayString,
   gsClientAuthorized Integer32,
   gsClientType INTEGER,
   gsClientGotEvents Unsigned32,
   gsClientSentReqs Unsigned32
}
gsClientSocket OBJECT-TYPE
   SYNTAX Unsigned32
   MAX-ACCESS not-accessible
   STATUS current
   DESCRIPTION
     "Specifies socket number through which client connected to server."
   ::= { gsClientEntry 1 }
```

```
gsClientAppName OBJECT-TYPE
  SYNTAX DisplayString 
  MAX-ACCESS read-only
  STATUS current
  DESCRIPTION
     "Specifies client app name."
   ::= { gsClientEntry 2 }
gsClientAuthorized OBJECT-TYPE
  SYNTAX Integer32
  MAX-ACCESS read-only
  STATUS current
 DESCRIPTION
     "Specifies level of client authorization."
   ::= { gsClientEntry 3 }
gsClientType OBJECT-TYPE
  SYNTAX INTEGER
   {
     typeTClient(0),
     typeMClient(1),
     typeEXRClient(2),
     typeUnknown(3)
  }
  MAX-ACCESS read-only
  STATUS current
  DESCRIPTION
     "Indicates client type."
   ::= { gsClientEntry 4 }
gsClientGotEvents OBJECT-TYPE
  SYNTAX Unsigned32
  MAX-ACCESS read-only
  STATUS current
  DESCRIPTION
     "Specifies number of events received by clients."
   ::= { gsClientEntry 5 }
gsClientSentReqs OBJECT-TYPE
  SYNTAX Unsigned32
  MAX-ACCESS read-only
  STATUS current
 DESCRIPTION
     "Specifies number of requests sent by client."
   ::= { gsClientEntry 6 }
```

```
-- ############################################################################
```

```
-- Generic server alarm objects
```

```
-- ############################################################################
```

```
gsAlarmObjects OBJECT IDENTIFIER
   ::= { genericServer 10 }
gsServersLastAlarm OBJECT-TYPE
  SYNTAX DisplayString
  MAX-ACCESS read-only
  STATUS current
  DESCRIPTION
     "Specifies the last alarm message sent to NMS.
     Note: object provides for backward compatibility in Genesys v5."
   ::= { gsAlarmObjects 11 }
gsServersLastTrap OBJECT-TYPE
  SYNTAX DisplayString
  MAX-ACCESS read-only
  STATUS current
  DESCRIPTION
     "Specifies the last server-status (server up or down) trap sent to NMS.
     Note: object provides for backward compatibility in Genesys v5."
   ::= { gsAlarmObjects 12 }
gsAlarmId OBJECT-TYPE
  SYNTAX Unsigned32
  MAX-ACCESS accessible-for-notify
  STATUS current
 DESCRIPTION
     "Uniquely identifies an alarm condition upon
    which Management Layer can react with sending of SNMP
     Trap. The alarm condition is configured in
     the Configuration Server and assigned with an unique
     configuration object ID (smlAlarmId) which is
     unique within the Genesys Configuration Database."
   ::= { gsAlarmObjects 13 }
gsAlarmLogText OBJECT-TYPE
  SYNTAX DisplayString
  MAX-ACCESS accessible-for-notify
  STATUS current
  DESCRIPTION
     "A textual description of an alarm event.
     For example: Connection to [server type] [servername] at host [hostname], port 
[port number] lost."
  ::= { gsAlarmObjects 14 }
gsAlarmMessagesIds OBJECT-TYPE
  SYNTAX DisplayString
  MAX-ACCESS accessible-for-notify
  STATUS current
  DESCRIPTION
     "Uniquely identifies log event (or a set of log events) upon which an
     active alarm condition has been created (or deleted).
```

```
 Currently, only one log event can create or destroy an Alarm condition.
    For example, 4003."
   ::= { gsAlarmObjects 15 }
gsAlarmApplicationName OBJECT-TYPE
  SYNTAX DisplayString
  MAX-ACCESS accessible-for-notify
  STATUS current
  DESCRIPTION
     "Application name which is the source of this alarm. For example: tserver."
   ::= { gsAlarmObjects 16 }
gsAlarmApplicationType OBJECT-TYPE
  SYNTAX DisplayString
  MAX-ACCESS accessible-for-notify
  STATUS current
  DESCRIPTION
     "Application type which is the source of this alarm. For example: G3tserver."
   ::= { gsAlarmObjects 17 }
gsAlarmCategory OBJECT-TYPE
  SYNTAX DisplayString
  MAX-ACCESS accessible-for-notify
  STATUS current
  DESCRIPTION
     "A category assigned to this alarm. The following
     categories are defined: Critical, Major, Minor, Clearance.
     Category Clearance indicates that this notification is sent in response to an
     active alarm being canceled."
   ::= { gsAlarmObjects 18 }
gsAlarmGUID OBJECT-TYPE
  SYNTAX DisplayString
  MAX-ACCESS accessible-for-notify
  STATUS current
  DESCRIPTION
     " Uniquely identifies Alarm Clearance Trap with Alarm Creation Trap."
   ::= { gsAlarmObjects 19 }
gsAlarmAppHostName OBJECT-TYPE
  SYNTAX DisplayString
  MAX-ACCESS accessible-for-notify
  STATUS current
  DESCRIPTION
     "Host name the application that generated the alarm is running on." 
   ::= { gsAlarmObjects 20 }
```

```
-- ##################################################################################
-- TServer Info Table
-- ##################################################################################
tsInfoTable OBJECT-TYPE
   SYNTAX SEQUENCE OF TsInfoEntry
   MAX-ACCESS not-accessible
   STATUS current
   DESCRIPTION
     "This table contains some statistical data about TServer."
   ::= { tServer 1 }
tsInfoEntry OBJECT-TYPE
   SYNTAX TsInfoEntry
   MAX-ACCESS not-accessible
   STATUS current
   DESCRIPTION
    \mathbf{u} = \mathbf{u} INDEX { gsCtrlServerID }
   ::= { tsInfoTable 1 }
TsInfoEntry ::= SEQUENCE
\left\{ \right. tsCallsExistNum Unsigned32,
   tsCallsTotalNum Unsigned32,
   tsLinksCommand DisplayString,
   tsLastChangedLinkStatus DisplayString
}
tsCallsExistNum OBJECT-TYPE
   SYNTAX Unsigned32
   MAX-ACCESS read-only
   STATUS current
   DESCRIPTION
     "Specifies number of calls being handled by TServer."
   ::= { tsInfoEntry 1 }
tsCallsTotalNum OBJECT-TYPE
   SYNTAX Unsigned32
   MAX-ACCESS read-only
   STATUS current
   DESCRIPTION
     "Specifies total number of calls handled by TServer."
   ::= { tsInfoEntry 2 }
tsLinksCommand OBJECT-TYPE
   SYNTAX DisplayString
   MAX-ACCESS read-write
   STATUS current
   DESCRIPTION
     "Specifies command which will be sent to T-Server."
   ::= { tsInfoEntry 3 }
```

```
tsLastChangedLinkStatus OBJECT-TYPE
  SYNTAX DisplayString
  MAX-ACCESS read-only
  STATUS current
  DESCRIPTION
    "Last changed link status sent from T-Server."
  ::= { tsInfoEntry 4 }
-- ####################################################################################
-- T-Server Calls Table 
-- ####################################################################################
tsCallTable OBJECT-TYPE
  SYNTAX SEQUENCE OF TsCallEntry
  MAX-ACCESS not-accessible
  STATUS current
  DESCRIPTION
     " A collection of telephony calls data for one or more 
      T-Server (for which an entry has been created in the 
      tsControlTable). "
  \cdot\cdot = { tServer 2 }
tsCallEntry OBJECT-TYPE
  SYNTAX TsCallEntry
  MAX-ACCESS not-accessible
  STATUS current
  DESCRIPTION
     "A conceptual row in the tsCalls table. 
     The gsCtrlServerID identifies a managed TServer, and along with the TableID (6), 
     identifies a row in the gServerControlTable on which behalf this entry was created.
     The tsCallInstanceID is the call instance ID assigned by the management library.
     An example of the indexing of this entry is 
     tsCallType.101.1508, where 101 is the server ID and 1508 is the call instance ID."
  INDEX {gsCtrlServerID, callInstanceID }
   ::= { tsCallTable 1 }
TsCallEntry ::= SEQUENCE
{
  callInstanceID Unsigned32,
 callConnID DisplayString,
  callState INTEGER,
  callCallID Unsigned32,
  callType INTEGER,
  callReferenceID Unsigned32,
 callTimeStamp TimeTicks,
```

```
 callDNIS DisplayString,
  callANI DisplayString,
  callNumParties Unsigned32,
  callPartiesList DisplayString,
  callCustomerID DisplayString,
  callFirstTransferLocation DisplayString,
  callFirstTransferDN DisplayString,
  callLastTransferLocation DisplayString,
  callLastTransferDN DisplayString }
callInstanceID OBJECT-TYPE
  SYNTAX Unsigned32
  MAX-ACCESS not-accessible
  STATUS current
  DESCRIPTION
     "Specifies number of instance of call."
   ::= { tsCallEntry 1 }
callConnID OBJECT-TYPE
  SYNTAX DisplayString
  MAX-ACCESS read-only
  STATUS current
  DESCRIPTION
      "Specifies ID assigned to call by TServer."
  ::= { tsCallEntry 2 }
callState OBJECT-TYPE 
  SYNTAX INTEGER
   {
   stateOk(0),
    stateTransferred(1),
    stateConferenced(2),
    stateGeneralError(3),
    stateSystemError(4),
    stateRemoteRelease(5),
    stateBusy(6),
    stateNoAnswer(7),
    stateSitDetected(8),
    stateAnsweringMachineDetected(9),
    stateAllTrunksBusy(10),
    stateSitInvalidnum(11),
    stateSitVacant(12),
    stateSitIntercept(13),
    stateSitUnknown(14),
    stateSitNocircuit(15),
    stateSitReorder(16),
    stateFaxDetected(17),
    stateQueueFull(18),
    stateCleared(19),
    stateOverflowed(20),
```

```
 stateAbandoned(21),
     stateRedirected(22),
     stateForwarded(23),
     stateConsult(24),
     statePickedup(25),
     stateDropped(26),
     stateDroppednoanswer(27),
     stateUnknown(28)
}
   MAX-ACCESS read-only
   STATUS current
   DESCRIPTION
     "Specifies call state."
   ::= { tsCallEntry 3 }
callCallID OBJECT-TYPE
   SYNTAX Unsigned32
   MAX-ACCESS read-only
   STATUS current
   DESCRIPTION
     "Specifies ID assigned to call by switch."
   ::= { tsCallEntry 4 }
callType OBJECT-TYPE
   SYNTAX INTEGER
   {
     typeUnknown(0),
     typeInternal(1),
     typeInbound(2),
     typeOutbound(3),
     typeConsult(4)
    }
   MAX-ACCESS read-only
   STATUS current
   DESCRIPTION
     "Specifies call type."
   ::= { tsCallEntry 5 }
callReferenceID OBJECT-TYPE
   SYNTAX Unsigned32
   MAX-ACCESS read-only
   STATUS current
   DESCRIPTION
     "Specifies call reference ID."
   ::= { tsCallEntry 6 }
callTimeStamp OBJECT-TYPE
   SYNTAX TimeTicks
   MAX-ACCESS read-only
   STATUS current
```
```
DESCRIPTION
    "Specifies the timestamp when the call was created, in seconds starting from January 
1, 1970."
   ::= { tsCallEntry 7 }
callDNIS OBJECT-TYPE
  SYNTAX DisplayString
  MAX-ACCESS read-only
  STATUS current
  DESCRIPTION
     "Specifies DNIS field in call structure."
   ::= { tsCallEntry 8 }
callANI OBJECT-TYPE
  SYNTAX DisplayString
  MAX-ACCESS read-only
  STATUS current
  DESCRIPTION
     "Specifies ANI field in call structure."
  ::= { tsCallEntry 9 }
callNumParties OBJECT-TYPE
  SYNTAX Unsigned32
  MAX-ACCESS read-only
  STATUS current
 DESCRIPTION
     "Specifies number of parties currently participating in call."
   ::= { tsCallEntry 10 }
callPartiesList OBJECT-TYPE
  SYNTAX DisplayString
  MAX-ACCESS read-only
  STATUS current
  DESCRIPTION
     "Specifies list of parties involved in call."
   ::= { tsCallEntry 11 }
callCustomerID OBJECT-TYPE
  SYNTAX DisplayString 
  MAX-ACCESS read-only
  STATUS current
  DESCRIPTION
     "Specifies customer id field in call structure."
  ::= { tsCallEntry 12 }
callFirstTransferLocation OBJECT-TYPE
  SYNTAX DisplayString 
  MAX-ACCESS read-only
  STATUS current
  DESCRIPTION
     "Specifies location of T-Server which first transfer has been made from."
```

```
 ::= { tsCallEntry 13 }
callFirstTransferDN OBJECT-TYPE
   SYNTAX DisplayString 
   MAX-ACCESS read-only
   STATUS current
   DESCRIPTION
     "Specifies DN on remote T-Server which first transfer has been made from."
   ::= { tsCallEntry 14 }
callLastTransferLocation OBJECT-TYPE
   SYNTAX DisplayString 
   MAX-ACCESS read-only
   STATUS current
   DESCRIPTION
      "Specifies location of T-Server which last transfer has been made from."
   ::= { tsCallEntry 15 }
callLastTransferDN OBJECT-TYPE
   SYNTAX DisplayString 
   MAX-ACCESS read-only
   STATUS current
   DESCRIPTION
     "Specifies DN on remote T-Server which last transfer has been made from."
  ::= { tsCallEntry 16 }
-- ##############################################################################
-- T-Server Dta Table 
-- ##############################################################################
tsDtaTable OBJECT-TYPE
   SYNTAX SEQUENCE OF TsDtaEntry
   MAX-ACCESS not-accessible
   STATUScurrent
   DESCRIPTION
     "A collection of telephony calls data for one or more 
     T-Server (for which an entry has been created in the 
      tsControlTable). "
  \cdot\cdot = { tServer 3 }
tsDtaEntry OBJECT-TYPE
   SYNTAX TsDtaEntry
   MAX-ACCESS not-accessible
   STATUS current
   DESCRIPTION
     "A conceptual row in the tsDtaTable.
      The gsCtrlServerID identifies the manager on whose behalf this entry was created. 
      The tsDtaInstanceID value in the index identifies the call instance 
      assigned by the management library to this Dta instance. 
      An example of the indexing of this entry is
```

```
 tsDtaDigits.1.134, where 1 is the index to to control table and 134 is the instance 
of dta."
  INDEX {gsCtrlServerID, tsDtaInstanceID }
   ::= { tsDtaTable 1 }
TsDtaEntry ::= SEQUENCE
{
  tsDtaInstanceID Unsigned32,
  tsDtaDigits DisplayString,
  tsDtaMode INTEGER,
  tsDtaState INTEGER,
  tsDtaType DisplayString
}
tsDtaInstanceID OBJECT-TYPE
  SYNTAX Unsigned32
  MAX-ACCESS not-accessible
  STATUS current
  DESCRIPTION
     "Specifies instance field in dta structure."
  ::= { tsDtaEntry 1 }
tsDtaDigits OBJECT-TYPE
  SYNTAX DisplayString
  MAX-ACCESS read-only
  STATUS current
  DESCRIPTION
     "Specifies digits field dta structure."
   ::= { tsDtaEntry 2 }
tsDtaMode OBJECT-TYPE
  SYNTAX INTEGER
   {
    modeShared(0),
    modePrivate(1),
    modeMonitor(2),
    modeUnknown(3)
  }
  MAX-ACCESS read-only
  STATUS current
  DESCRIPTION
     "Specifies mode field in dta structure."
   ::= { tsDtaEntry 3 }
tsDtaState OBJECT-TYPE
  SYNTAX INTEGER
   {
    stateIdle(0),
    stateNonIdle(1)
  }
  MAX-ACCESS read-only
```

```
 STATUS current
  DESCRIPTION
     "Specifies state field in dta structure."
  \cdots = \{ \text{tsh}:\text{entry } 4 \}tsDtaType OBJECT-TYPE
  SYNTAX DisplayString 
  MAX-ACCESS read-only
  STATUS current
  DESCRIPTION
     "Specifies type field in dta structure."
   ::= { tsDtaEntry 5 }
-- #############################################
-- T-Server Link Table 
-- #############################################
tsLinkTable OBJECT-TYPE
  SYNTAX SEQUENCE OF TsLinkEntry
  MAX-ACCESS not-accessible
  STATUScurrent
  DESCRIPTION
     " A collection of CTI link data."
  ::= { tServer 4 }
tsLinkEntry OBJECT-TYPE
  SYNTAX TsLinkEntry
  MAX-ACCESS not-accessible
  STATUS current
  DESCRIPTION
     "A conceptual row in the tsLink table.
     The gsCtrlServerID identifies the manager on whose behalf this entry was created. 
     The tsLinkID value in the index identifies the call instance 
     assigned by the management library.
     An example of the indexing of this entry is 
     tsLinkProtocol.9.2, where 9 is the index to the control table and 2 is the link 
id."
  INDEX {gsCtrlServerID, tsLinkID}
   ::= { tsLinkTable 1 }
TsLinkEntry ::= SEQUENCE
{
  tsLinkID Unsigned32,
  tsLinkName DisplayString,
  tsLinkStatus INTEGER,
  tsLinkProtocol INTEGER,
  tsLinkSocket Unsigned32,
  tsLinkPID Unsigned32,
  tsLinkDelay Unsigned32,
  tsLinkPort Unsigned32,
```

```
 tsLinkAddress DisplayString,
  tsLinkX25LocalAddress DisplayString,
  tsLinkMode Unsigned32,
  tsLinkX25Device DisplayString,
  tsLinkDTEClass DisplayString,
  tsLinkTemplate DisplayString }
tsLinkID OBJECT-TYPE
  SYNTAX Unsigned32
  MAX-ACCESS not-accessible
  STATUS current
  DESCRIPTION
     "Specifies link identificator."
   ::= { tsLinkEntry 1 }
tsLinkName OBJECT-TYPE
  SYNTAX DisplayString 
  MAX-ACCESS read-only
  STATUS current
  DESCRIPTION
     "Specifies link name."
   ::= { tsLinkEntry 2 }
tsLinkStatus OBJECT-TYPE
  SYNTAX INTEGER
   {
    statusNone(0),
    statusIdle(1),
     statusUp(2),
    statusDown(3),
    statusUnknown(4)
  }
  MAX-ACCESS read-only
  STATUS current
  DESCRIPTION
     "Specifies link current status."
   ::= { tsLinkEntry 3 }
tsLinkProtocol OBJECT-TYPE
  SYNTAX INTEGER
   {
    protoX25(0),
    protoTCPIP(1),
     protoX25server(2),
    protoTCPIPdebug(3),
    protoUnknown(4)
  }
  MAX-ACCESS read-only
  STATUS current
  DESCRIPTION
```

```
 "Specifies protocol type."
   ::= { tsLinkEntry 4 }
tsLinkSocket OBJECT-TYPE
  SYNTAX Unsigned32
  MAX-ACCESS read-only
  STATUS current
  DESCRIPTION
   "Specifies socket number through which server connected to link."
  ::= { tsLinkEntry 5 }
tsLinkPID OBJECT-TYPE
  SYNTAX Unsigned32
  MAX-ACCESS read-only
  STATUS current
  DESCRIPTION
     "Specifies link process ID."
   ::= { tsLinkEntry 6 }
tsLinkDelay OBJECT-TYPE
  SYNTAX Unsigned32
  MAX-ACCESS read-only
  STATUS current
  DESCRIPTION
     "Specifies delay."
   ::= { tsLinkEntry 7 }
tsLinkPort OBJECT-TYPE
  SYNTAX Unsigned32
  MAX-ACCESS read-only
  STATUS current
  DESCRIPTION
     "Specifies link physical port number."
   ::= { tsLinkEntry 8 }
tsLinkAddress OBJECT-TYPE
  SYNTAX DisplayString
  MAX-ACCESS read-only
  STATUS current
  DESCRIPTION
     "Specifies link address."
  ::= { tsLinkEntry 9 }
tsLinkX25LocalAddress OBJECT-TYPE
  SYNTAX DisplayString
  MAX-ACCESS read-only
  STATUS current
  DESCRIPTION
     "Specifies local address for x25 connection."
  ::= { tsLinkEntry 10 }
```

```
tsLinkMode OBJECT-TYPE
  SYNTAX Unsigned32
  MAX-ACCESS read-only
  STATUS current
  DESCRIPTION
     "Specifies mode."
   ::= { tsLinkEntry 11 }
tsLinkX25Device OBJECT-TYPE
  SYNTAX DisplayString
  MAX-ACCESS read-only
  STATUS current
  DESCRIPTION
     "Specifies x25 device."
   ::= { tsLinkEntry 12 }
tsLinkDTEClass OBJECT-TYPE
  SYNTAX DisplayString
  MAX-ACCESS read-only
  STATUS current
  DESCRIPTION
     "Specifies DTE class for x25 connection."
   ::= { tsLinkEntry 13 }
tsLinkTemplate OBJECT-TYPE
  SYNTAX DisplayString
  MAX-ACCESS read-only
  STATUS current
  DESCRIPTION
     "Specifies template."
     ::= { tsLinkEntry 14 }
-- #############################################
-- T-Server Call Filter Table 
-- #############################################
tsCallFilterTable OBJECT-TYPE
  SYNTAX SEQUENCE OF TsCallFilterEntry
  MAX-ACCESS not-accessible
  STATUS current
  DESCRIPTION
     " A collection of CallFilter data."
 \cdot := \{ \text{tServer } 5 \}tsCallFilterEntry OBJECT-TYPE
  SYNTAX TsCallFilterEntry
  MAX-ACCESS not-accessible
  STATUS current
  DESCRIPTION
     "A conceptual row in the tsCallFilter table.
```

```
 tsCallFilterTable and tsCallInfoTable introduced to facilitate the discovery of 
stuck calls. 
     gsCtrlServerID identifies a managed TServer, and along with TableID (9),
      identifies a row in the gServerControlTable on which behalf this entry was 
     created.
     An example of the indexing of this entry is 
     fltCallUpdatedBefore.101, where 101 is the server ID.
     This table is used to set filtering criteria for the tsCallInfoTabe and provides 
     the interface for clearing call by Connection ID."
  INDEX {gsCtrlServerID }
   ::= { tsCallFilterTable 1 }
TsCallFilterEntry ::= SEQUENCE
{
  fltCallCreatedBefore Unsigned32,
  fltCallCreatedAfter Unsigned32,
  fltCallUpdatedBefore Unsigned32,
  fltCallUpdatedAfter Unsigned32,
  fltClearCallByConnId DisplayString
}
fltCallCreatedBefore OBJECT-TYPE
  SYNTAX Unsigned32
  MAX-ACCESS read-write
  STATUS current
  DESCRIPTION
     "Filters calls reported via tsCallInfoTable to those created more than
     specified number of seconds before the request to get information.
     Zero value means filter is not used."
   ::= { tsCallFilterEntry 1 }
fltCallCreatedAfter OBJECT-TYPE
  SYNTAX Unsigned32
  MAX-ACCESS read-write
  STATUS current
  DESCRIPTION
     "Filters reported calls to those created less than specified number of
     seconds before the request."
   ::= { tsCallFilterEntry 2 }
fltCallUpdatedBefore OBJECT-TYPE
  SYNTAX Unsigned32
  MAX-ACCESS read-write
  STATUS current
  DESCRIPTION
     "Filters calls reported to those updated more than specified number of
     seconds before the request to get information."
```

```
 ::= { tsCallFilterEntry 3 }
fltCallUpdatedAfter OBJECT-TYPE
   SYNTAX Unsigned32
   MAX-ACCESS read-write
   STATUS current
   DESCRIPTION
     "Filters calls reported to those updated less than specified number of
      seconds before the request to get information."
   ::= { tsCallFilterEntry 4 }
fltClearCallByConnId OBJECT-TYPE
   SYNTAX DisplayString 
   MAX-ACCESS read-write
   STATUS current
   DESCRIPTION
     "Connection ID (converted to string by connid_to_str function) of the call
      to be cleared."
   ::= { tsCallFilterEntry 5 }
-- #############################################
-- T-Server Call Info Table 
-- #############################################
tsCallInfoTable OBJECT-TYPE
   SYNTAX SEQUENCE OF TsCallInfoEntry
   MAX-ACCESS not-accessible
   STATUS current
   DESCRIPTION
     " A collection of CallInfo data."
 \cdot\cdot = { tServer 6 }
tsCallInfoEntry OBJECT-TYPE
   SYNTAX TsCallInfoEntry
   MAX-ACCESS not-accessible
   STATUS current
   DESCRIPTION
     "A conceptual row in the tsCallFilter table.
      gsCtrlServerID identifies a managed TServer, and along with the TableID of this 
      table (10), identifies a row in the gServerControlTable on which behalf this entry 
was 
      created.
      The tsCallFilterID value in the index identifies the call instance 
      assigned by the management library. 
      An example of the indexing of this entry is 
      callLastUpdatedTimemark.101.5510, where 101 is the server ID and 5510 is the call 
instance 
      ID as assigned by the management library.
```

```
 This table stores the latest snapshot of active calls from a given T-Server.
     Contains a set of attributes that facilitates the discovery of stuck calls."
  INDEX { gsCtrlServerID, callInfoInstanceID }
   ::= { tsCallInfoTable 1 }
TsCallInfoEntry ::= SEQUENCE
{
  callInfoInstanceID Unsigned32,
 callInfoConnID DisplayString,
  callInfoType INTEGER,
  callInfoCreationTimestamp Unsigned32,
  callInfoLastUpdatedTimestamp Unsigned32,
  callInfoInternalParties DisplayString
}
callInfoInstanceID OBJECT-TYPE
  SYNTAX Unsigned32
  MAX-ACCESS not-accessible
  STATUS current
  DESCRIPTION
     "Call instance ID."
   ::= { tsCallInfoEntry 1 }
callInfoConnID OBJECT-TYPE
  SYNTAX DisplayString
  MAX-ACCESS read-only
  STATUS current
  DESCRIPTION
      "Specifies ID assigned to call by TServer."
   ::= { tsCallInfoEntry 2 }
callInfoType OBJECT-TYPE
  SYNTAX INTEGER
  {
    typeUnknown(0),
    typeInternal(1),
    typeInbound(2),
    typeOutbound(3),
    typeConsult(4)
  }
  MAX-ACCESS read-only
  STATUS current
  DESCRIPTION
     "Specified call type."
   ::= { tsCallInfoEntry 3 }
callInfoCreationTimestamp OBJECT-TYPE
  SYNTAX Unsigned32
  MAX-ACCESS read-only
  STATUS current
```

```
DESCRIPTION
     "Call creation timestamp - seconds since Epoch as returned by time()
     system function.
     The epoch on most UNIX and POSIX systems is 1970-01-01 00:00:00 UTC."
   ::= { tsCallInfoEntry 4 }
callInfoLastUpdatedTimestamp OBJECT-TYPE
  SYNTAX Unsigned32
  MAX-ACCESS read-only
  STATUS current
  DESCRIPTION
     "Call info last updated timestamp - seconds since Epoch as returned by
     time() system function.
     The epoch on most UNIX and POSIX systems is 1970-01-01 00:00:00 UTC."
   ::= { tsCallInfoEntry 5 }
callInfoInternalParties OBJECT-TYPE
  SYNTAX DisplayString
  MAX-ACCESS read-only
  STATUS current
  DESCRIPTION
     "Internal DN where the call is believed to be located; in case of multiple
     internal parties, all of them are merged into one string, separated by the
      '\n' (new line) character."
   ::= { tsCallInfoEntry 6 }
-- #############################################
-- T-Server Link Stats Table
-- #############################################
tsLinkStatsTable OBJECT-TYPE
  SYNTAX SEQUENCE OF TsLinkStatsEntry
  MAX-ACCESS not-accessible
  STATUS current
  DESCRIPTION
     " Info about current statistics on TServer link"
  \cdot\cdot= { tServer 7 }
tsLinkStatsEntry OBJECT-TYPE
  SYNTAX TsLinkStatsEntry
  MAX-ACCESS not-accessible
  STATUS current
  DESCRIPTION
"A conceptual row in the tsLinkStatsTable.
gsCtrlServerID identifies a managed TServer, and along with the TableID of this table 
(11), identifies a row in the gServerControlTable on which behalf this entry was 
created.
An example of the indexing of this entry is numberOfRequests.101, where 101 is the
```
server ID.

```
Table contains link send/receive messages statistics."
  INDEX { gsCtrlServerID }
  ::= { tsLinkStatsTable 1 }
TsLinkStatsEntry ::= SEQUENCE
{
linkId Unsigned32,
timeElapsedSec Unsigned32,
numberMessagesTx Unsigned32,
rateMessagesTx Unsigned32,
numberMessagesRx Unsigned32,
rateMessagesRx Unsigned32
}
linkId OBJECT-TYPE
  SYNTAX Unsigned32
  MAX-ACCESS read-only
  STATUS current
  DESCRIPTION
    " The id of the link "
   ::= { tsLinkStatsEntry 1 }
timeElapsedSec OBJECT-TYPE
  SYNTAX Unsigned32
  MAX-ACCESS read-only
  STATUS current
  DESCRIPTION
    " The time (seconds) that have elapsed since the last statistics read."
   ::= { tsLinkStatsEntry 2 }
numberMessagesTx OBJECT-TYPE
  SYNTAX Unsigned32
  MAX-ACCESS read-only
  STATUS current
  DESCRIPTION
     " The number of CTI messages sent by T-Server over this link since last statistics 
read."
   ::= { tsLinkStatsEntry 3 }
rateMessagesTx OBJECT-TYPE
  SYNTAX Unsigned32
  MAX-ACCESS read-only
  STATUS current
  DESCRIPTION
    " Literally cti-msg-tx / time-elapsed-sec."
   ::= { tsLinkStatsEntry 4 }
numberMessagesRx OBJECT-TYPE
  SYNTAX Unsigned32
```

```
 MAX-ACCESS read-only
  STATUS current
  DESCRIPTION
     " The number of CTI messages received since the last statistics read."
   ::= { tsLinkStatsEntry 5 }
rateMessagesRx OBJECT-TYPE
  SYNTAX Unsigned32
  MAX-ACCESS read-only
  STATUS current
  DESCRIPTION
     " Literally cti-msg-rx / time-elapsed-sec."
   ::= { tsLinkStatsEntry 6 }
-- ##############################################################################
-- Hosts 
-- ##############################################################################
hostsTable OBJECT-TYPE
  SYNTAX SEQUENCE OF HostsEntry
  MAX-ACCESS not-accessible
  STATUS current
  DESCRIPTION
    \mathbf{u} " \mathbf{u} ::= { hosts 1 }
hostsEntry OBJECT-TYPE
  SYNTAX HostsEntry
  MAX-ACCESS not-accessible
  STATUS current
  DESCRIPTION
 " "
  INDEX { hostId }
  ::= { hostsTable 1 }
HostsEntry ::= SEQUENCE
\left\{ \right. hostId HostDBID,
  hostName DisplayString,
  hostStatus DisplayString,
  hostIPAddress IpAddress,
  hostOSType DisplayString,
  hostLCAPort Unsigned32
}
hostId OBJECT-TYPE
  SYNTAX HostDBID
  MAX-ACCESS not-accessible
  STATUS current
  DESCRIPTION
 " "
```

```
\cdots = \{ \text{hostsEntry 1 } \}hostName OBJECT-TYPE
   SYNTAX DisplayString
   MAX-ACCESS read-only
   STATUS current
   DESCRIPTION
    \mathbf{H}=\mathbf{H} ::= { hostsEntry 2 }
hostStatus OBJECT-TYPE
   SYNTAX DisplayString
   MAX-ACCESS read-only
   STATUS current
   DESCRIPTION
    \mathbf{u}=\mathbf{u} ::= { hostsEntry 3 }
hostIPAddress OBJECT-TYPE
   SYNTAX IpAddress
   MAX-ACCESS read-only
   STATUS current
   DESCRIPTION
    \mathbf{u}=\mathbf{u}\cdots = \{ \text{hostsEntry } 4 \}hostOSType OBJECT-TYPE
   SYNTAX DisplayString
   MAX-ACCESS read-only
   STATUS current
   DESCRIPTION
   ^{\circ} 0 ^{\circ} 0
   ::= { hostsEntry 5 }
hostLCAPort OBJECT-TYPE
   SYNTAX Unsigned32
   MAX-ACCESS read-only
   STATUS current
   DESCRIPTION
    \mathbf{u}=\mathbf{u} ::= { hostsEntry 6 }
```
-- ##############################################################################

```
-- Solutions
```
-- ##############################################################################

solutionsTable OBJECT-TYPE SYNTAX SEQUENCE OF SolutionsEntry

```
 MAX-ACCESS not-accessible
   STATUS current
   DESCRIPTION
    \mathbf{u} " \mathbf{u}"
  ::= { solutions 1 }
solutionsEntry OBJECT-TYPE
   SYNTAX SolutionsEntry
   MAX-ACCESS not-accessible
   STATUS current
   DESCRIPTION
    \mathbf{u} " \mathbf{u}"
   INDEX { solutionId }
   ::= { solutionsTable 1 }
SolutionsEntry ::= SEQUENCE {
  solutionId SolutionDBID.
  solutionName DisplayString,
  solutionType DisplayString,
  solutionStatus DisplayString,
   solutionControlServer DisplayString }
solutionId OBJECT-TYPE
   SYNTAX SolutionDBID
   MAX-ACCESS not-accessible
   STATUS current
   DESCRIPTION
    \mathbf{u}=\mathbf{u} ::= { solutionsEntry 1 }
solutionName OBJECT-TYPE
   SYNTAX DisplayString
   MAX-ACCESS read-only
   STATUS current
   DESCRIPTION
    \mathbf{H}=\mathbf{H} ::= { solutionsEntry 2 }
solutionType OBJECT-TYPE
   SYNTAX DisplayString
   MAX-ACCESS read-only
   STATUS current
   DESCRIPTION
    \mathbf{u} \mathbf{u} ::= { solutionsEntry 3 }
solutionStatus OBJECT-TYPE
   SYNTAX DisplayString
   MAX-ACCESS read-only
```

```
 STATUS current
   DESCRIPTION
    \mathbf{u}=\mathbf{u} ::= { solutionsEntry 4 }
solutionControlServer OBJECT-TYPE
   SYNTAX DisplayString
   MAX-ACCESS read-only
   STATUS current
   DESCRIPTION
     "Name of the Solution Control Server application that controls this solution."
   ::= { solutionsEntry 5 }
--
-- Solution components
--
solutionsComponentsTable OBJECT-TYPE
   SYNTAX SEQUENCE OF SolutionsComponentsEntry
   MAX-ACCESS not-accessible
   STATUS current
   DESCRIPTION
   ^{\rm m} " ^{\rm m} ::= { solutions 2 }
solutionsComponentsEntry OBJECT-TYPE
  SYNTAX SolutionsComponentsEntry
   MAX-ACCESS not-accessible
   STATUS current
   DESCRIPTION
    \mathbf{u} \mathbf{u} INDEX { solutionId, componentId }
   ::= { solutionsComponentsTable 1 }
SolutionsComponentsEntry ::= SEQUENCE
{
   componentId ServerDBID,
   componentName DisplayString
}
componentId OBJECT-TYPE
   SYNTAX ServerDBID
  MAX-ACCESS not-accessible
   STATUS current
   DESCRIPTION
     "Uniquely identifies a server that is part of this particular Solution."
   ::= { solutionsComponentsEntry 1 }
componentName OBJECT-TYPE
   SYNTAX DisplayString
  MAX-ACCESS read-only
```
STATUS current

```
 DESCRIPTION
     "Name of this components."
   ::= { solutionsComponentsEntry 2 }
-- 
######################################################################################
-- Conformance Information
-- 
######################################################################################
genesysmibConformance OBJECT IDENTIFIER ::= { genesys 110 }
genesysmibGroups OBJECT IDENTIFIER ::= { genesysmibConformance 1 }
genesysmibCompliances OBJECT IDENTIFIER ::= { genesysmibConformance 2 }
-- Compliance Statements
genesysmibCompliance MODULE-COMPLIANCE
   STATUS current
   DESCRIPTION
     "The compliance statement for SNMPv2 entities."
   MODULE -- this module
   MANDATORY-GROUPS
   {
     gServersListGroup,
     genericServerControlGroup,
     genericServerInfoGroup,
     genericServerLogGroup,
     genericServerPollingGroup,
     genericServerClientGroup,
     tServerInfoGroup,
     tServerCallGroup,
     tServerDtaGroup,
     tServerLinkGroup,
     genericAlarmObjectGroup,
     specificAlarmObjectGroup,
     hostsGroup,
     solutionsGroup,
     solutionsComponentsGroup,
     notificationGroup,
     tServerCallFilterGroup,
     tServerCallInfoGroup
   }
   ::= { genesysmibCompliances 1 }
-- Units of Conformance
gServersListGroup OBJECT-GROUP
  OBJECTS
   {
```

```
 gServerName,
     gServerStatus,
     gServerType,
     gServerVersion,
     gServerWorkDir,
     gServerCommandLine,
     gServerPID, gServerCommand,
     gServerDeleteClient
   }
   STATUS current
   DESCRIPTION
     "A collection of objects providing information about Genesys managed servers."
   ::= { genesysmibGroups 1 }
genericServerControlGroup OBJECT-GROUP
  OBJECTS
   {
     gsCleanupTimeout,
     gsCtrlRefreshStatus,
     gsCtrlLastRefreshed,
     gsCtrlAutomaticRefresh,
     gsCtrlRowStatus
   }
   STATUS current
   DESCRIPTION
    \mathbf{u} " \mathbf{u} ::= { genesysmibGroups 2 }
genericServerInfoGroup OBJECT-GROUP
   OBJECTS
   {
     gsClientsExistNum,
     gsClientsTotalNum,
     gsServerConfigFile
   }
   STATUS current
   DESCRIPTION
    \mathbf{u} " \mathbf{u} ::= { genesysmibGroups 3 }
genericServerLogGroup OBJECT-GROUP
   OBJECTS
   {
     logVerbose,
     logTrace,
     logStandard,
     logDebug,
     logAll,
     logBuffering,
     logSegment,
     logExpire,
```

```
 logMessageFile,
      logMessageFormat,
      logTimeFormat,
      logTimeConvert
   }
   STATUS current
   DESCRIPTION
    \mathbf{u} " \mathbf{u} ::= { genesysmibGroups 4 }
genericServerPollingGroup OBJECT-GROUP
  OBJECTS
   {
     gsPollingStatus,
     gsPollingInterval,
     gsPollingID,
     gsPollingLastTrap
   }
   STATUS current
   DESCRIPTION
    \mathbf{u}=\mathbf{u} ::= { genesysmibGroups 5 }
genericServerClientGroup OBJECT-GROUP
   OBJECTS
   {
     gsClientAppName,
     gsClientAuthorized,
     gsClientType,
     gsClientGotEvents,
     gsClientSentReqs
   }
   STATUS current
   DESCRIPTION
    \mathbf{u}=\mathbf{u} ::= { genesysmibGroups 6 }
tServerInfoGroup OBJECT-GROUP
  OBJECTS
   {
     tsCallsExistNum,
     tsCallsTotalNum,
     tsLinksCommand,
     tsLastChangedLinkStatus
   }
   STATUS current
   DESCRIPTION
    \mathbf{u}=\mathbf{u} ::= { genesysmibGroups 7 }
```

```
tServerCallGroup OBJECT-GROUP
   OBJECTS
   {
     callConnID,
     callState,
     callCallID,
     callType,
     callReferenceID,
     callTimeStamp,
     callDNIS,
     callANI,
     callNumParties,
     callPartiesList,
     callCustomerID,
     callFirstTransferLocation,
     callFirstTransferDN,
     callLastTransferLocation,
     callLastTransferDN
   }
   STATUS current
   DESCRIPTION
    \mathbf{u}=\mathbf{u} ::= { genesysmibGroups 8 }
tServerDtaGroup OBJECT-GROUP
   OBJECTS
   {
     tsDtaDigits,
     tsDtaMode,
     tsDtaState,
     tsDtaType
   }
   STATUS current
   DESCRIPTION
    \mathbf{u}=\mathbf{u} ::= { genesysmibGroups 9 }
tServerLinkGroup OBJECT-GROUP
   OBJECTS
   {
     tsLinkName,
     tsLinkStatus,
     tsLinkProtocol,
     tsLinkSocket,
     tsLinkPID,
     tsLinkDelay,
     tsLinkPort,
     tsLinkAddress,
     tsLinkX25LocalAddress,
     tsLinkMode,
```
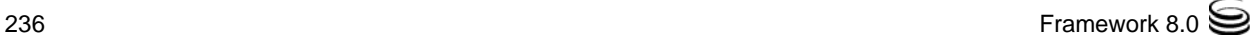

```
 tsLinkX25Device,
      tsLinkDTEClass,
      tsLinkTemplate
   }
   STATUS current
   DESCRIPTION
     \mathbf{u} " \mathbf{u}"
   ::= { genesysmibGroups 10 }
genericAlarmObjectGroup OBJECT-GROUP
   OBJECTS
   {
     gsAlarmId,
      gsAlarmLogText,
     gsAlarmMessagesIds,
      gsAlarmApplicationName,
      gsAlarmApplicationType,
     gsAlarmCategory,
     gsServersLastAlarm,
     gsServersLastTrap,
      gsAlarmAppHostName,
     gsAlarmGUID 
   }
   STATUS current
   DESCRIPTION
     \mathbf{u} " \mathbf{u} ::= { genesysmibGroups 11 }
specificAlarmObjectGroup OBJECT-GROUP
  OBJECTS
   {
      tsLastChangedLinkStatus
   }
   STATUS current
   DESCRIPTION
     \mathbf{u} " \mathbf{u}"
   ::= { genesysmibGroups 12 }
hostsGroup OBJECT-GROUP
  OBJECTS
   {
     hostName,
     hostStatus,
     hostIPAddress,
     hostOSType,
     hostLCAPort
   }
   STATUS current
   DESCRIPTION
     \mathbf{u} = \mathbf{u}
```

```
 ::= { genesysmibGroups 13 }
solutionsGroup OBJECT-GROUP
  OBJECTS
   {
     solutionName,
     solutionType,
     solutionStatus,
     solutionControlServer
   }
   STATUS current
   DESCRIPTION
" " "
   ::= { genesysmibGroups 14 }
solutionsComponentsGroup OBJECT-GROUP
   OBJECTS
   {
     componentName
   }
   STATUS current
   DESCRIPTION
    ^{\rm m} " ^{\rm m} ::= { genesysmibGroups 15 }
notificationGroup NOTIFICATION-GROUP
   NOTIFICATIONS
   {
     gsAlarm,
     gsMLAlarm,
     gsServerUpTrap,
     gsServerDownTrap,
     gsPollingSignal,
     tsLinkStatusTrap
   }
   STATUS current
   DESCRIPTION
     "List of notifications generated by ML SNMP agent."
   ::= { genesysmibGroups 16 }
tServerCallFilterGroup OBJECT-GROUP
   OBJECTS
   {
     fltCallCreatedBefore,
     fltCallCreatedAfter,
     fltCallUpdatedBefore,
     fltCallUpdatedAfter,
     fltClearCallByConnId
   }
   STATUS current
   DESCRIPTION
```

```
\alpha " \alpha ::= { genesysmibGroups 17 }
tServerCallInfoGroup OBJECT-GROUP
   OBJECTS
   {
     callInfoConnID,
     callInfoType,
     callInfoCreationTimestamp,
     callInfoLastUpdatedTimestamp,
     callInfoInternalParties
   }
   STATUS current
   DESCRIPTION
     \mathbf{u} \in \mathbf{u} ::= { genesysmibGroups 18 }
```
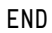

Appendix C: Genesys MIB File

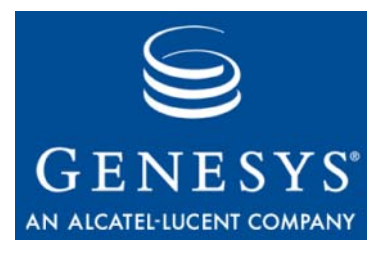

Appendix

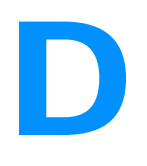

# **Changes in MIB Files**

This appendix lists the differences in Genesys Management Information Base (MIB) files between releases. It contains the following sections:

- [Changes from 7.6 to 8.0, page 241](#page-240-1)
- [Changes from 7.5 to 7.6, page 241](#page-240-0)
- [Changes from 7.1 to 7.5, page 242](#page-241-0)
- [Changes from 7.0 to 7.1, page 242](#page-241-1)
- [Changes from 6.5 to 7.0, page 242](#page-241-2)
- <span id="page-240-3"></span>[Changes from 5.1 to 6.5, page 243](#page-242-0)

## <span id="page-240-1"></span>Changes from 7.6 to 8.0

In release 8.0, the Genesys MIB (Management Information Base) file is modified as follows:

- **•** apps OBJECT IDENTIFIER ::= { genesys 200 } is added to provide an extension point for applications. This enables an application, such as Genesys Voice Platform, to register additional MIB regions that are controlled by the application itself (not by Solution Control Server).
- **•** The gServerStatus object is extended with the following new status levels:
	- statusSuspending(7)
	- statusSuspended(8)
- <span id="page-240-2"></span>**•** The table tsLinkStatsTable is added to provide current statistics about the T-Server Link. See ["The tsLinkStatsTable Table" on page 111](#page-110-0).

## <span id="page-240-0"></span>Changes from 7.5 to 7.6

There are no changes in the Genesys MIB file in release 7.6.

## <span id="page-241-0"></span>Changes from 7.1 to 7.5

<span id="page-241-5"></span><span id="page-241-4"></span>There are no changes in the Genesys MIB file in release 7.5.

## <span id="page-241-1"></span>Changes from 7.0 to 7.1

Release 7.1 supports the new stuck calls functionality with new tables and an extended SNMP trap.

Two new MIB tables were added to manage stuck calls via SNMP: tsCallFilterTable and tsCallInfoTable.

**•** tsCallFilterTable filters calls to reduce network traffic and increase application performance when monitoring T-Servers via SNMP to identify stuck calls.

tsCallFilterTable also provides the interface for clearing a call by the call's Connection ID. See [Chapter 11, "The tsCallFilterTable" on page 110](#page-109-0).

**•** tsCallInfoTable supports this function with information about active calls filtered by conditions set in tsCallFilterTable. See [Chapter 11, "The](#page-110-1)  [tsCallInfoTable Table" on page 111](#page-110-1).

Note: The new filters do not apply in any way to the old tsCallTable.

The SNMP trap gsMLAlarm was extended.

- **•** Starting with 7.1.0, this trap includes the host name and the Alarm GUID in the trap's variable-binding list. These are new attributes added to the set of existing attributes.
- <span id="page-241-3"></span>**•** You can use the Alarm GUID to match alarm clearance traps to alarm creation traps.

# <span id="page-241-2"></span>Changes from 6.5 to 7.0

In release 7.0, the Genesys MIB (Management Information Base) file was extended. This change offers you the following new functionality through the SNMP (Simple Network Management Protocol) interface:

- **•** You can now monitor multiple servers simultaneously. The change in the MIB file also offers the possibility of configurable and selective data retrieval from multiple servers.
- **•** You can now monitor the status of additional objects, including solutions (a given list of solutions) and hosts (a list of hosts, including the host name, IP address, status, and operating system).
- **•** With release 7.0.1, you can enable an automatic refresh of MIB tables.

In releases 7.0, Genesys MIB uses the SMI-v2 Row-Status mechanism and control/data tables concept to facilitate management of multiple Genesys servers simultaneously.

## <span id="page-242-0"></span>Changes from 5.1 to 6.5

<span id="page-242-2"></span>[Table 38](#page-242-1) describes changes made to the Genesys MIB file when SNMP Option 5.1 was replaced with built-in SNMP (Simple Network Management Protocol) support in the Management Layer 6.5 releases.

<span id="page-242-1"></span>**Table 38: MIB File Changes Between Release 5.1 and 6.5**

| <b>Object Name</b>   | <b>Object Group</b> | <b>Value</b><br><b>Type</b> | <b>Access</b> | <b>Type of</b><br><b>Change</b> | <b>Details</b> |
|----------------------|---------------------|-----------------------------|---------------|---------------------------------|----------------|
| gpServersRefreshData | gpServers           | integer                     | read/write    | Added <sup>a</sup>              |                |
| gpServerCommandLine  | gpServer            | string                      | read          | Added                           |                |
| gpLogCheckInterval   | gpLog               | integer                     | read/write    | Removed                         |                |
| gpLogFileName        | gpLog               | string                      | read/write    | Removed                         |                |
| gpLogFileSize        | gpLog               | integer                     | read/write    | Removed                         |                |
| gpLogLevel           | gpLog               | integer                     | read/write    | Removed                         |                |
| gpLogRemOldFiles     | gpLog               | string                      | read/write    | Removed                         |                |
| gpLogStatus          | gpLog               | string                      | read/write    | Removed                         |                |
| logVerbose           | gpLog               | string                      | read/write    | Added                           |                |
| logTrace             | gpLog               | string                      | read/write    | Added                           |                |
| logStandard          | gpLog               | string                      | read/write    | Added                           |                |
| logDebug             | gpLog               | string                      | read/write    | Added                           |                |
| logAll               | gpLog               | string                      | read/write    | Added                           |                |
| logBuffering         | gpLog               | string                      | read/write    | Added                           |                |
| logSegment           | gpLog               | string                      | read/write    | Added                           |                |
| logExpire            | gpLog               | string                      | read/write    | Added                           |                |
| logMessageFile       | gpLog               | string                      | read/write    | Added                           |                |

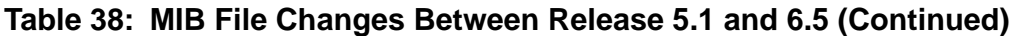

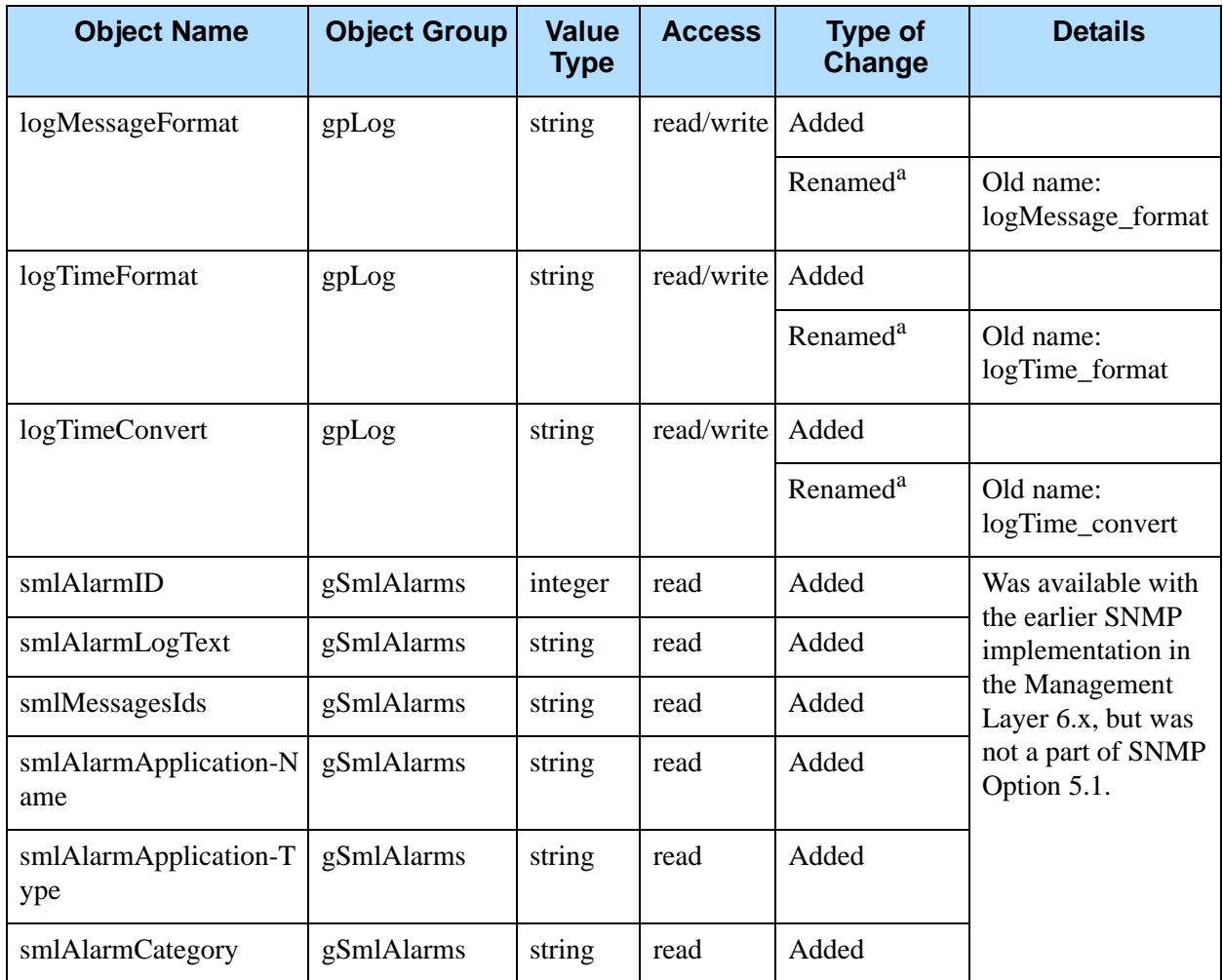

a. Refer to Release Notes for Solution Control Server and/or Genesys SNMP Master Agent for the exact number of the release in which the change was made.

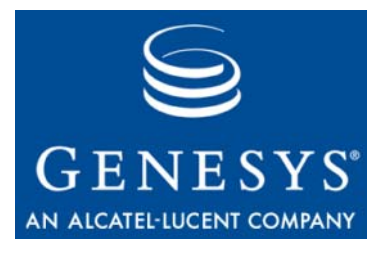

**Supplements** 

# Related Documentation Resources

The following resources provide additional information that is relevant to this software. Consult these additional resources as necessary.

#### **Framework**

- **•** *Framework 8.0 Architecture Help,* which will help you view the place of the Management Layer in the Framework architecture.
- **•** *Framework 8.0 Deployment Guide,* which will help you configure, install, start, and stop the Management Layer components.
- **•** *Framework 8.0 Configuration Options Reference Manual,* which will provide you with descriptions of configuration options for the Management Layer components.
- **•** *Framework 8.0 Genesys Administrator Help,* which will help you use Genesys Administrator.
- **•** *Framework 8.0 Configuration Manager Help,* which will help you use Configuration Manager.
- **•** *Framework 8.0 Solution Control Interface Help,* which will help you use Solution Control Interface.

#### **Genesys**

- **•** *Genesys 8.0 Security Deployment Guide*, which describes the security features available in Genesys software, and provides detailed instructions for deploying these features.
- **•** *Genesys Technical Publications Glossary,* which ships on the Genesys Documentation Library DVD and which provides a comprehensive list of the Genesys and computer-telephony integration (CTI) terminology and acronyms used in this document.
- **•** *Genesys Migration Guide*, which ships on the Genesys Documentation Library DVD, and which provides documented migration strategies for Genesys product releases. Contact Genesys Technical Support for more information.
- **•** Release Notes and Product Advisories for this product, which are available on the Genesys Technical Support website at <http://genesyslab.com/support>.

Information about supported hardware and third-party software is available on the Genesys Technical Support website in the following documents:

- **•** *[Genesys Supported Operating Environment Reference Manual](http://genesyslab.com/support/dl/retrieve/default.asp?item=B6C52FB62DB42BB229B02755A3D92054&view=item)*
- **•** *[Genesys Supported Media Interfaces Reference Manual](http://genesyslab.com/support/dl/retrieve/default.asp?item=A9CB309AF4DEB8127C5640A3C32445A7&view=item)*

For additional system-wide planning tools and information, see the release-specific listings of System Level Documents on the Genesys Technical Support website, accessible from the [system level documents by release](http://genotype.genesyslab.com/support/dl/browse/Default.asp?view=list&list=mrno-cnti&grby=epms;0&publ=11,39&nflt=publ&show=tabl&epms=1&mask=83&indx=141&ctgr=30,23,27,31,683,736,1097,1241,1311,1321) tab in the Knowledge Base Browse Documents Section.

Genesys product documentation is available on the:

- **•** Genesys Technical Support website at <http://genesyslab.com/support>.
- **•** Genesys Documentation Library DVD, which you can order by e-mail from Genesys Order Management at [orderman@genesyslab.com](mailto:orderman@genesyslab.com).

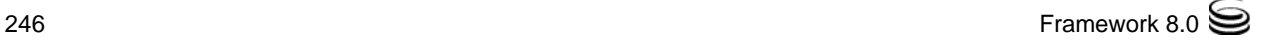

# <span id="page-246-1"></span>Document Conventions

This document uses certain stylistic and typographical conventions introduced here—that serve as shorthands for particular kinds of information.

#### <span id="page-246-3"></span>**Document Version Number**

A version number appears at the bottom of the inside front cover of this document. Version numbers change as new information is added to this document. Here is a sample version number:

80fr\_us-ml\_09-2009\_v8.0.101.00

You will need this number when you are talking with Genesys Technical Support about this product.

#### **Screen Captures Used in This Document**

Screen captures from the product graphical user interface (GUI), as used in this document, may sometimes contain minor spelling, capitalization, or grammatical errors. The text accompanying and explaining the screen captures corrects such errors *except* when such a correction would prevent you from installing, configuring, or successfully using the product. For example, if the name of an option contains a usage error, the name would be presented exactly as it appears in the product GUI; the error would not be corrected in any accompanying text.

#### <span id="page-246-2"></span>**Type Styles**

[Table 39](#page-246-0) describes and illustrates the type conventions that are used in this document.

<span id="page-246-0"></span>**Table 39: Type Styles**

| <b>Type Style</b> | <b>Used For</b>                                                                                                    | <b>Examples</b>                                                                                                    |
|-------------------|----------------------------------------------------------------------------------------------------|----------------------------------------------------------------------------------------------------|
| Italic            | Document titles<br>$\bullet$<br>Emphasis<br>٠<br>Definitions of (or first references to)<br>$\bullet$<br>unfamiliar terms<br>Mathematical variables<br>$\bullet$<br>Also used to indicate placeholder text within<br>code samples or commands, in the special case<br>where angle brackets are a required part of the<br>syntax (see the note about angle brackets on<br>page 248). | Please consult the Genesys Migration<br>Guide for more information.<br>Do <i>not</i> use this value for this option.<br>A <i>customary and usual</i> practice is one<br>that is widely accepted and used within a<br>particular industry or profession.<br>The formula, $x + 1 = 7$<br>where $x$ stands for $\dots$ |

<span id="page-247-0"></span>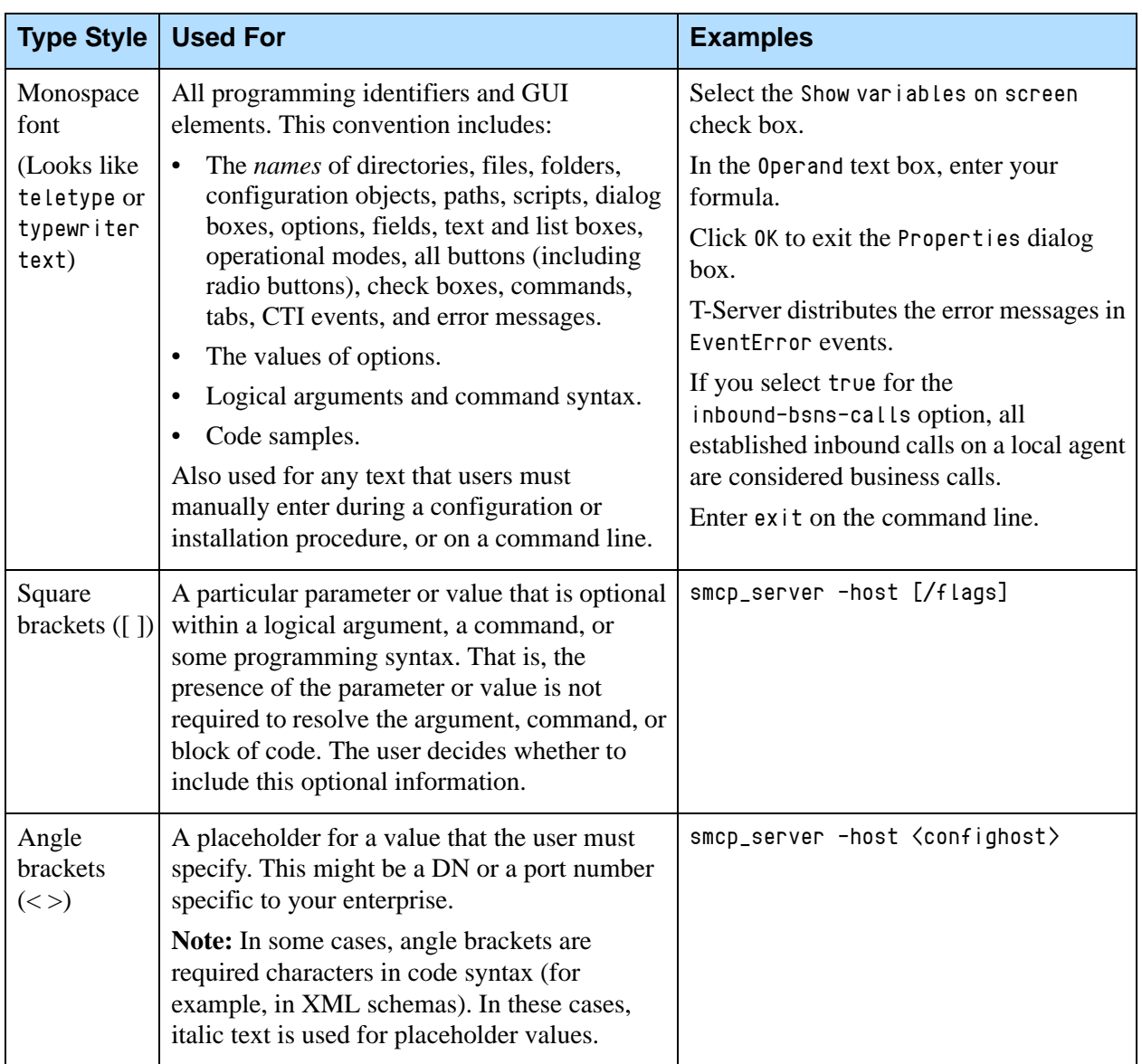

### **Table 39: Type Styles (Continued)**

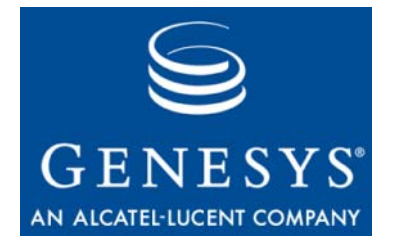

# Index

#### A

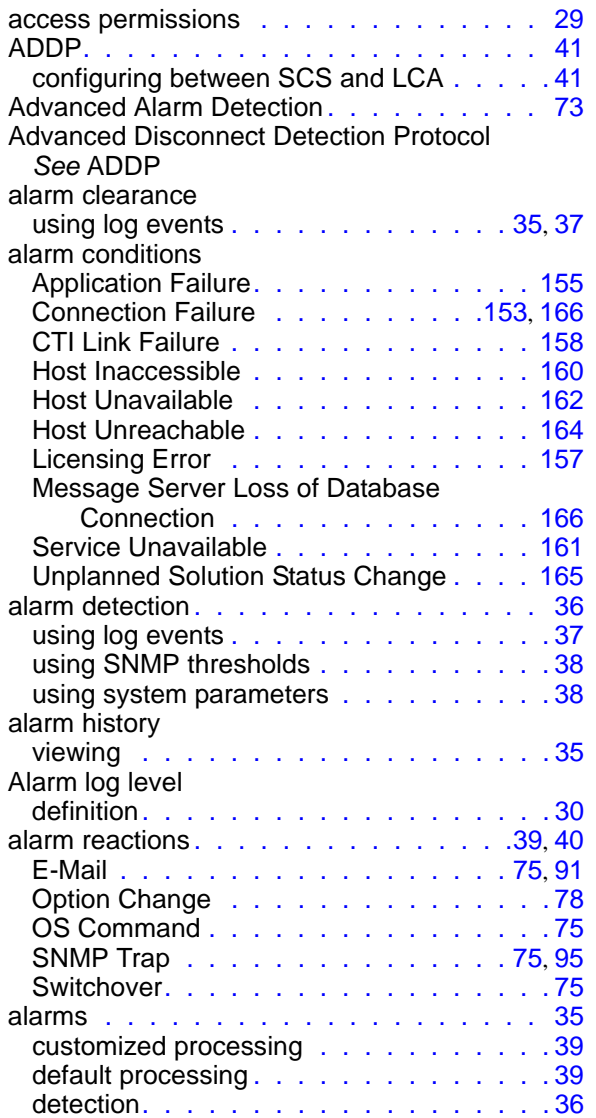

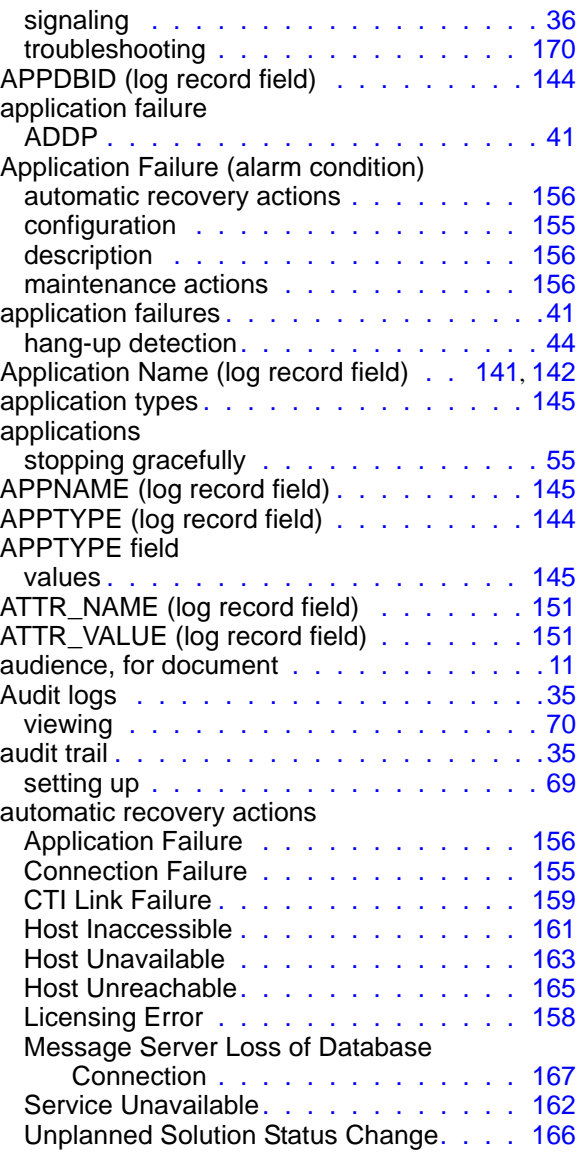

## C

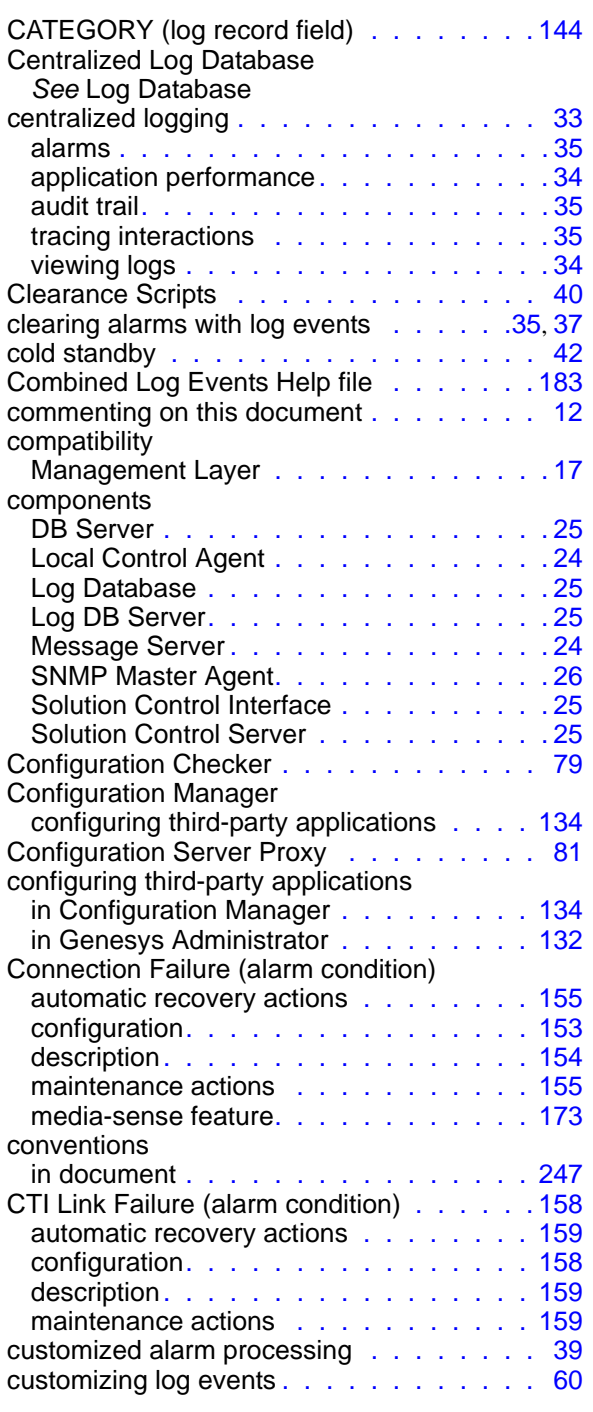

## D

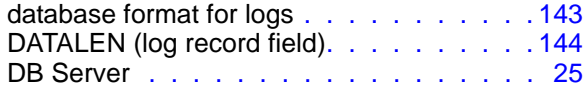

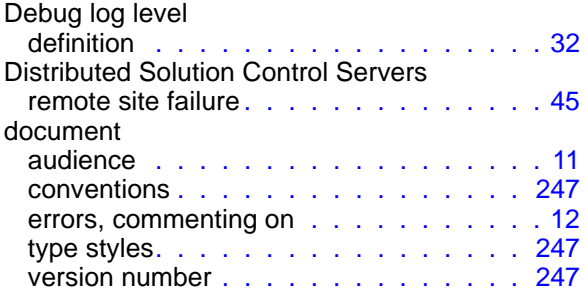

#### E

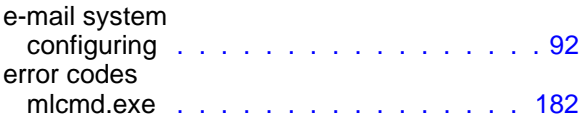

#### F

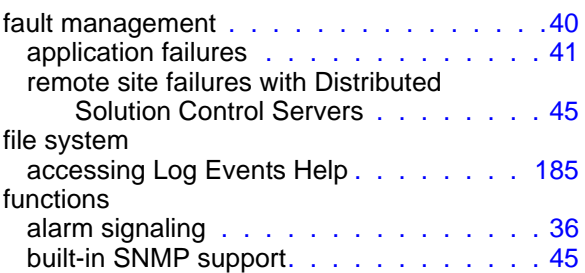

## G

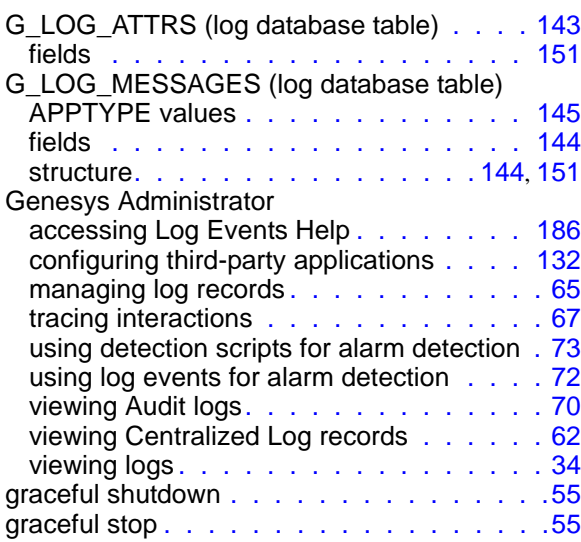

### H

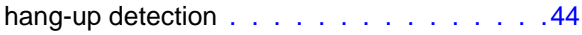

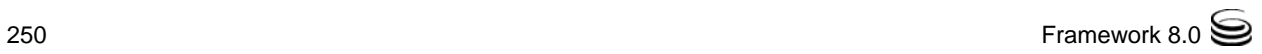

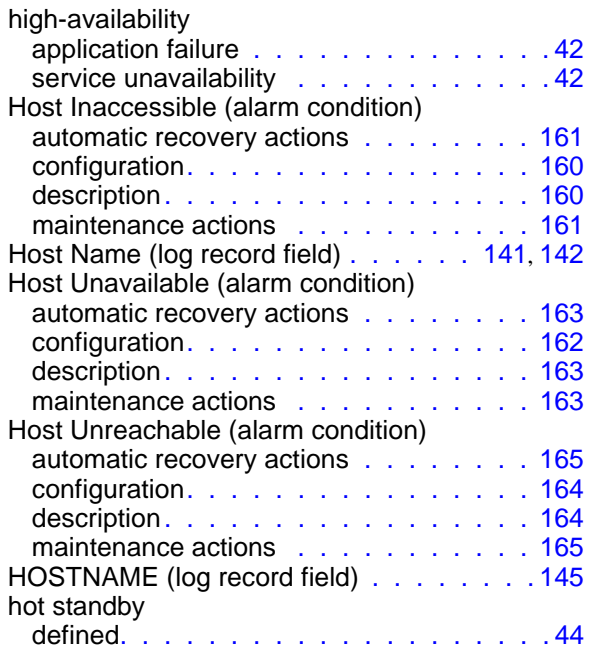

## I

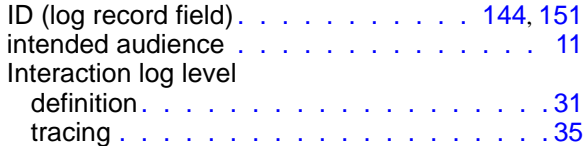

### L

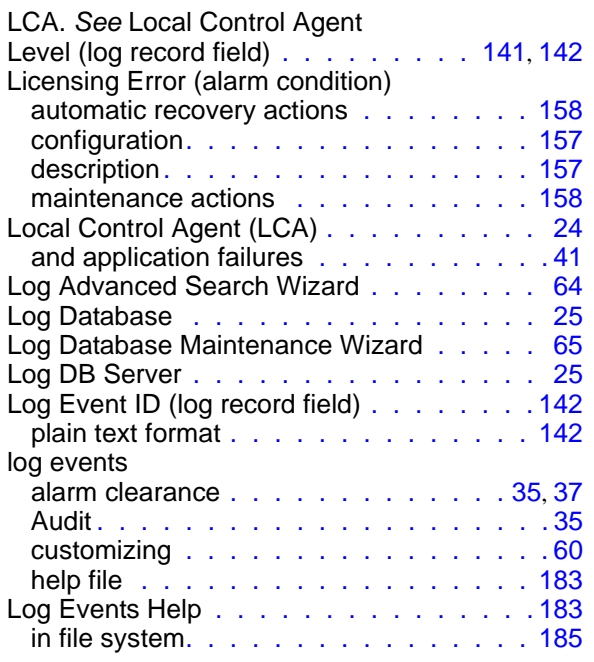

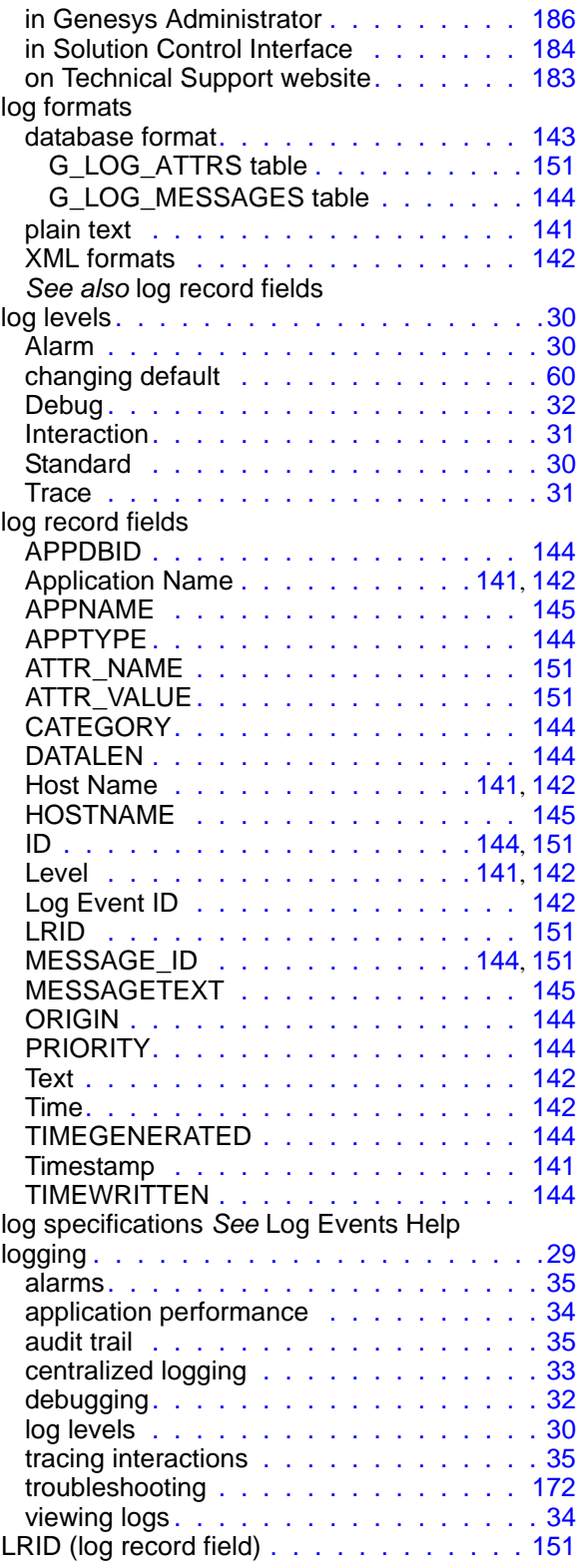

## M

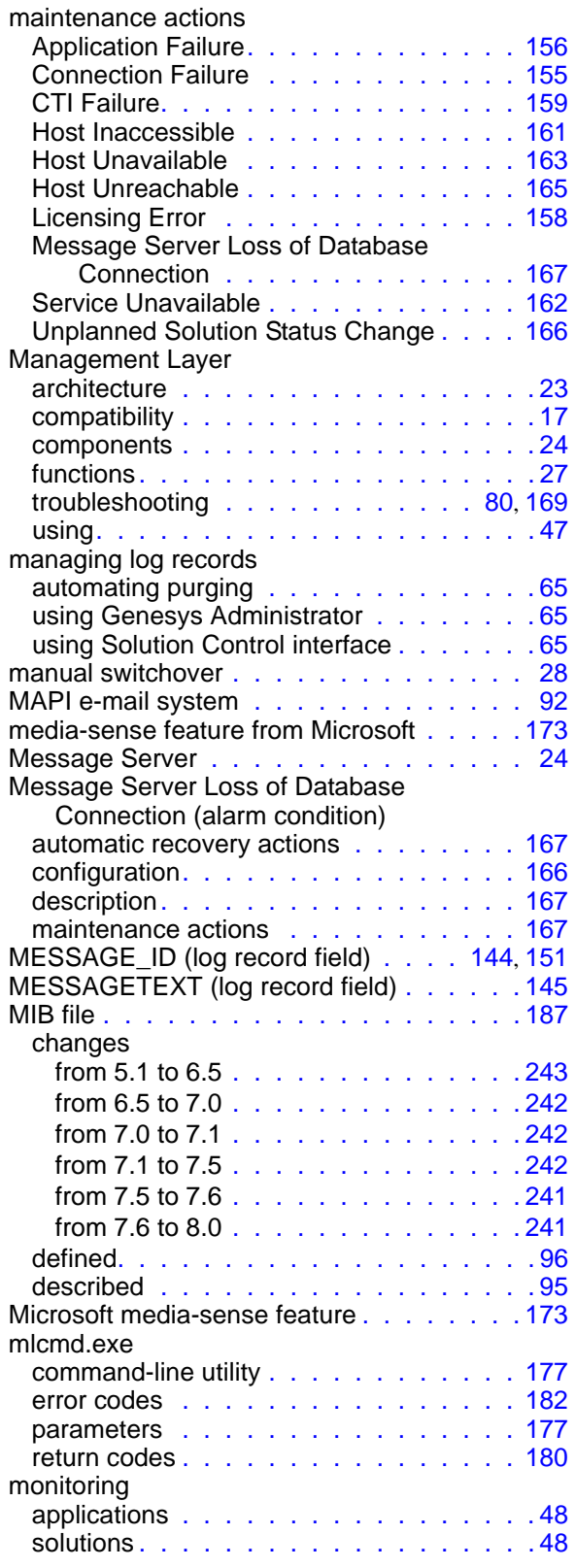

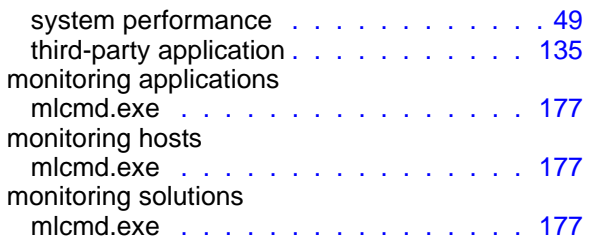

### N

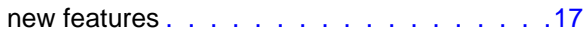

### O

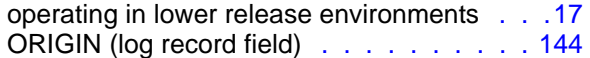

#### P

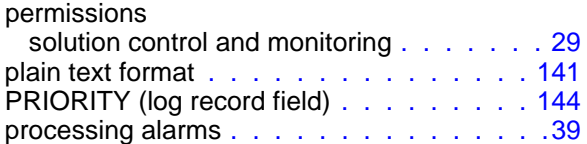

## R

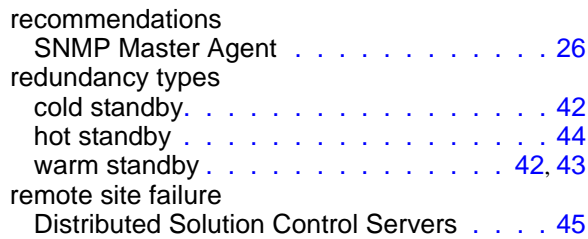

## S

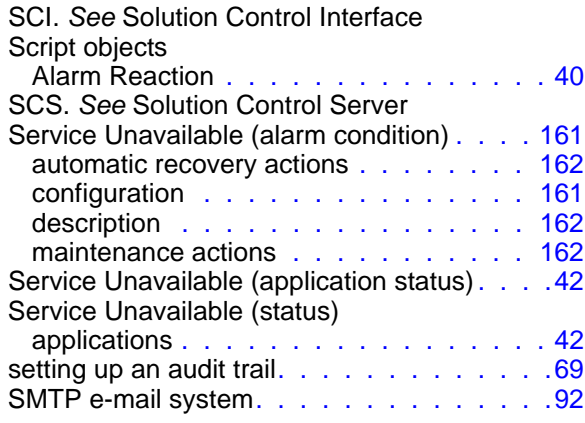
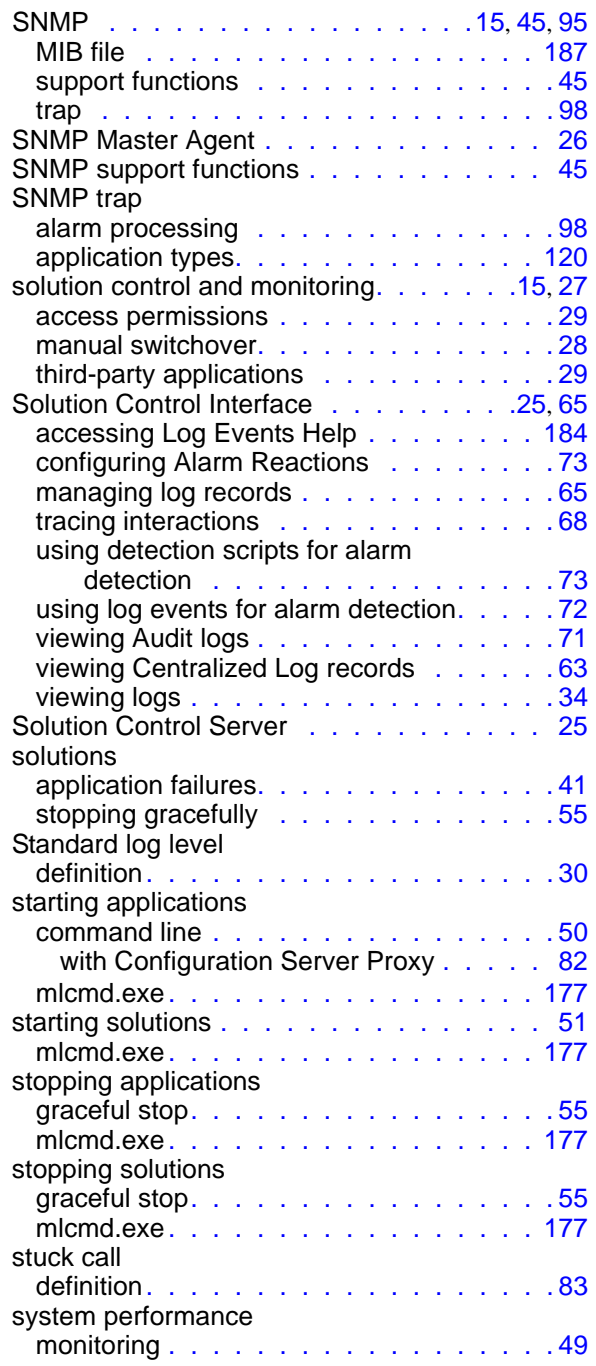

## T

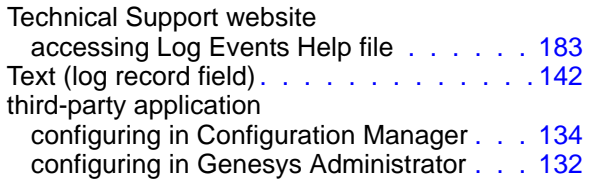

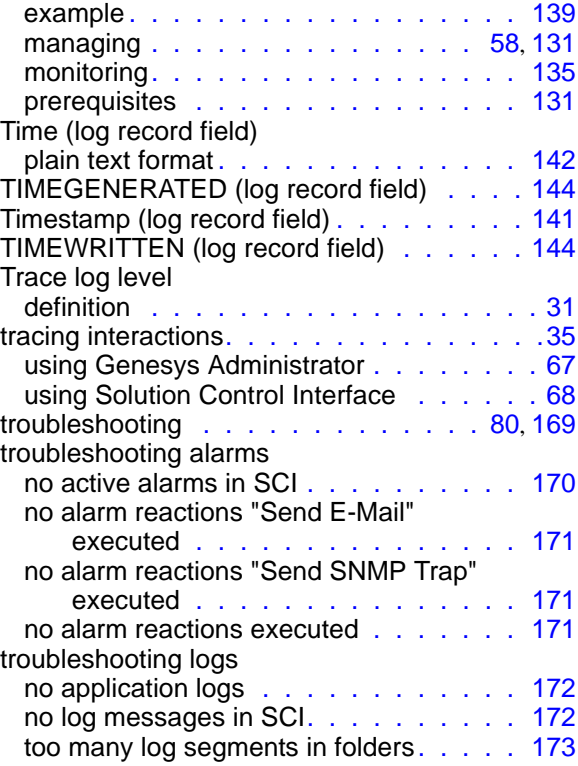

### U

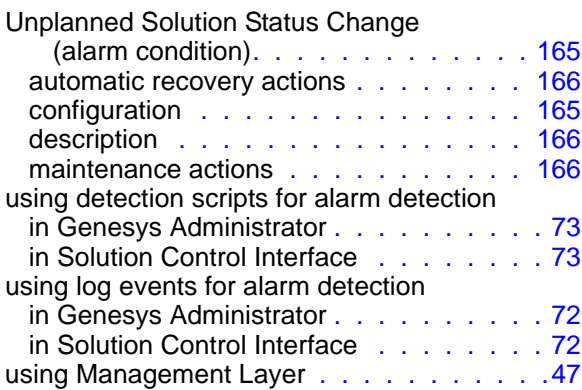

#### V

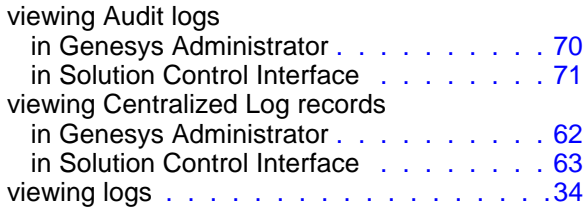

## W

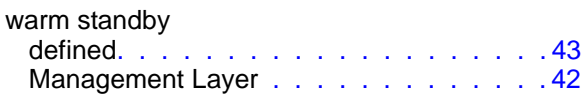

# X

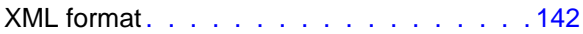